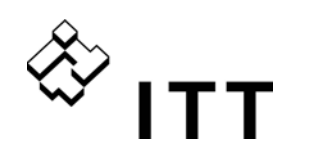

# **Инструкции по эксплуатации**

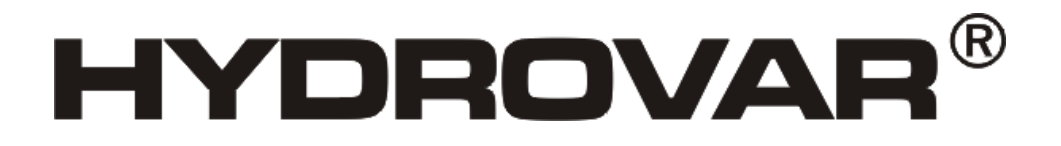

**HV 2.015 / 2.022 HV 4.022 / 4.030 / 4.040 HV 4.055 / 4.075 / 4.110 HV 4.150 / 4.185 / 4.220** 

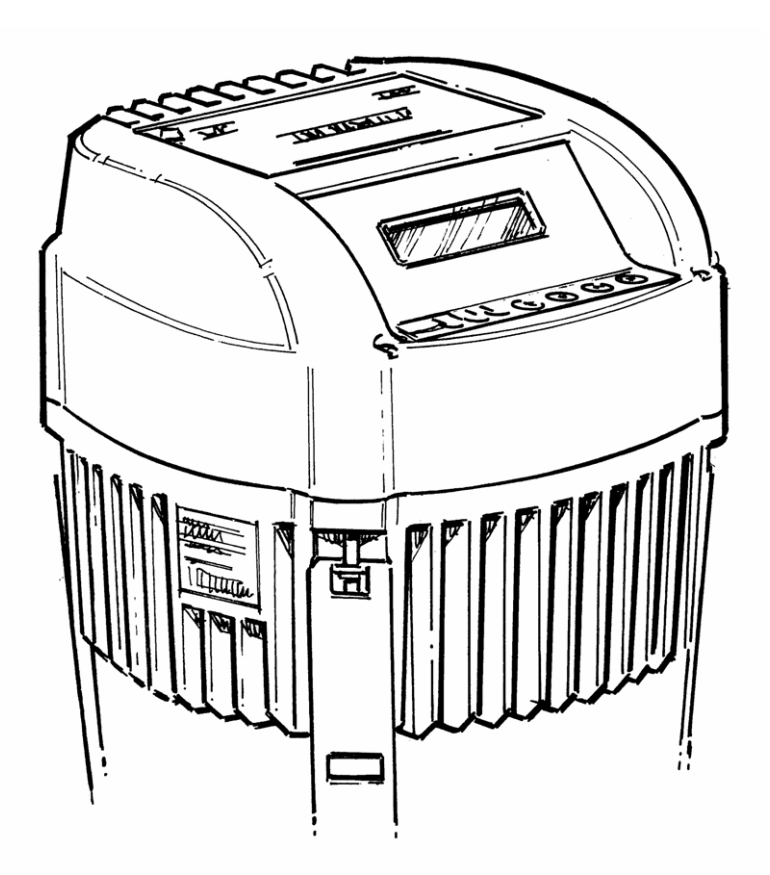

V 2009/09A-V01.4 771079423 Руководство HV 2.015-4.220 РУССКИЙ

Engineered for life

Авторское право © 2009 ITT Corporation "ITT" и "Engineered for life" – это зарегистрированные торговые марки ITT Corporation. Все прочие торговые или зарегистрированные марки охраняются их владельцами. Все приведенные здесь сведения могут быть изменены без предварительного предупреждения.

# $\overset{\diamondsuit}{\diamond}$  ITT

# Указатель

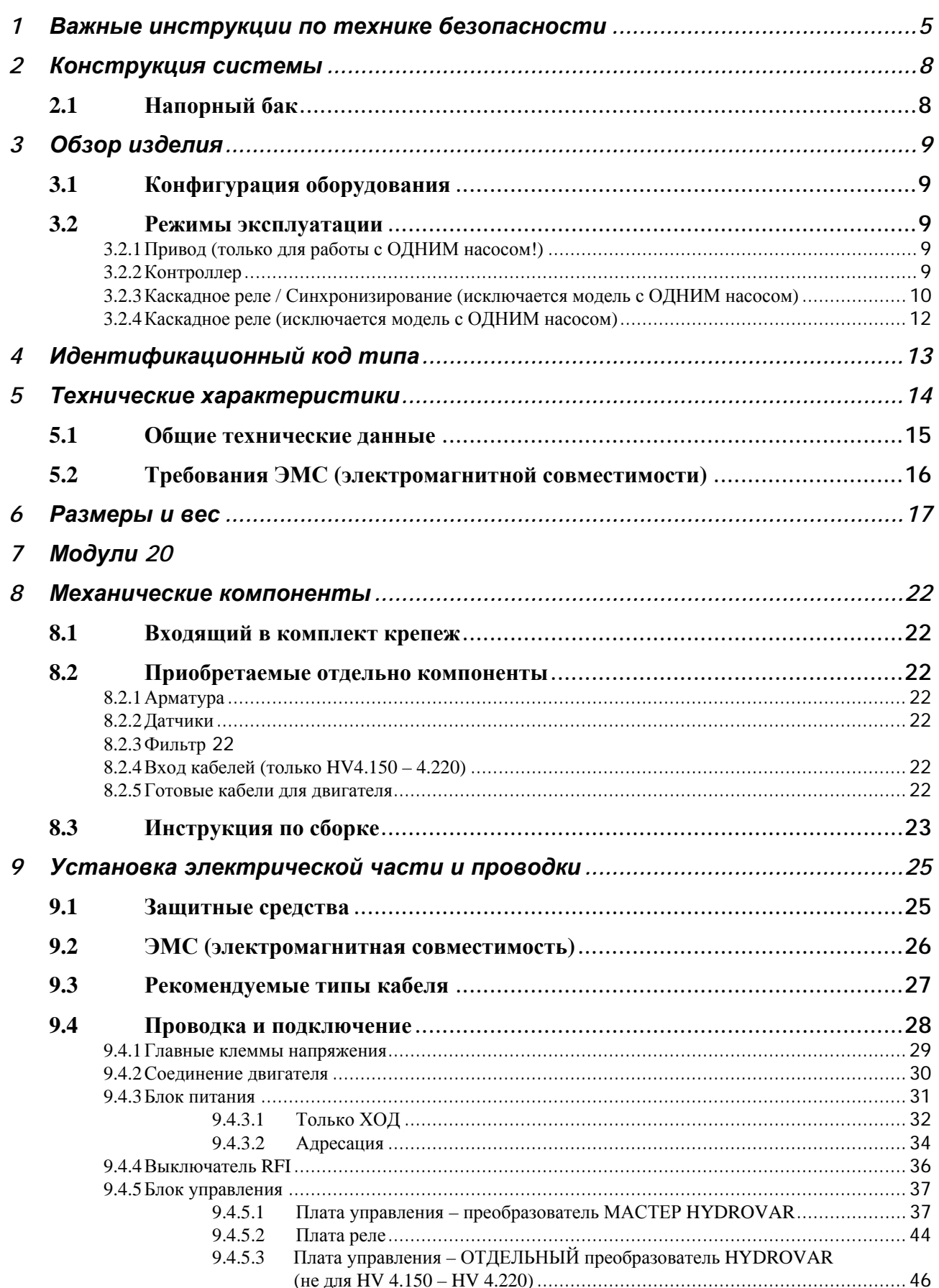

# $\frac{1}{2}$

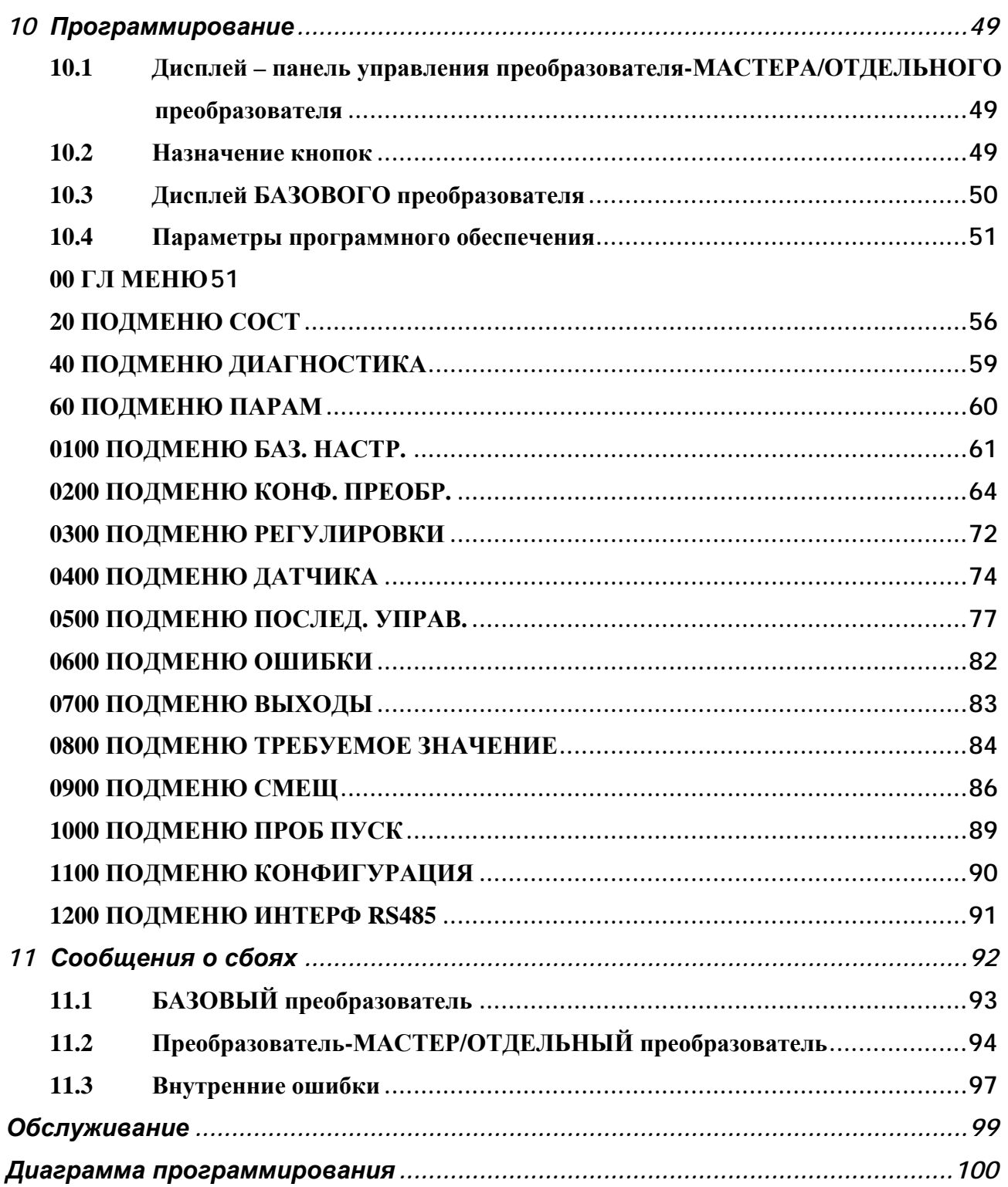

Применять инструкции по эксплуатации и техобслуживанию насоса.<br>С правом последующего изменения спецификаций

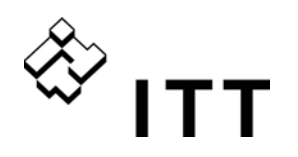

#### **1 Важные инструкции по технике безопасности**

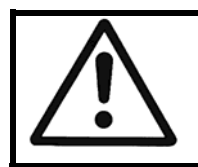

До ввода в эксплуатацию внимательно прочитайте инструкции по эксплуатации и технике безопасности и соблюдайте их. Любые изменения должны вноситься квалифицированными техниками.

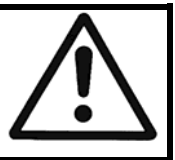

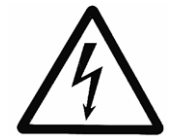

Этот символ предупреждает, что несоблюдение мер предосторожности может привести к поражению электрическим током.

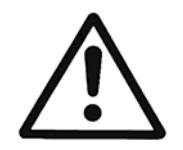

Этот символ предупреждает, что несоблюдение мер предосторожности может привести к травмам или нанесению ущерба имуществу.

#### **В дополнение к указаниям этих инструкций по эксплуатации соблюдайте общие правила техники безопасности и предотвращения несчастных случаев.**

Перед работами по электрической или механической части HYDROVAR обязательно отключите его от сети питания.

Установка, обслуживание и ремонт могут производиться только опытным и квалифицированным персоналом, прошедшим техническое обучение.

Несанкционированная модификация системы аннулирует все гарантии.

Для остановки двигателя во время эксплуатации можно отправить сигнал на цифровой вход или вручную ввести команду с клавиатуры, однако в этом случае HYDROVAR и двигатель останутся под напряжением. По соображениям безопасности при работе с оборудованием HYDROVAR нужно отключать от сети питания.

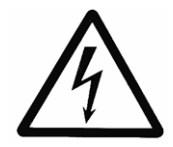

Если HYDROVAR подключен к сети питания, компоненты блока питания и некоторые компоненты блока управления также подключены к сети питания.

#### **Прикосновение к этим компонентам опасно для жизни!**

Перед снятием крышки с системы HYDROVAR отключите ее от сети питания. После отключения электропитания подождите **не менее 5 минут**, прежде чем приступить к работе с HYDROVAR (конденсаторы промежуточной цепи должны разрядиться через встроенные резисторы).

#### **Система может находиться под напряжением до 800 Вольт** (в случае

неисправности даже выше)! Любые работы на открытом HYDROVAR должны проводиться только квалифицированными и уполномоченными специалистами.

Кроме того, при подключении внешних контрольных проводов необходимо избегать короткого замыкания соседних компонентов, а все концы неиспользуемого кабеля нужно изолировать.

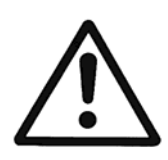

HYDROVAR оснащен электронными предохранительными реле, которые в случае сбоя отключают систему управления, в результате чего двигатель обесточивается и останавливается, но остается под напряжением. Двигатель можно также остановить путем механической блокировки. Если двигатель выключается блоком управления, электроника HYDROVAR отключает двигатель от сети питания, однако в его цепях сохраняется потенциал.

Кроме того, скачки напряжения, в особенности перебои подачи питания, могут привести к автоматическому отключению системы.

**В результате устранения неисправностей возможен автоматический запуск двигателя!**

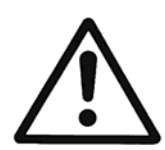

Перед вводом в эксплуатацию система должна быть заземлена. Кроме того, требуется эквипотенциальное соединение всех проводящих труб. Учитывайте правила установки, принятые в вашей стране!

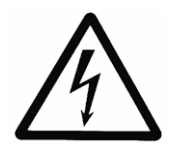

Проверка HYDROVAR или двигателя под высоким напряжением может привести к повреждению электронных компонентов! Поэтому сначала замкните накоротко входные и выходные клеммы L1 - L2 - L3 / U-V-W. Конденсаторы, встроенные в блок электроники, могут повлиять на результаты измерений, поэтому двигатель нужно изолировать от HYDROVAR.

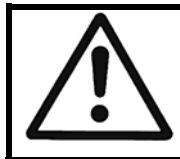

Персонал, работающий с системой, должен прочитать, понять и выполнять инструкции по эксплуатации. Компания не несет ответственности за повреждения и неисправности, возникшие из-за несоблюдения инструкций по эксплуатации.

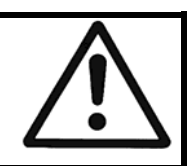

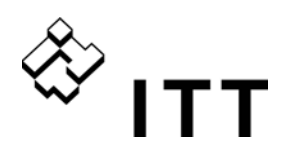

#### **Транспортировка, перемещение, хранение, утилизация:**

- Сразу же после получения/приемки поставки проверьте HYDROVAR на предмет повреждений и комплектности.
- HYDROVAR должен транспортироваться компетентным персоналом с соблюдением мер предосторожности.
- Не допускайте сильных ударов.

#### **ПРИМЕЧАНИЕ!**

Утилизируйте упаковочный материал и HYDROVAR в соответствии с муниципальными правилами. Дополнительные сведения об утилизации этого обратитесь в муниципалитет, службу вывоза отходов или магазин, где было приобретено изделие.

#### **ВНИМАНИЕ!**

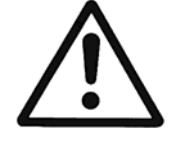

Габариты подъемных приспособлений (штабелера, крана, устройства для установки на подъемный кран, подъемных блоков, строп и т.д.) должны соответствовать весу HYDROVAR.

#### **ВНИМАНИЕ!**

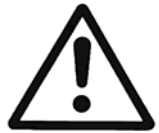

Запрещается тянуть HYDROVAR за подключенный кабель. Не допускайте повреждения кабеля при транспортировке (не сжимайте, не сгибайте и не вытягивайте его). Не допускайте попадания влаги на концы кабеля.

#### **ПРЕДУПРЕЖДЕНИЕ!**

- Запрещается находиться под поднятым грузом
- Следуйте общим правилам предотвращения несчастных случаев.
- До окончательной установки HYDROVAR закрепите его во избежание опрокидывания и соскальзывания.

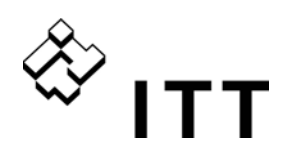

#### **2 Конструкция системы**

На следующих схемах показаны типовые системы с ОДНИМ и несколькими насосами под управлением блока HYDROVAR. Их можно подключать напрямую к системе водоснабжения. В этом случае следует использовать реле давления на стороне всасывания.

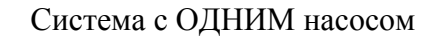

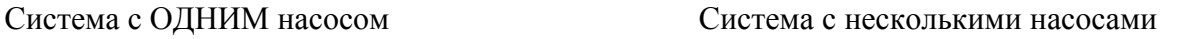

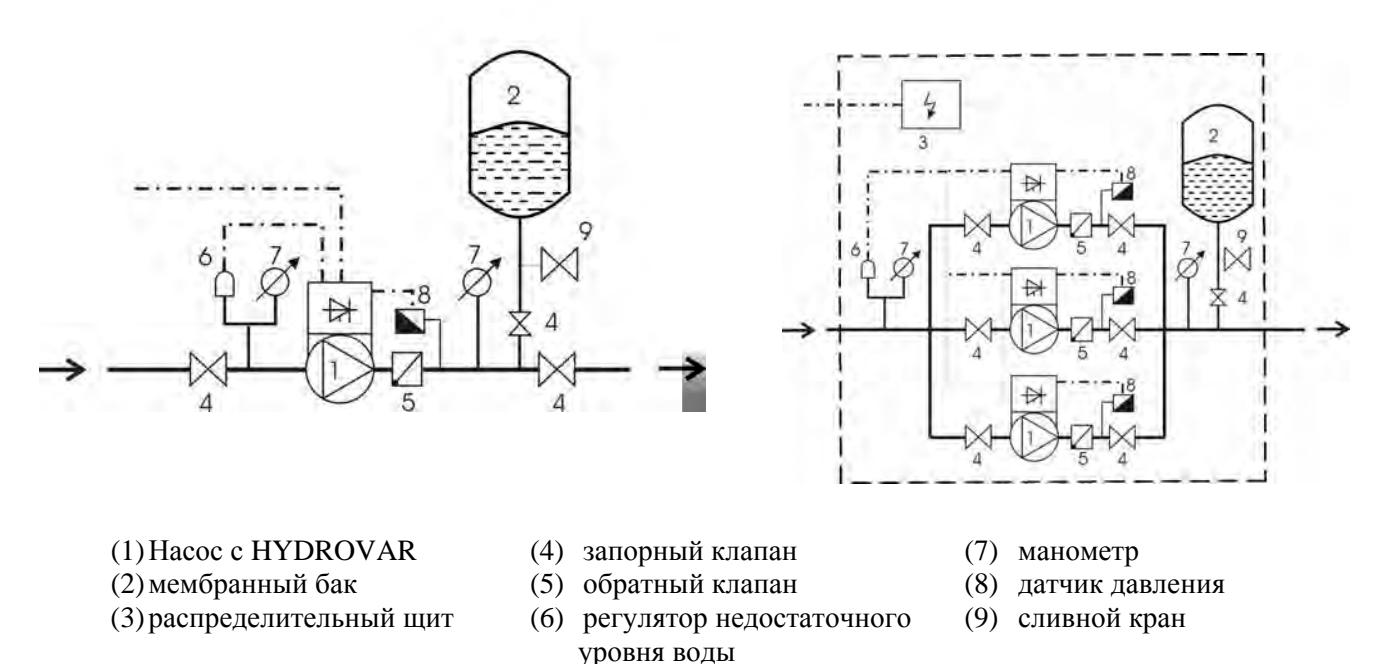

## **2.1 Напорный бак**

Мембранный напорный бак подсоединяется к напорной стороне насоса для поддержания давления в трубопроводе при отсутствии потребления. Таким образом, при отсутствии потребления насосы выключаются. В системе с HYDROVAR не нужно устанавливать баки большой емкости. Используйте разрешенные к использованию баки, способные выдержать давление в системе. Емкость бака должна составлять не менее 10% от максимального расхода [л/мин.] одного насоса (это относится и к системам с несколькими насосами).

#### Пример:

Максимальный расход насоса = 250 литров в минуту Минимальная емкость бака = 250 x 0,10 = 25 литров Давление предварительного наполнения бака можно определить по следующей линейке:

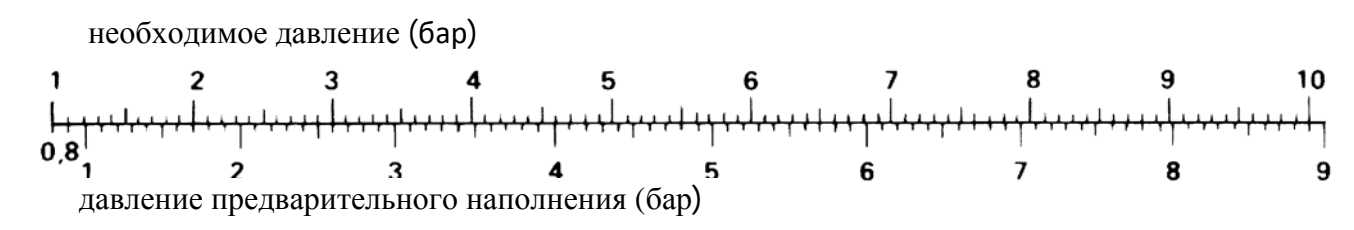

**ПРИМЕ ЧАНИЕ:** Для проверки и установки правильного давления предварительного наполнения сначала уменьшите давление в баке, отключив HYDROVAR.

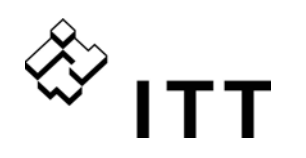

#### **3 Обзор изделия**

#### **3.1 Конфигурация оборудования**

Модульная система HYDROVAR состоит из двух основных частей — блока питания и платы управления. БАЗОВАЯ конфигурация HYDROVAR (только блок питания) служит «БАЗОВЫМ преобразователем», и плата управления в ней не требуется. В этом случае в системе с несколькими насосами HYDROVAR будет служить насосом-мастером, а в системе с ОДНИМ насосом будет работать обычным плавным пускателем.

Если к «БАЗОВОМУ преобразователю» добавить плату управления, HYDROVAR сможет работать в разных режимах и конфигурацию можно будет расширить при помощи ОТДЕЛЬНОГО преобразователя или МАСТЕР.

**БАЗОВЫЙ преобразователь** — блок HYDROVAR BASE (не доступен для HV 4.150 – 4.220)

Применение:

- Последовательный насос в установке с несколькими насосами, плавный пускатель в применениях с ОДНИМ насосом.

**ОТДЕЛЬНЫЙ преобразователь** — преобразователь HYDROVAR BASE с платой управления для работы в системах с ОДНИМ насосом. Кроме того, ОТДЕЛЬНЫЙ преобразователь не поддерживает дополнительные модули, например, плату реле.

#### Применение:

– управление ОДНИМ насосом.

**Преобразователь МАСТЕР** — преобразователь HYDROVAR BASE в полной комплектации с платой управления высшего уровня (также поддерживает приобретаемые отдельно модули, например, плату реле, и все специальные программируемые функции).

#### Применение:

– управление ОДНИМ насосом, включая все расширенные функции

– система с несколькими насосами с «преобразователем-МАСТЕРОМ» и «БАЗОВЫМ преобразователем» (до 8 насосов);

– система с несколькими насосами и «преобразователями-МАСТЕРАМИ» количеством до 8 – если установить приобретаемую отдельно плату реле, эта конфигурация сможет управлять 5 насосами с постоянной скоростью.

#### **3.2 Режимы эксплуатации**

#### **3.2.1 Привод (только для работы с ОДНИМ насосом!)**

В этом режиме HYDROVAR выступает приводом, получая внешний сигнал скорости или переключаясь между одной или двумя частотами, запрограммированными на соответствующих цифровых выходах. В такой конфигурации при использовании внешнего контроллера HYDROVAR служит стандартным преобразователем частоты.

**Обратите внимание, что этот режим возможен только при использовании HYDROVAR в качестве преобразователя-МАСТЕРА или ОТДЕЛЬНОГО HYDROVAR преобразователя в системе с ОДНИМ насосом.** 

#### **3.2.2 Контроллер**

Этот режим доступен, только если HYDROVAR управляет ОДНИМ насосом и к интерфейсу RS485 не подключено других устройств HYDROVAR.

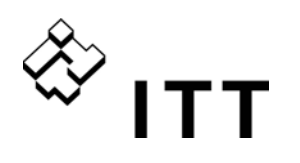

#### **3.2.3 Каскадное реле / Синхронизирование (исключается модель с ОДНИМ насосом)**

В этом режиме возможно различные сочетания между БАЗОВОЙ моделью и МАСТЕР. В целом каждый насос должен иметь блок HYDROVAR. Все блоки соединены через интерфейс RS485 и ведут сообщение по стандартному протоколу MODBUS (9600 Бод, RTU, N81).

Для получения системы полного управления необходимо предусмотреть как минимум один "Преобразователь-МАСТЕР ", а для остальных насосов достаточно иметь "БАЗОВЫЙ Преобразователь".

Контроллер "Преобразователя-МАСТЕРА" постоянно ведет сообщение со всеми "БАЗОВЫМИ преобразователями". Все неисправности показаны на МАСТЕРЕ, с указанием даты и часа.

Все управление ведется посредством "Преобразователя МАСТЕРА", этот режим поддерживает автоматическую смену насосов с постоянной скоростью, что гарантирует равномерность нагрузки и износа.

Если плата управления Преобразователя МАСТЕРА неисправна, отдельные БАЗОВЫЕ преобразователи могут включаться вручную при помощи наружного выключателя (ручная работа), гарантируя работу установки в аварийном режиме.

#### **Пример конфигурации**

Каждый насос установки (до 8 насосов) оборудован блоком HYDROVAR (как минимум один в качестве Преобразователя МАСТЕРА и прочие в качестве БАЗОВЫХ преобразователей). Все блоки соединены между собой через последовательный интерфейс (RS485).

Сочетание различных блоков HYDROVAR в установке с несколькими насосами зависит от требований самой установки (то есть у установки с 6 насосами, например, в целях безопасности можно применять 2 Преобразователя МАСТЕРА и 4 БАЗОВЫХ преобразователя без платы управления, но не исключаются и другие типы конфигурации).

Минимальные требования: 1 Преобразователь МАСТЕР и прочие насосы, оборудованные БАЗОВЫМИ преобразователями

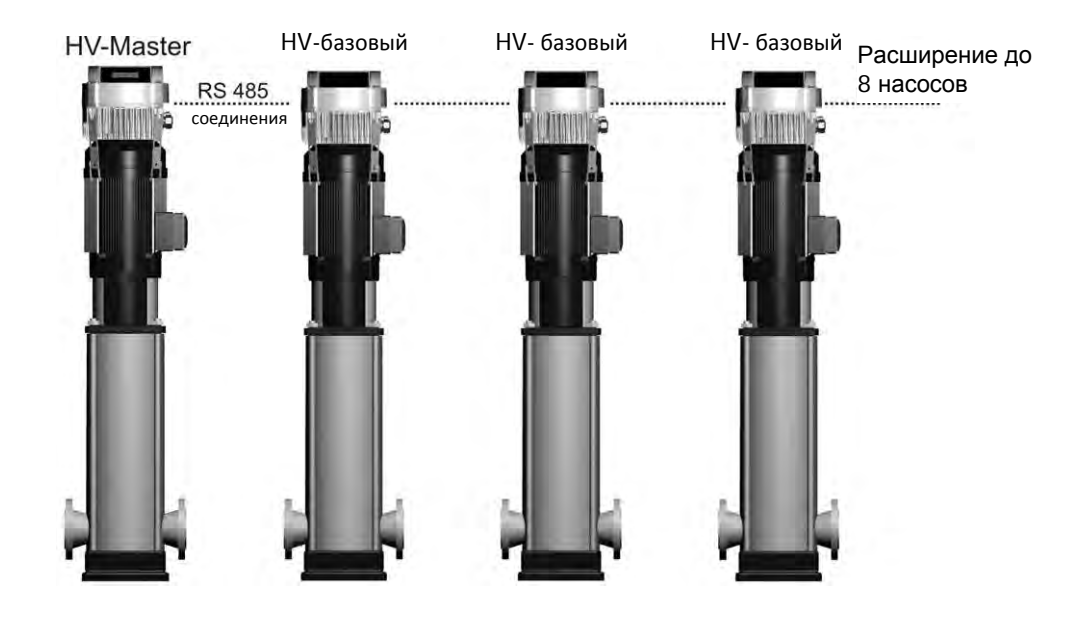

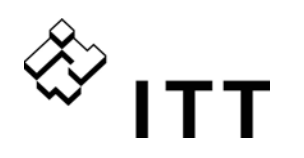

Для повышения безопасности данной установки рекомендуется использовать также второй Преобразователь МАСТЕР:

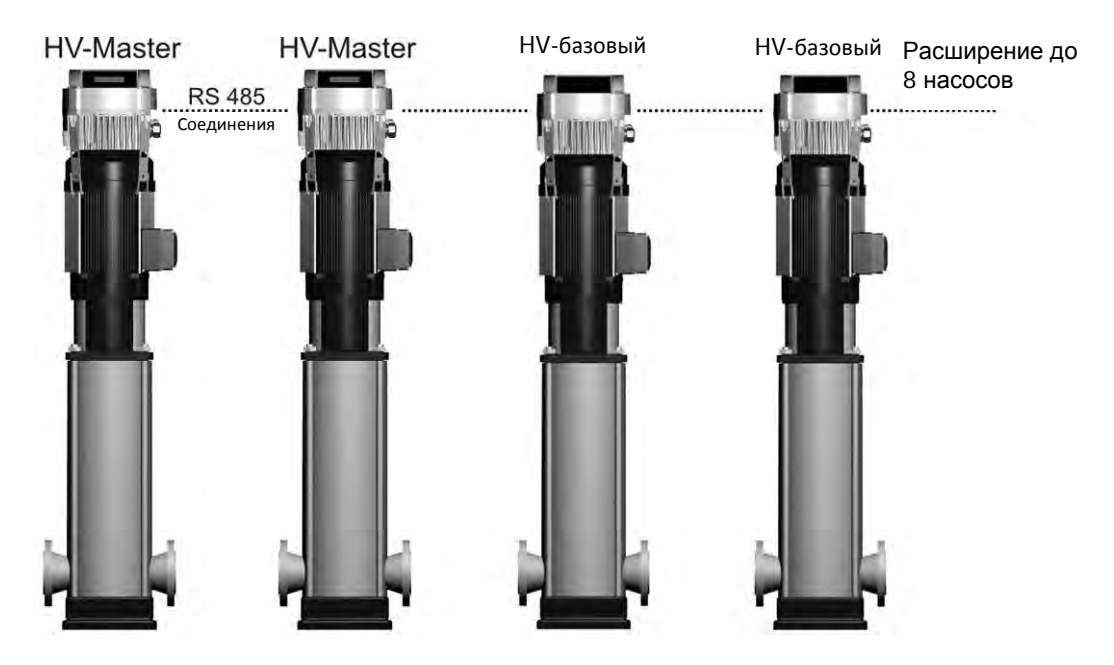

Вариант с общей функциональностью: каждый насос оборудован Преобразователем МАСТЕРОМ

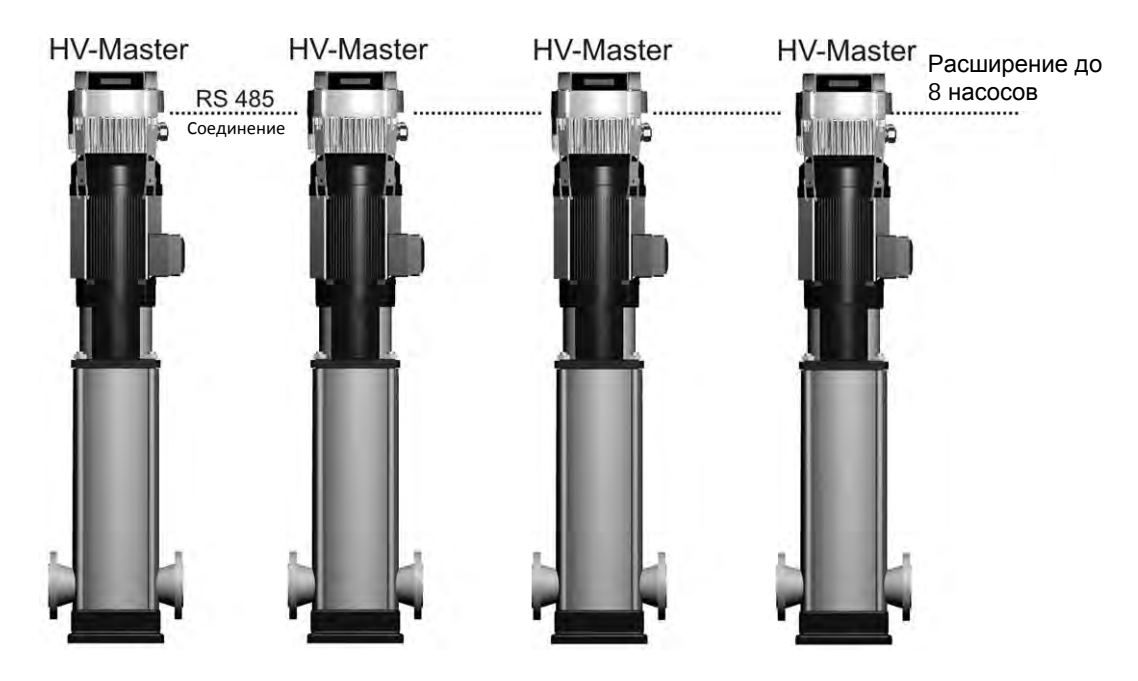

Таким образом, все насосы могут работать с несколькими контроллерами или синхронно.

В такой конфигурации каждый насос системы может назначаться мастером. Это обеспечивает надежную эксплуатацию: при сбое «преобразователя-МАСТЕРА» его функции берет на себя следующий HYDROVAR, и система работает без перебоев. Это гарантирует равномерную нагрузку насосов и одинаковый износ.

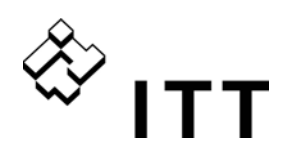

#### **3.2.4 Каскадное реле (исключается модель с ОДНИМ насосом)**

Один насос оборудован Преобразователем МАСТЕРОМ HYDROVAR и может управлять по запросу при помощи сигнала ВКЛ. и ВЫКЛ. максимум пятью зависимыми насосами. В таком случае добавляется плата с 5 реле и соединяется с Преобразователем МАСТЕРОМ. Необходим внешний шкаф управления для всех реле двигателей, поскольку реле HYDROVAR не могут непосредственно включать насосы (они используются исключительно в качестве контактов сигнала).

В этом режиме можно выполнять автоматическое чередование насосов с постоянной скоростью, что гарантирует равномерную нагрузку и износ насосов.

Эта конфигурация представляет собой более экономичную альтернативу по сравнению с другими решениями, использующими VFD на каждом насосе; необходимо обращать повышенное внимание, так как рабочая безопасность подобной установки ниже.

#### **Пример конфигурации**

Установка предполагает наличие до 6 насосов, только один из которых управляется HYDROVAR, а другие работают на постоянной скорости (1 Преобразователь МАСТЕР HYDROVAR +5 с постоянной скоростью).

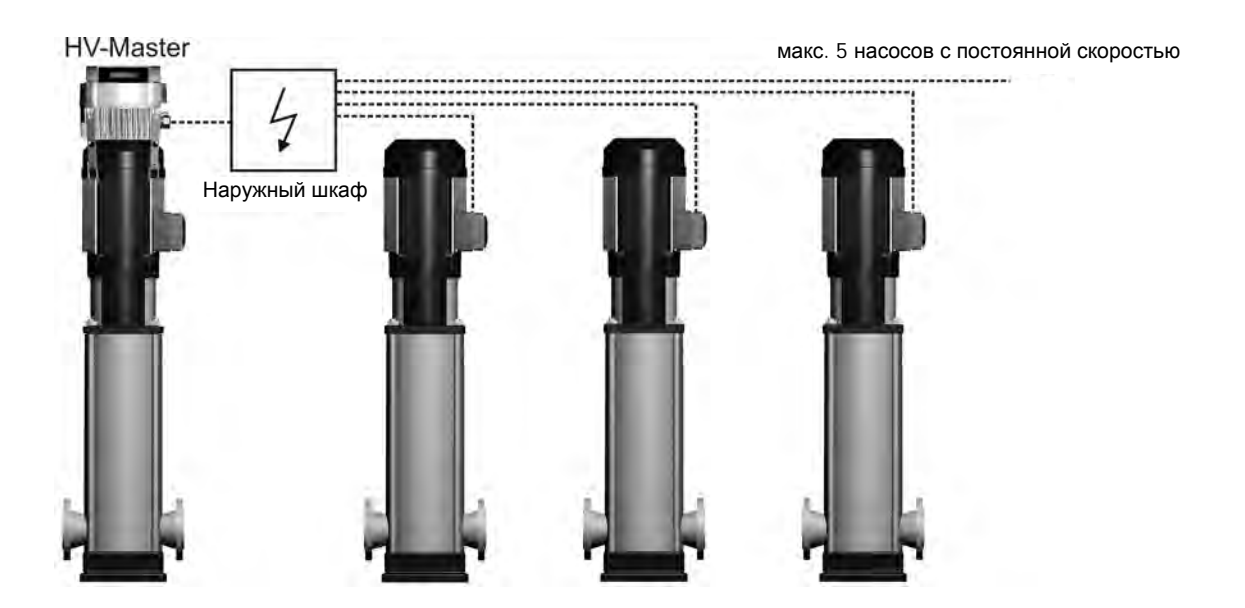

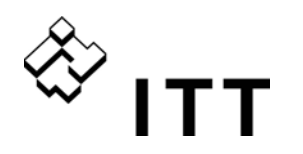

#### **4 Идентификационный код типа**

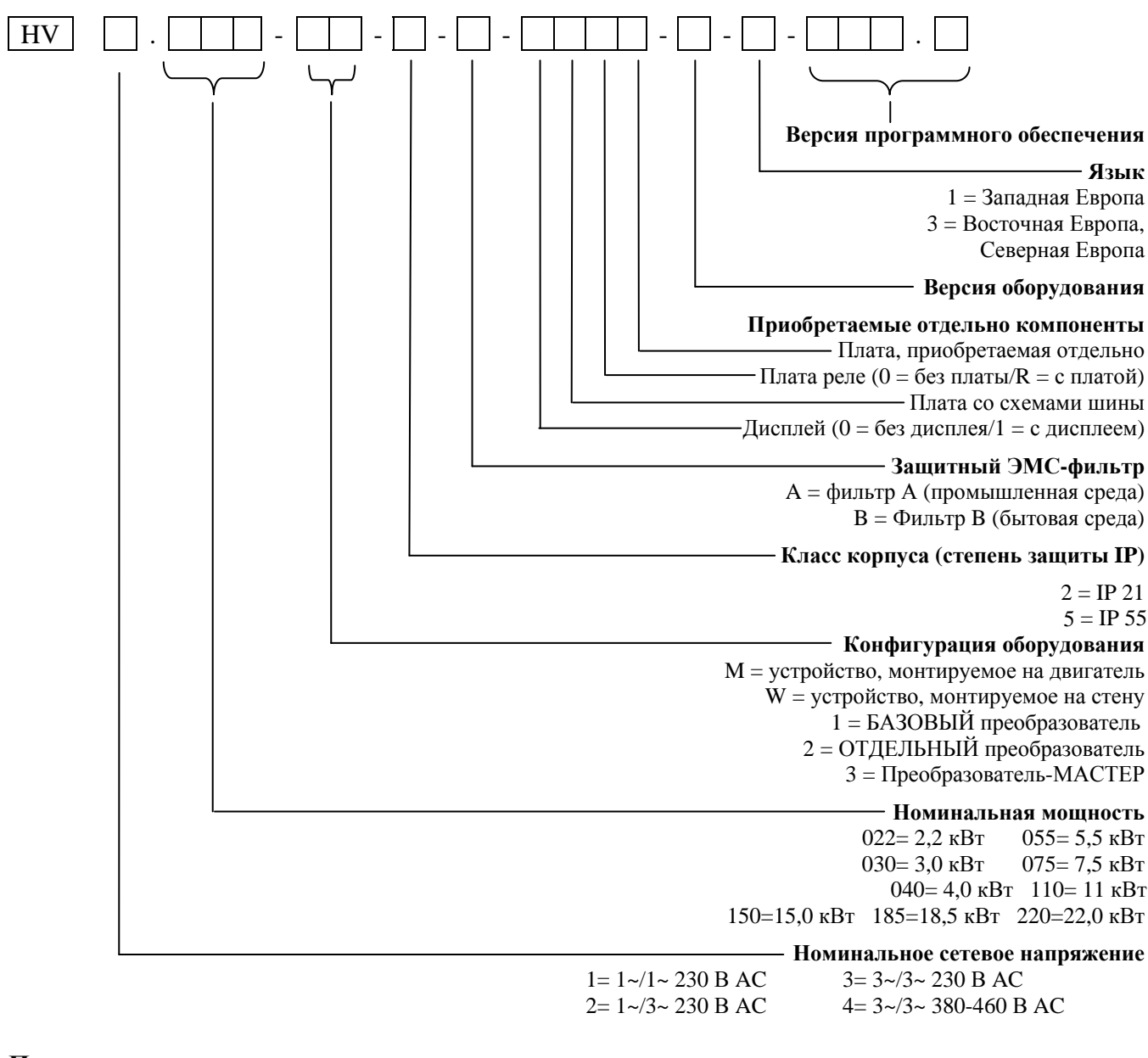

#### **Пример**

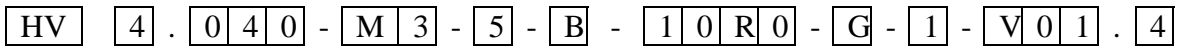

Технические характеристики HYDROVAR в этом примере.

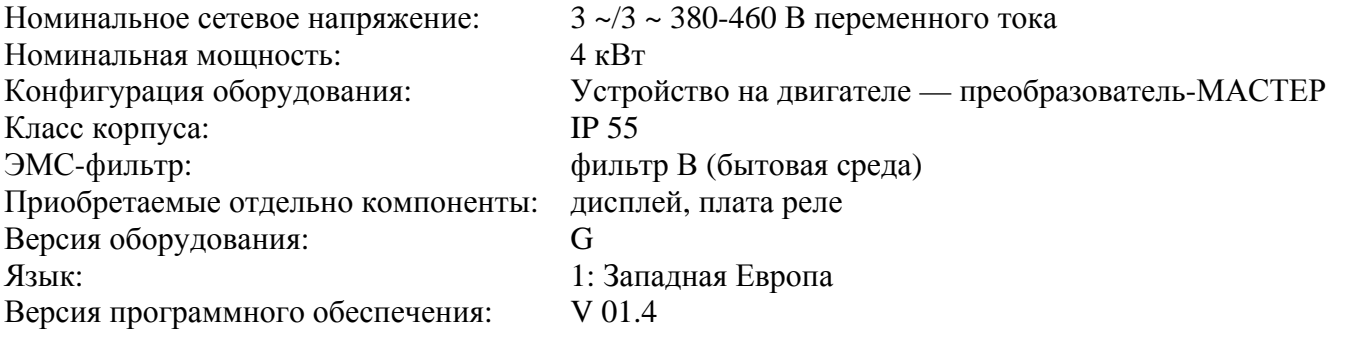

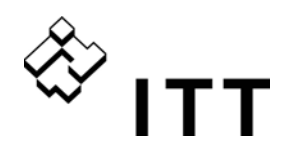

#### **5 Технические характеристики**

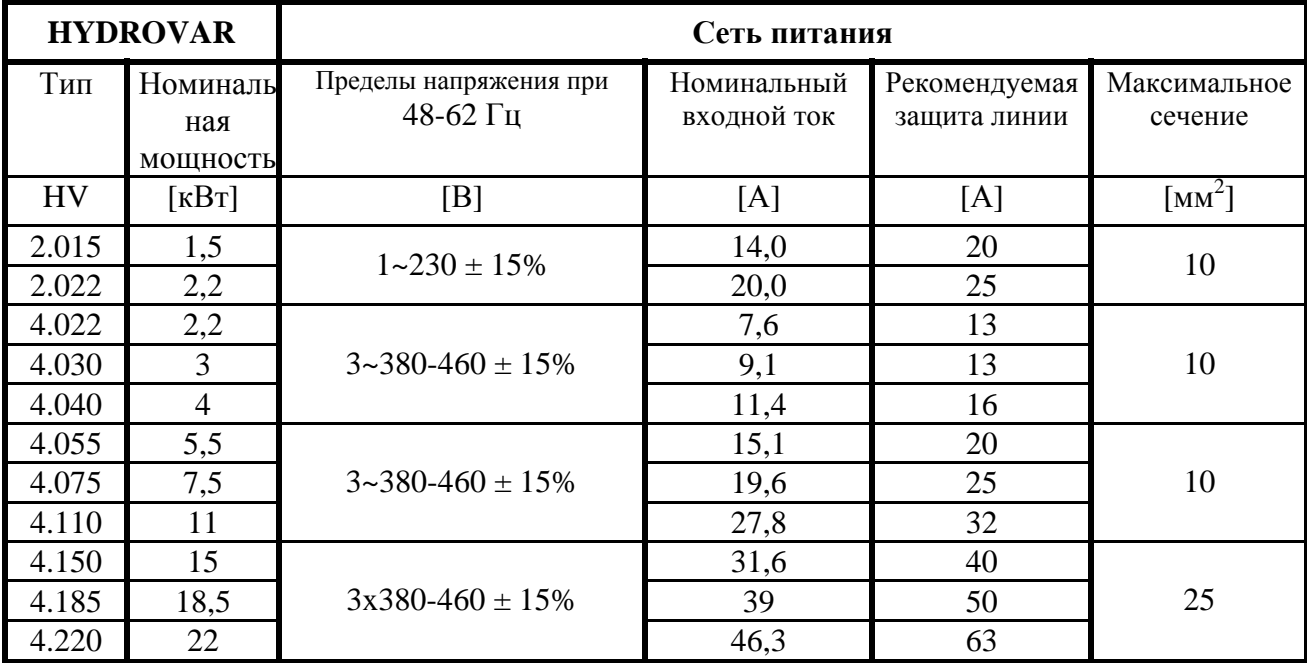

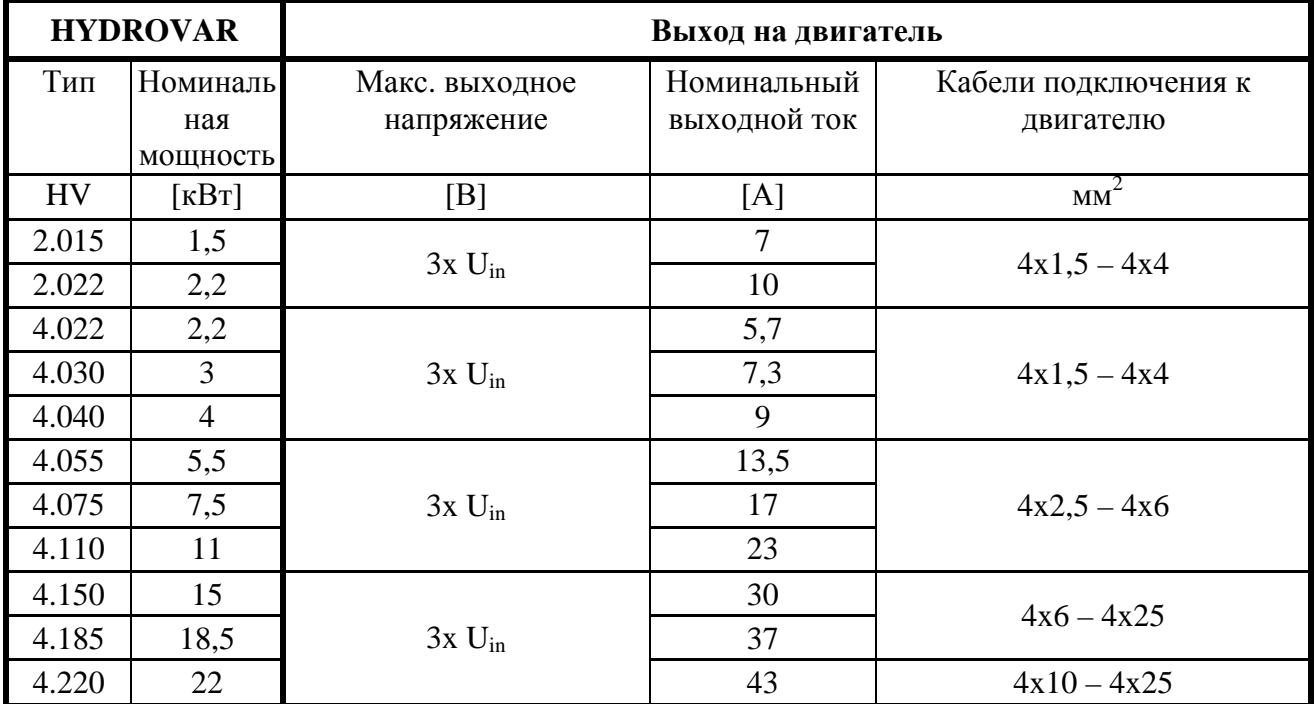

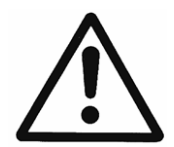

Проверьте, соответствуют ли электрические характеристики HYDROVAR характеристикам электрического насоса. Их несоответствие может вызвать сбои и повреждение электрического двигателя.

Во избежание перегрева или отключения из-за «ПЕРЕГРУЗКИ» номинальный ток двигателя должен быть ниже номинального тока HYDROVAR.

Ошибка «ПЕРЕГРУЗКА» возникает, если величина выходного тока HYDROVAR составляет 110% от номинального тока дольше 60 секунд.

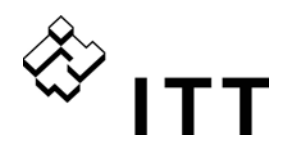

### **5.1 Общие технические данные**

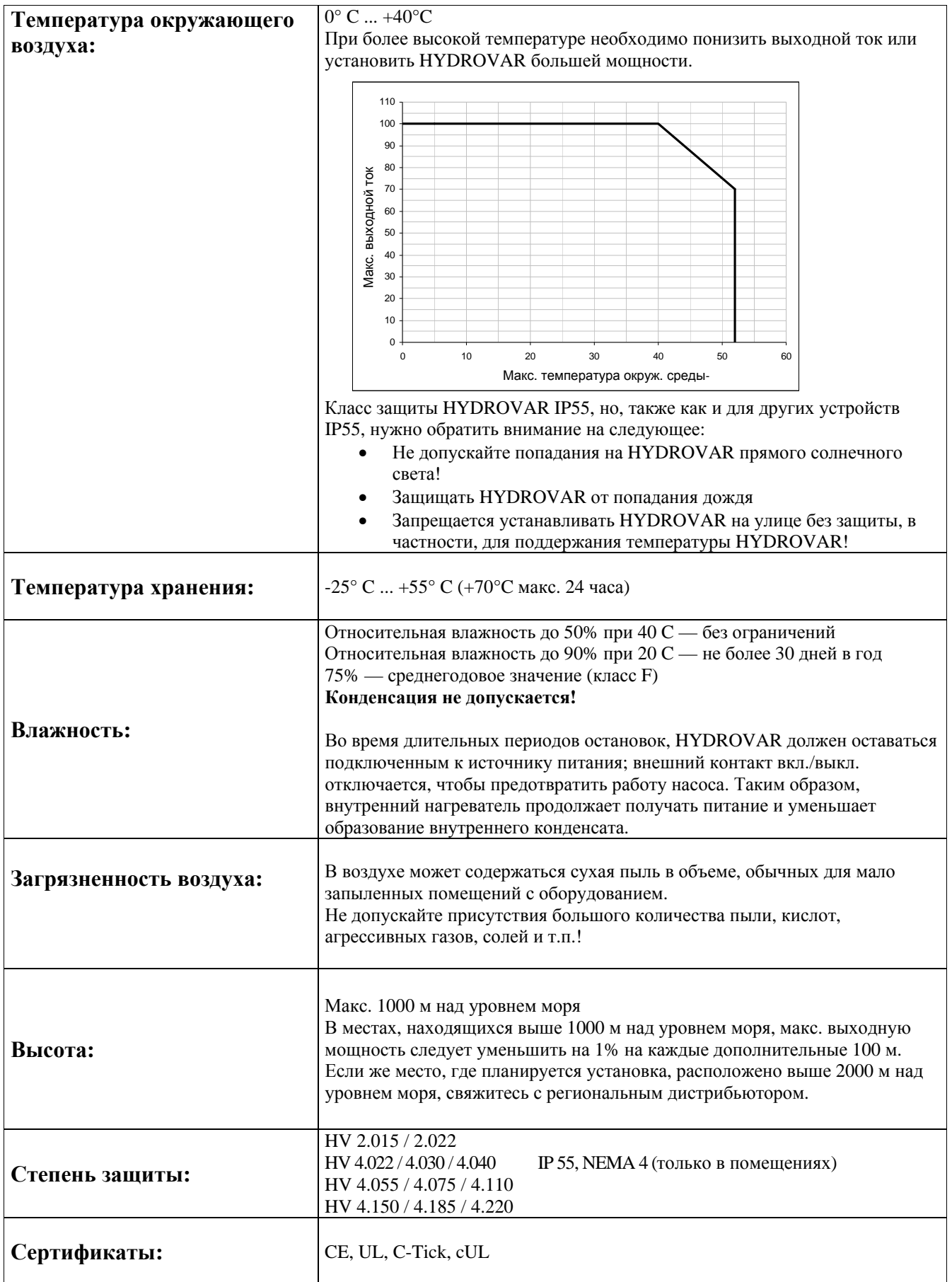

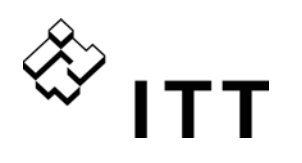

#### **5.2 Требования ЭМС (электромагнитной совместимости)**

Требования ЭMC зависят от одного из двух типов среды, в которой используется устройство.

#### **Первая среда — класс B** (EN 61800-3: Класс C2)

Среда бытовых помещений, а также предприятий, подключенных напрямую (без промежуточных трансформаторов) к низковольтной электрической сети, питающей жилые здания. Типичными примерами первой среды являются дома, квартиры, коммерческие помещения и офисы в жилых зданиях.

Внимание: по результатам испытаний HYDROVAR на соответствие требованиям ЭМС в первой среде использование HYDROVAR было разрешено с ограничениями. Это означает, что напряжение преобразователя составляет менее 1000 В, его запрещается снимать и перемещать; если он используется в среде первого вида, то должен устанавливаться и вводиться в эксплуатацию только лицом или организацией с необходимыми навыками установки и/или введения в эксплуатацию силовых устройств, в том числе знаниями требований ЭМС.

#### **Вторая среда — класс A** (EN 61800-3: Класс C3)

Среда всех зданий, кроме подключенных напрямую к электрической сети низкого напряжения, предназначенной для подачи электроэнергии в здания, используемые для бытовых нужд. Типичные примеры второго типа среды — промышленные зоны, технические участки любых зданий, питаемых отдельными трансформаторами.

#### **HYDROVAR отвечает общим требованиям ЭМС и соответствует следующим стандартам: EN 61800-3/2004**

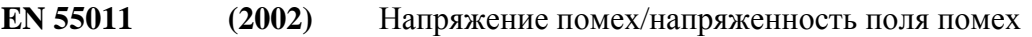

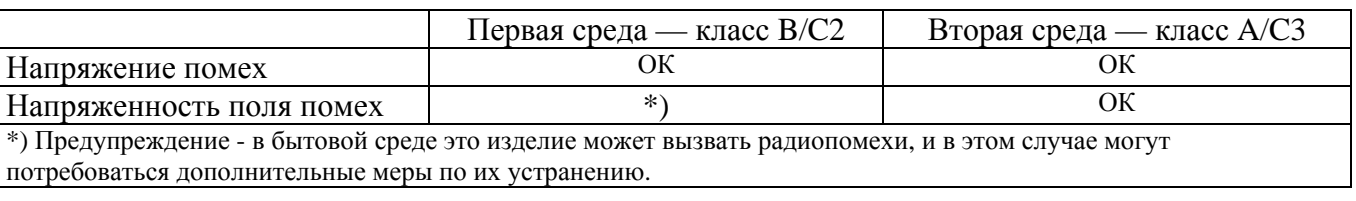

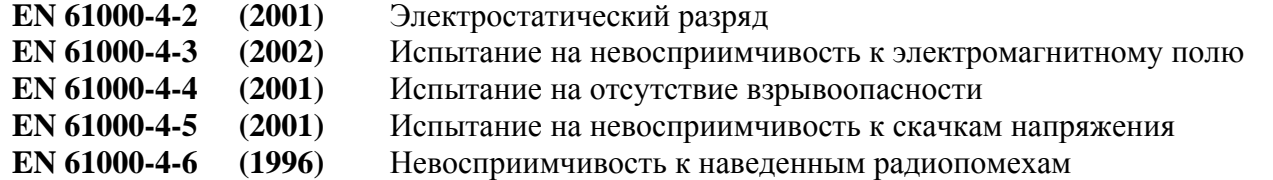

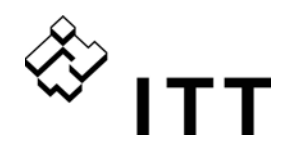

**6 Размеры и вес HV 2.015 / 2.022**

**HV 4.022 / 4.030 / 4.040**

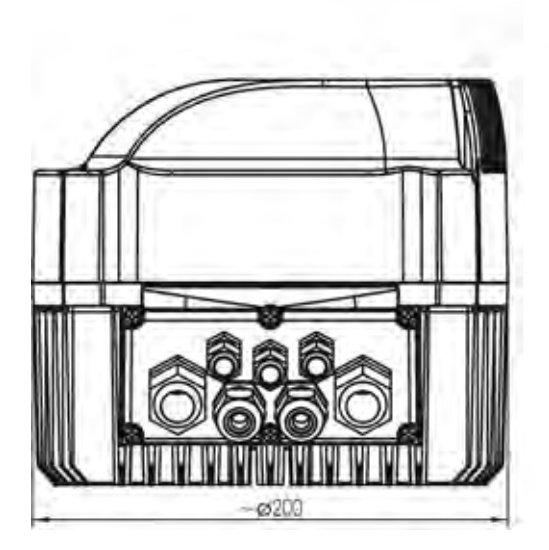

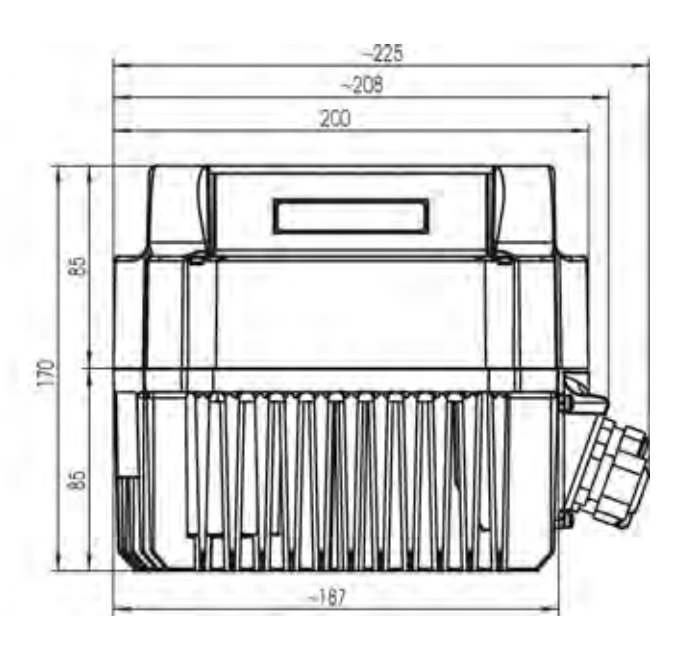

Все размеры в миллиметрах! Рисунки не в масштабе! У подъемных приспособлений должны быть соответствующие размеры.

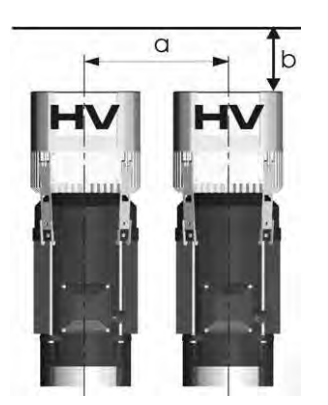

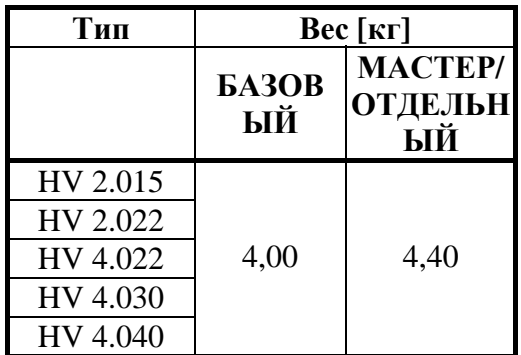

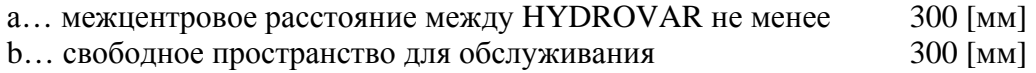

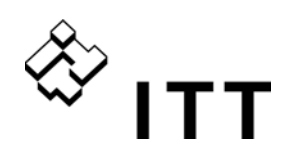

#### **HV 4.055 / 4.075 / 4.110**

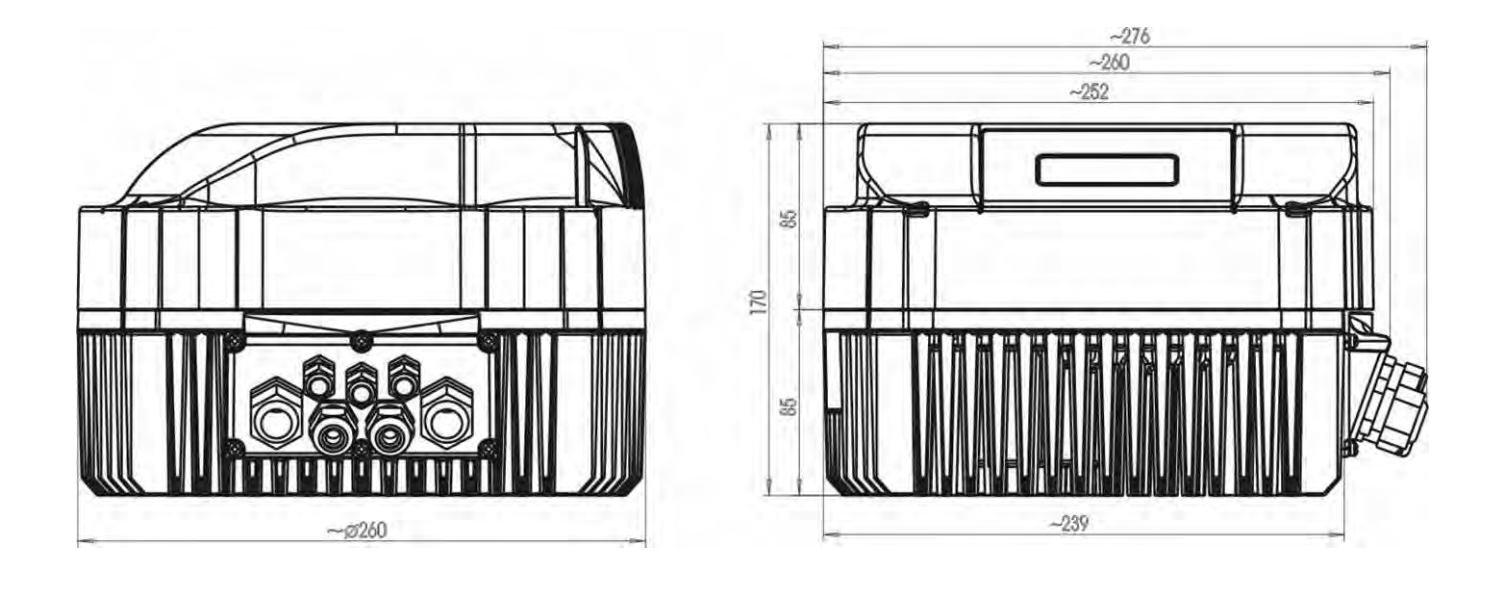

Все размеры в миллиметрах! Рисунки не в масштабе! У подъемных приспособлений должны быть соответствующие размеры.

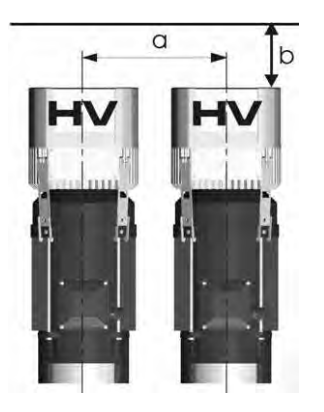

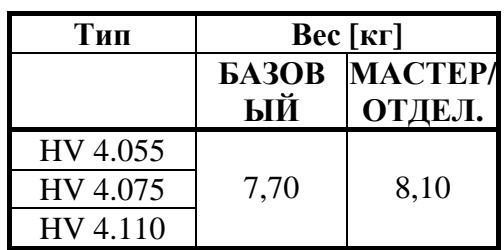

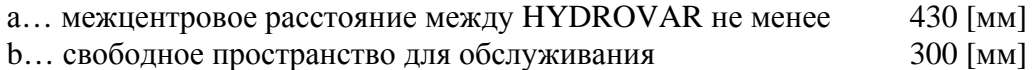

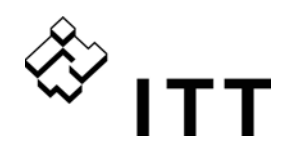

#### **HV 4.150 / 4.185 / 4.220**

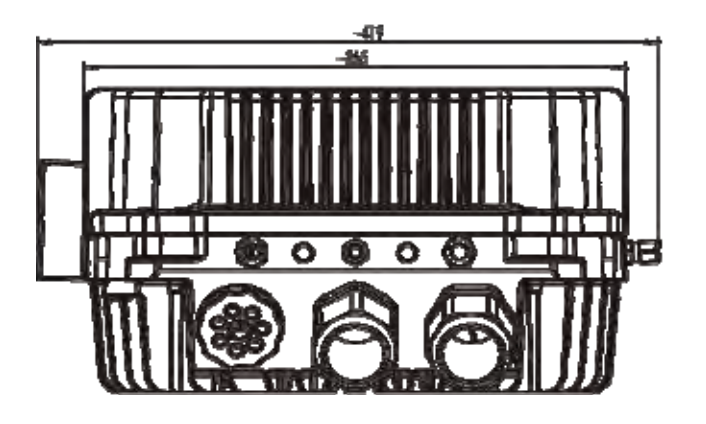

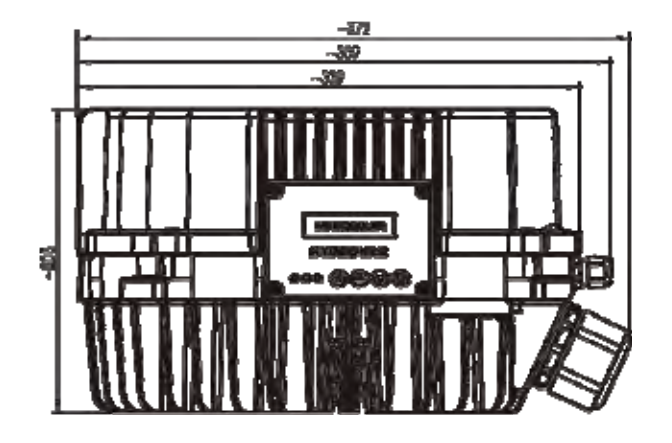

Все размеры в миллиметрах! Рисунки не в масштабе! У подъемных приспособлений должны быть соответствующие размеры.

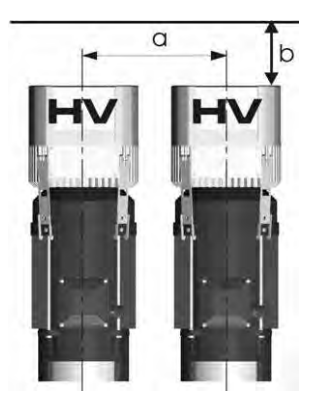

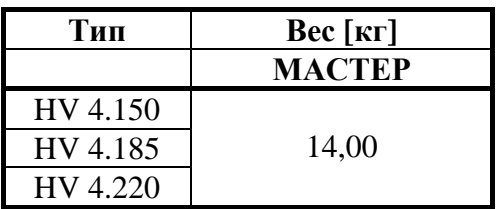

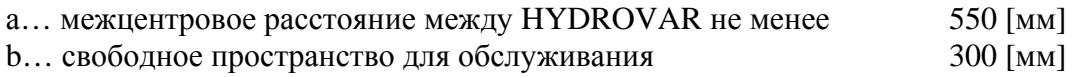

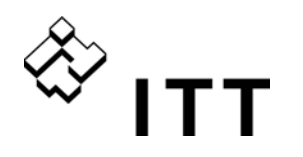

#### **Модули**

Систему HYDROVAR можно собрать из готовых модулей в соответствии с задачами. Поэтому конфигурация HYDROVAR будет отвечать требованиям безопасности эксплуатации и рентабельности, предъявляемым задачей.

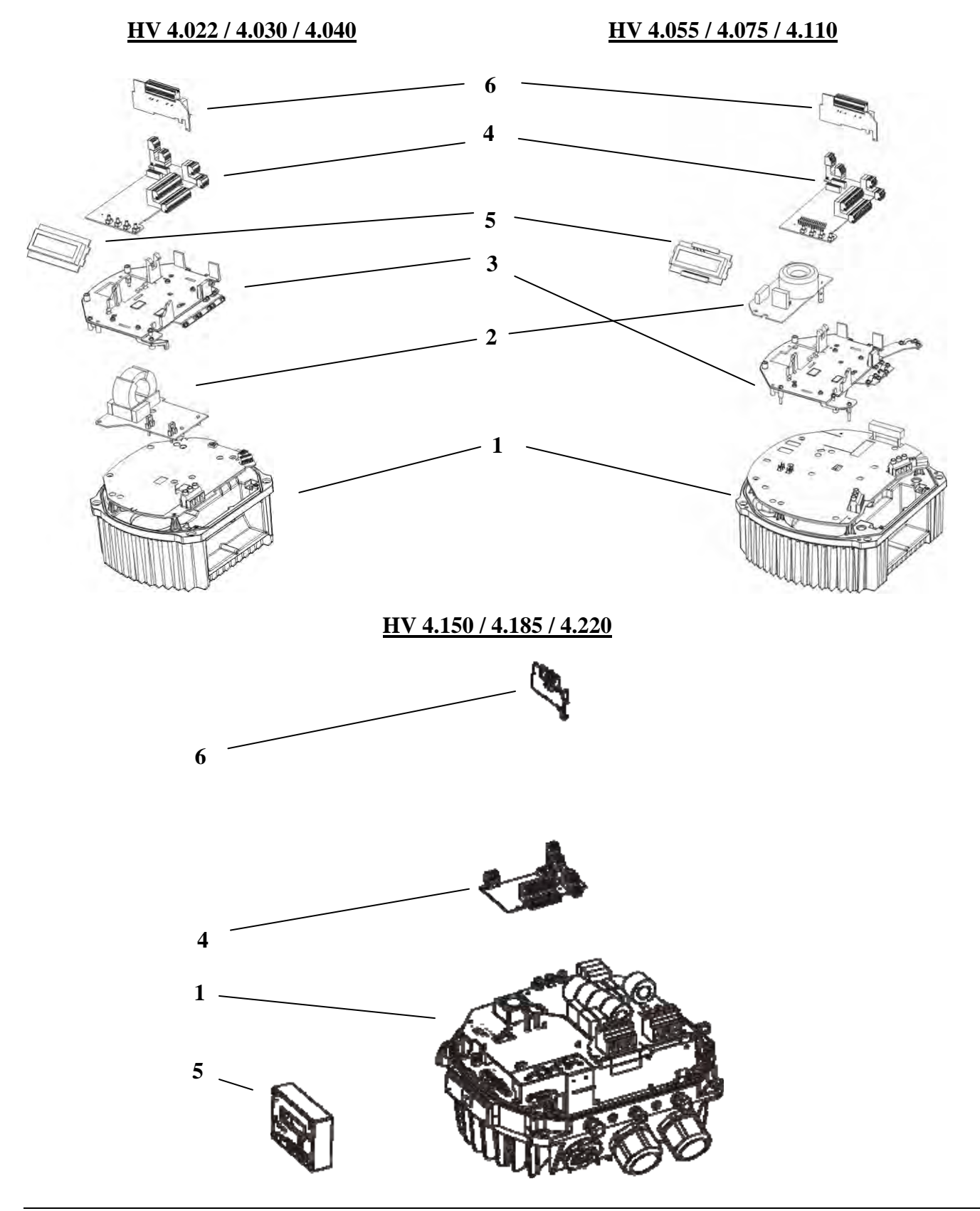

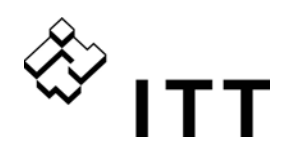

 **(1)** 

#### **Блок питания**

Без одной платы управления блок питания служит БАЗОВЫМ преобразователем или плавным пускателем в системе с ОДНИМ насосом!

При использовании в конфигурации с ОДНИМ насосом или МАСТЕРОМ, блок питания оснащается дополнительной платой управления (4).

**Плата фильтр (отсутствует у модели HV4.150-4.220, стандартная модель класса A)** 

**(2)**  Приобретаемая отдельно плата фильтра для устранения электромагнитных помех в бытовой среде (Класс B)

#### **Монтажный набор**

Монтажный набор включает металлическую и пластмассовую крышки. На пластмассовой крышке установлены плата управления и дисплей, а также

**(3)**  приобретаемая отдельно плата реле при ее наличии. На металлической крышке заранее установлены зажимы кабелей, необходимые для подключения экрана всех сигнальных кабелей к заземлению HYDROVAR.

## **(4) Плата управления**

Для Преобразователя МАСТЕР ИЛИ ОДНОГО НАСОСА

# **(5) Блок дисплея**

Показывает текст на 2 строках для программирования и чтения.

#### **Плата реле**

**(6)**  Дополнительная плата реле позволяет управлять до 5 насосами с постоянной скоростью (используется только в сочетании с преобразователем-МАСТЕРОМ).

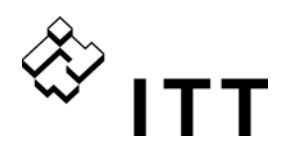

#### **8 Механические компоненты**

#### **8.1 Входящий в комплект крепеж**

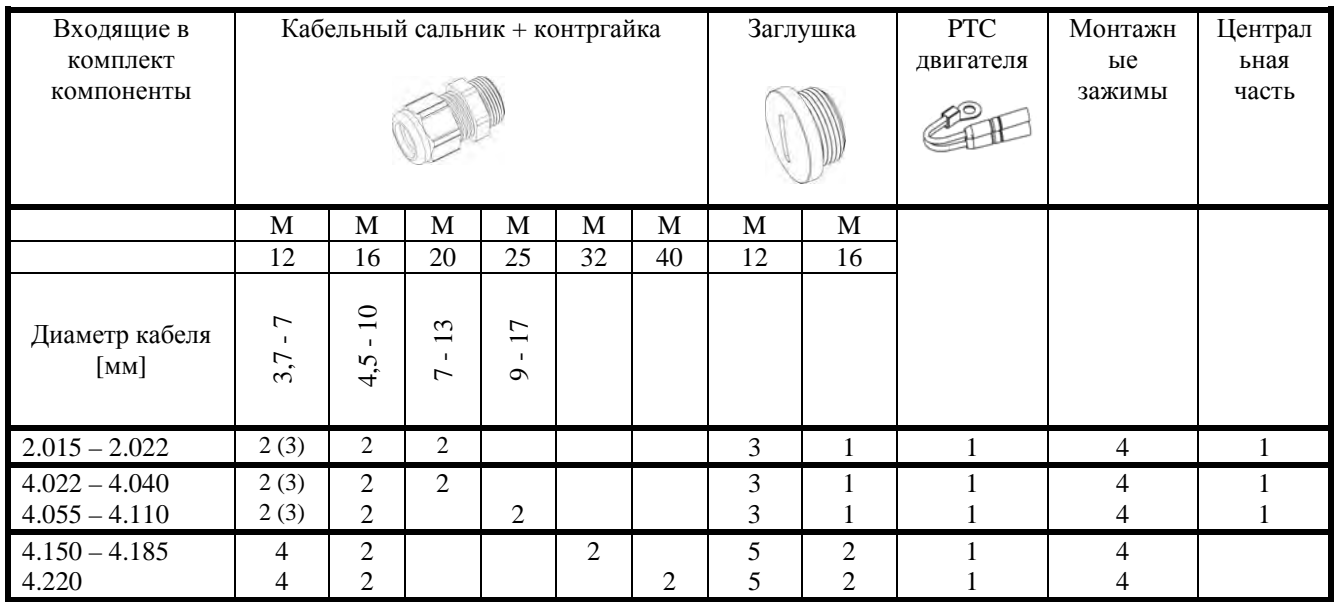

( ) максимальное количество кабельных вводов

#### **8.2 Приобретаемые отдельно компоненты**

#### **8.2.1 Арматура**

Монтажное кольцо Доступно для диаметров:

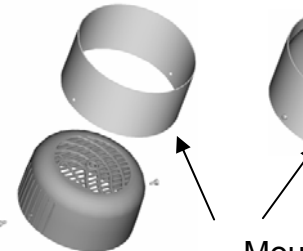

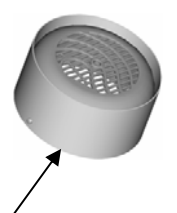

Монтажное кольцо

140 мм 155 мм

#### **8.2.2 Датчики**

- 
- датчик перепада давления расходомер
- 

#### **8.2.3 Фильтр**

- линейные катушки
- **8.2.4 Вход кабелей (только HV4.150 4.220)** 
	- вход множественных кабелей (M50)

#### **8.2.5 Готовые кабели для двигателя**

• доступны для HV  $2.015 - 4.220$ .

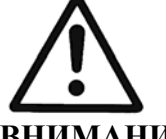

## **ВНИМАНИЕ!**

Если HYDROVAR установлен на двигателе с пластмассовой крышкой вентилятора, необходимо использовать монтажное кольцо из нержавеющей стали для поддержания веса HYDROVAR.

- датчик давления  **датчик температуры**
- датчик уровня (измерительная диафрагма, индуктивный расходомер)

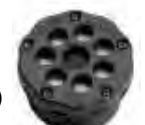

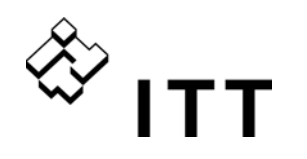

**8.3 Инструкция по сборке**

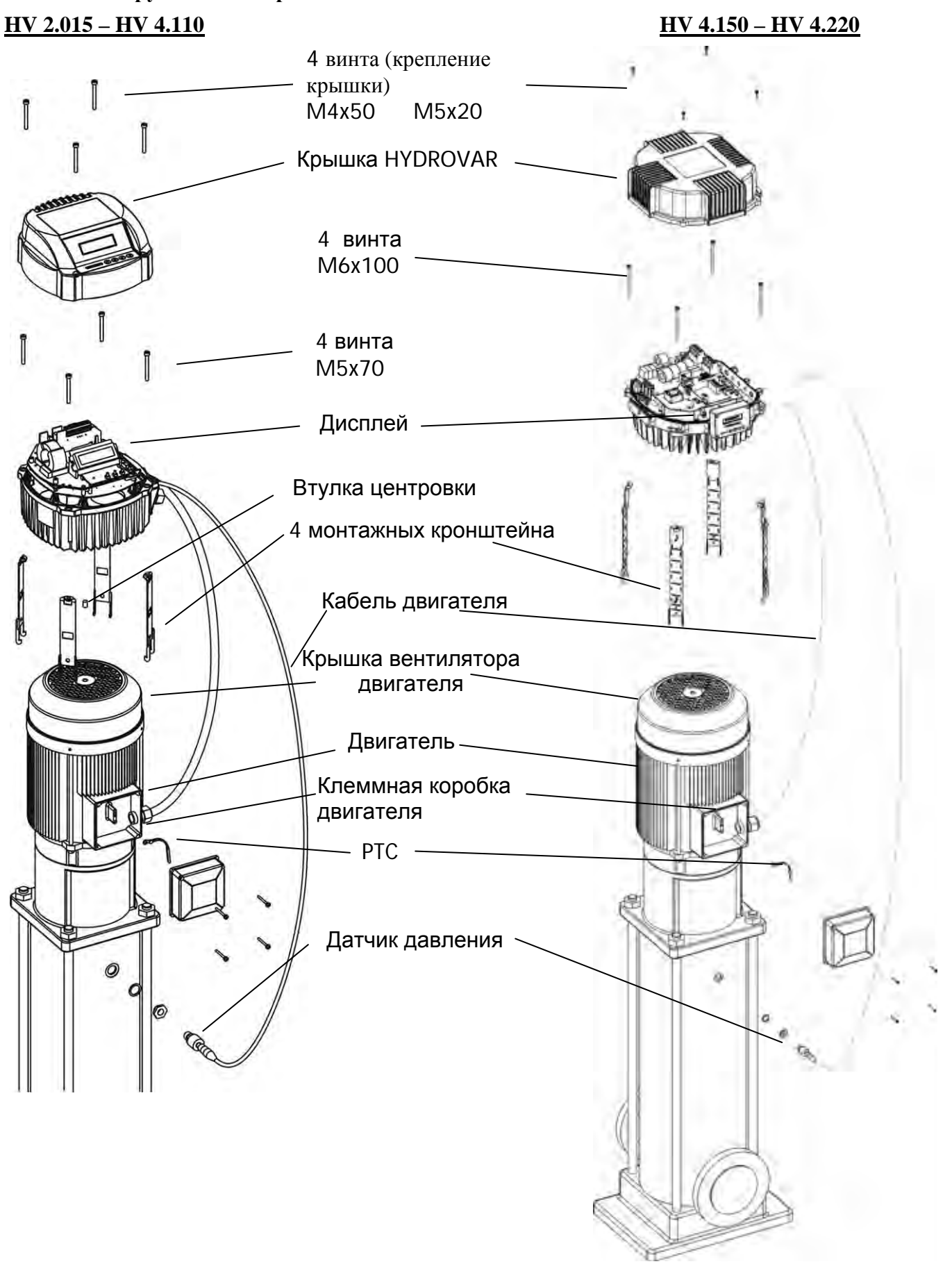

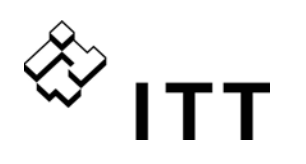

Чтобы снять с HYDROVAR крышку, нужно открутить 4 крепежных винта.

- Прежде чем открывать крышку, удалите с устройства воду.
- HYDROVAR необходимо установить на крышку вентилятора двигателя. Попытайтесь отцентрировать ее как можно точнее с помощью резиновой центральной втулки.
	- Если HYDROVAR установлен на двигателе с пластмассовой крышкой вентилятора, необходимо использовать монтажное кольцо из нержавеющей стали.
- HYDROVAR устанавливается на крышку вентилятора двигателя с помощью монтажных кронштейнов, четырех винтов и соответствующих шайб.
- HYDROVAR необходимо отцентровать, а затем затянуть четыре винта.
- Затягивайте каждый крепежный винт, пока два нижних зубца в кронштейнах не захватят крышку вентилятора.
- После подключения электрических компонентов можно установить на HYDROVAR верхнюю крышку и затянуть ее четырьмя крепежными винтами.
- Проверьте, хорошо ли подключен заземляющий провод.
- Прежде чем затягивать крепежные винты, проверьте положение прокладки крышки HYDROVAR.
- Проверьте, правильно ли смонтированы кабельные сальники, и закройте неиспользуемые кабельные вводы заглушками.

 $*$ Для HV4.150-4.220: измерить правильное расстояние с допуском, с клеммой и винтом вместе.

 Макс. длина Отрегулировать длину для двигателей с меньшими размерами

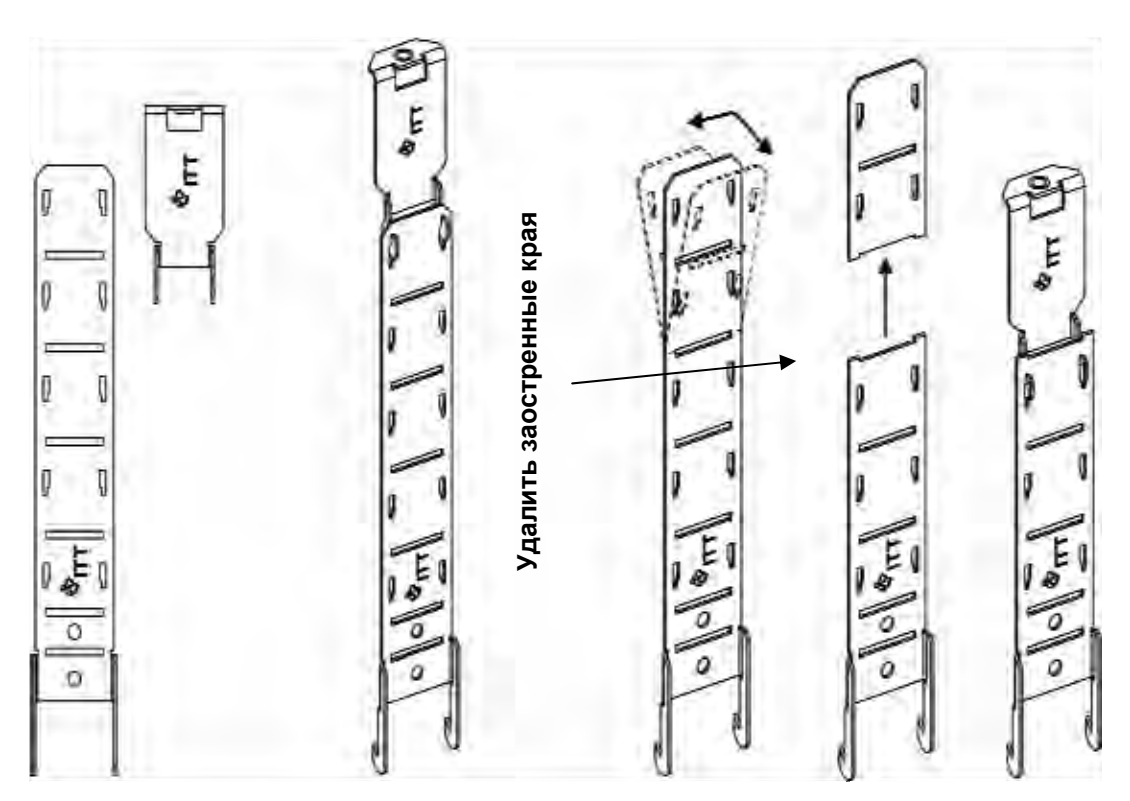

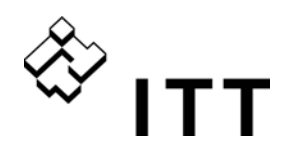

#### **9 Установка электрической части и проводки**

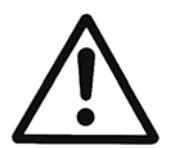

**Работы по установке и обслуживанию должны производиться обученным и квалифицированным персоналом с помощью подходящего инструмента! Пользуйтесь средствами личной защиты.** 

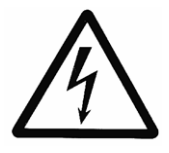

**В случае сбоя прервите подачу питания. Перед обслуживанием HYDROVAR подождите не менее 5 минут, пока не разрядятся конденсаторы. В противном случае возможное поражение электрическим током, ожог или смерть.**

#### **9.1 Защитные средства**

Узнайте у энергетической компании о необходимых защитных средствах.

Применяются: защитное заземление;

- защитные устройства, работающие на переменном и постоянном токе остаточного разряда (RCD);
- $\bullet$  системы TN.

#### **Защитное заземление:**

- Обратите внимание, что конденсаторы во входном фильтре могут послужить причиной утечки тока на землю.
- Необходимо предусмотреть соответствующие защитные средства, в соответствии с действующими правилами.

#### **Устройство остаточного тока (RCD/RCCB):**

- Устройство RCD должно срабатывать также в случае короткого замыкания на землю в части HYDROVAR, работающей от постоянного тока!
	- o ОДНОФАЗНЫЙ HYDROVAR => пользуйтесь устройствами RCD, срабатывающими на импульсы;
	- o ТРЕХФАЗНЫЙ HYDROVAR => пользуйтесь устройствами RCD, срабатывающими на переменный/постоянный ток.
- Устройство RCD должно устанавливаться согласно действующим правилам!

#### **Автоматический выключатель:**

- Пользуйтесь автоматическим выключателем с кривой характеристик типа C.
- Определение защиты линии, см. главу «Технические данные».

#### **Внутренние защитные устройства HYDROVAR:**

 Внутренние компоненты HYDROVAR отслеживают короткие замыкания, пониженное и повышенное напряжение, перегрузка и перегрев электронных компонентов.

#### **Внешние защитные устройства:**

 Внешнее оборудование отвечает за такие дополнительные защитные функции, как перегрев двигателя и недостаток воды.

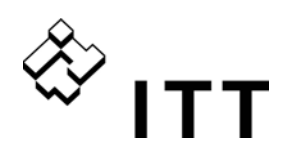

#### **9.2 ЭМС (электромагнитная совместимость)**

В соответствии с требованиями электромагнитной совместимости кабель необходимо монтировать следующим образом:

#### **Заземление для обеспечения ЭМС**

- **Защитное заземление** HYDROVAR требует защитного заземления из-за тока утечки на землю.
- **Высокочастотное замыкание на землю** Кабели заземления должны быть как можно короче и обладать самым низким импедансом.

#### **Сигнальные кабели**

Контрольные и сигнальные кабели должны быть экранированы для предотвращения внешних помех.

Экран следует соединять с заземлением только на одной стороне, иначе может возникнуть ток возврата через землю. Экран необходимо надежно соединить с клеммой «заземление» HYDROVAR с помощью кабельных зажимов (пользуйтесь заранее установленные кабельными зажимами). Если кабель имеет небольшой диаметр, можно зажать зажимы, чтобы обеспечить прочное соединение кабелей.

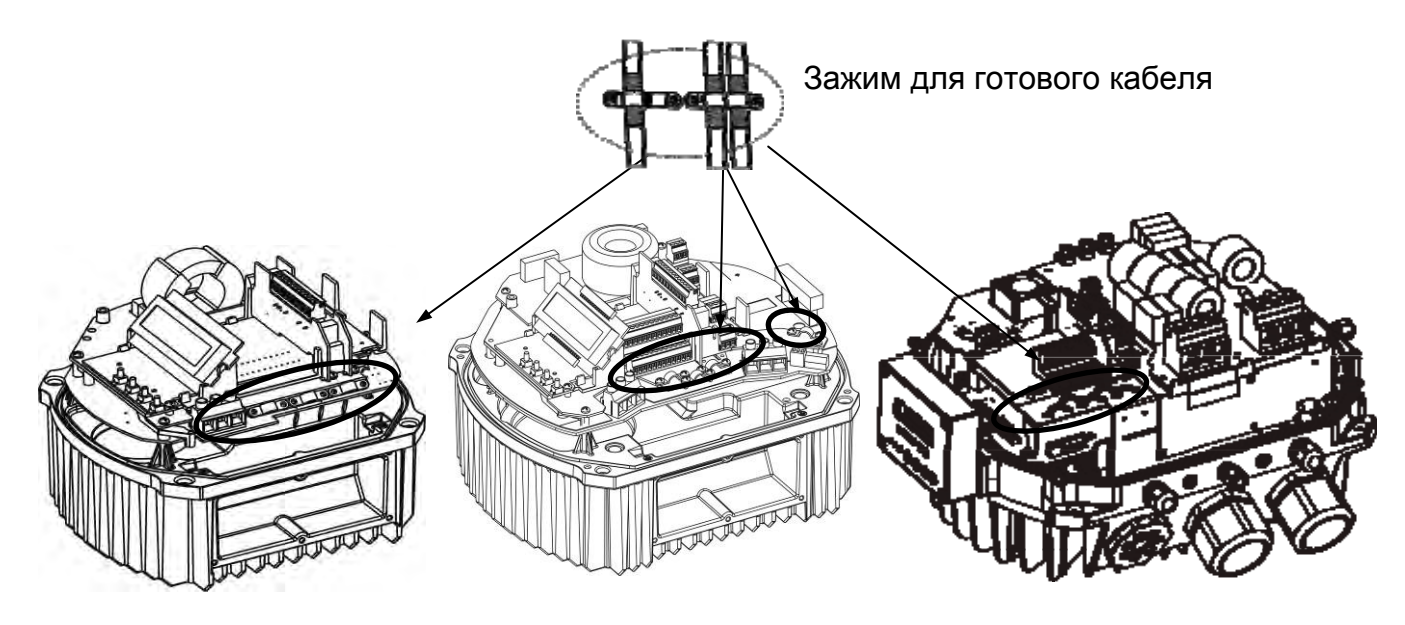

Для подключения экрана к заземлению с самым низким импедансом снимите изоляцию с сигнального кабеля и прочно подсоедините экран к заземлению.

Сигнальные кабели следует монтировать отдельно от кабелей двигателя и кабелей сети питания. Если сигнальные кабели монтируются параллельно кабелям сети питания (кабелям двигателя) на длинном участке, расстояние между этими кабелями должно превышать 200 мм. Силовые кабели не должны пересекаться с кабелями управления, а если это невозможно, допускает пересечение только под углом 90°.

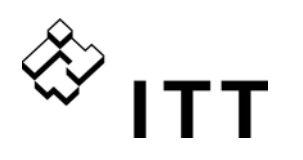

#### **Кабели двигателя**

Для соответствия требованиям электромагнитной совместимости, а также снижения уровня шума и тока утечки используйте кабель двигателя минимальной длины (используйте экранированные кабели только в том случае, если длина превышает 1,5 метра).

#### **Приобретаемый отдельно линейный реактор (катушка)**

Линейные реакторы приобретаются отдельно и устанавливаются между HYDROVAR и главным предохранителем. Линейный реактор следует устанавливать как можно ближе к HYDROVAR (макс. 30 см).

Преимущества:

- повышенная эффективность
- снижение гармонических токов

Настоятельно рекомендуются использовать дополнительные линейные реакторы в следующих условиях:

- высокие токи короткого замыкания
- компенсационные установки без катушки
- асинхронные двигатели, отвечающие за падение напряжения большее, чем 20% от линейного напряжения

#### **Выводы по ЭМС**

- Установите выравнивание потенциалов в соответствии с действующими правилами
- Не монтируйте силовой кабель параллельно сигнальным кабелям
- Пользуйтесь экранированными сигнальными кабелями
- При использовании экранированных кабелей двигателя с заземлением необходимо соединять оба конца экрана.
- Соединяйте с заземлением только один конец экрана сигнального кабеля.
- Используйте кабель двигателя минимальной длины.
- Не допускайте переплетения кабелей.

#### **9.3 Рекомендуемые типы кабеля**

Для соблюдения вышеизложенных правил по соответствию требованиям электромагнитной совместимости и обеспечению правильной работы HYDROVAR необходимо использовать следующие типы кабеля.

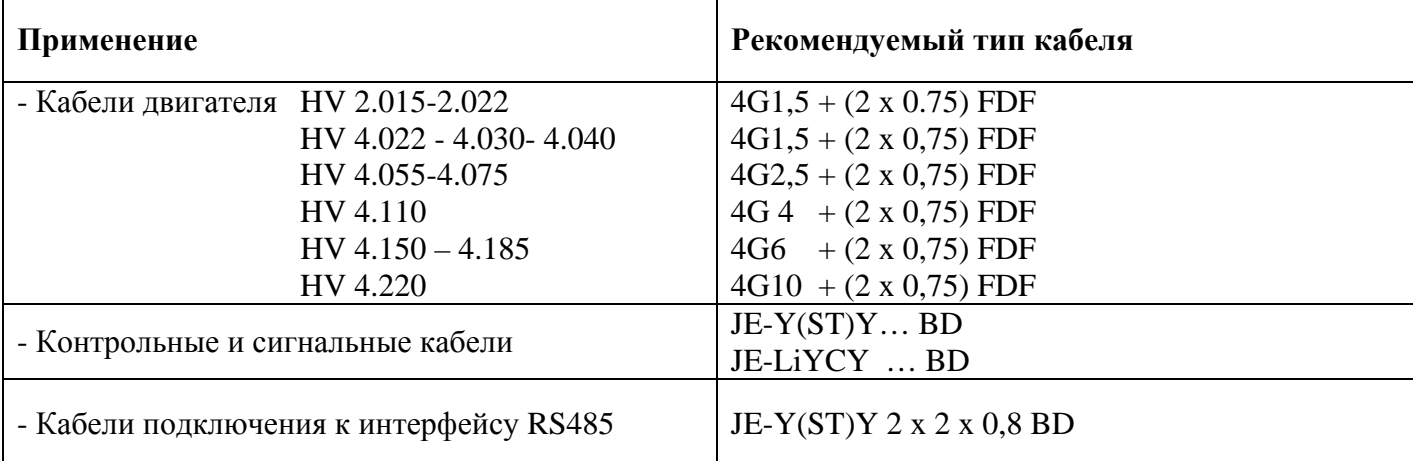

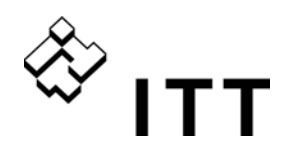

#### **9.4 Проводка и подключение**

Открутите винты, крепящие верхнюю крышку HYDROVAR. Поднимите верхнюю крышку. Будут видны следующие компоненты преобразователя-МАСТЕРА/ОТДЕЛЬНОГО преобразователя HYDROVAR:

## **HV 2.015 / 2.022 HV 4.022 / 4.030 / 4.040 HV 4.055 / 4.075 / 4.110**

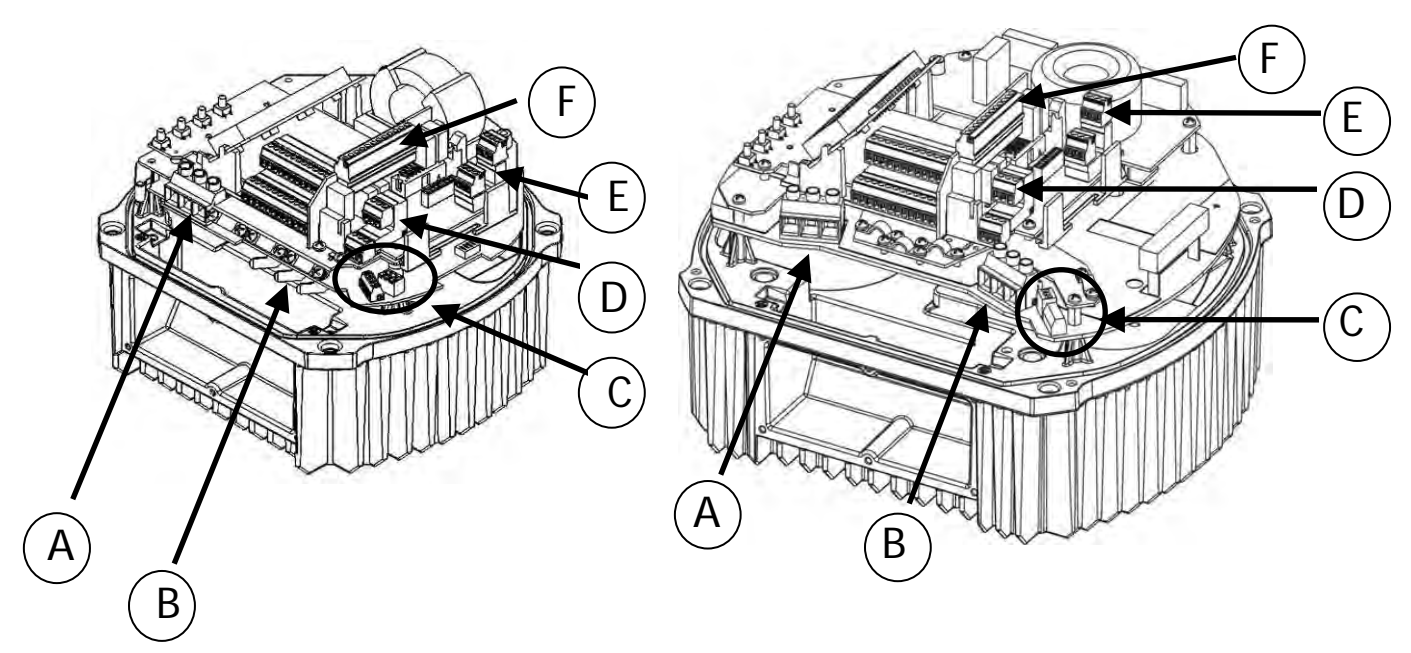

- 
- (A) Электропитание (B) Соединения двигателя (C) Клеммник:
- (D) Интерфейс RS-485 (E) Реле состояния ТОЛЬКО ХОД
	- интерфейс пользователя  **Интерфейс RS-485**
	-
- 
- внутренний интерфейс (F) Дополнительная плата реле
- - ПУСК/СТОП\_PTC
	-
	-

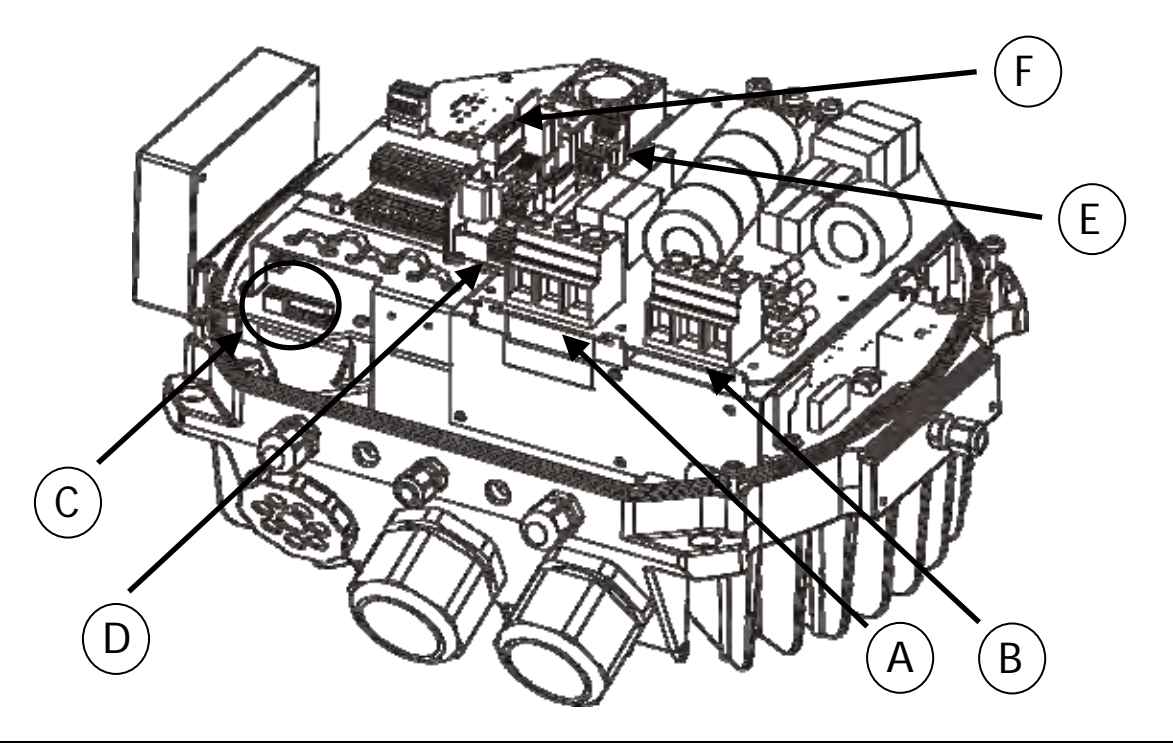

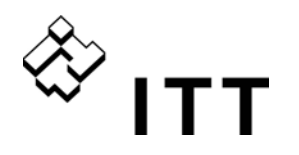

#### **9.4.1 Главные клеммы напряжения**

Секция питания подключения к сети питания: клемма  $L + N$  (1 x 230 В переменного тока, ОДНА ФАЗА) клемма  $L1 + L2 + L3$  (3 х 400 В переменного тока, три фазы)

#### **HV 2.015 / 2.022 HV 4.022 / 4.030 / 4.040**

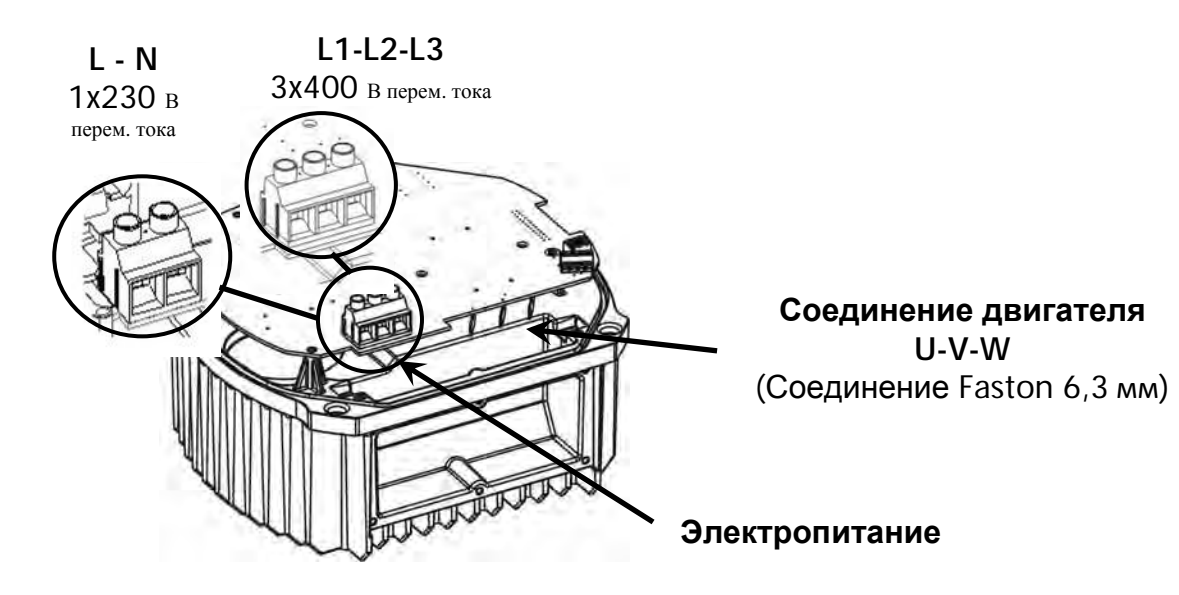

**HV 4.055 / 4.075 / 4.110 HV 4.150 / 4.185 / 4.220** 

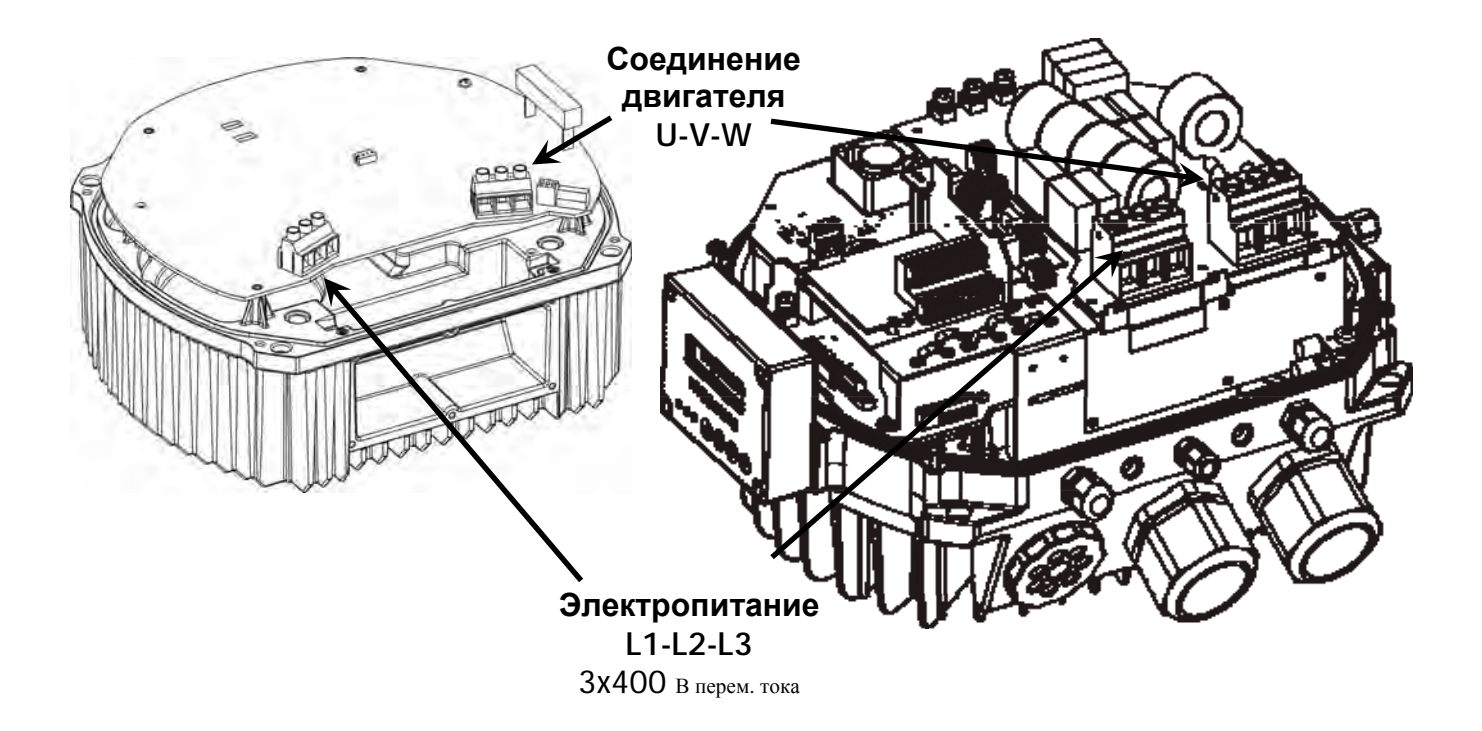

#### **9.4.2 Соединение двигателя**

#### Монтаж PTC

#### Вариант A: Вариант B:

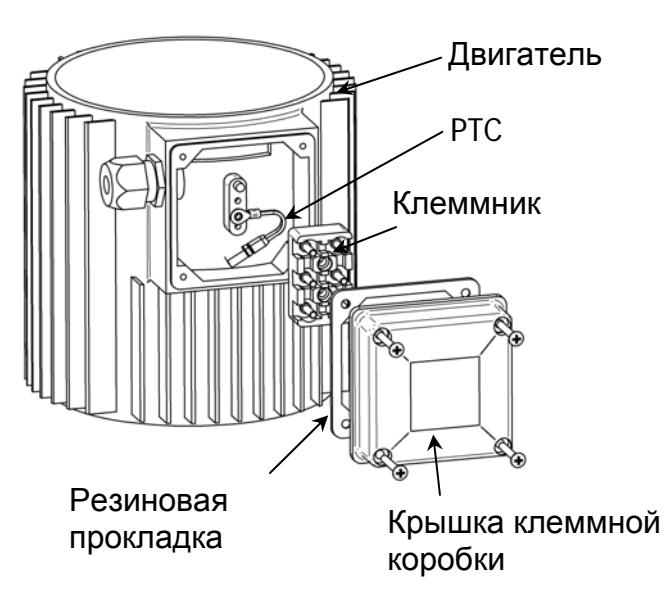

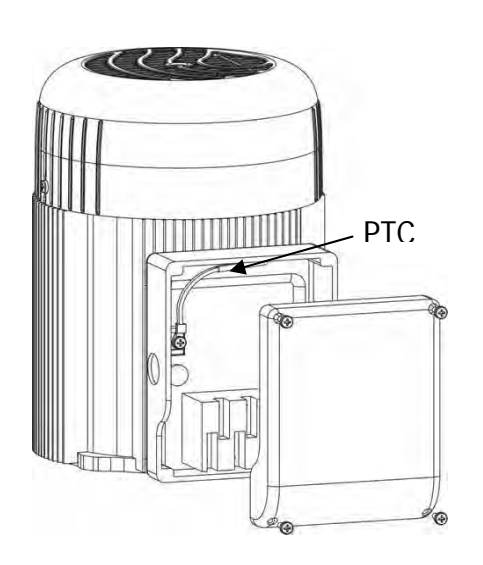

- 1. Снимите крышку клеммной коробки и извлеките клеммник
- 2. Установите PTC (вариант A или B)
- 3. Установите клеммник обратно
- 4. Выполните электрическое соединение кабелей двигателя

#### **PTC нужно монтировать на металлической части двигателя. Это необходимо для корректного измерения температуры двигателя!**

Подключение кабеля двигателя зависит от типа двигателя и может выполняться по схеме «звезда» или «треугольник».

Подключите двигатель, как показано на табличке двигателя, в соответствии с выходным напряжением HYDROVAR.

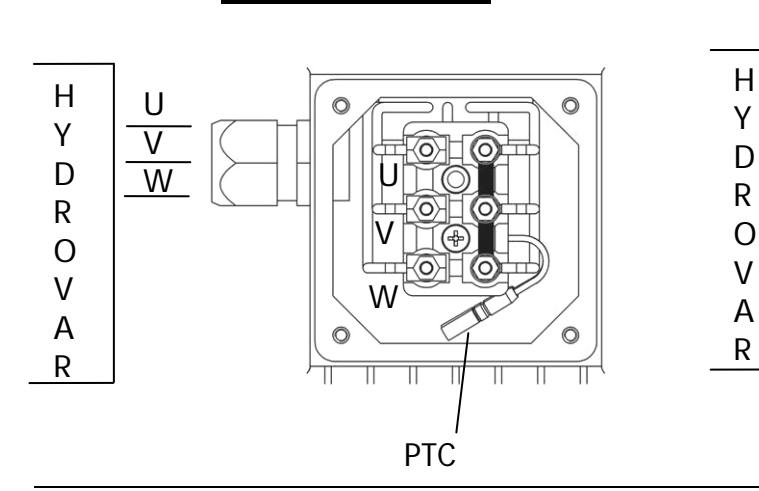

#### **Соединение звезда Соединение треугольник**

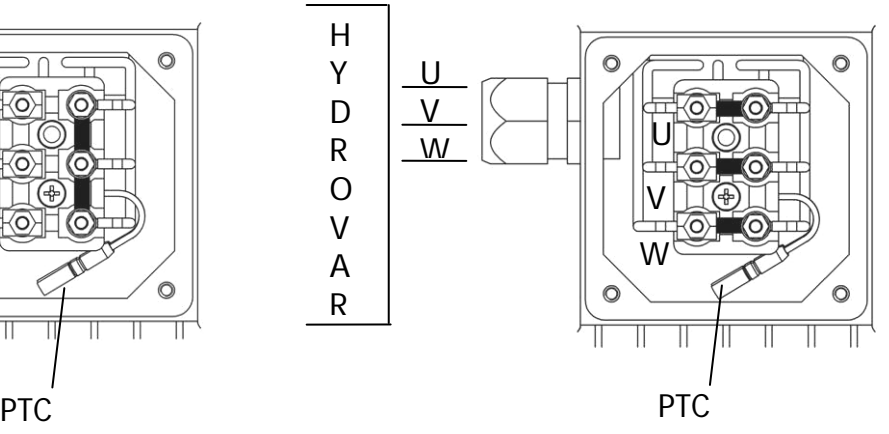

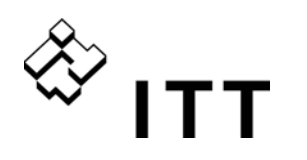

#### **9.4.3 Блок питания**

Блок питания оснащен двумя клеммниками управления.

#### **HV 2.015 / 2.022 HV 4.022 / 4.030 / 4.040**

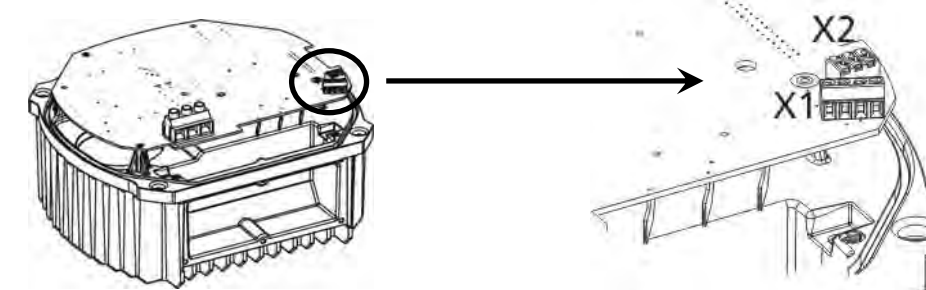

## **HV 4.055 / 4.075 / 4.110**

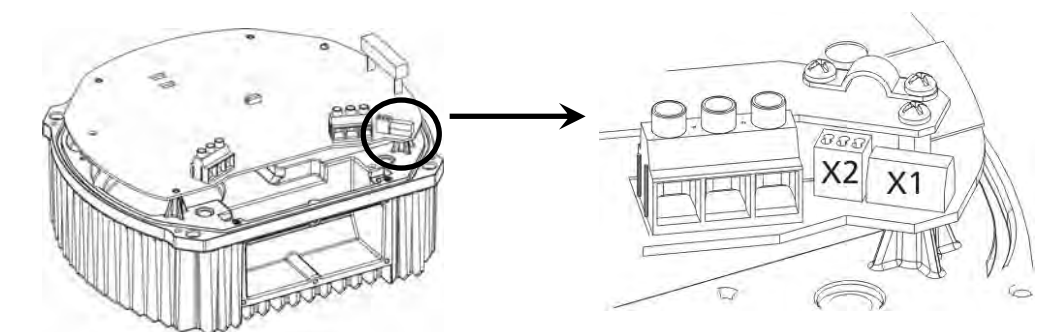

#### **HV 4.150 / 4.185 / 4.220**

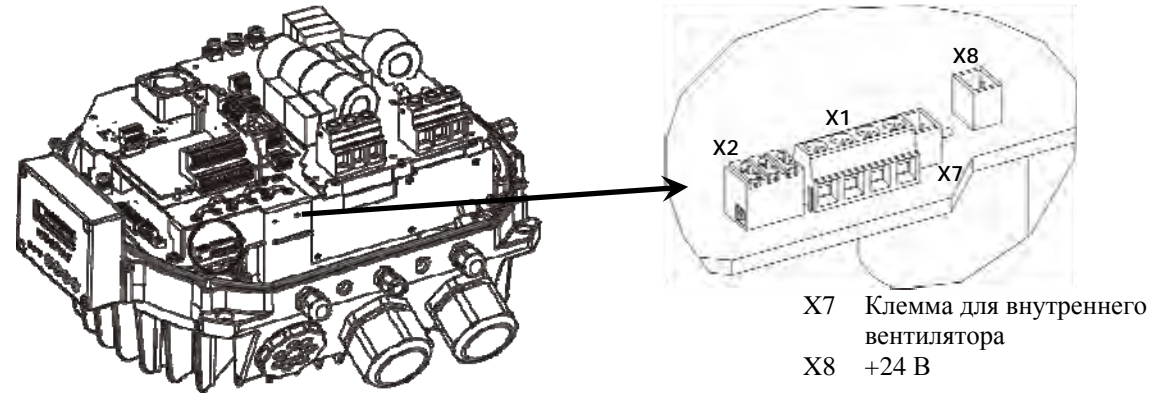

#### **X1 Клеммы управления – Блок двигателя**

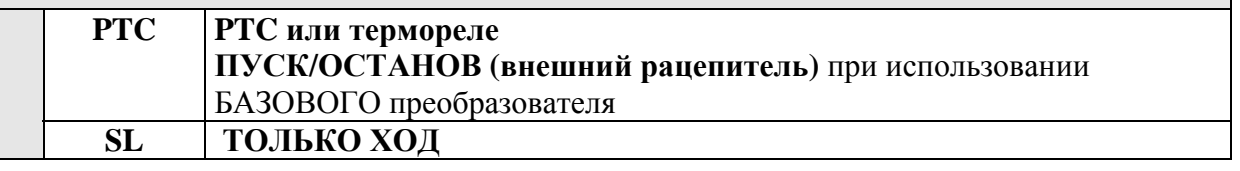

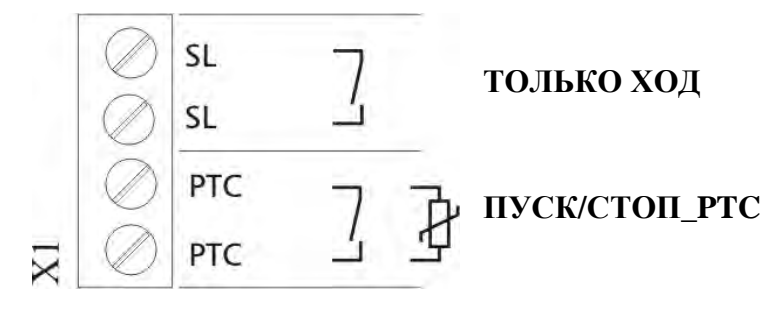

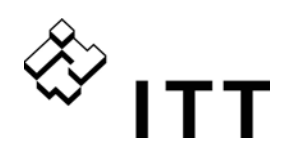

Если блок питания HYDROVAR служит базовым преобразователем, для обеспечения безопасной работы его и двигателя подключите к нему термореле двигателя или PTC. Дополнительно, этот импульс может использоваться в качестве внешнего сигнала ВКЛ./ВЫКЛ., в том случае, если HYDROVAR используется в качестве БАЗОВОГО Преобразователя. Они подключаются к клеммам **X1/PTC** последовательно и останавливают HYDROVAR в случае сбоя! (К этим клеммам можно также подключать выключатель, который отключит систему при недостаточном уровне воды, и прочие защитные устройства!). Если в конфигурации с преобразователем-мастером защитные устройства не подключены или подключены к плате управления, для пуска HYDROVAR замкните накоротко клеммы X1/PTC, в противном случае HYDROVAR не сможет включиться автоматически.

#### **9.4.3.1 Только ХОД**

Клеммы **X1/SL** запускают БАЗОВЫЙ преобразователь (в системе с несколькими насосами) в двух случаях: когда обрывается связь с преобразователем-МАСТЕРОМ или сам преобразователь-МАСТЕР выходит из строя и когда БАЗОВЫЙ преобразователь служит плавным пускателем.

- Когда клемма X1/SL разомкнута, HYDROVAR работает в обычном режиме. Таким образом, БАЗОВЫЙ преобразователь включается только по команде пуска от преобразователя-МАСТЕРА через последовательный интерфейс RS485.
- Когда клемма X1/SL замкнута, HYDROVAR включается согласно установкам МАКС. ЧАСТ. (постоянная скорость) [0245], линейным изменениям 1 и 2 и даже быстрым линейным изменениям Fмин A и Fмин D. (Клемма X1/PTC также должна быть замкнута — все внешние подключенные защитные устройства по-прежнему работают).

Всегда возможен пуск вручную, даже если HYDROVAR оборудован платой управления. Так, если соображения безопасности требуют включения БАЗОВЫХ преобразователей в случае сбоя преобразователей-МАСТЕРОВ, к этой клемме можно подключить выключатель АВТО/РУЧН.

#### **Пример соединения**

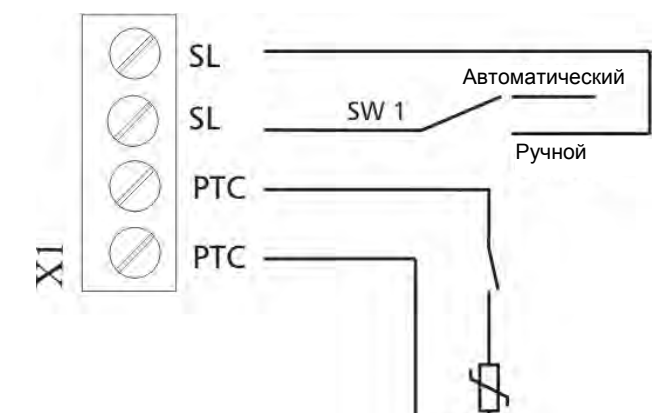

Внешний выключатель для включения **ТОЛЬКО ХОД**

Пример **Внешний расцепитель** или **Переключатель, срабатывающий при недостаточном уровне воды, PTC или термовыключатель** (установлен в клеммной коробке двигателя)

Рекомендуемые подключения внешних защитных устройств:

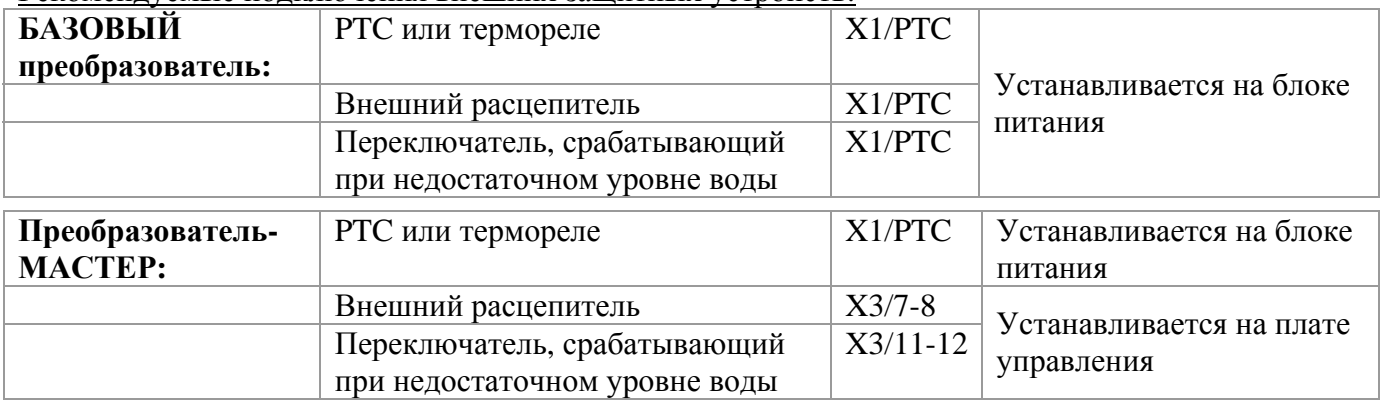

Если HYDROVAR служит БАЗОВЫМ преобразователем в системе с несколькими насосами, для соединения с другими устройствами HYDROVAR в системе используется внутренний последовательный интерфейс RS-485 на блоке питания. (Внимание: в конфигурации с ОТДЕЛЬНЫМ преобразователем внутренний интерфейс не используется!)

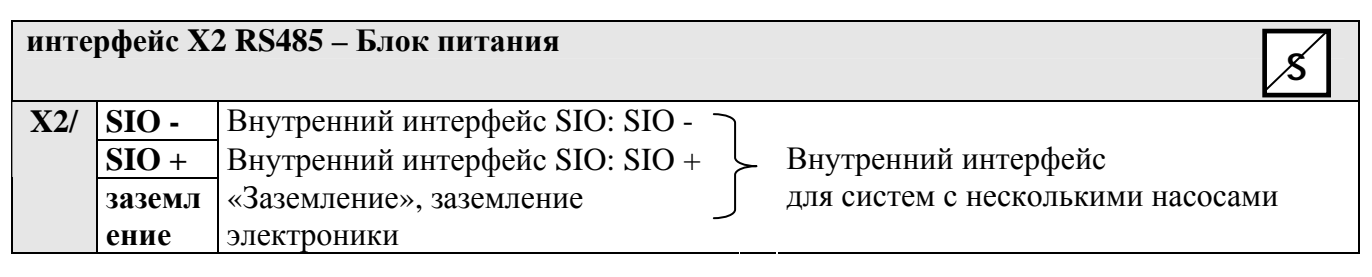

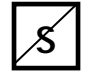

## ……. **Параметр не доступен для ОТДЕЛЬНОГО Преобразователя HYDROVAR**

**Внутренний интерфейс RS-485** блока питания может переключаться между максимум 8 HYDROVAR в системе с несколькими насосами (требуется хотя бы 1 преобразователь-МАСТЕР). К интерфейсу RS-485 через клеммы X2/1-3 на блоке питания можно подключить два устройства HYDROVAR. Кроме того, можно использовать клеммы X4/4-6 на плате управления.

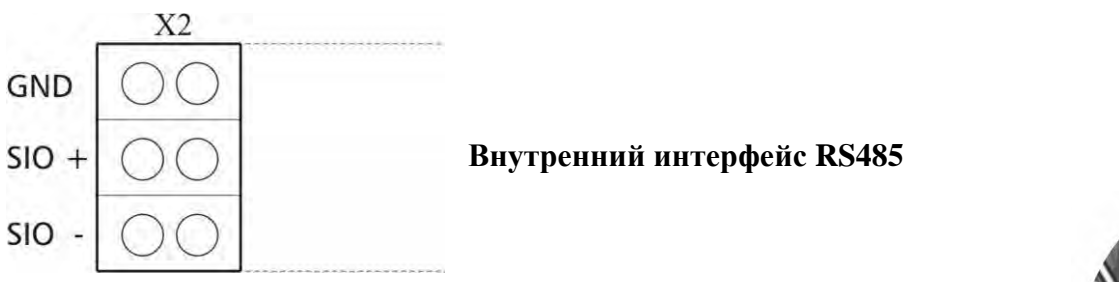

Механическое соединение терминала:

- Используйте рекомендуемый тип кабеля (см. главу 9.3)
- Зачистите конец используемого провода (приблизительно 5…6 мм)
- Нажмите на оранжевые клинышки маленькой отверткой
- Вставьте зачищенный провод
- Выньте отвертку, чтобы зажать провод
- Для снятия нажмите на оранжевые клинышки и выньте провод!

Пример соединения с помощью одного преобразователя-МАСТЕРА и трех БАЗОВЫХ преобразователей:

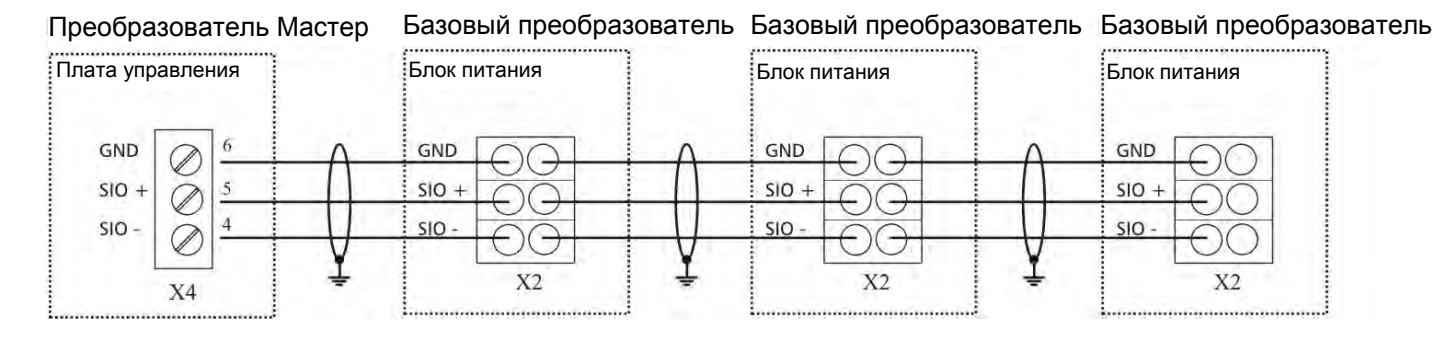

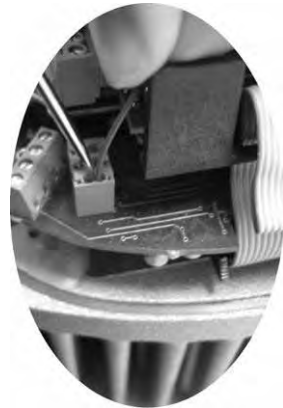

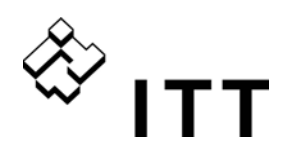

#### **9.4.3.2 Адресация**

При работе в режиме каскадного последовательного соединения в системе с несколькими насосами, в которой используется несколько преобразователей-МАСТЕРОВ или к преобразователям-МАСТЕРАМ добавлены БАЗОВЫЕ преобразователи, для обеспечения правильного функционирования этой системы необходимо установить правильный адрес.

**Преобразователь МАСТЕР** – необходимые адреса преобразователя-МАСТЕРА устанавливаются в программном обеспечении HYDROVAR. Таким образом, показанный ниже DIP-переключатель на блоке питания всех преобразователей-МАСТЕРОВ необходимо установить в положение адреса 1 (установка по умолчанию).

**БАЗОВЫЙ преобразователь** (не используется обычно для HV 4.150-4.220) – при использовании БАЗОВОГО преобразователя в системе с несколькими насосами необходимо установить DIPпереключатели на блоке питания соответствующим образом, чтобы каждый преобразователь в группе насосов имел свой адрес. (Учитывайте адреса, зарезервированные для преобразователей-МАСТЕРОВ).

Пример:

Система с несколькими насосами с 3 преобразователями-МАСТЕРАМИ и 4 БАЗОВЫМИ преобразователями

> Установите адреса 1-3 для преобразователей-МАСТЕРОВ в программном обеспечении (См. подменю КОНФ. ИНВЕРТЕР [0200] или подменю ИНТЕРФЕЙС RS485 [1200]),

Установите адрес 4-7 для базовых преобразователей с помощью DIP-переключателя

Предварительно установленный адрес также определяет последовательность работы насосов.

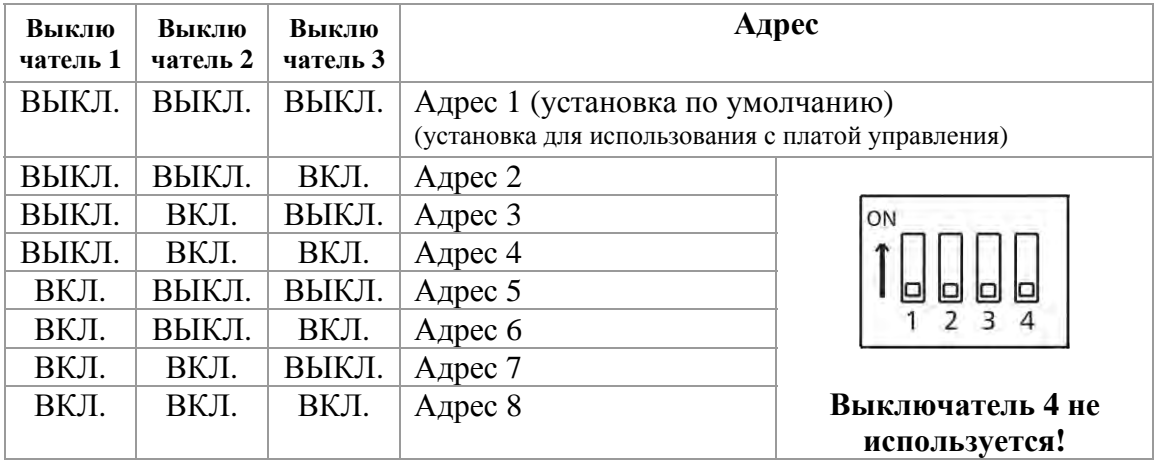

#### Установка правильного адреса:

- o **Перед снятием верхней крышки HYDROVAR нужно отключить от сети питания минимум на 5 минут** (открутите четыре крепежных винта)!
- o Найдите DIP-переключатель, находящийся на блоке питания (см. рисунок на следующей странице!)
- o Установите необходимый адрес для каждого преобразователя<br>Пример: Адрес 4-> Для переключателя 1 установле Для переключателя 1 установлено положение ВЫКЛ Для переключателей 2 и 3 установлено положение ВКЛ
- o Установите крышку на HYDROVAR и затяните четыре крепежных винта
- o Подключите HYDROVAR к сети питания

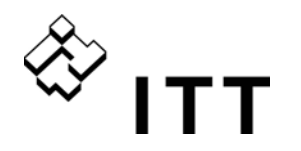

**HV 2.015 / 2.022 HV 4.022 / 4.030 / 4.040 HV 4.055 / 4.075 / 4.110 БАЗОВЫЙ преобразователь БАЗОВЫЙ преобразователь**

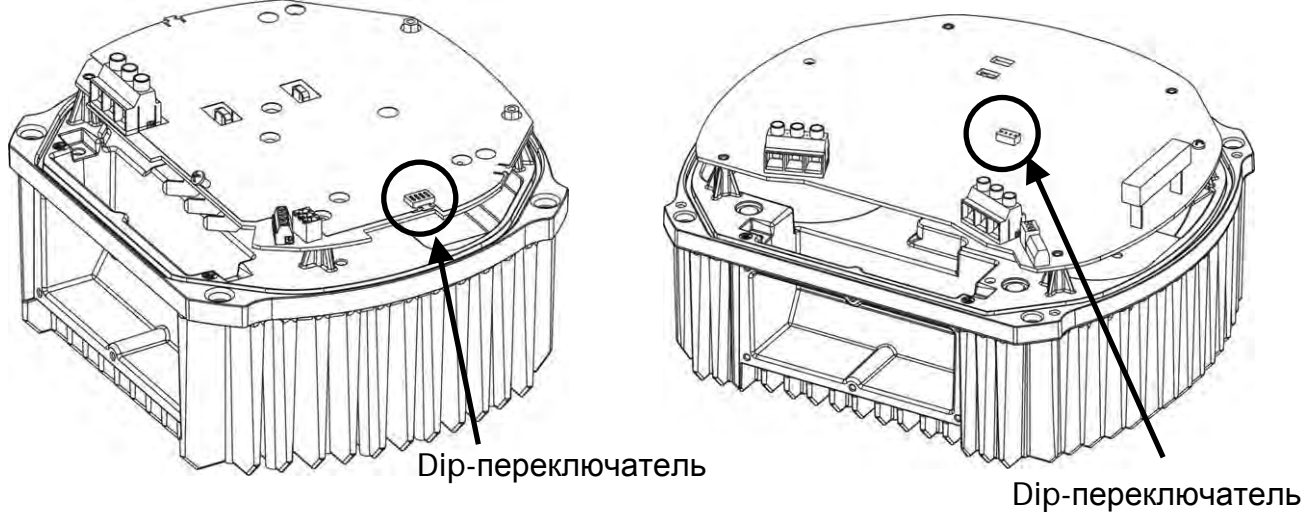

#### **HV 4.150 / 4.185 / 4.220**

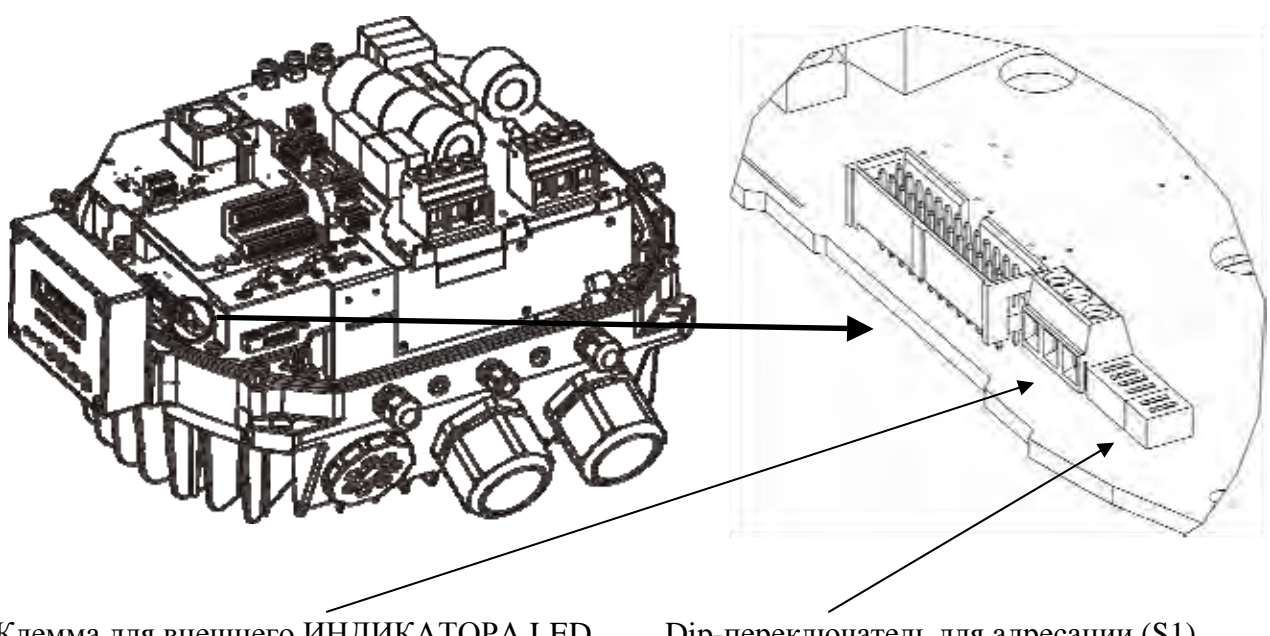

Клемма для внешнего ИНДИКАТОРА LED (X22)

возможность соединить ИНДИКАТОР для того, чтобы увидеть состояние без дисплея. Dip-переключатель для адресации (S1)

(S2) для изменения частоты переключения – неактивная функция

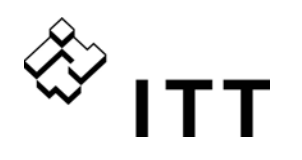

#### **9.4.4 Выключатель RFI**

Для HYDROVAR HV4.055 – HV4.220 включены дополнительные конденсаторные фильтры, способные проводить усиленную фильтрацию, чтобы избежать RFI (интерфейсы радиочастот), когда HYDROVAR используется в качестве настенного устройства, с более длинными силовыми кабелями между HYDROVAR и двигателем.

ПРИМЕЧАНИЕ: благодаря дополнительным способностям фильтрования, ток рассеивания увеличивается, если фильтр активирован. Поэтому в случае использования реле ELCB (устройства остаточного тока, RCD), они должны соответствовать VFD (должны подходить для защиты оборудования от постоянного тока в токе заземления), а также соответствовать высокому току рассеивания --> 300 мA.

#### **Контакт переключения**

Открыто: функция фильтра RFI отключена Закрыто: функция фильтра RFI включена

(находится в передней части HYDROVAR под платой управления)

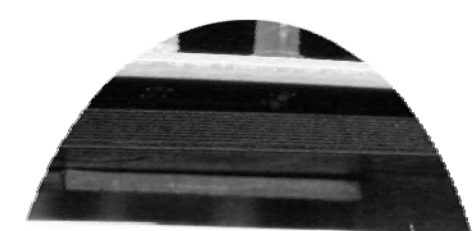

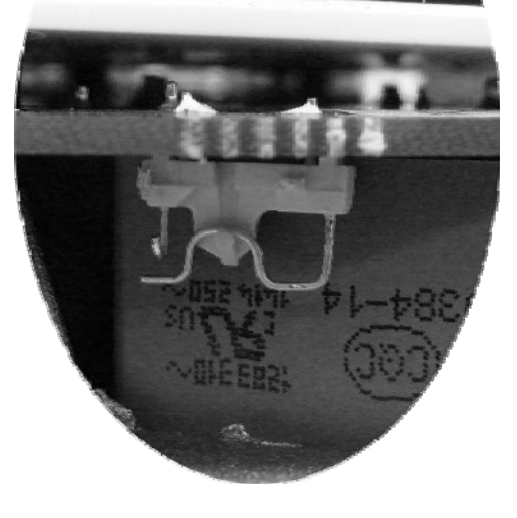

**HV4.055 – HV4.110 HV4.150 – HV4.220** 

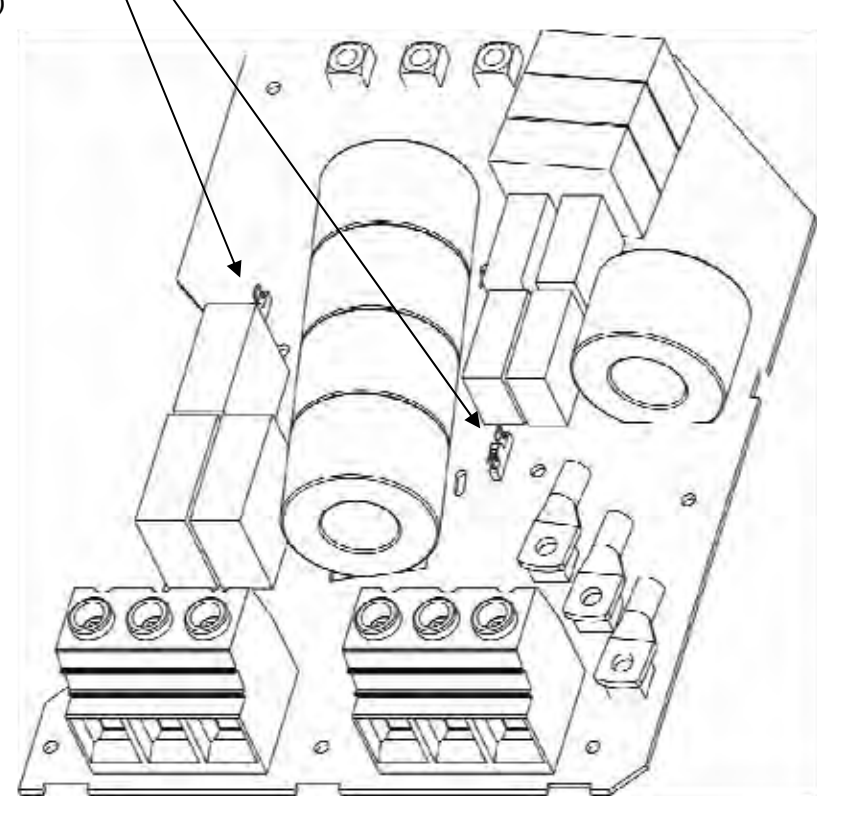

**ПРЕДУПРЕЖДЕНИЕ:** выключатель может быть не открыт в том случае, если HYDROVAR еще соединен с сетью питания. Перед тем, как изменять положение выключателя (ВКЛ./ВЫКЛ.) нужно убедиться, что HYDROVAR отсоединен от сети питания.
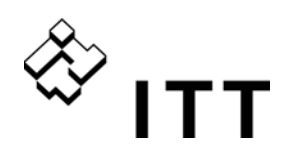

### **9.4.5 Блок управления**

Конфигурация оборудования HYDROVAR позволяет выбирать между двумя платами управления.

В целом, блок управления **преобразователя-МАСТЕРА HYDROVAR** состоит из платы управления и дополнительных плат, подключаемых к разъемам на плате управления. Эта конфигурация поддерживает все специальные функции программного обеспечения и приобретаемые отдельно платы.

Вторая поставляемая плата управления для ОТДЕЛЬНОГО преобразователя HYDROVAR предназначена только для работы с ОДНИМ насосом. Кроме того, эта плата управления не поддерживает дополнительные платы и работает лишь с минимально необходимыми параметрами программного обеспечения для применения с ОТДЕЛЬНЫМ насосом.

## **9.4.5.1 Плата управления – преобразователь МАСТЕР HYDROVAR**

Плата управления подключается к клемме **X8** на блоке питания с помощью плоского кабеля.

 Дисплей подключается к клемме **X9** Дисплей может быть установлен в нормальном положении (0°) или в перевернутом положении (180°) – для HV2.015-4.110

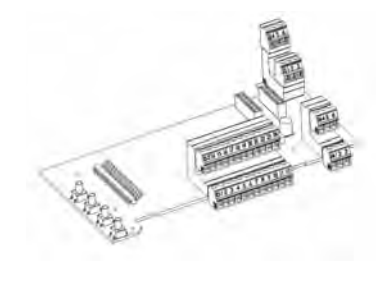

 Соединительные клеммы **X6** и **X7** можно использовать при наличии дополнительных плат. Например: дополнительную плату реле можно подключить к разъему X6 на плате управления.

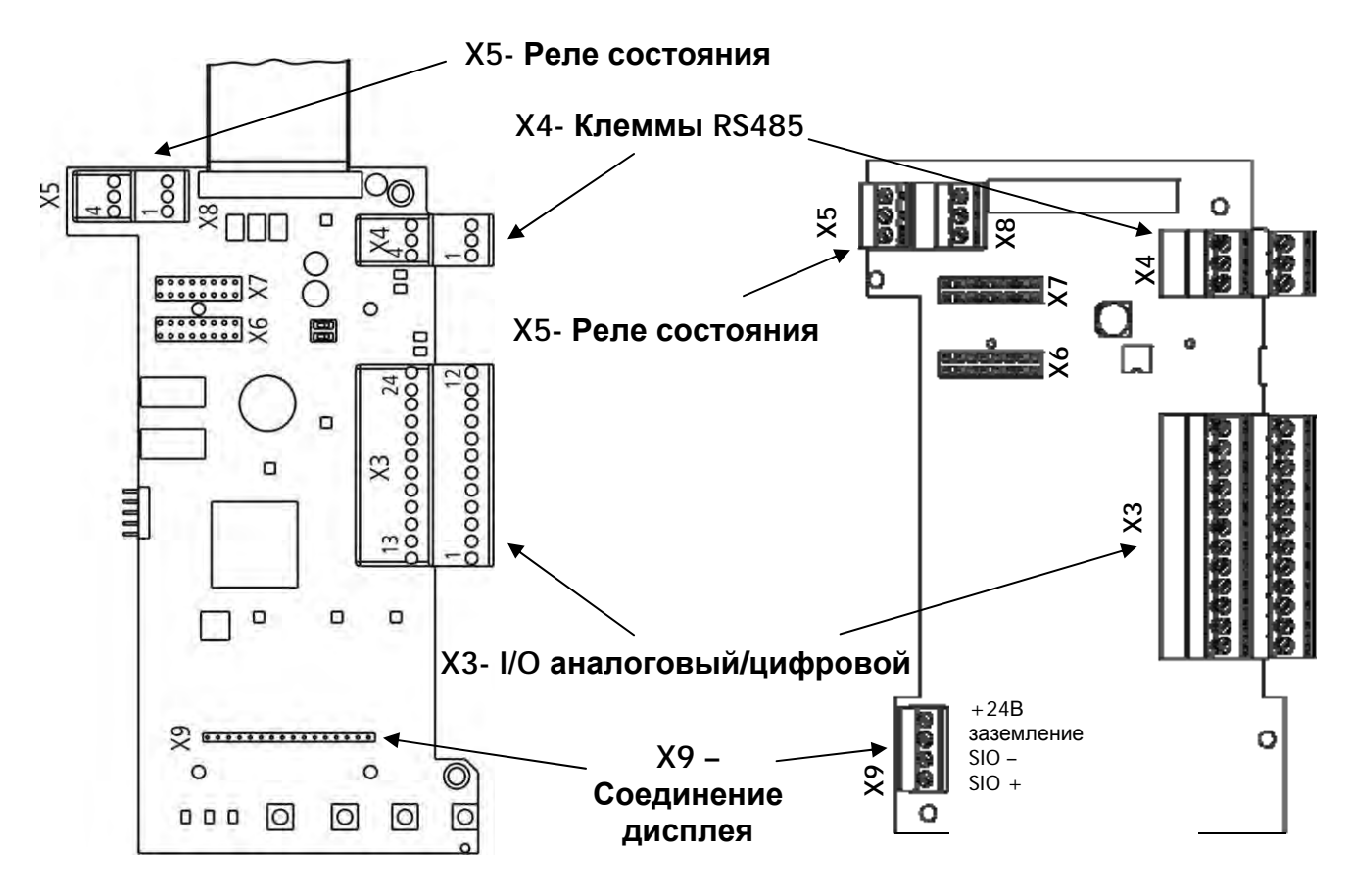

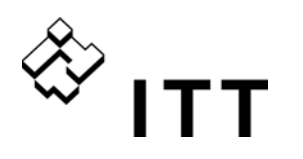

#### **Клеммы управления**

Все кабели управления, подключенные к блоку управления, должны быть экранированы (см. главу 9.3 Рекомендуемые типы кабеля).

Наружные безпотенциальные контакты должны соответствовать <10 В постоянного тока.

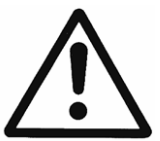

**ПРИМЕЧАНИЕ: Использование неэкранированных кабелей управления может привести к наложению сигналов, что помешает входным сигналам и работе HYDROVAR.** 

Не подключайте заземление платы управления к разным потенциалам напряжения. Все клеммы заземления электроники и «заземления» интерфейса RS 485 имеют внутреннее соединение.

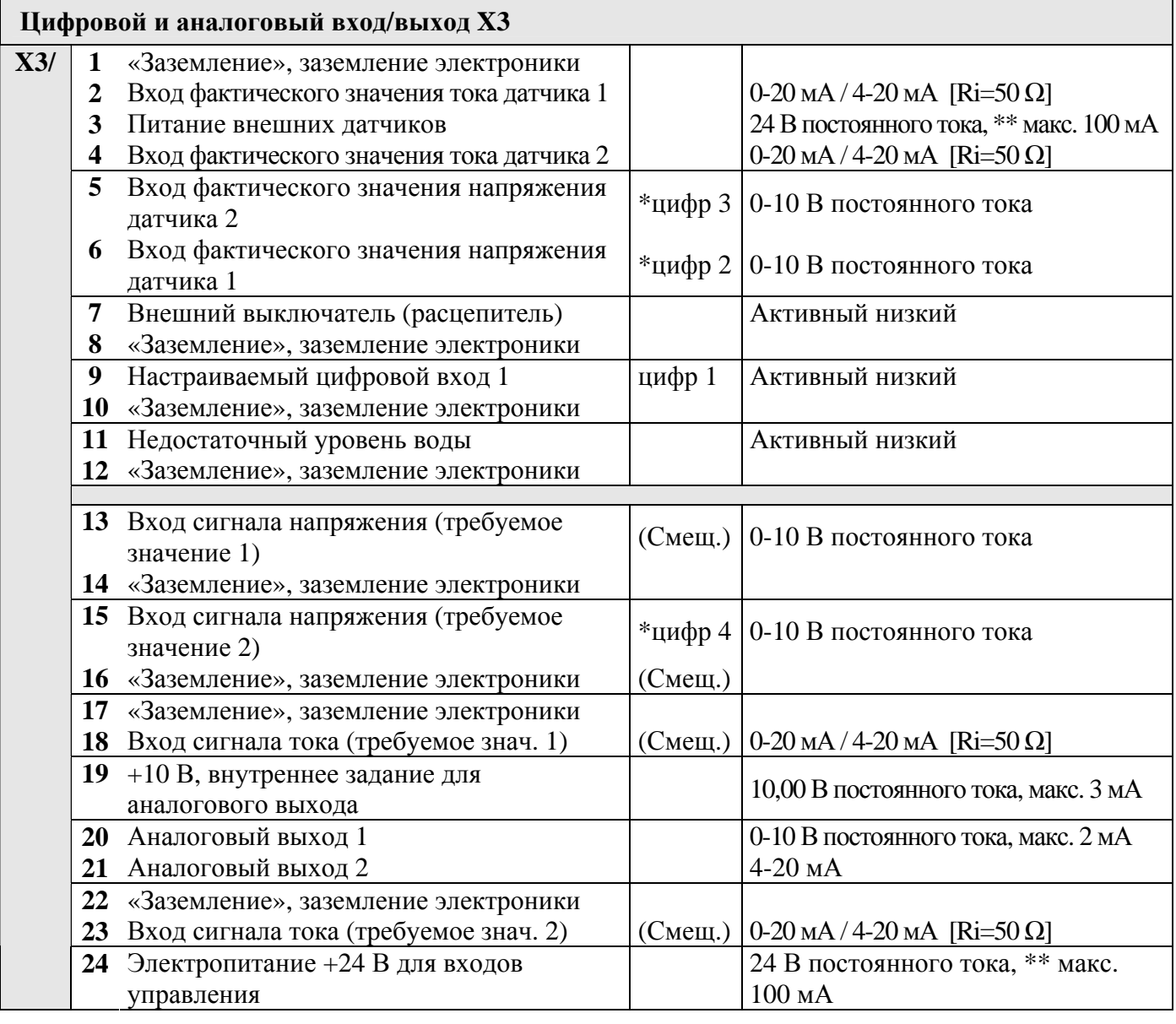

Клеммы 5 и 6 могут служить входами фактического значения напряжения и цифровыми входами, что не требует дополнительной настройки.

Цифровым входом может также служить вход сигнала напряжения на клемме X3/15.

\*\* X3/3 и X3/24 – 24 В пост. тока и  $\Sigma$  макс. 100 мА

(Смещение) Эти клеммы могут служить входами «Требуемое значение» и «Сигнал смещения». Параметры настраиваются в подменю ТРЕБ ЗНАЧ [0800] и СМЕЩ [0900].

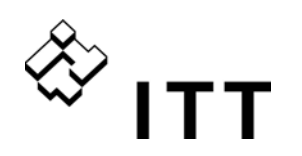

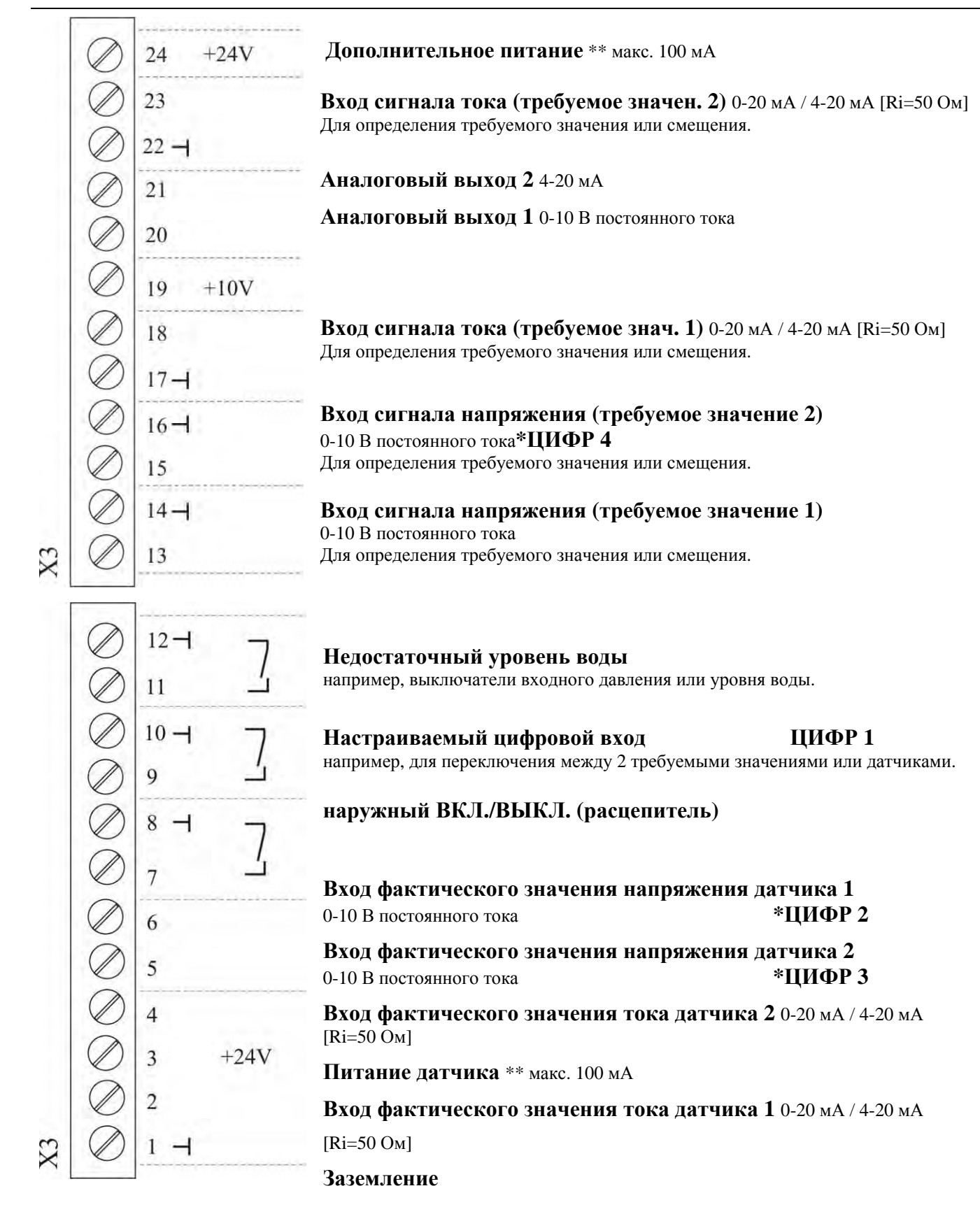

- \* Клеммы X3/5 и 6 могут служить входами фактического значения напряжения и даже цифровым входом, что не требует дополнительной настройки. Цифровым входом может также служить вход сигнала напряжения на клемме X3/15.
- \*\* X3/3 и X3/24 24 В пост. тока и  $\Sigma$  макс. 100 мА

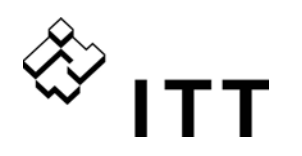

#### **Примеры подключения**

#### **Вход фактического значения сигнала датчика**

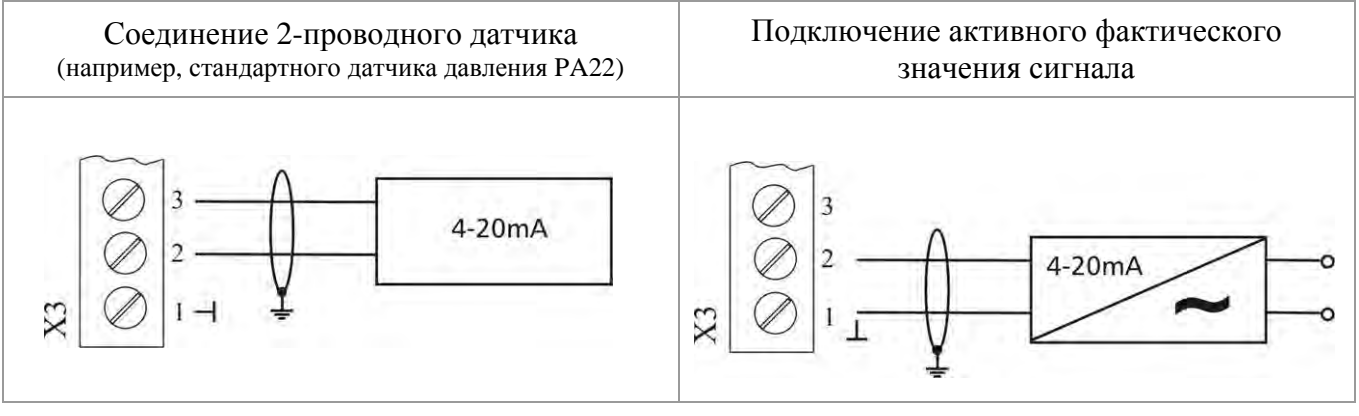

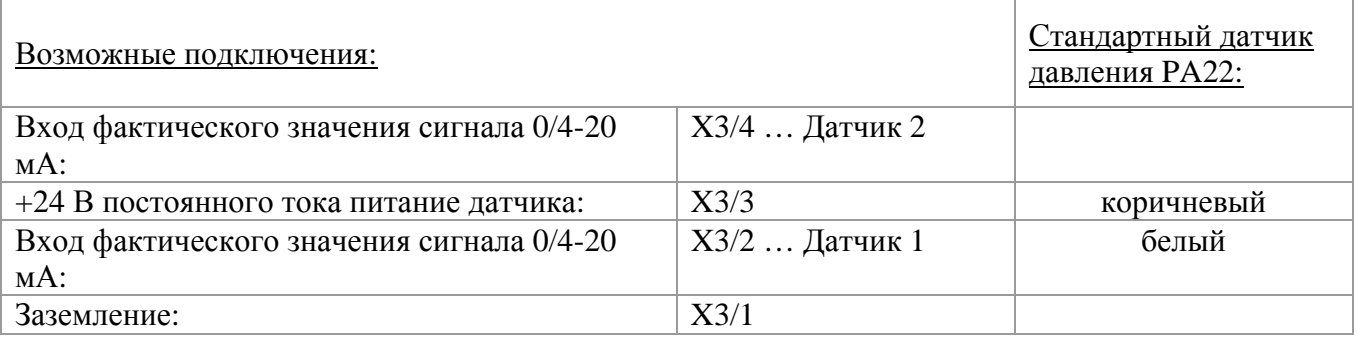

#### **Переключение между двумя подключенными датчиками**

Ручное переключение между двумя подключенными датчиками путем замыкания цифрового входа 1  $(X3/9-10)$ .

Программирование см. ПОДМЕНЮ ДАТЧИКИ [0400].

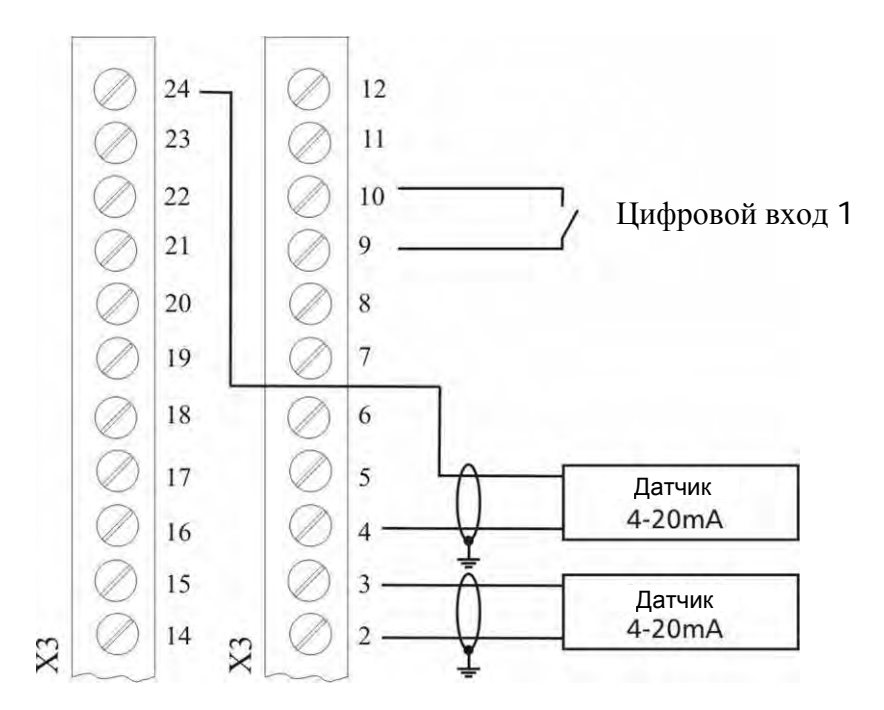

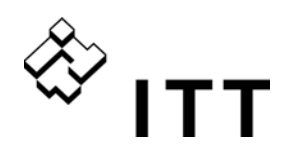

#### **Переключение между двумя различными требуемыми значениями**

Ручное переключение между двумя подключенными сигналами требуемого значения (например, между 1 входом сигнала напряжения и 1 входом сигнала тока) путем замыкания цифрового входа 1  $(X3/9-10)$ .

В режиме ПРИВОД можно выбрать между двумя частотами цифровых входов. Подключенные входные сигналы (тока или напряжения) пропорциональны частоте. Порядок программирования см. в ПОДМЕНЮ ТРЕБУЕМЫЕ ЗНАЧ. [0800].

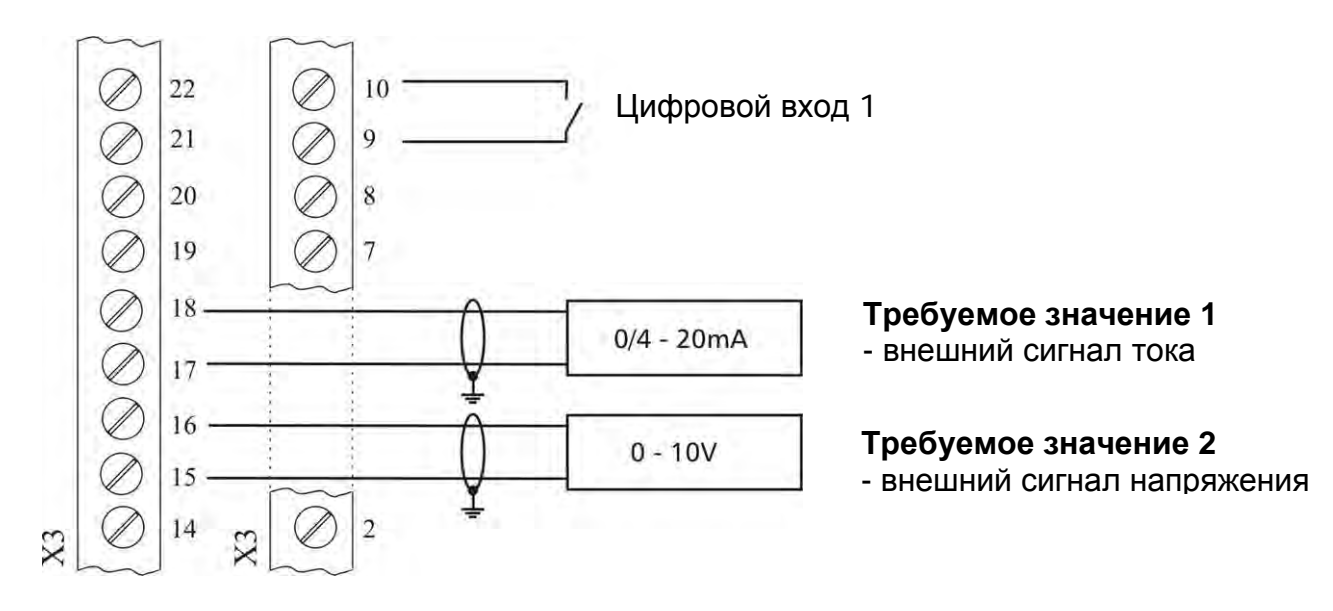

#### **Фактическое значение – индикатор частоты**

Например, для отображения фактической частоты двигателя Порядок программирования см. в ПОДМЕНЮ ВЫХОДЫ [0700].

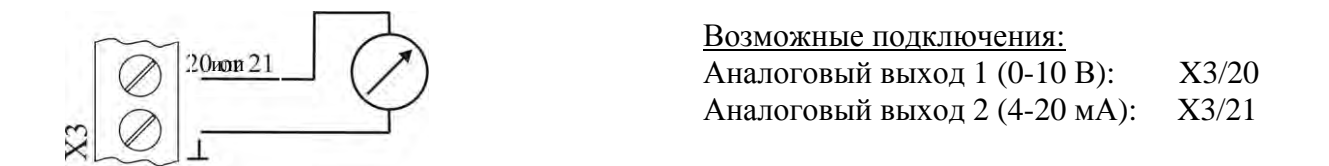

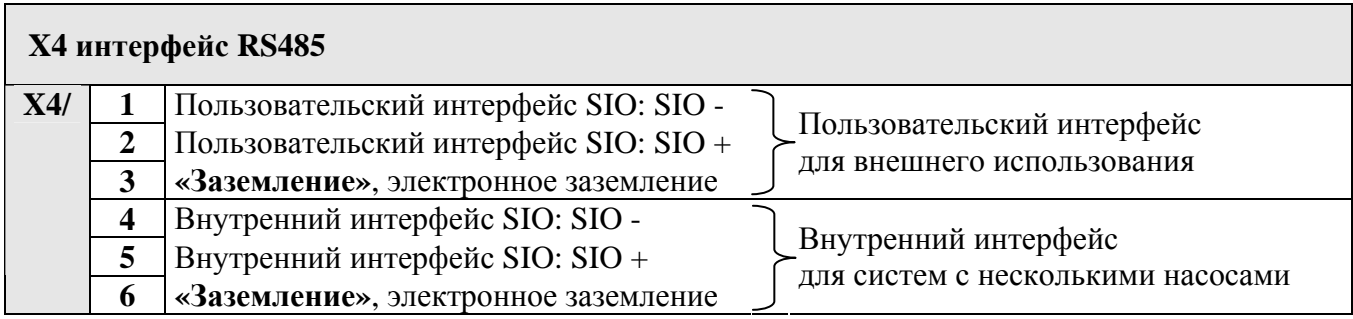

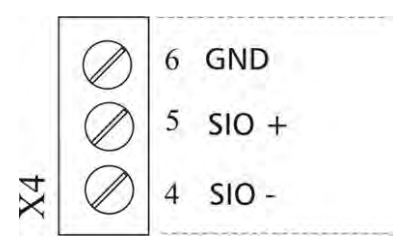

#### **Внутренний интерфейс RS-485 Пользовательский интерфейс RS-485**

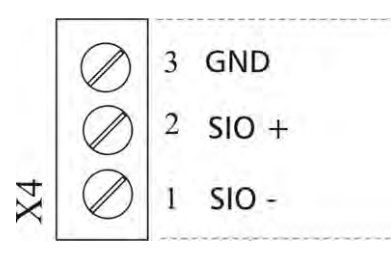

**Внутренний интерфейс RS-485** соединяет до 8 устройств HYDROVAR в системе с несколькими насосами. Для подключения каждого устройства HYDROVAR через интерфейс RS-485 можно использовать клеммы X4/4-6 на плате управления и даже клеммы X2/1-3 на блоке питания. (**Пример соединения:** работа с одним преобразователем-МАСТЕРОМ и тремя БАЗОВЫМИ преобразователями.)

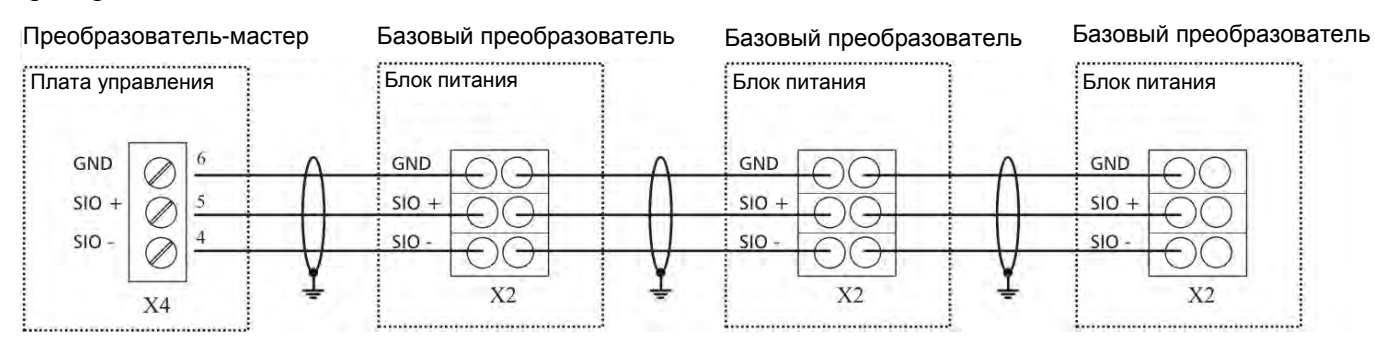

**Пользовательский интерфейс RS-485** на плате управления позволяет одному или нескольким устройствам HYDROVAR соединяться через стандартный протокол Modbus с внешним устройством управления (например, ПК). Этот интерфейс можно использовать для установки параметров и контроля HYDROVAR через внешние устройства. **Он также используется в конфигурации ОТДЕЛЬНОГО преобразователя HYDROVAR**.

**Запрещается использовать внутренний интерфейс в качестве пользовательского интерфейса и наоборот!** 

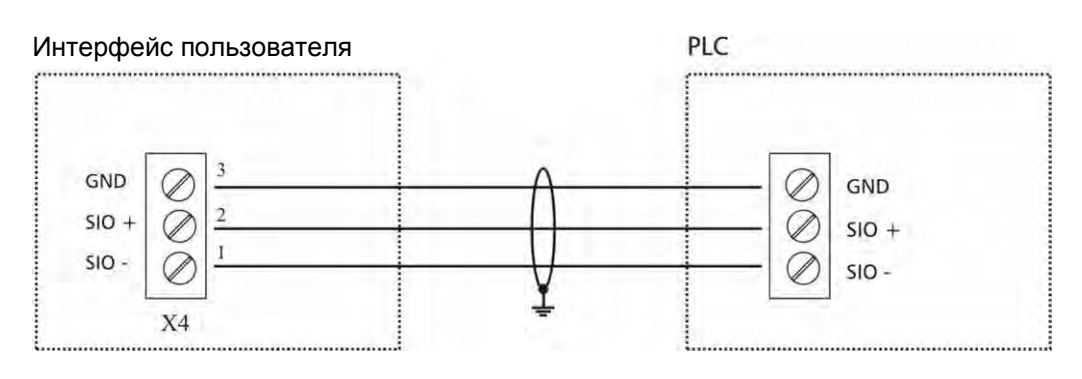

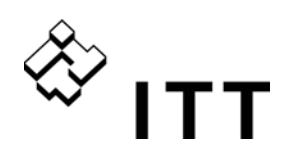

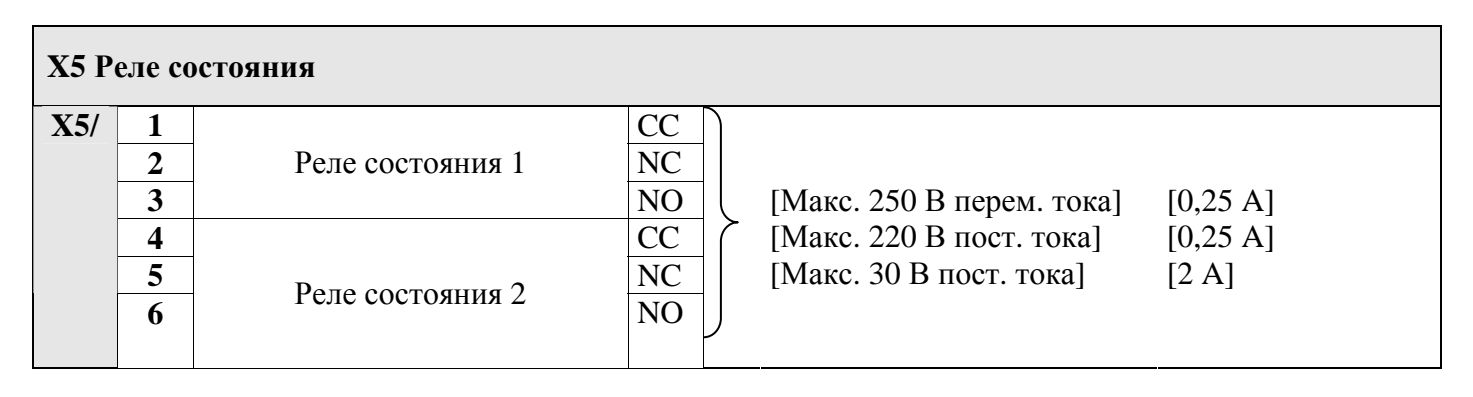

#### **Реле состояния 1 Реле состояния 2**

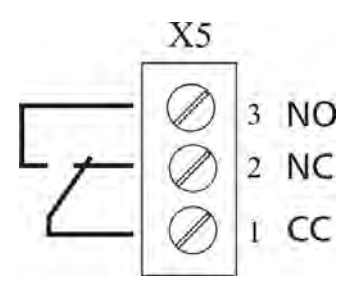

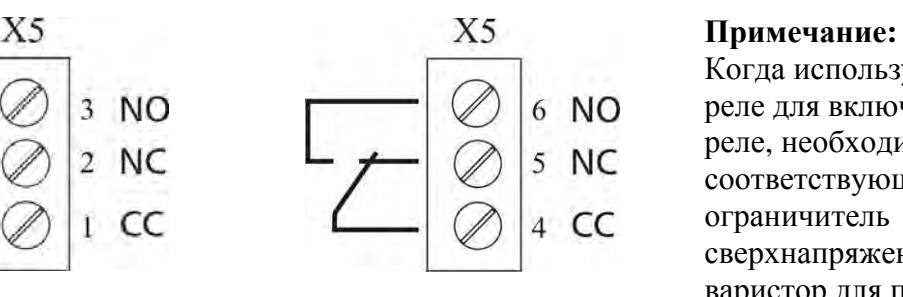

Когда используются контакты реле для включения внешнего реле, необходим соответствующий ограничитель сверхнапряжения типа RC или варистор для предотвращения помех HYDROVAR!

Можно использовать оба реле состояния платы управления в зависимости от программируемой конфигурации.

Заводские настройки: например, эти два реле служат в качестве реле работы насоса и реле сигнала сбоя.

Пример такого подключения показан ниже (порядок программирования см. в параметрах КОНФ РЕЛ 1 [0715] и КОНФ РЕЛ 2 [0720]).

#### **Примеры подключения:**

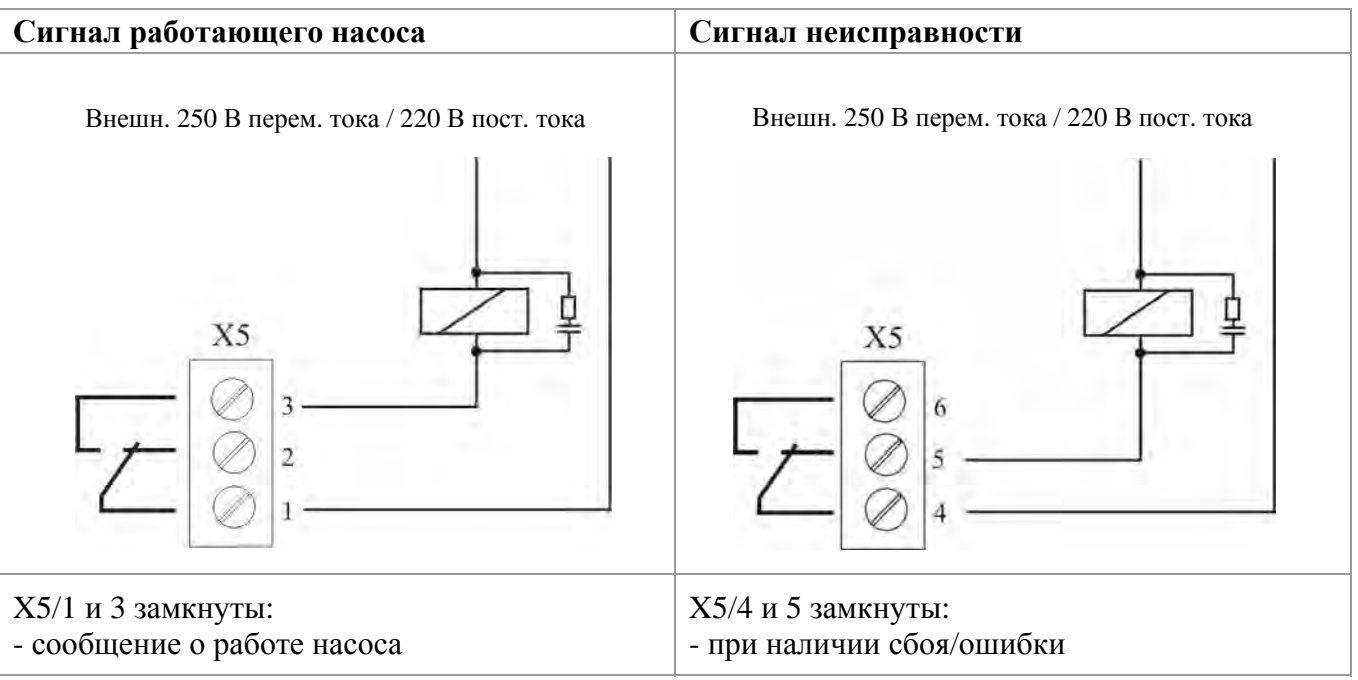

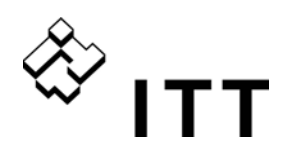

### **9.4.5.2 Плата реле**

Этот приобретаемый отдельно компонент может использоваться только в сочетании с преобразователем-МАСТЕРОМ HYDROVAR.

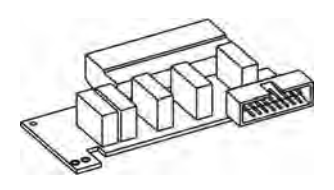

Плата реле подключается к разъему X6 на плате управления (см. главу 9.4.4.1).

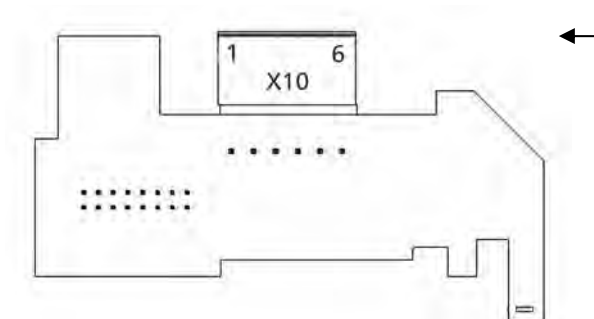

# Клеммник

**Примечание:** 

Когда используются контакты реле для переключения внешних контакторов, необходим соответствующий ограничитель сверхнапряжения типа RC или варистор для предотвращения помех во время действия переключения реле!

#### **Клеммы на плате реле**

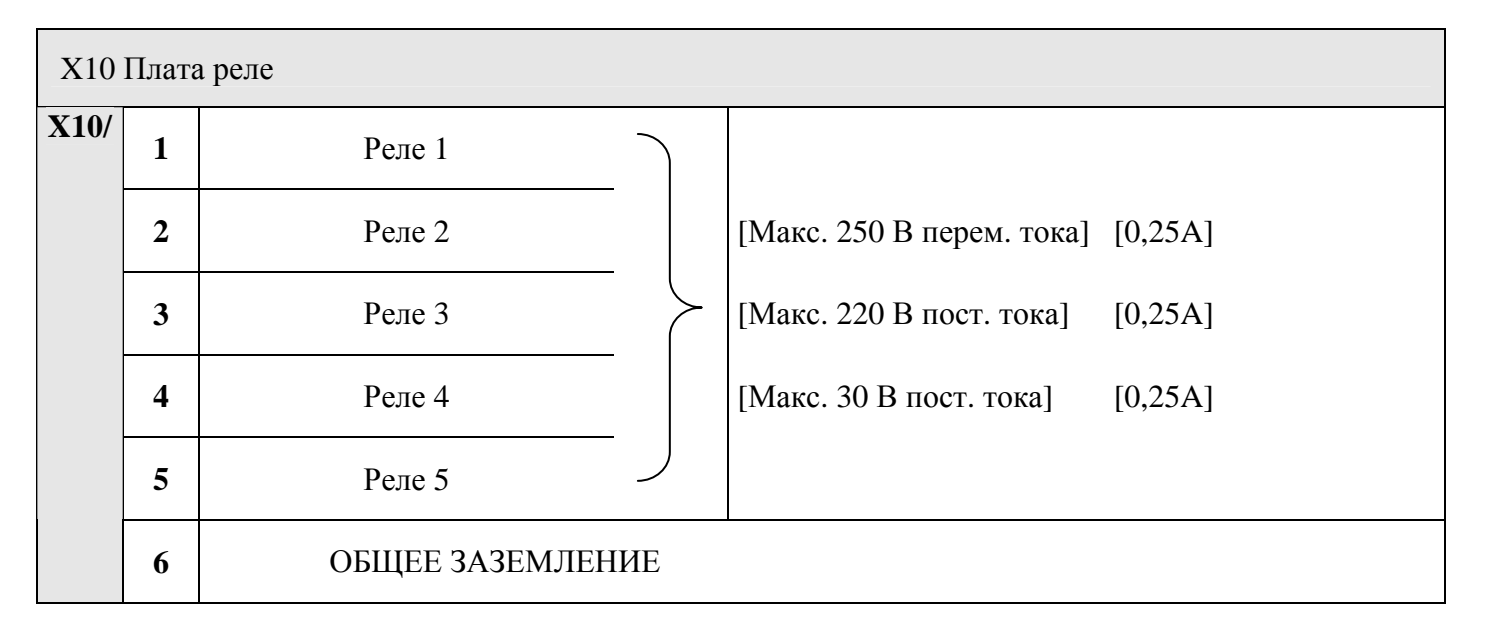

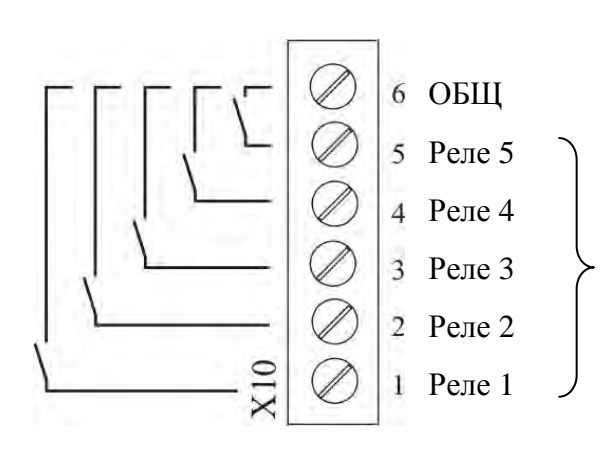

Контакты для переключения насосов с фиксированной скоростью. Учтите, что насосы с фиксированной скоростью нельзя переключить непосредственно с помощью платы реле (необходима внешний шкаф управления с пускозащитной аппаратурой для запуска насосов DOL или ТРЕУГОЛЬНИК/ЗВЕЗДА).

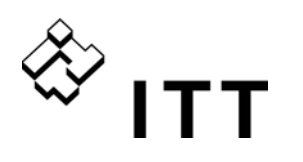

#### **Пример подключения**

На следующей монтажной схеме показана стандартная каскадная система управления, в которой HYDROVAR оборудован дополнительной платой реле и выбран режим «Каскадное реле».

Для переключения насосов с постоянной скоростью с помощью внутренней платы реле необходима внешняя панель для контакторов D.O.L или подключенных ТРЕУГОЛЬНИКОМ/ЗВЕЗДОЙ (и дополнительный выключатель РУЧН/ВЫКЛ/АВТО).

В приведенном ниже примере 3 насоса с постоянной скоростью подключены к плате реле. Для такой конфигурации рекомендуется дополнительный выключатель РУЧН/ВЫКЛ/АВТО (ПЕР1, ПЕР2, ПЕР3).

- При нормальной работе выключатель установлен в положение АВТО, то есть плата реле HYDROVAR запускает и останавливает дополнительные насосы.
- Положение РУЧН позволяет управлять работой насосов вручную.
- Если один из дополнительных выключателей находится в положении "O", соответствующее реле необходимо отключить в подменю СОСТ. [20] для обеспечения корректной работы системы с несколькими насосами.

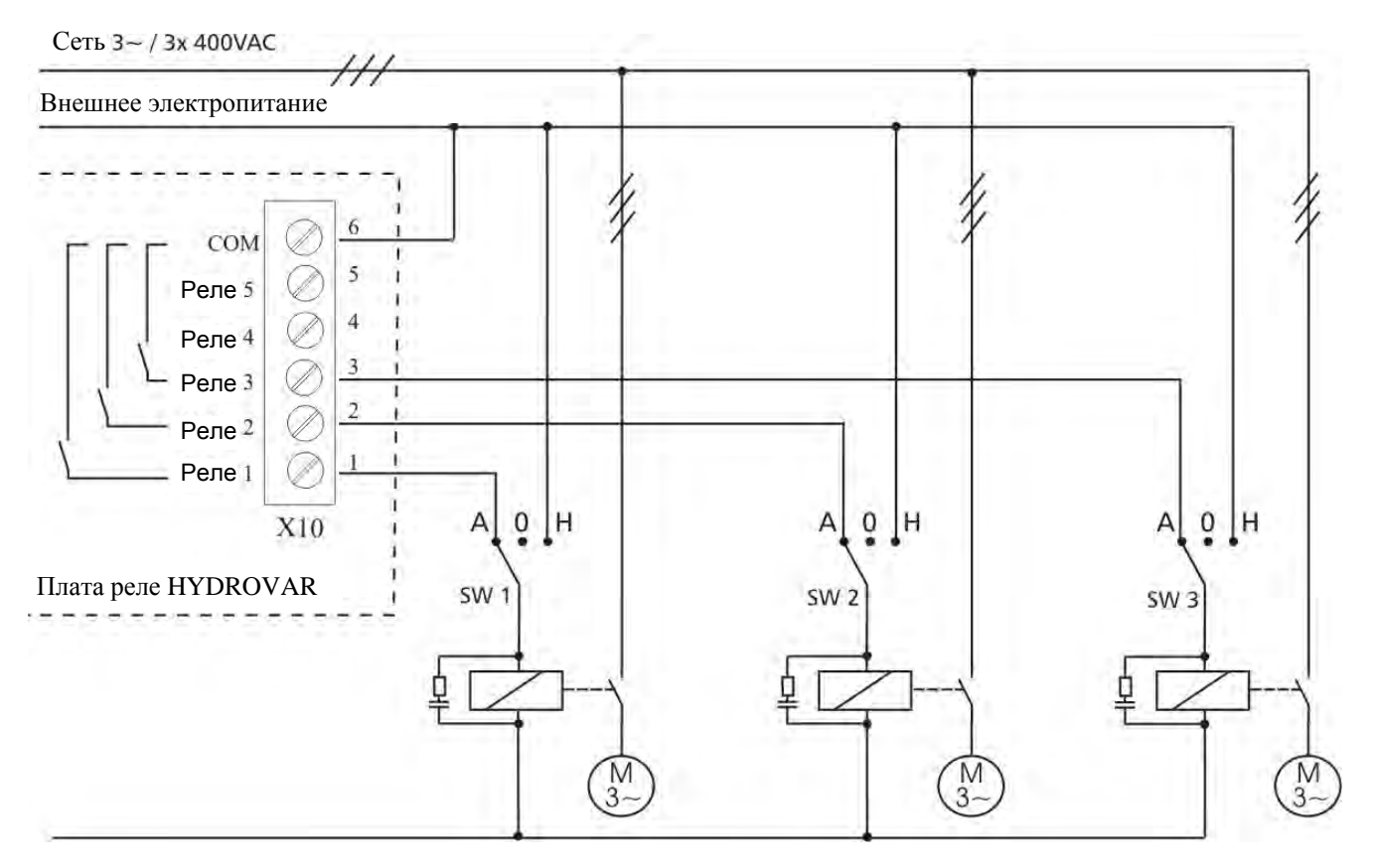

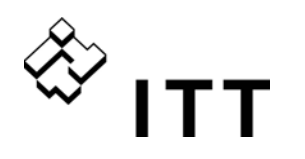

## **9.4.5.3 Плата управления – ОТДЕЛЬНЫЙ преобразователь HYDROVAR (не для HV 4.150 – HV 4.220)**

Плата управления подключается к клемме X8 на блоке питания с помощью шлейфа **X8**.

Дисплей подключается к клемме **X9**

Дисплей может монтироваться в нормальном положении (0°) или в перевернутом положении  $(180^{\circ})$ .

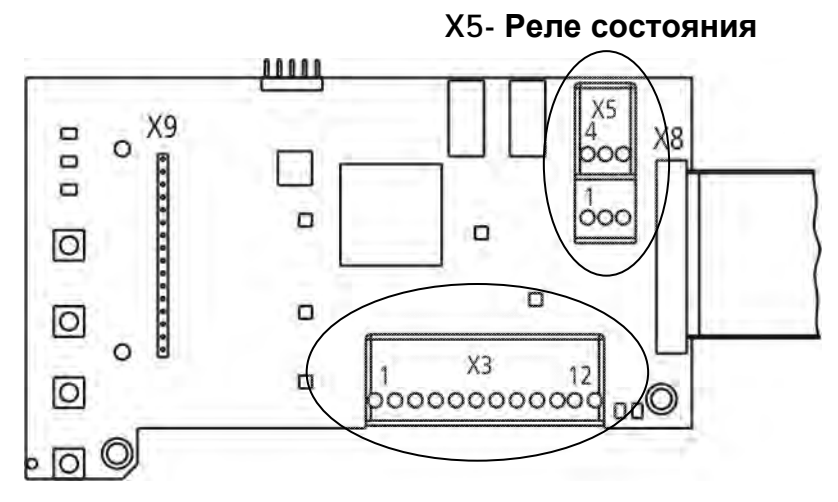

**X3- Цифровой и аналоговый вход/выход Клемма RS485 -** 

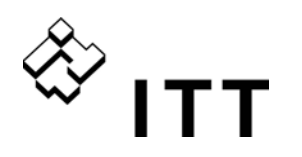

#### **Клеммы управления**

 $12 -$ 

 $10 \overline{Q}$ 

 $8 -$ 

**GND**  $SIO+$ 

 $SIO -$ 

 $+24V$ 

 $\overline{7}$ 6

5

 $\overline{4}$ 

 $\overline{3}$  $\overline{2}$ 

 $1 -$ 

 $11$ 

 $\begin{array}{c} \circledR\circledR\circledR\circledR\circledR\circledR\end{array}$ 

Все кабели управления, подключенные к блоку управления, должны быть экранированы (см. главу 9.3 Рекомендуемые типы кабеля).

Беспотенциальные внешние контакты должны соответствовать <10 В постоянного тока.

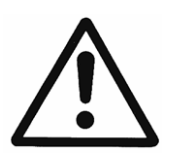

# **ПРИМЕЧАНИЕ:**

**Использование неэкранированных кабелей управления может привести к наложению сигналов, что помешает входным сигналам и работе HYDROVAR.** 

Не подключайте заземление платы управления к разным потенциалам напряжения. Все клеммы заземления электроники и «заземления» интерфейса RS 485 имеют внутреннее соединение.

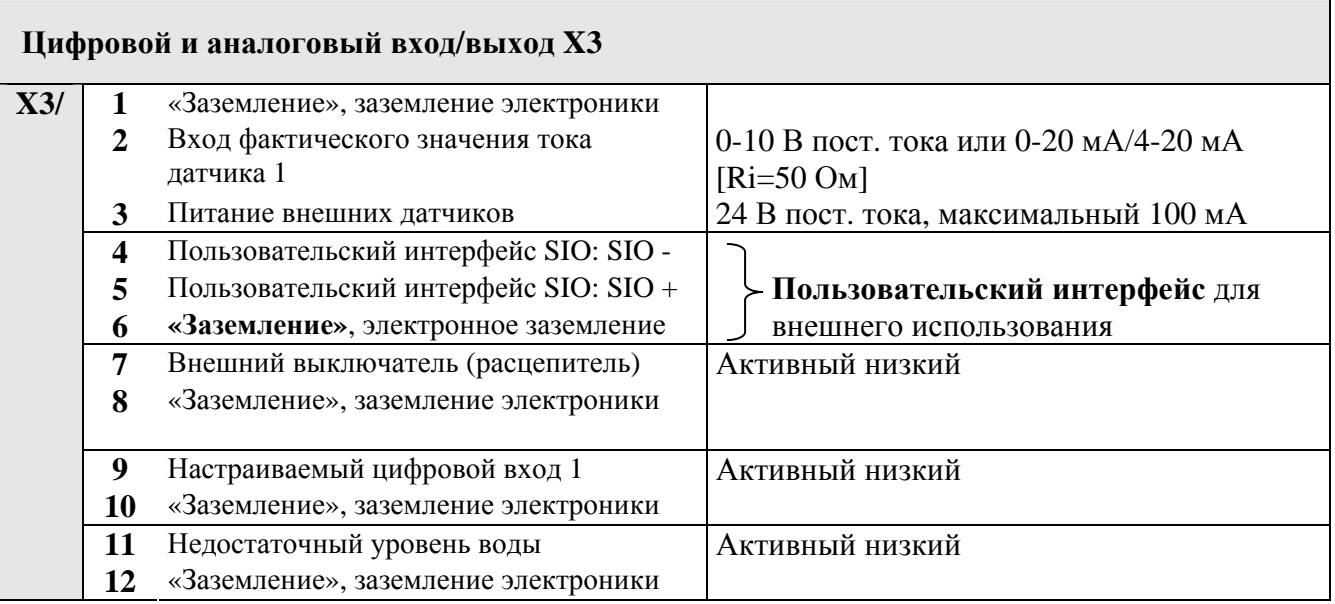

#### **Недостаточный уровень воды**

например, выключатели входного давления или уровня воды.

#### **Настраиваемый цифровой вход 1**

например, для включения 2 требуемого значения

#### **Внешний выключатель (расцепитель)**

«Заземление», заземление электроники

Пользовательский интерфейс SIO: SIO+

Пользовательский интерфейс SIO: SIO -

**Питание датчика** макс. 100 мА

**Вход фактического значения датчика 1** 0-10 В или 0-20 мА/4-20 мА [Ri=50 Ом]

**Заземление**

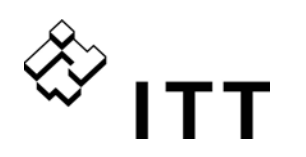

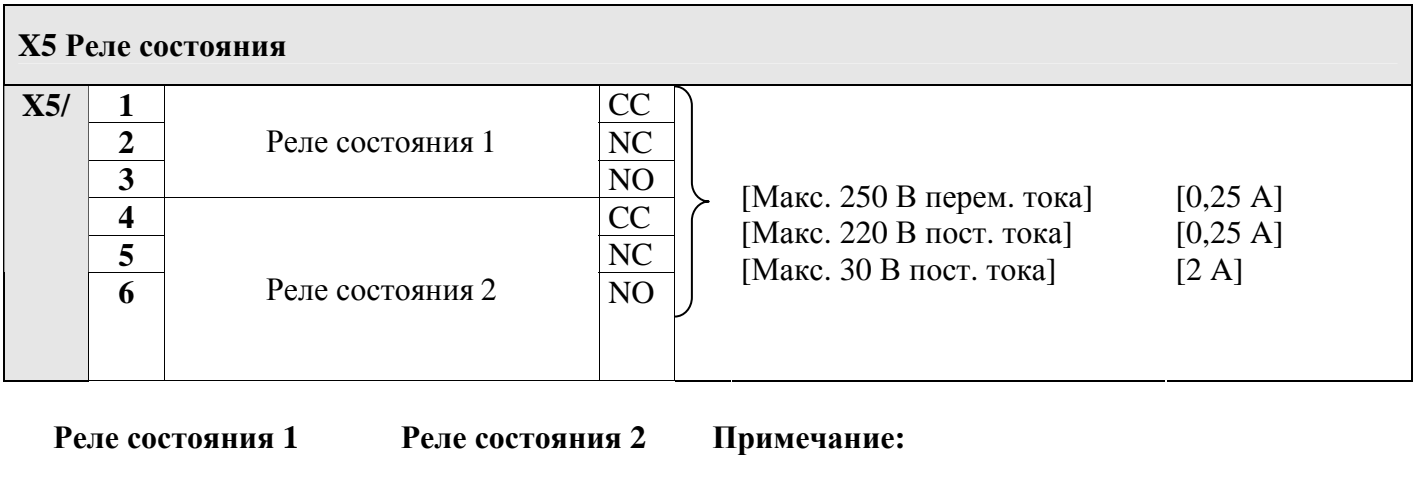

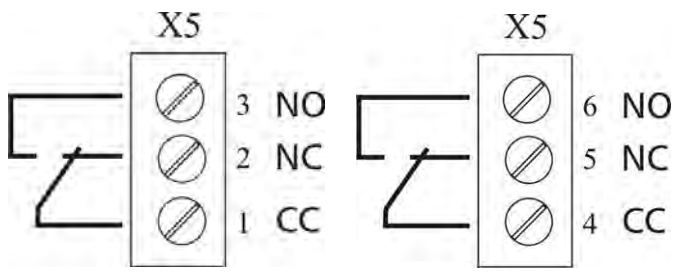

Когда используются контакты реле для включения внешнего реле, необходим соответствующий ограничитель сверхнапряжения типа RC или варистор для предотвращения помех во время переключения реле!

Можно использовать оба реле состояния платы управления, в зависимости от программируемой конфигурации.

Заводская настройка: два реле используются в качестве реле состояния насоса, в зависимости от сигнала неисправности.

Данное применение следует смотреть в примере подключения, приведенном ниже.

(программирование следует смотреть в параметрах КОНФ РЕЛ 1 [0715] и КОНФ РЕЛ 2 [0720]).

#### **Примеры подключения:**

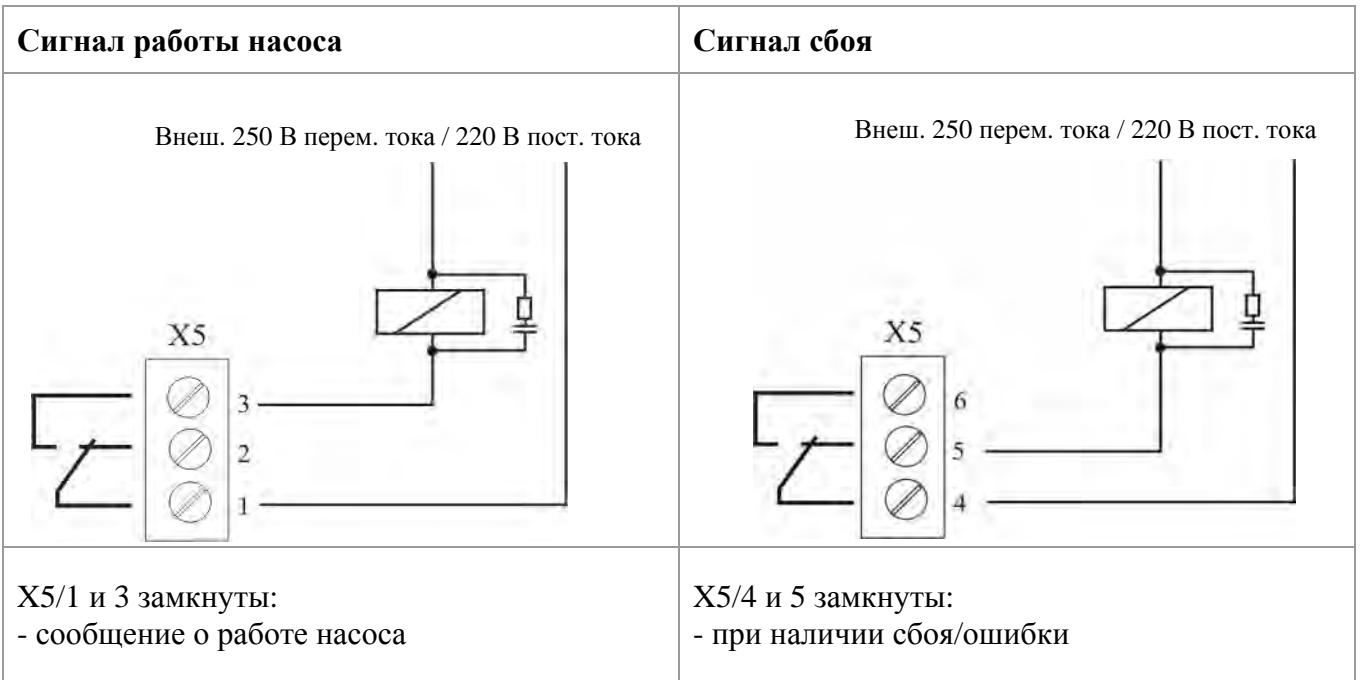

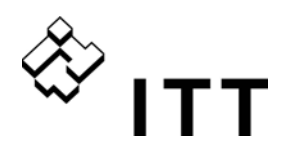

#### **10 Программирование**

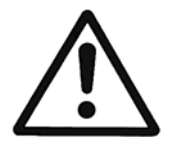

Перед программированием внимательно прочитайте инструкции по эксплуатации и следуйте им, поскольку установка неправильных параметров чревата сбоем!

Любые изменения должны вноситься квалифицированными техниками!

### **10.1 Дисплей – панель управления преобразователя-МАСТЕРА/ОТДЕЛЬНОГО преобразователя**

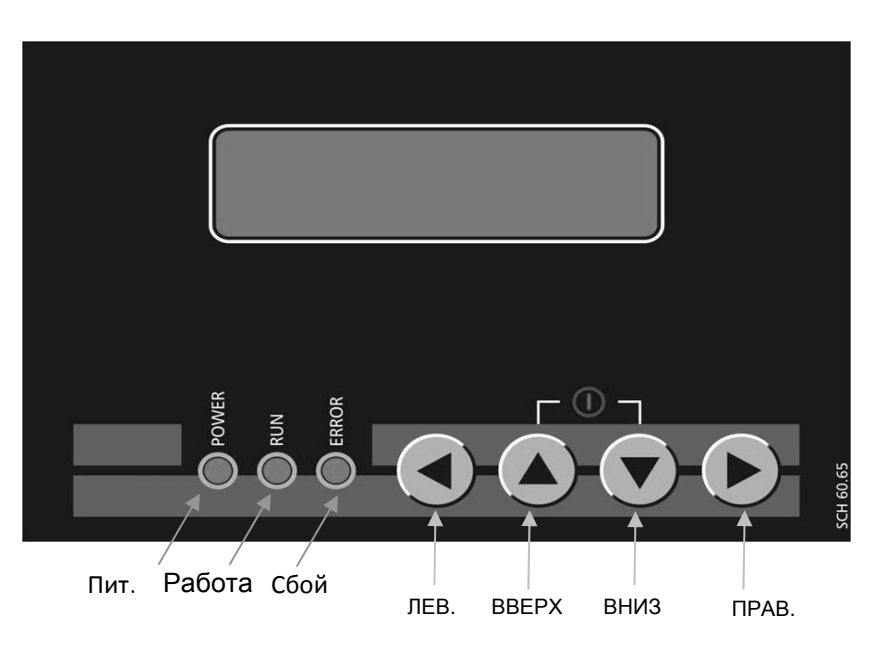

## **10.2 Назначение кнопок**

- Пуск HYDROVAR в 1-ом окне
- Останов HYDROVAR в 1-ом окне
- ◄ и ► Сброс: одновременное нажатие обеих кнопок приблизительно на 5 секунд

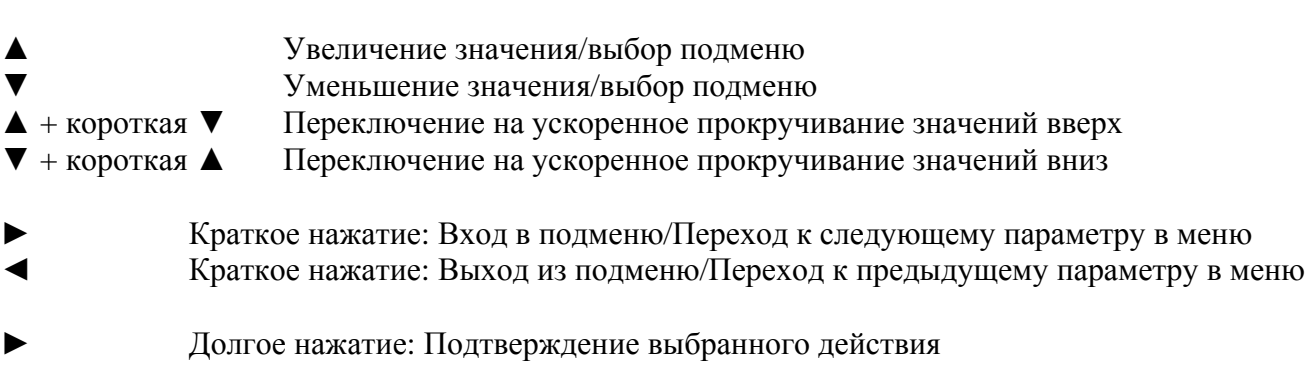

◄ Долгое нажатие: Возврат в главное меню

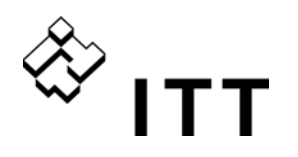

### **10.3 Дисплей БАЗОВОГО преобразователя**

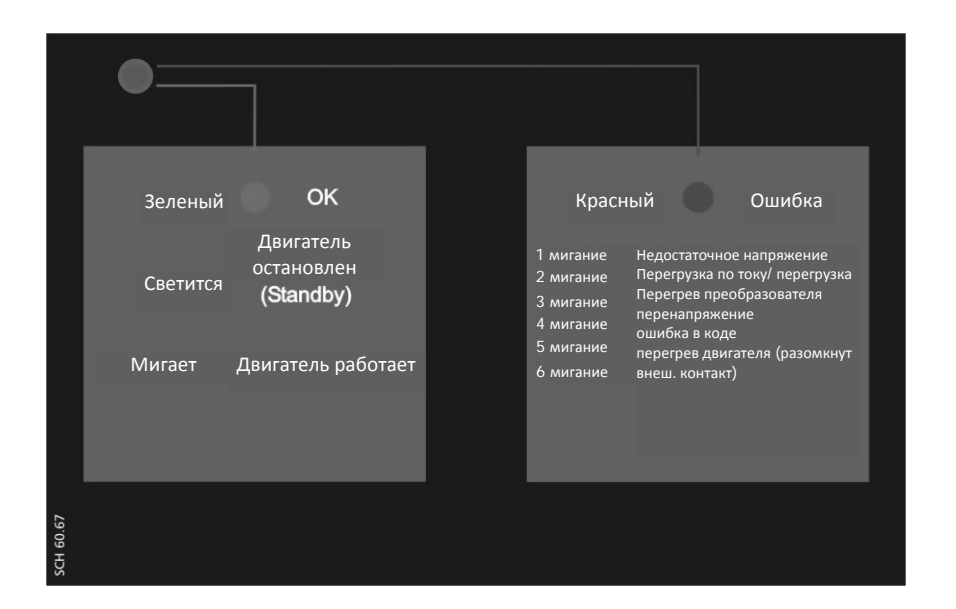

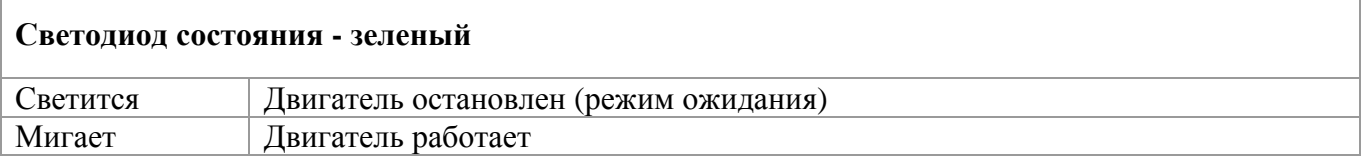

#### **Светодиод ошибки - красный**

Тип возникшей ошибки обозначается определенным количеством миганий СВЕТОДИОДА.

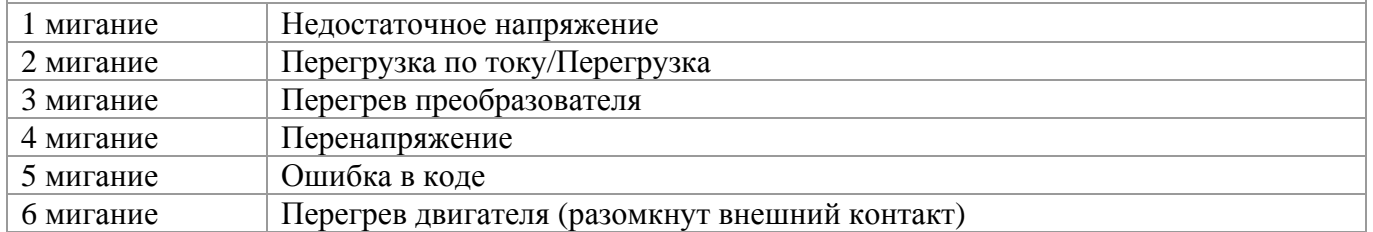

Дополнительные сведения см. в главе 11 Сообщения об ошибках.

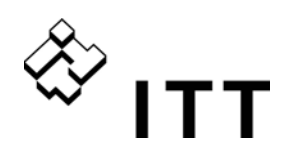

#### **10.4 Параметры программного обеспечения**

#### **В следующих главах перечислены все имеющиеся параметры вторичного меню.**

**В окне указателя показаны заводские настройки, а в строке ниже — возможные параметры.**  Общее описание параметров предназначено для **преобразователя-МАСТЕРА HYDROVAR** (полнофункциональное устройство HYDROVAR с платой управления высокого уровня с поддержкой приобретаемых отдельно модулей, например, дополнительной платы реле, а также всех специальных функций программного обеспечения).

#### **ОТДЕЛЬНЫЙ преобразователь HYDROVAR** (HYDROVAR с платой управления,

предназначенной только для работы с одним насосом) имеет меньше программируемых параметров по сравнению с преобразователем-МАСТЕРОМ HYDROVAR. Все параметры, не доступные при работе с ОТДЕЛЬНЫМ преобразователем HYDROVAR, обозначены следующим символом:

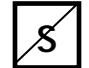

#### … **Для ОТДЕЛЬНОГО преобразователя HYDROVAR этот параметр недоступен**

Параметры, автоматически перемещающиеся у всего узла HYDROVAR, помечены следующим символом:

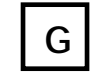

#### … **"глобальный" параметр (взаимообмен между всеми узлами HYDROVAR в рамках системы)**

#### **ПРИМЕ ЧАНИЕ! При отключении питания все изменения сохраняются автоматически!**

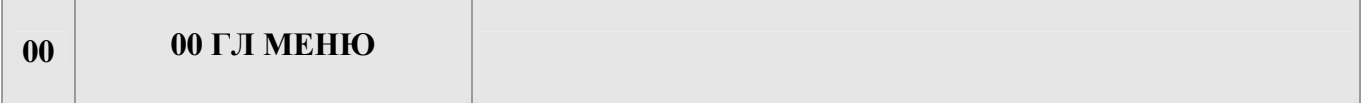

Установки в 1 окне, ТРЕБУЕМ ЗНАЧ [02] и ДЕЙ ТРЕБУЕМ ЗНАЧ [03], зависят от режима, выбранного с помощью параметра РЕЖИМ [0105]. Различие между окнами при работе в разных режимах показано ниже:

#### **a) Активный РЕЖИМ [0105] = Контроллер (установка по умолчанию)**

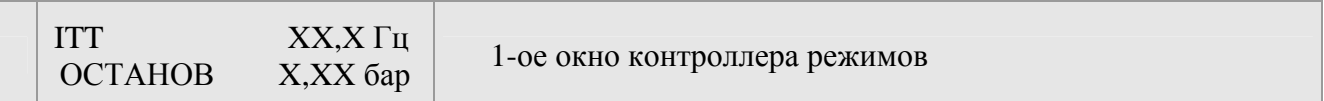

#### В этом окне отображается состояние HYDROVAR.

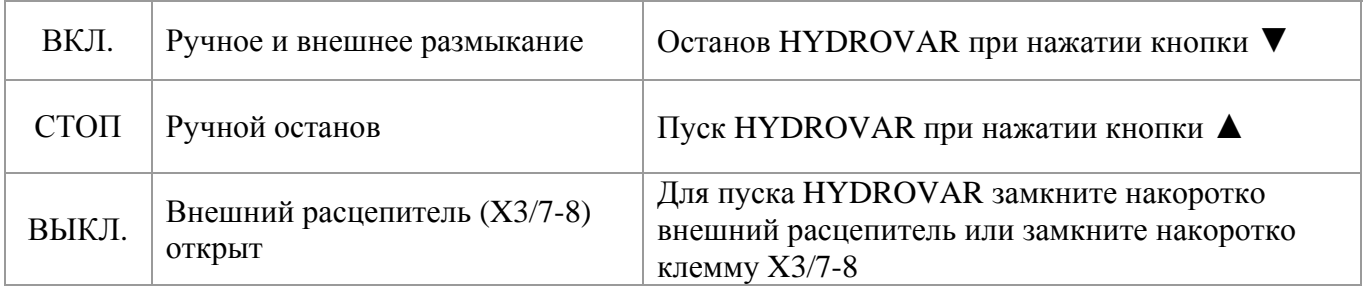

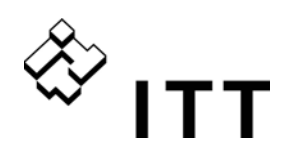

#### **b) Активный РЕЖИМ [0105] = Каскадное реле/Каскадное последовательное соединение / Каскадное синхронизирование**

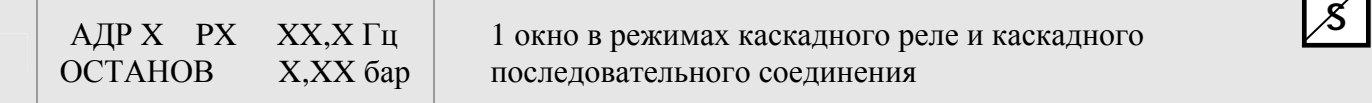

#### В этом окне отображается состояние HYDROVAR.

#### Указывает HYDROVAR, который действительно управляет системой

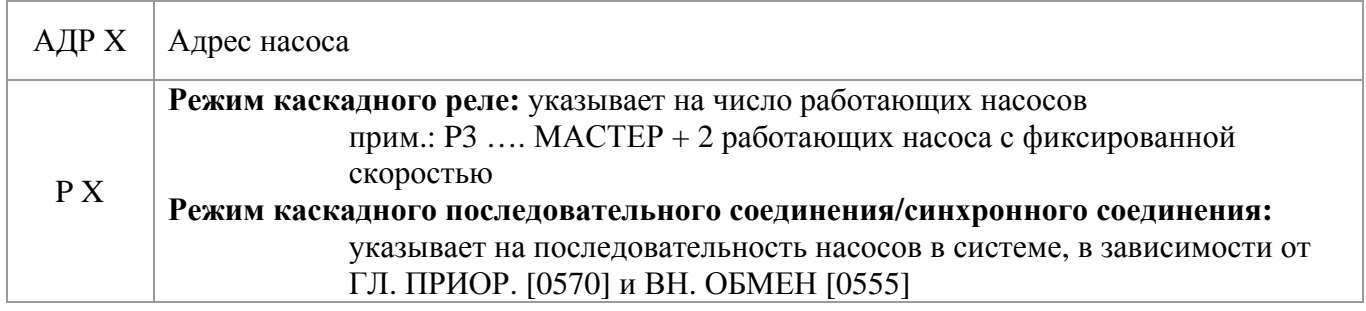

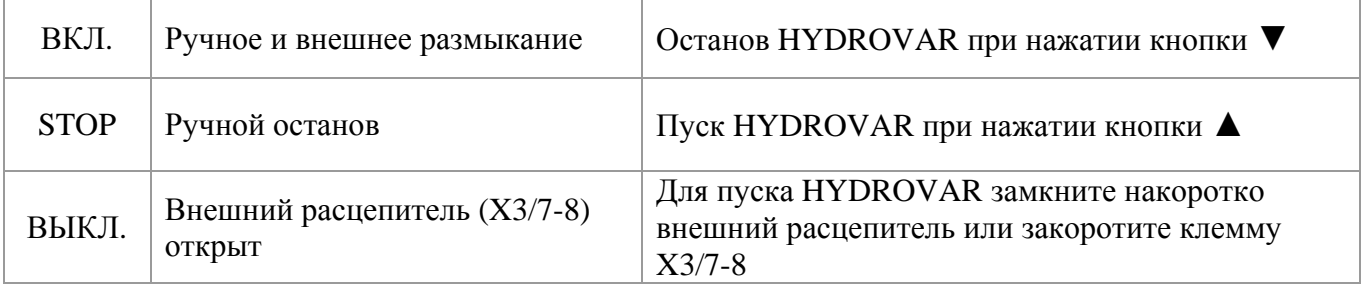

#### **Действует в режимах Контроллер/Каскадное реле/Каскадное последовательное соединение / Каскадное синхронизирование**

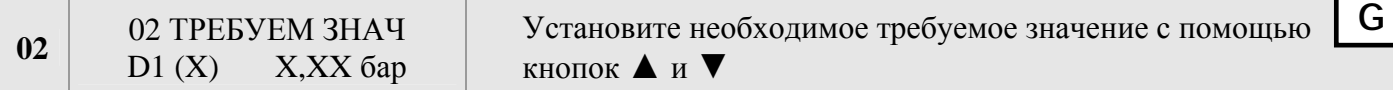

В этом окне отображается текущее ТРЕБУЕМОЕ ЗНАЧЕНИЕ и его источник (по дополнительной информации).

- D1 Внутренний требуемое значение 1 (предварительный выбор с помощью параметра 0820)
- D2 Внутренний требуемое значение 2 (предварительный выбор с помощью параметра 0825)
- U1 Вход сигнала напряжения требуемое значение 1 (подключено к X3/13)
- U2 Вход сигнала напряжения требуемое значение 2 (подключено к X3/15)
- I1 Вход сигнала тока требуемое значение 1 (подключено к X3/18)
- I2 Вход сигнала тока требуемое значение 2 (подключено к X3/23)

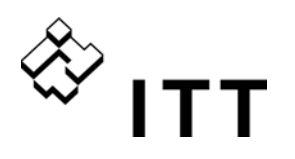

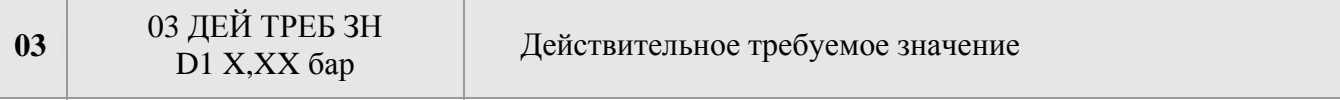

Отображает текущее требуемое значение, рассчитываемое относительно УВЕЛИЧЕНИЯ ФАКТИЧЕСКОГО ЗНАЧЕНИЯ [0505], УМЕНЬШЕНИЯ ФАКТИЧЕСКОГО ЗНАЧЕНИЯ [0510] и КОЛИЧЕСТВА ПОДЪЕМА [0330]. Даже если требуемое значение еще раз рассчитывается по сигналу смещения (ПОДМЕНЮ СМЕЩЕНИЕ [0900]), в этом окне отображается текущее активное требуемое значение.

например, система с двумя насосами

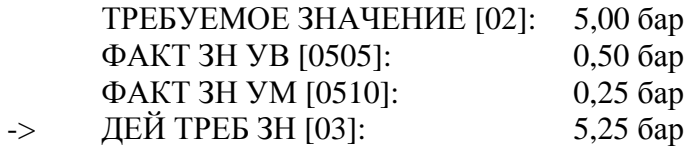

После пуска второго насоса давление увеличилось бы до давления системы в 5,25 бар. С помощью этого параметра можно получить заново рассчитанное требуемое значение.

#### **c) Активный РЕЖИМ [0105] = привод**

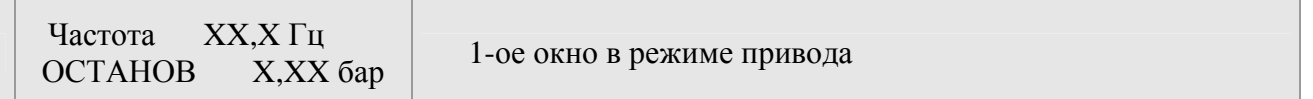

Если для параметра РЕЖИМ [0105] установлено значение «привод», то параметр ТРЕБУЕМ ЗНАЧ [02] изменяется на ЧАСТ ПРИВ 1, что соответствует параметру 0830. Этот параметр позволяет включить HYDROVAR с двумя выбранными частотами для ручного управления HYDROVAR.

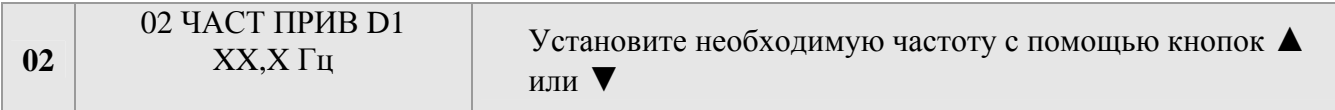

Выбранная с помощью этого параметра частота активна в режиме привода. Необходимо выполнить конфигурацию с параметром К ТР ЗН 1 [0805] или К ТР ЗН 2 [0810] и параметром ПЕР ТР ЗН. [0815].

Для ручной настройки частоты можно использовать параметры ЧАС.ПРИВ1 [0830] и ЧАС.ПРИВ2 [0835].

Подробную информацию о работе HYDROVAR с ручным управлением, см. в подменю ТРЕБУЕМЫЕ ЗНАЧЕНИЯ [0800].

#### **Параметр [03] не действует в режиме привода**

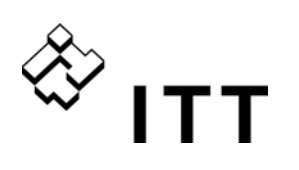

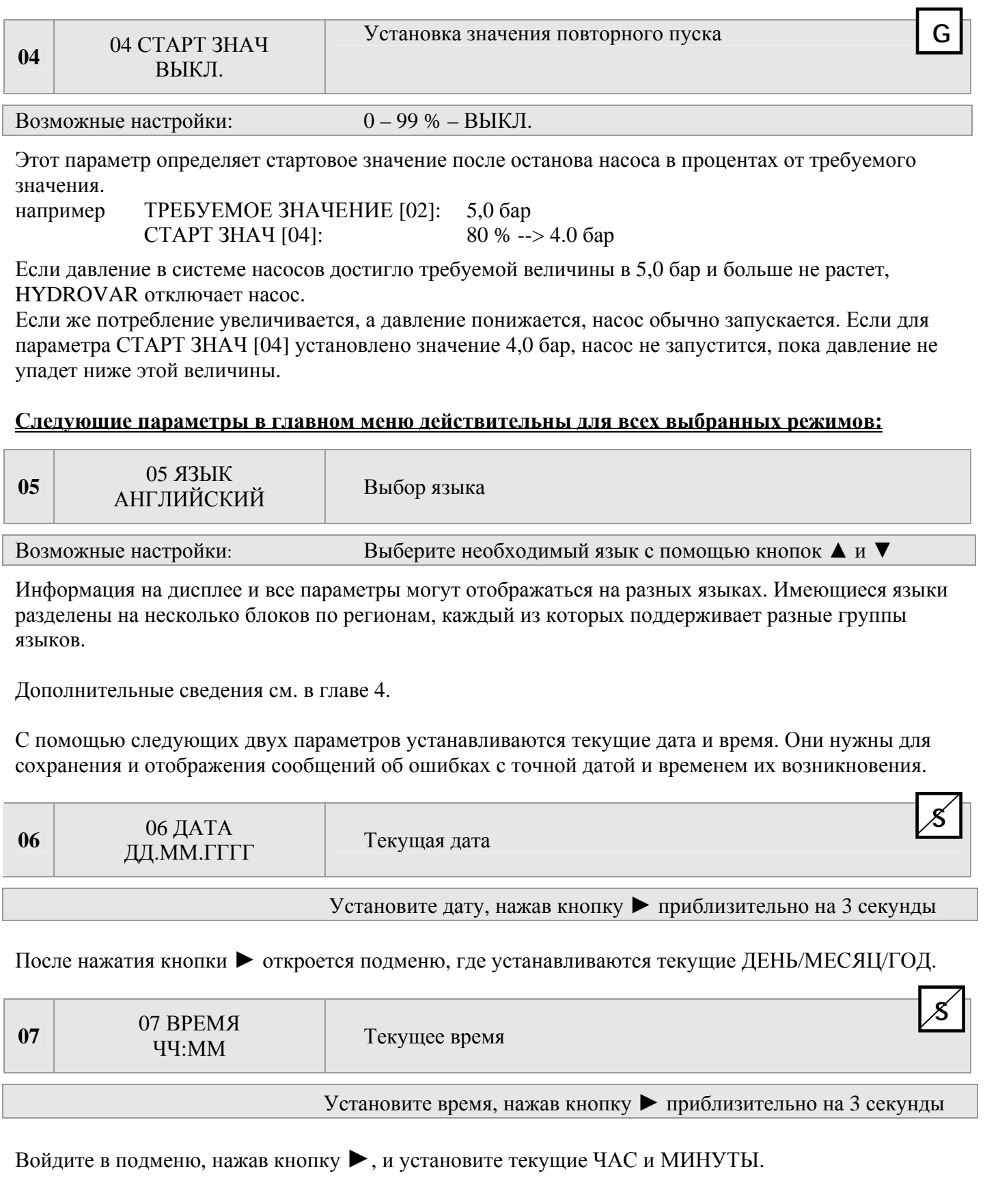

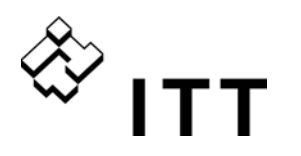

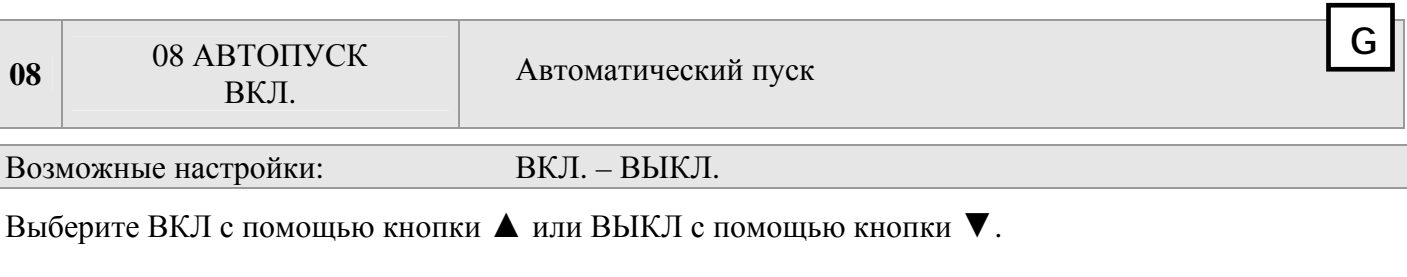

Если АВТОПУСК = ВКЛ., HYDROVAR запускается автоматически (в случае необходимости) после устранения ошибки или возобновления подачи питания.

Если АВТОПУСК = ВЫКЛ., HYDROVAR не запускается автоматически после устранения ошибки или возобновления подачи питания.

> После устранения ошибки или возобновления подачи питания выводится следующее сообщение: АВТОПУСК = ВЫКЛ.

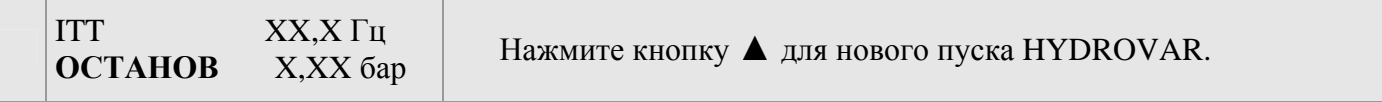

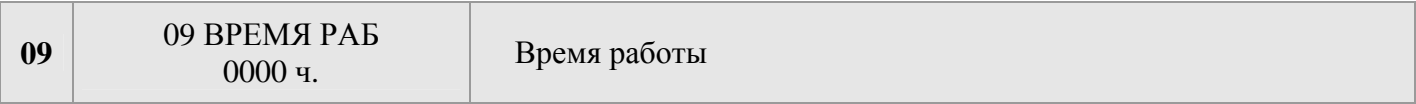

Время, в течение которого HYDROVAR подключен к сети питания. Сброс этого значения см. параметр СБР ВР РАБ [1135].

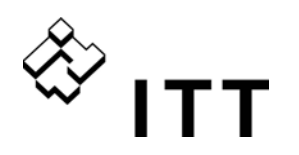

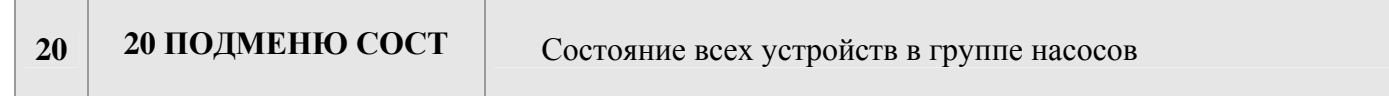

С помощью этого подменю можно проверить состояние всех подключенных устройств (включая ошибки и время работы двигателя). **G** 

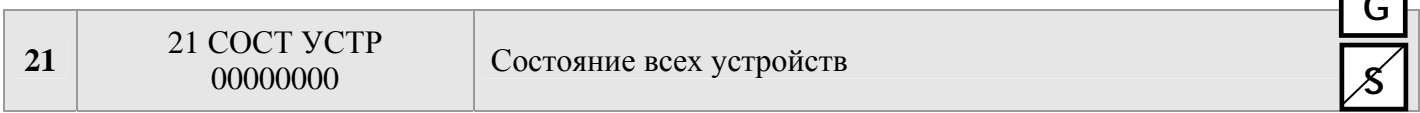

Этот параметр позволяет быстро просмотреть состояние подключенных устройств

- В режиме **Каскадное последовательное соединение /синхронизирование** отображается состояние всех подключенных устройств (до 8) (1=включено/0=выключено)
- В режиме **Каскадное реле** (МАСТЕР оснащен дополнительной платой реле) отображается состояние 5 контактов, переключающих реле.

например, режим – каскадное последовательное/синхронизирование

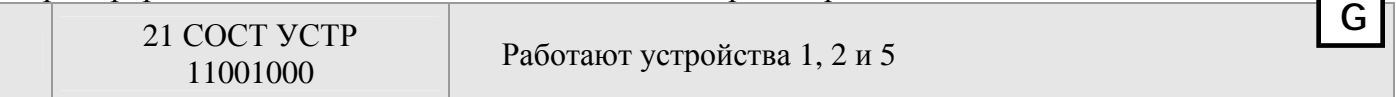

например, режим – каскадное реле

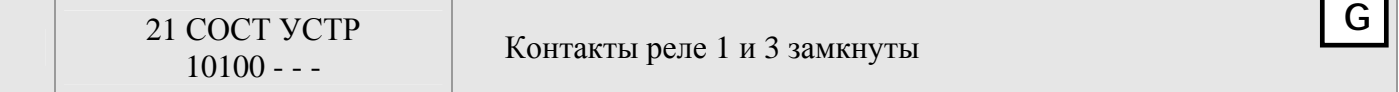

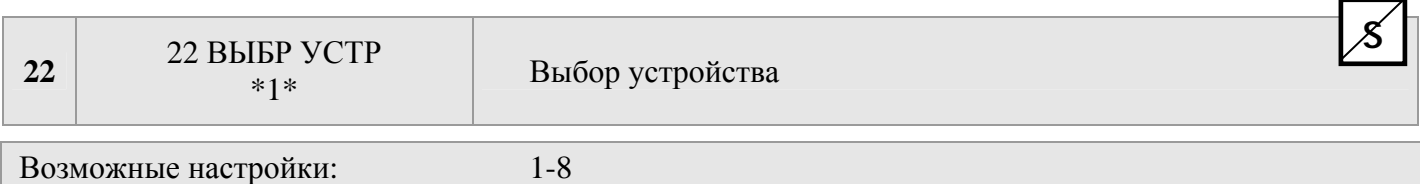

Для проверки следующих параметров, отображающих текущее состояние, время работы двигателя и последние ошибки, выберите соответствующее устройство.

В зависимости от выбранного РЕЖИМА [0105] можно выбрать необходимую единицу, нажимая на кнопки ▲ или ▼.

#### **Режим КАСКАДНОГО ПОСЛЕДОВАТЕЛЬНОГО/СИНХРОНИЗИРОВАННОГО СОЕДИНЕНИЯ:**

Номер устройства HYDROVAR зависит от заранее выбранного адреса.

например Устройство 1-> преобразователь-МАСТЕР с заранее выбранным адресом 1 Устройство 2-> БАЗОВЫЙ преобразователь с заранее выбранным адресом 2 Устройство 3-> БАЗОВЫЙ преобразователь с заранее выбранным адресом 3

Сведения о выборе необходимого адреса на БАЗОВОМ преобразователе см. в главе Адресация. Сведения об установке адреса на преобразователе-МАСТЕРЕ см. параметр 106 или в описании подменю [1200] Интерфейс RS485.

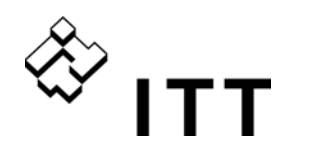

#### **Режим КАСКАДНОГО РЕЛЕ:**

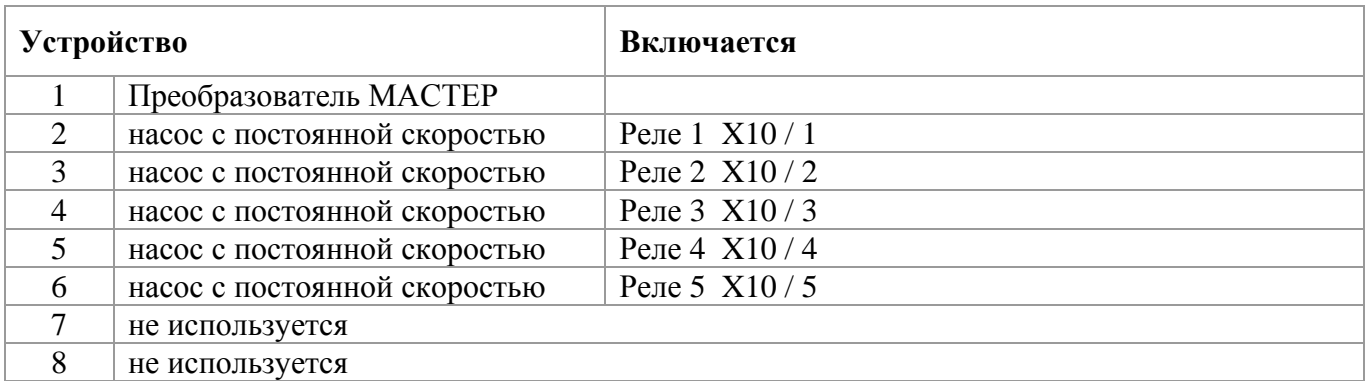

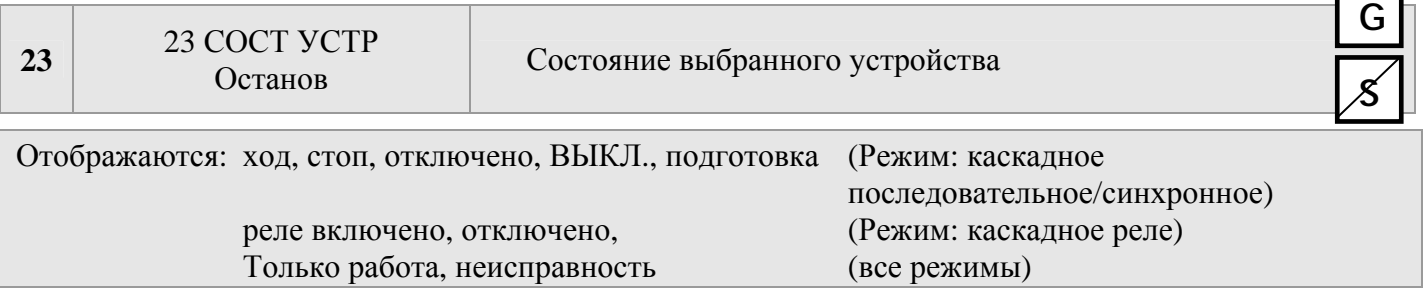

Отображается состояние отдельного устройства в системе

#### **Режим КАСКАДНОГО РЕЛЕ:**

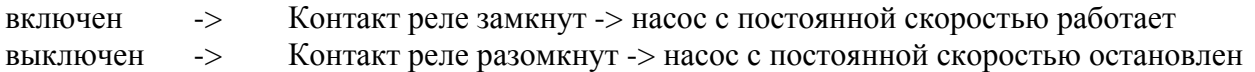

#### **Режим КАСКАДНОГО ПОСЛЕДОВАТЕЛЬНОГО/СИНХРОНИЗИРОВАННОГО СОЕДИНЕНИЯ:**

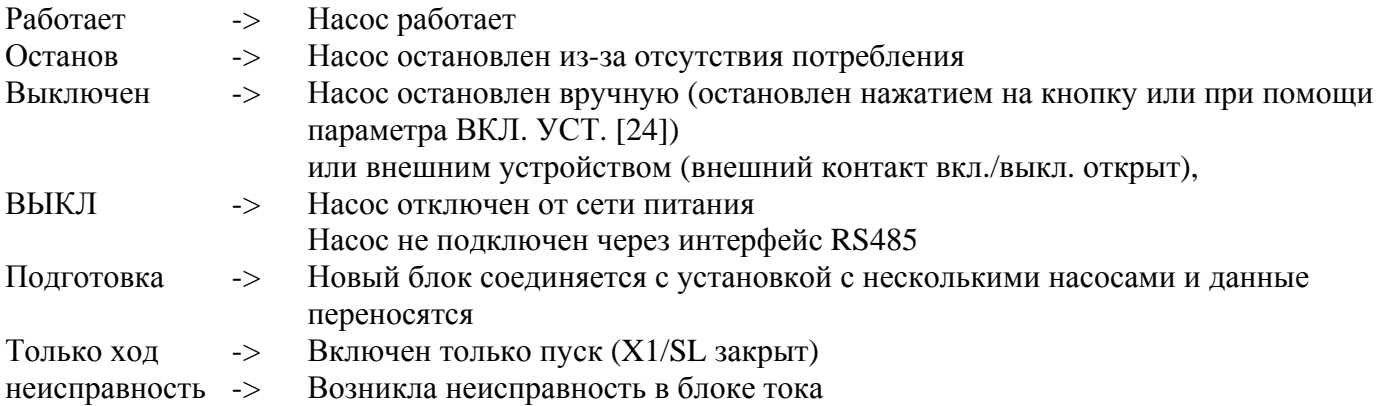

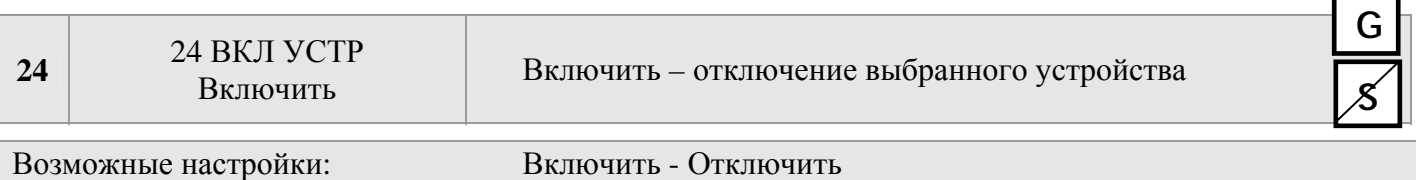

Выбранное устройство можно включить или отключить вручную.

(Даже в режимах Каскадное реле и Каскадное последовательное соединение /синхронизирование и в режиме контроллер)

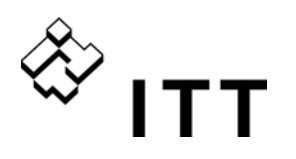

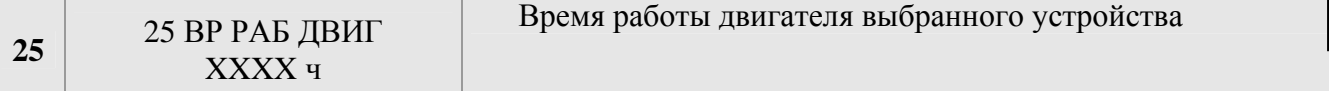

**G**

Время, в течение которого HYDROVAR подает питание на двигатель, определяет порядок переключения следующих насосов. Сведения о сбросе см. в описании параметра СБР ЧАС ДВ. [1130].

#### **Память ошибок**

Все ошибки, включая ошибки БАЗОВОГО преобразователя, показываются и сохраняются в этом меню преобразователя-МАСТЕРА. Ошибки, сохраненные в этом меню, включают текст сообщения об ошибке текущего устройства HYDROVAR, где произошла ошибка, а также ее дату и время. (Дополнительные сведения об ошибках см. в главе 11 Сообщения об ошибках)

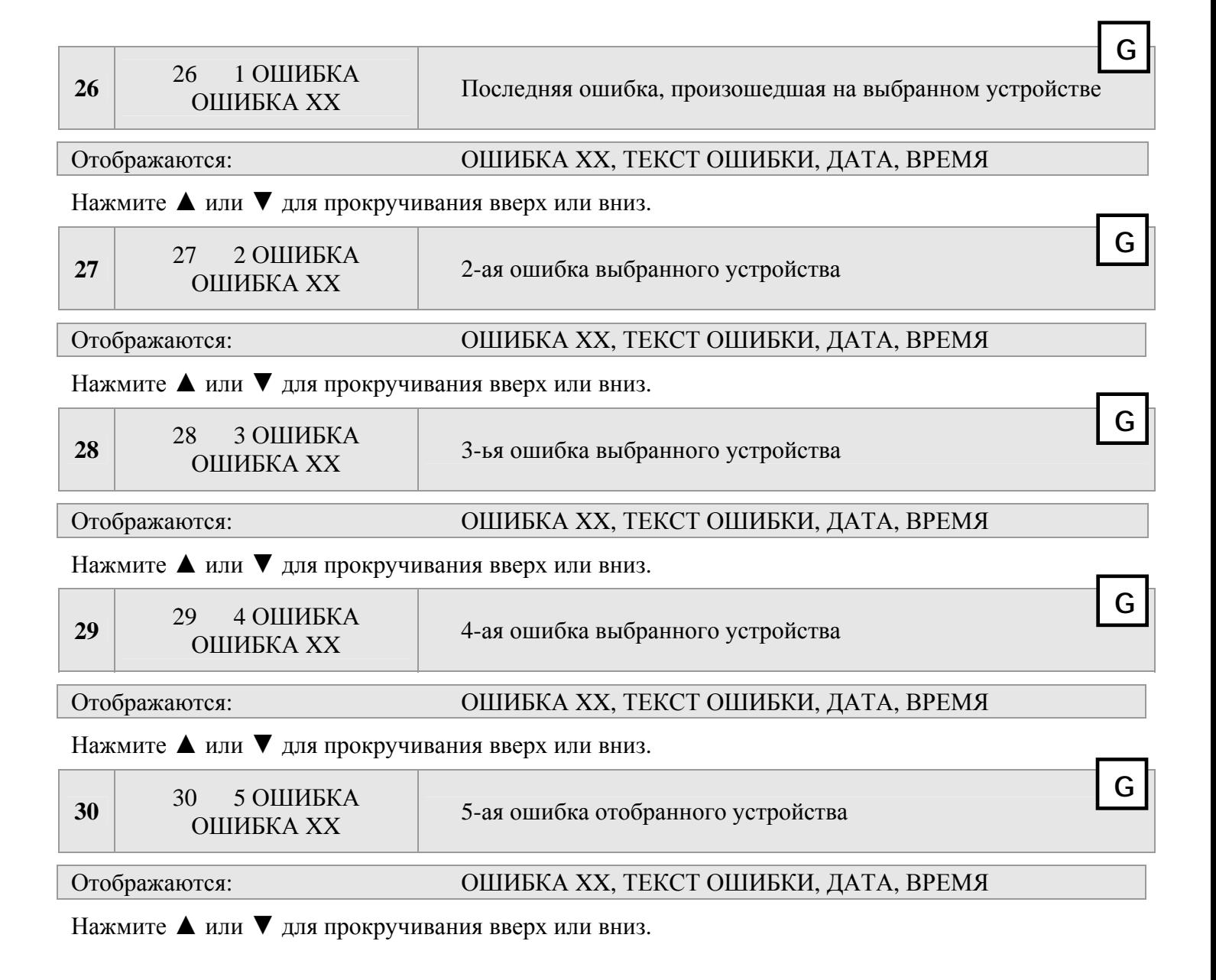

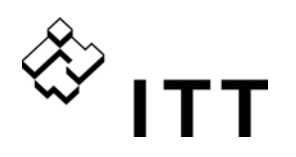

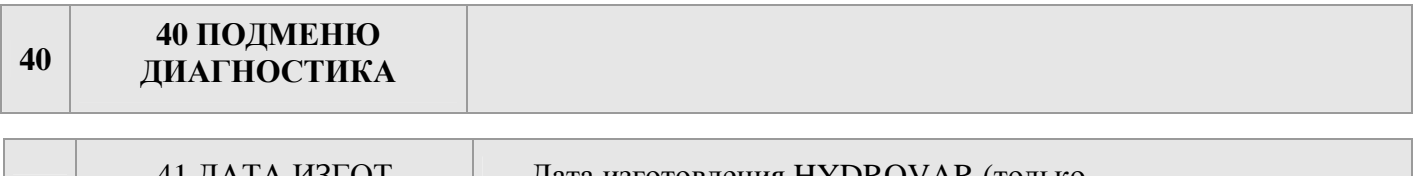

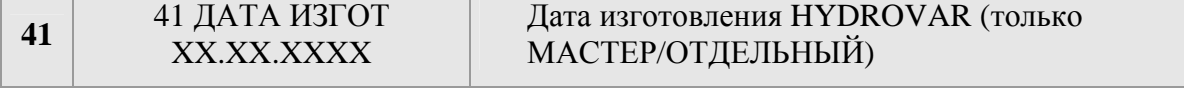

В этих параметрах можно просмотреть текущую температуру, напряжение и ток выбранного преобразователя, в том числе во время работы HYDROVAR. Эти параметры доступны только для чтения!

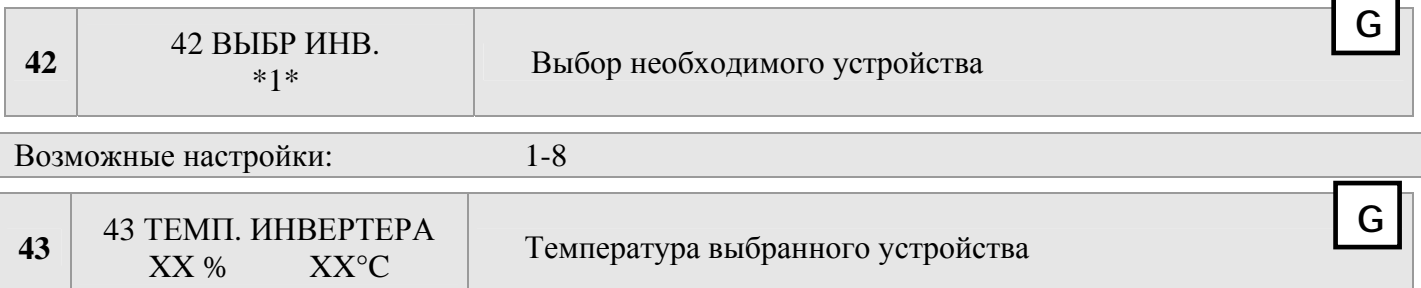

Текущее значение указывает внутреннюю температуру HYDROVAR и отображается в градусах Цельсия и в виде процента от максимальной допустимой температуры.

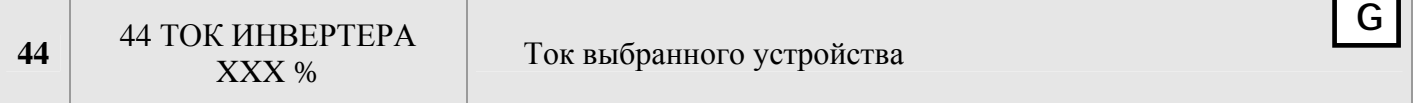

Это значение указывает выходной ток HYDROVAR в процентах от максимального номинального выходного тока.

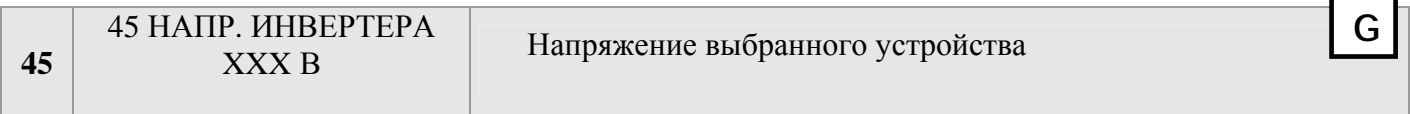

Это значение указывает текущее напряжение, получаемое от сети питания HYDROVAR.

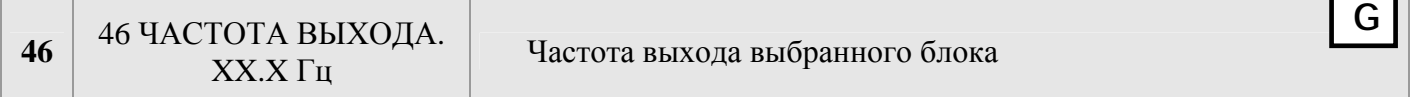

Ľ

Это значение указывает выходную частоту, генерируемую HYDROVAR

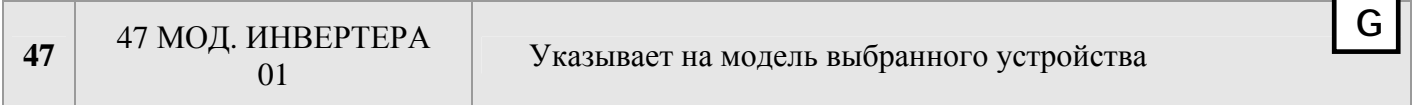

Этот параметр дает информацию о программном обеспечении БАЗОВОГО привода (находится на главной плате).

#### Возможные указания:

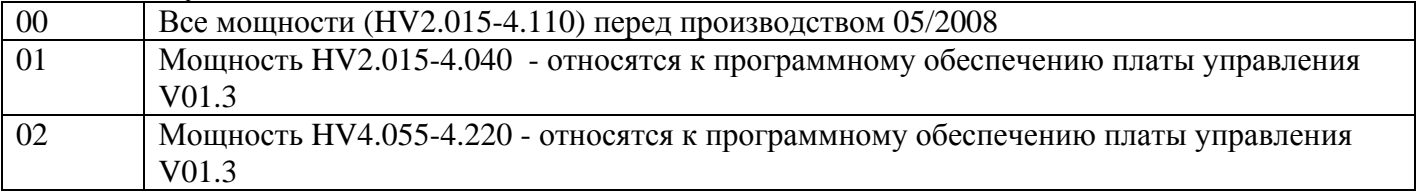

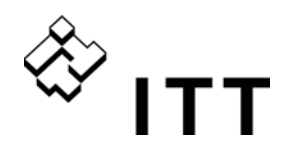

**60 60 ПОДМЕНЮ ПАРАМ**

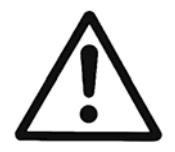

#### **Прежде чем открывать подменю Параметры, внимательно прочитайте эти инструкции, поскольку некорректная настройка параметров может привести к сбою в работе.**

Все параметры можно также установить во время работы. По этой причине различные параметры в расширенном подменю должны использоваться только обученными и квалифицированными работниками.

При первом пуске рекомендуется остановить HYDROVAR нажатием кнопки  $\blacktriangledown$  в основном меню, во время модификации параметров.

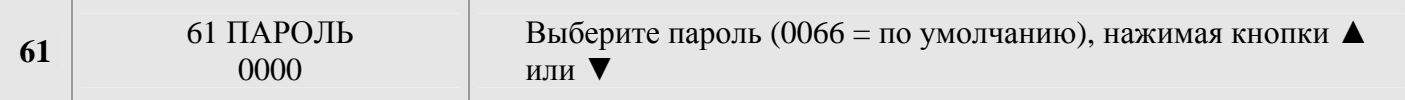

#### **ПРИМЕ ЧАНИЕ: Если подменю открывается с правильным паролем, оно остается открытым в течение 10 минут, без необходимости вновь вводить пароль для доступа к вторичному меню.**

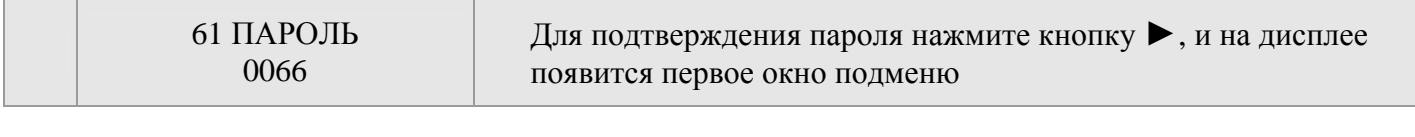

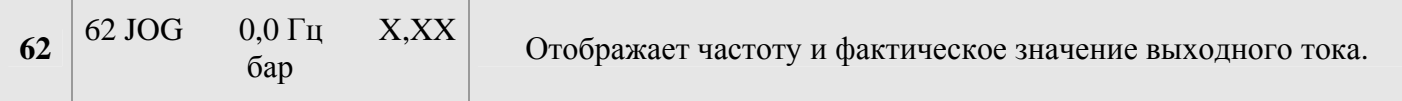

- При нажатии кнопок **A** или  $\nabla$  в этом меню отключается внутренний контроллер HYDROVAR, и преобразователь переключается в ручной режим.
- С помощью кнопок ▲ и ▼ можно установить любую постоянную скорость, не влияя при этом на фактическое значение сигнала управления!
- Если это значение достигает 0,00 Гц, HYDROVAR останавливается.
- Как только пользователь выходит из этого окна с помощью кнопок < или >, HYDROVAR перезапускается в нормальном режиме.

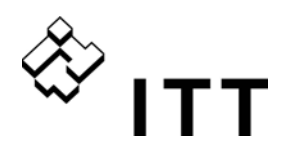

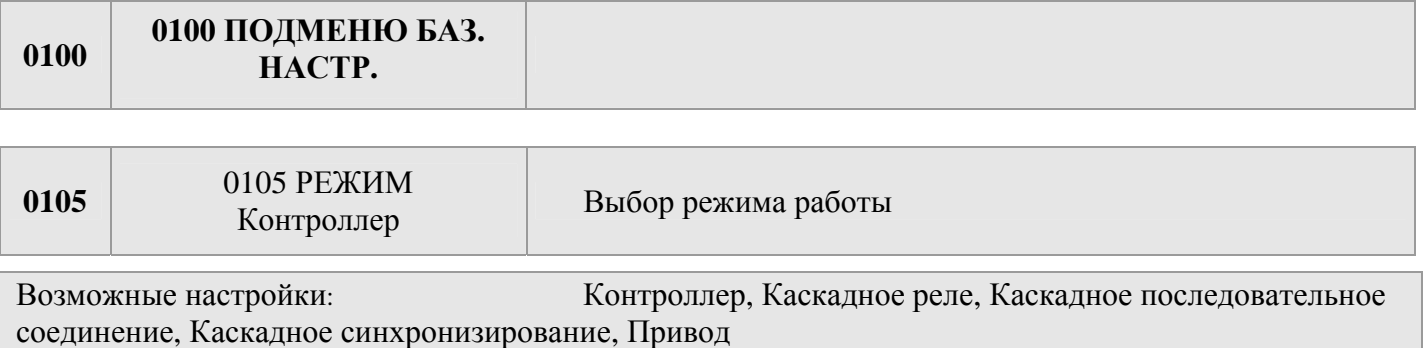

#### **Контроллер (установка по умолчанию):**

Этот режим следует выбирать при наличии одного преобразователя-мастера HYDROVAR и отсутствии подключения HYDROVAR через интерфейс RS-485.

#### **Каскадное реле:**

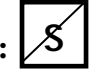

Обычно этот режим используется, когда один преобразователь-МАСТЕР с дополнительной платой реле управляет насосами с постоянной скоростью количеством до 5.

Другие устройства HYDROVAR через интерфейс RS-485 не подключены. Преимущества: экономичность, создание простых систем Недостатки: качество регулирования, рабочая надежность

### **Каскадное последовательное соединение:**

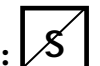

Выберите этот режим для управления скоростью нескольких насосов через интерфейс RS-485.

Обычно этот режим используется в системе, где установлено до 8 насосов, каждый из которых оборудован преобразователем-МАСТЕРОМ HYDROVAR или комбинацией преобразователя-МАСТЕРА и БАЗОВЫХ преобразователей.

Преимущества: безопасность работы, интервал переключения для оптимизации часов работы, переключение в случае сбоя (работа в режиме ожидания) и автоматическое обслуживание.

#### **Каскадное синхронизирование:**

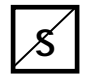

Режим синхронный контроллер работает аналогично с каскадным последовательным режимом. Единственная разница заключается в том, что все насосы установки с несколькими насосами работают при одинаковой частоте.

Преимущества: в синхронном режиме насосы могут работать в лучшем диапазоне и система способна гарантировать большую экономию энергии по сравнению с каскадным последовательным режимом.

#### **Привод: (только для работы с ОДНИМ насосом!)**

Режим привода следует использовать при подключении внешнего сигнала скорости и использовании HYDROVAR в качестве стандартного преобразователя частоты.

В этом случае внутренний контроллер выключается и HYDROVAR не управляет установленным значением, но отвечает за работу подключенного двигателя на частоте, пропорциональной входному сигналу, соединенному с аналоговыми входами или задается прямо на самом HYDROVAR:

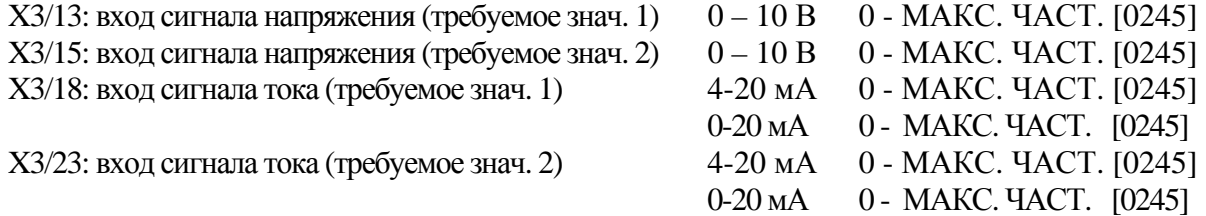

- Ручное переключение между аналоговыми входами осуществляется с помощью соответствующих цифровых входов.
- Частота изменяется по запрограммированным линейным изменениям 1 (ускорение) и 2 (замедление). По-прежнему работает функция тепловой защиты и внешний выключатель ВКЛ./ВЫКЛ.
- По-прежнему работают функции «внешний выключатель» ВКЛ./ВЫКЛ., «перегрев двигателя», «недостаточный уровень воды» и все другие функции внутренней защиты.

Режим «привод» также позволяет работать с заранее выбранной частотой, управляя HYDROVAR вручную. В подменю ТРЕБУЕМЫЕ ЗНАЧЕНИЯ [0800] можно установить две различные частоты. Переключение этих частот производится с помощью параметра ПЕР ТР ЗН [0815].

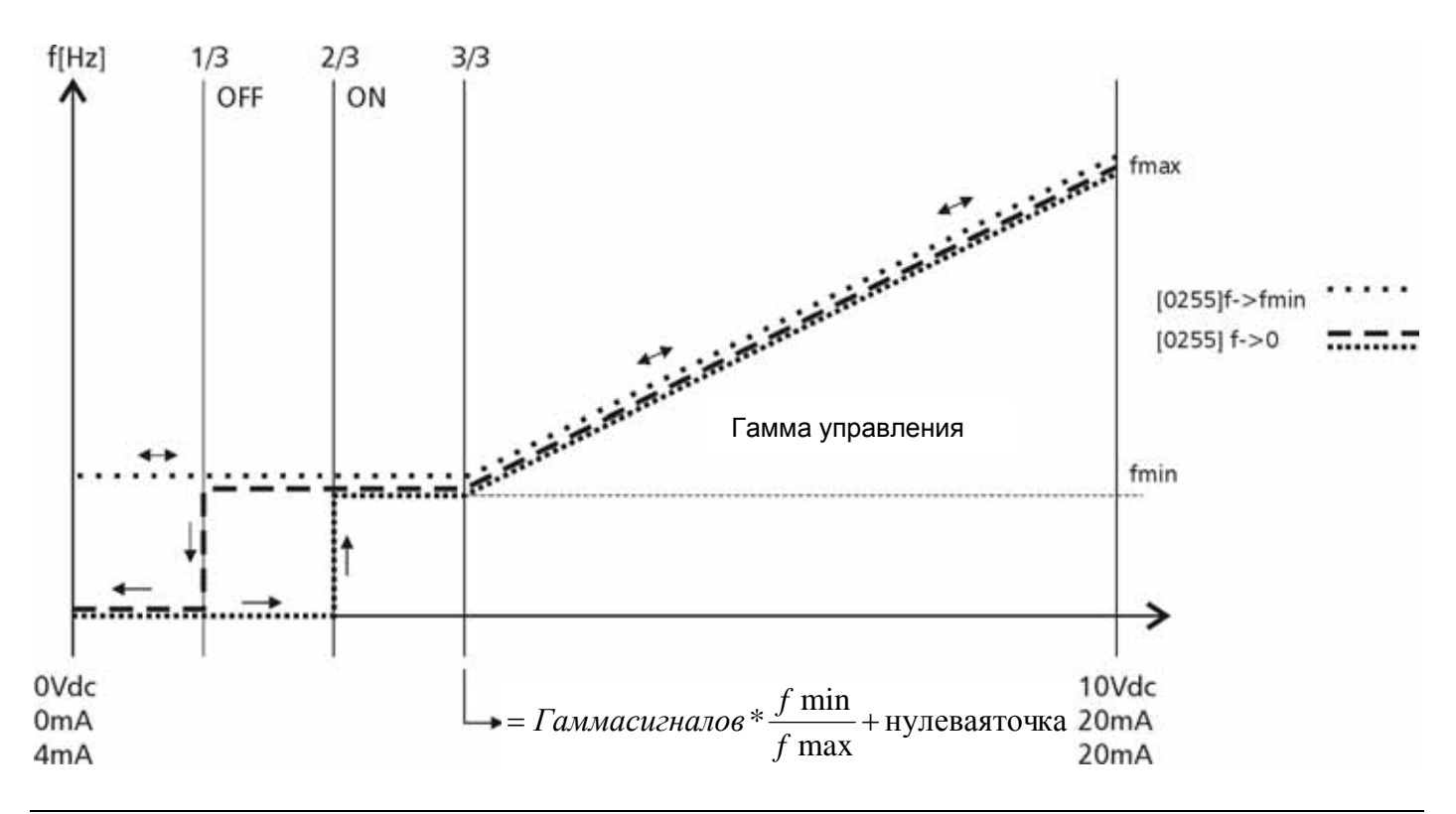

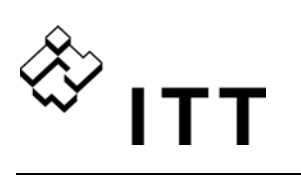

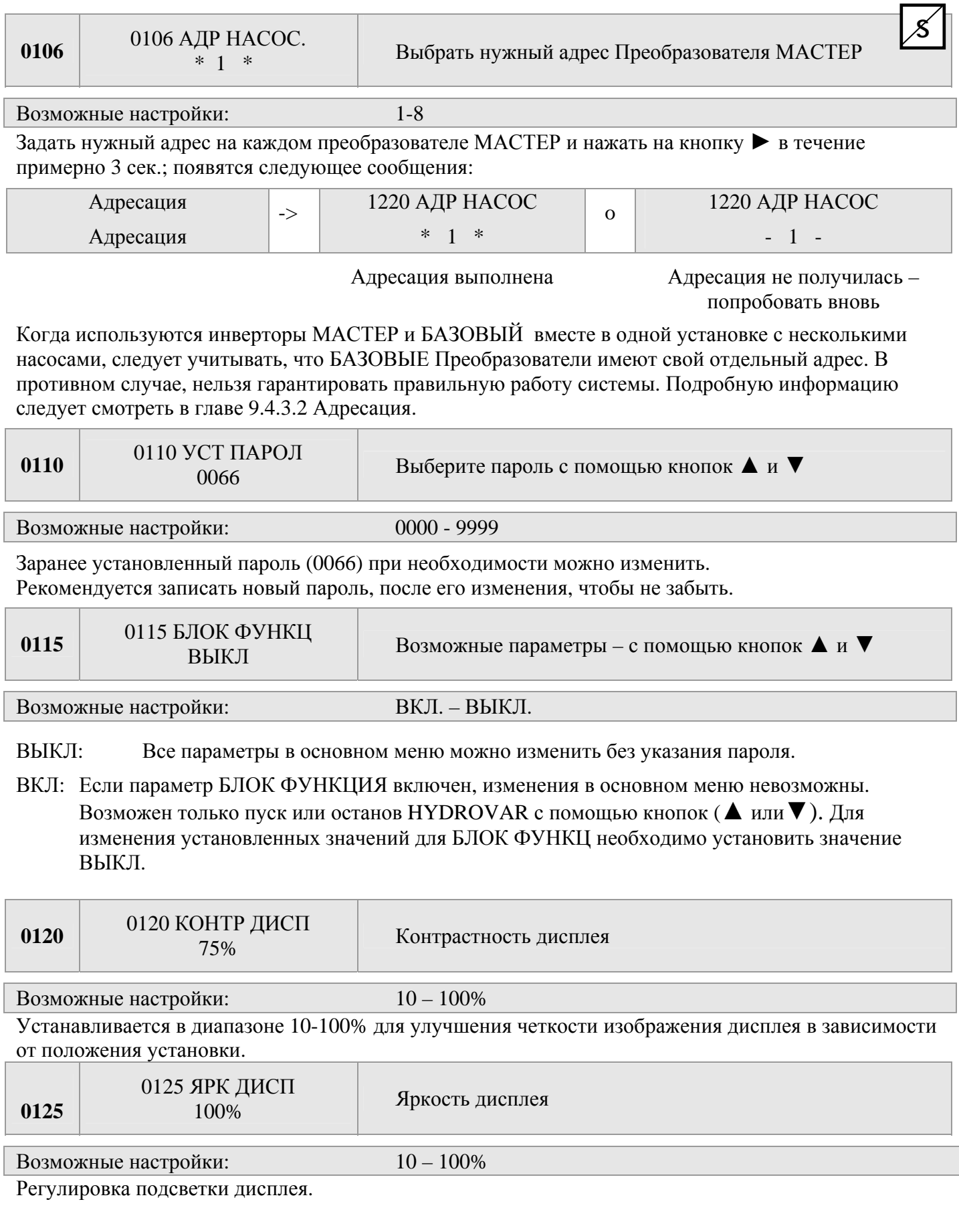

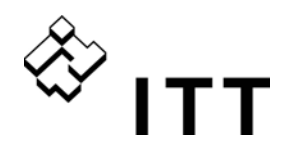

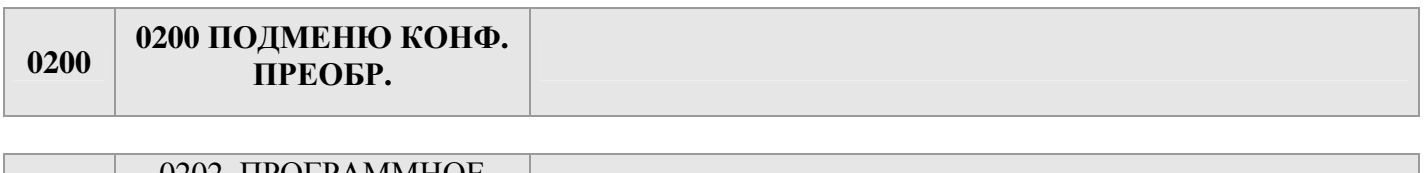

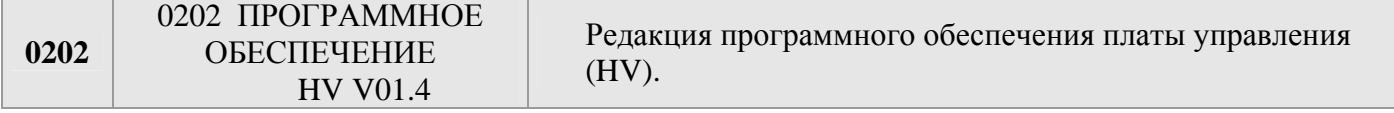

Если вы соединяетесь с дистанционным дисплеем, его редакция программного обеспечения также будет показана в этом окне.

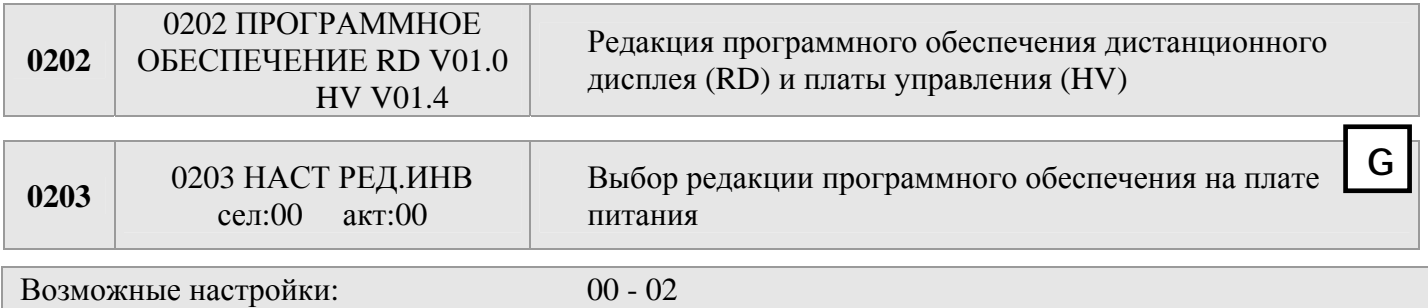

Ручной выбор требуемого (сел.) и указание активной редакции программного обеспечения (акт.) на плате питания.

Все имеющиеся редакции могут быть выбраны, если дата производства БАЗОВОЙ редакции > 05/2008. После нажатия на кнопку ► в течение 5 секунд, конкретный выбор включается и на дисплее появляется надпись DONE (СДЕЛАНО).

Следующие параметры [0285], [0286], [0290] и [0291] добавляются к меню **(только на блоках 5.5-22 кВт!)** 

Требуемая редакция может быть включена только в том случае, если все устройства обновлены с установкой новой редакции; в противном случае, редакция будет автоматически задана на предыдущую более раннюю редакцию.

Настройка 00: все блоки с датой производства, ранее 05/2008 Настройка 01: БАЗОВАЯ 1.5-4 кВт (начиная с программного обеспечения V01.3 <br/> <br/> <br/> <br/> <br/> <br/> <br/> <br/> <br/>
<br/>
<br/>
<br/>
<br/>
<br/>
<br/>
L CMOTPI [47] Настройка 02: БАЗОВАЯ 5.5-11 кВт (начиная с программного обеспечения платы управления V01.3

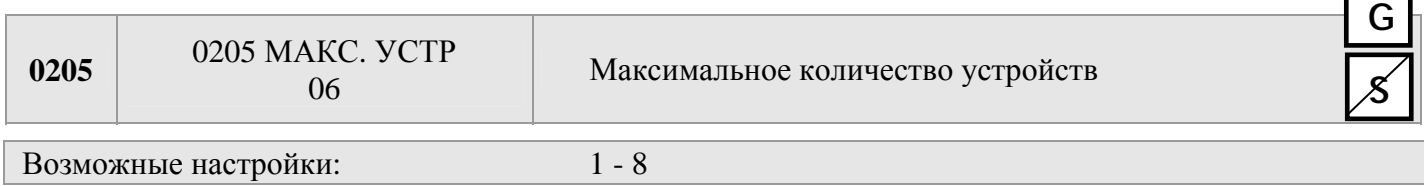

Выбрать максимальное число блоков, которые могут работать одновременно.

#### Например:

#### **Каскадное последовательное соединение:**

1 Преобразователь МАСТЕР и 2 БАЗОВЫХ инвертера, монтированных на установку с несколькими насосами.

 $\rightarrow$  подходящие значения = 1...3

#### **Каскадное Реле:**

1 Преобразователь МАСТЕР и 3 насоса с постоянной скоростью работы -> подходящие значения = 2…4

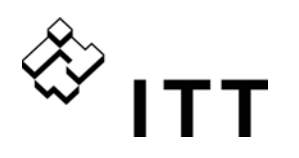

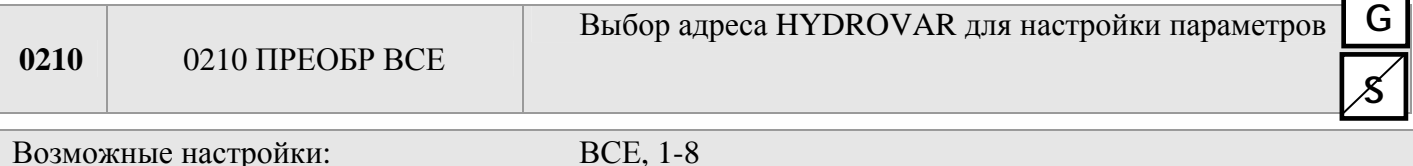

Если через интерфейс RS-485 подключены несколько преобразователей-МАСТЕРОВ HYDROVAR и БАЗОВЫХ преобразователей, можно установить параметры всех настроек в ПОДМЕНЮ [200] одного устройства, и они будут приняты для остальных устройств в этой группе. Если нужно запрограммировать только конкретное устройство, нужно нажать на кнопку ► в течение 3 сек., оно выбирается по адресу (1-8), для которой делается настройка параметров. При помощи настройки ВСЕХ параметров можно программировать каждый НYDROVAR установки.

Внимание! При возврате к настройке ВСЕ, новые настройки будут скопированы во все блоки!

Следующие параметры в Подменю 200 имеют различные заводские настройки в зависимости от мощности. Заводская настройка, указанная в документации, может отличаться от заводских настроек самого блока. Все заводские настройки, указанные в документе, связаны с мощностью до 4 кВт, а для большей мощности используются другие настройки.

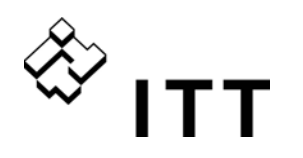

#### Параметры настройки линейного изменения:

- Установка времени линейного изменения влияет на управление насосом.
- Быстрое линейное изменение 1 и 2 определяется типом (мощностью) HYDROVAR и типом насоса.

Настройка по умолчанию = 4 сек.; в зависимости от мощности HYDROVAR это значение следует увеличить до 15 сек. для более высокой номинальной мощности.

- Медленное линейное изменение 3 и 4 определяет скорость внутреннего контроллера HYDROVAR для небольших устройств и постоянного потребления и зависит от контролируемой системы. (по умолчанию = 70 секунд.)
- Линейные изменения ЛИН Ч МИН A и ЛИН Ч МИН D используются для пуска и отключения. Эти параметры позволяют выполнять быстрое ускорение или замедление и подходят для подключения насосов или других устройств, которые некоторое время не должны работать ниже определенной частоты. (для предотвращения повреждения или уменьшения износа)

#### Линейное изменение регулируется с помощью кнопок ▲ и ▼

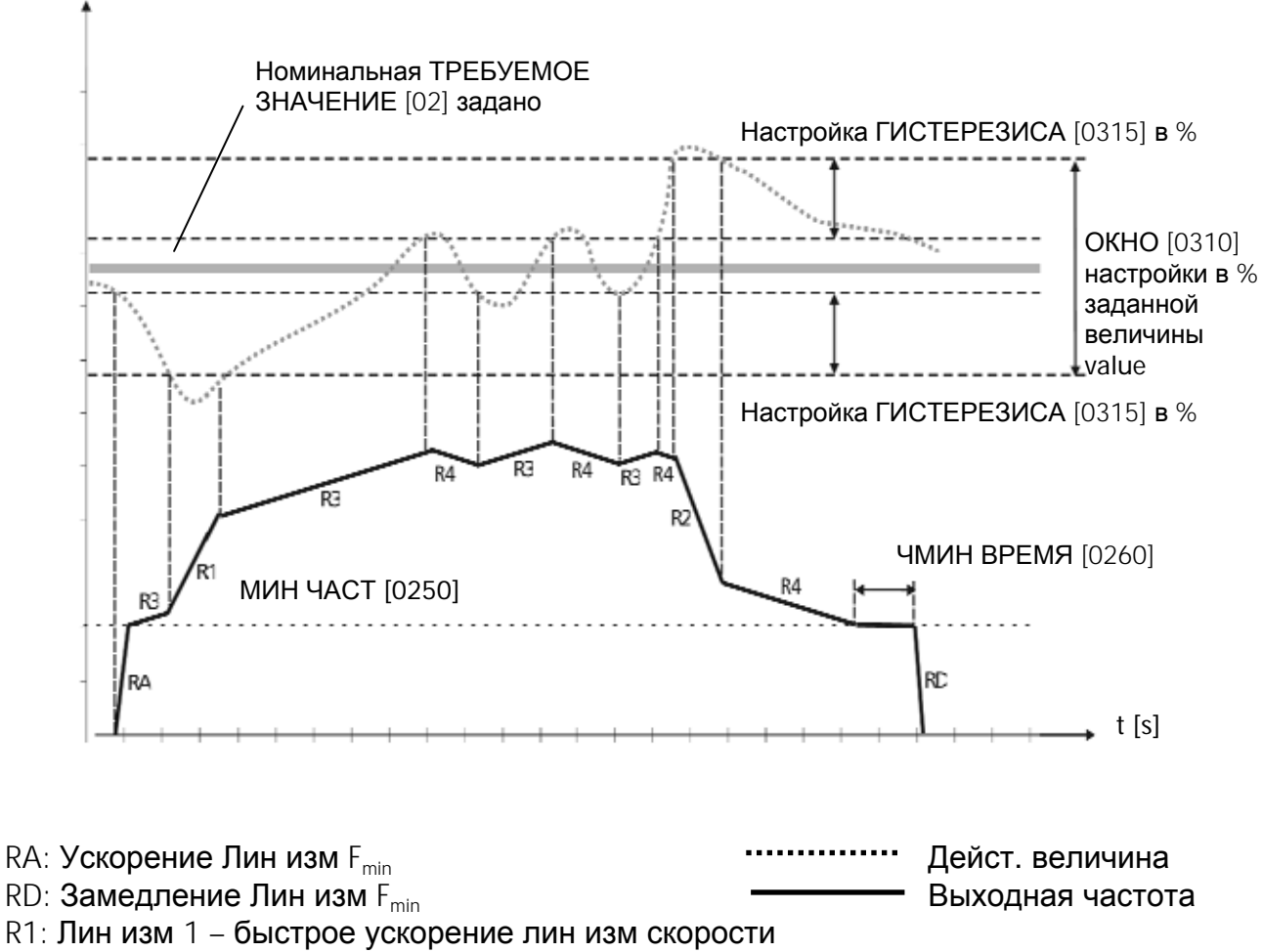

- R2: Лин изм 2 быстрое торможение лин изм скорости
- R3: Лин изм 3 медленное ускорение лин изм скорости
- R4: Лин изм 4 медленное торможение лин изм скорости

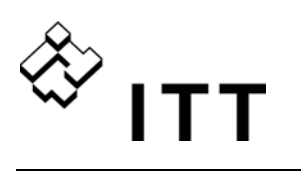

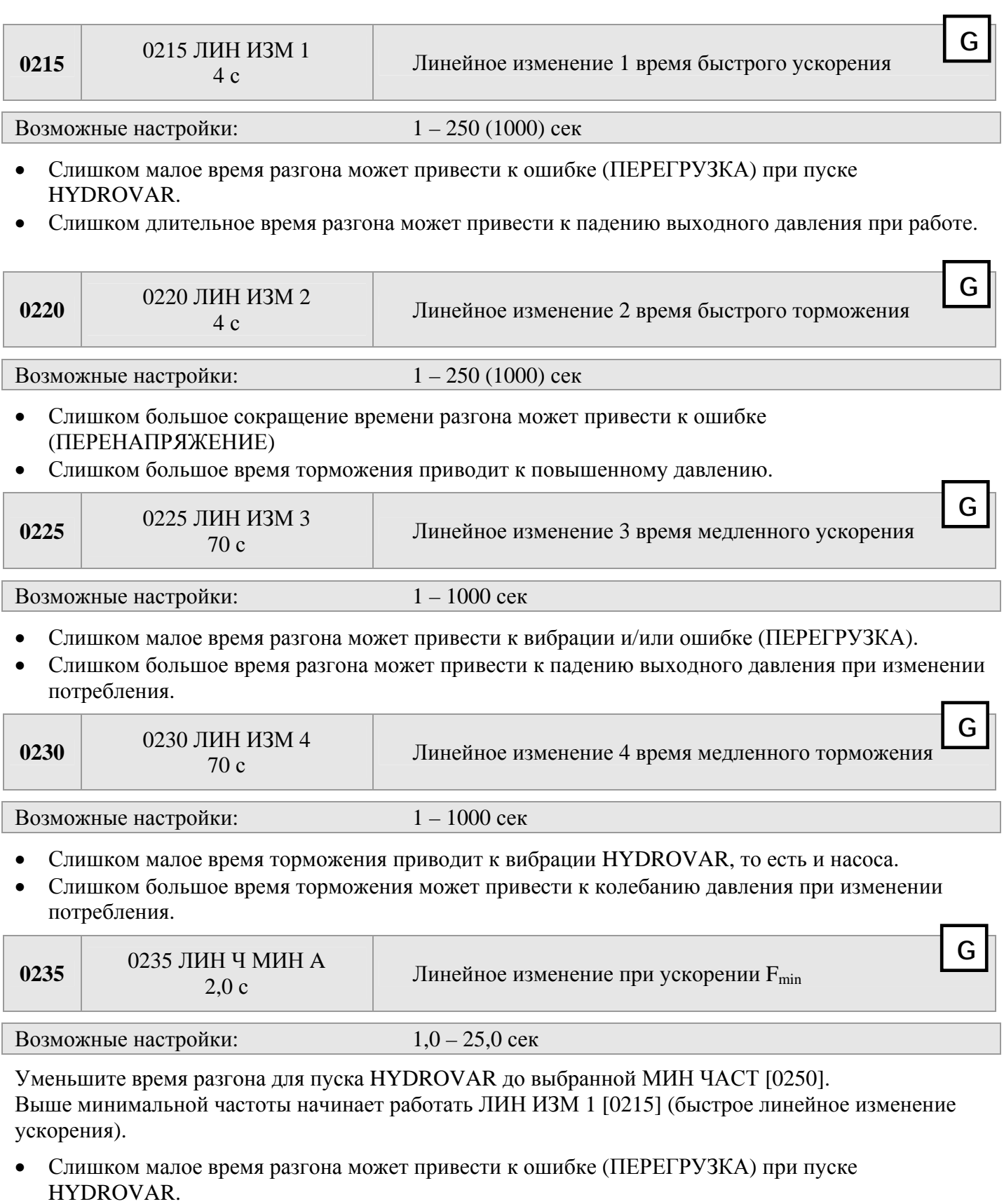

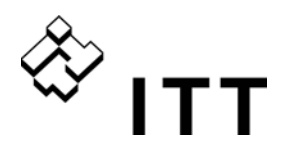

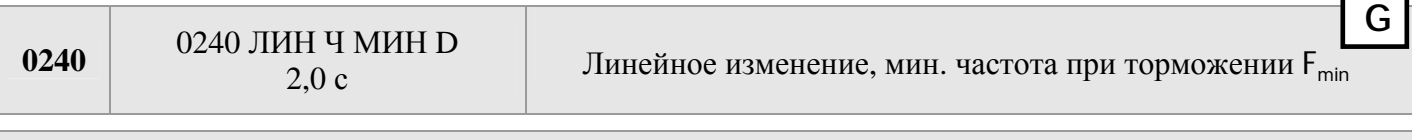

Возможные настройки:  $1,0-25,0$  сек

Уменьшите время торможения для немедленного останов HYDROVAR снижения выбранной МИН. ЧАСТОТЫ [0250].

 Слишком большое сокращение времени разгона может привести к ошибке (ПЕРЕНАПРЯЖЕНИЕ)

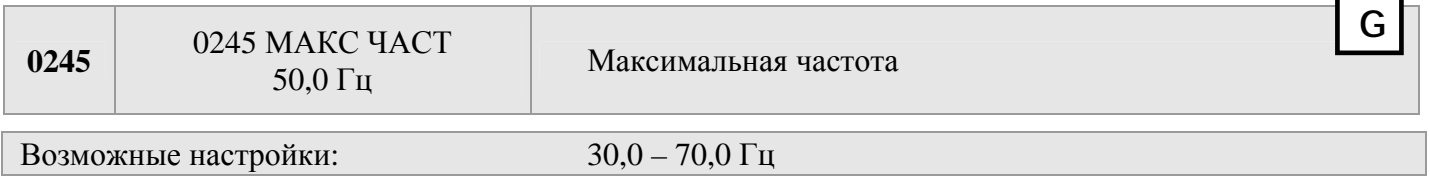

Этот параметр определяет максимальную скорость насоса. Стандартная установка соответствует номинальной частоте подключенного двигателя.

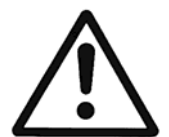

Если установка выше стандартной, это может привести к перегрузке двигателя! Установка на 10% выше номинальной частоты вызывает на повышение расхода электроэнергии на 33%!

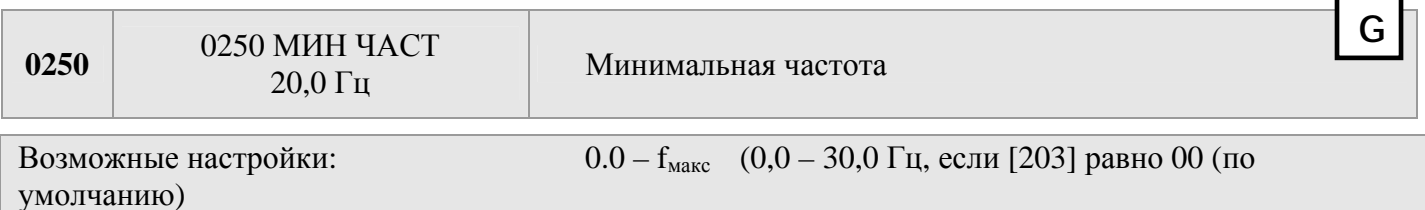

Ниже этой установленной минимальной частоты HYDROVAR работает с быстрыми линейными изменениями [0235/0240].

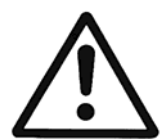

**По умолчанию макс. настройка этого параметра ограничена 30 Гц. Для включения МИН. ЧАСТ. для настроек > 30 Гц параметр [203] должен прежде всего модифицироваться по настройке 01 или 02 -> см. страницу 64 для получения подробной дополнительной информации.** 

Минимальная частота зависит от выбранного типа насоса и его применения. В случае применения со скважинным насосом минимальную частоту следует установить равной ~30 Гц.

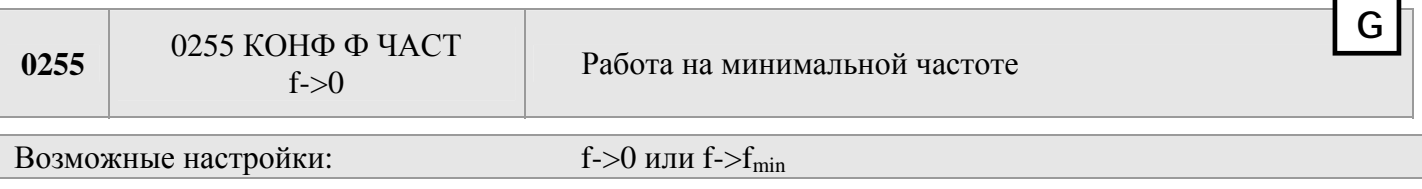

**f->0** По достижении необходимого давления частота снижается до выбранной МИН ЧАСТ [0250] и HYDROVAR продолжает работу в течение выбранного времени Ч МИН ВРЕМЯ [0260]. После этого HYDROVAR автоматически останавливается.

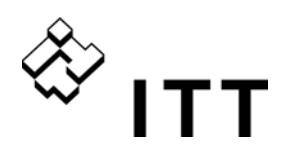

**f->fмин**: При этой установке насос никогда не останавливается автоматически. Происходит только снижение частоты до выбранной МИН ЧАСТ [0250]. Для останова насоса нужно нажать внешний выключатель или кнопку ▼.

Применение: циркуляционные системы Если после установки  $f$ ->  $f_{MHH}$  насос будет работать «всухую», это может привести к его повреждению. => обходная линия для циркуляционных насосов!

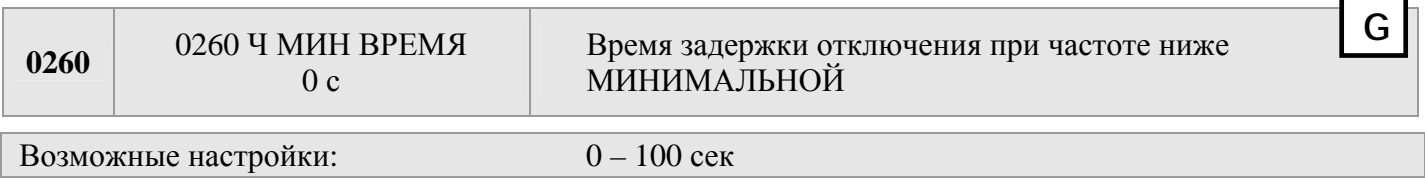

После того, как насос в течение этого выбранного времени проработает при минимальной частоте, он останавливается, если параметр КОНФ Ф ЧАСТ [0255] установлен равным f**->** 0

#### ПРИМЕЧАНИЕ: Путем увеличения давления системы в течение этого времени задержки можно решить проблемы с отключением насоса при нулевом потреблении (нет напорного бака или он слишком маленький).

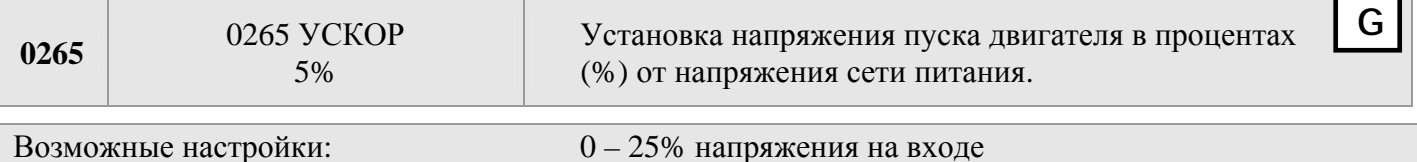

Этот параметр определяет характеристики кривой напряжения/частоты.

В частности, это относится к увеличению напряжения на этапе пуска двигателя в процентах от номинального напряжения. Устанавливайте по возможности низкие значения, чтобы не допустить перегрева двигателя.

Если ускорение окажется недостаточным, возможен сбой (ПЕРЕГРУЗКА), поскольку пусковой ток будет слишком высоким.

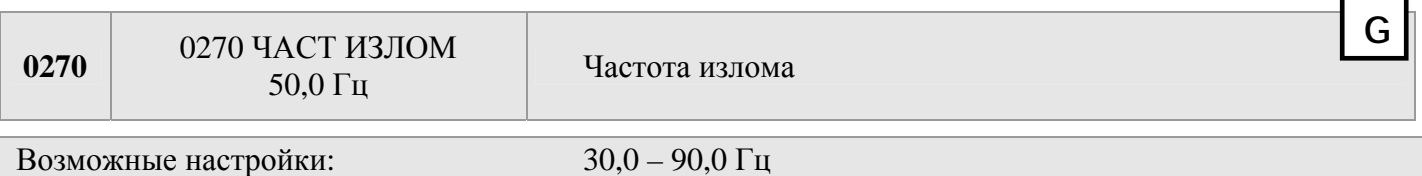

Этот параметр позволяет установить частоту, при которой HYDROVAR должен подавать максимальное выходное напряжение (= величина подсоединенного напряжения на входе). В стандартных конфигурациях эту частоту следует установить в соответствии со значением МАКС ЧАСТ [0245] (установка по умолчанию 50 Гц).

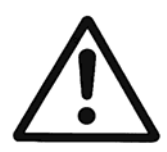

**Внимание: этот параметр предназначен только для специального применения! Неправильная установка может привести к ошибке перегрузки и даже повреждению двигателя.** 

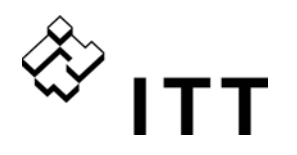

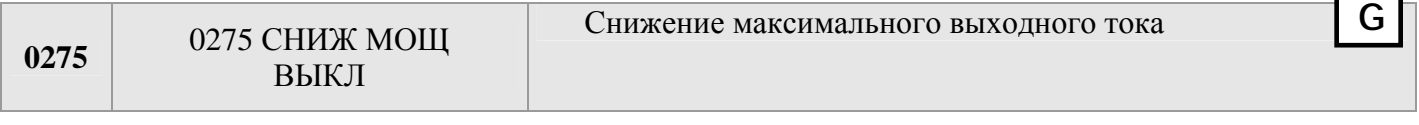

Возможные настройки: ВЫКЛ., 85%, 75%, 50%

Если используется двигатель с пониженной номинальной мощностью, необходимо соответствующим образом отрегулировать максимальный выходной ток.

#### **Сокращение максимального выходного тока также влияет на обнаружение перегрузки!**

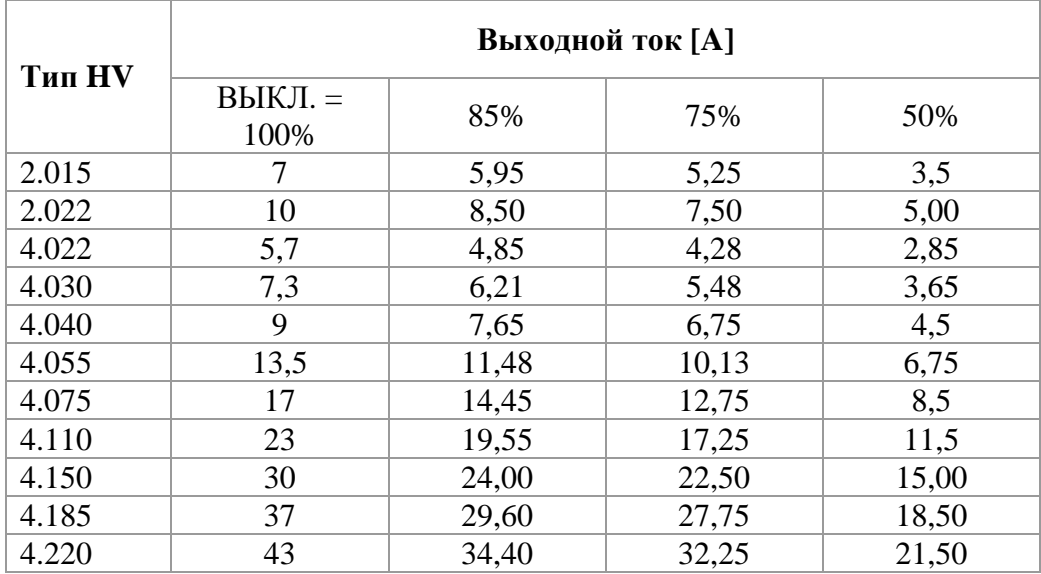

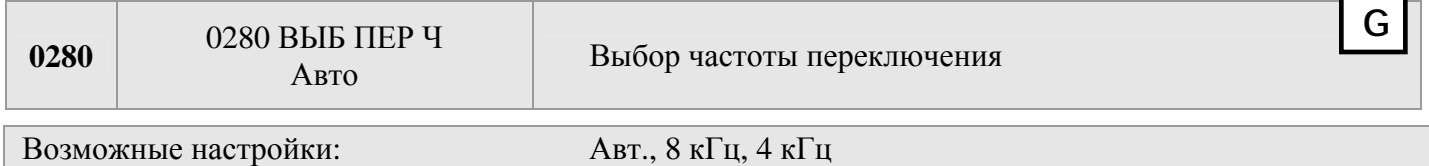

#### **Авто (установка по умолчанию)**

В стандартной конфигурации HYDROVAR работает с частотой переключения 8 кГц, что помогает снизить уровень шума. При повышении температуры внутри HYDROVAR частота переключения автоматически уменьшается до 4 кГц.

- **8 кГц** самый низкий уровень шума, однако при повышении температуры частота не понижается.
- **4 кГц** уменьшение температуры HYDROVAR

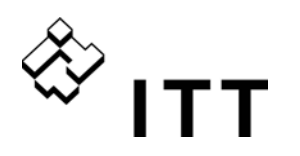

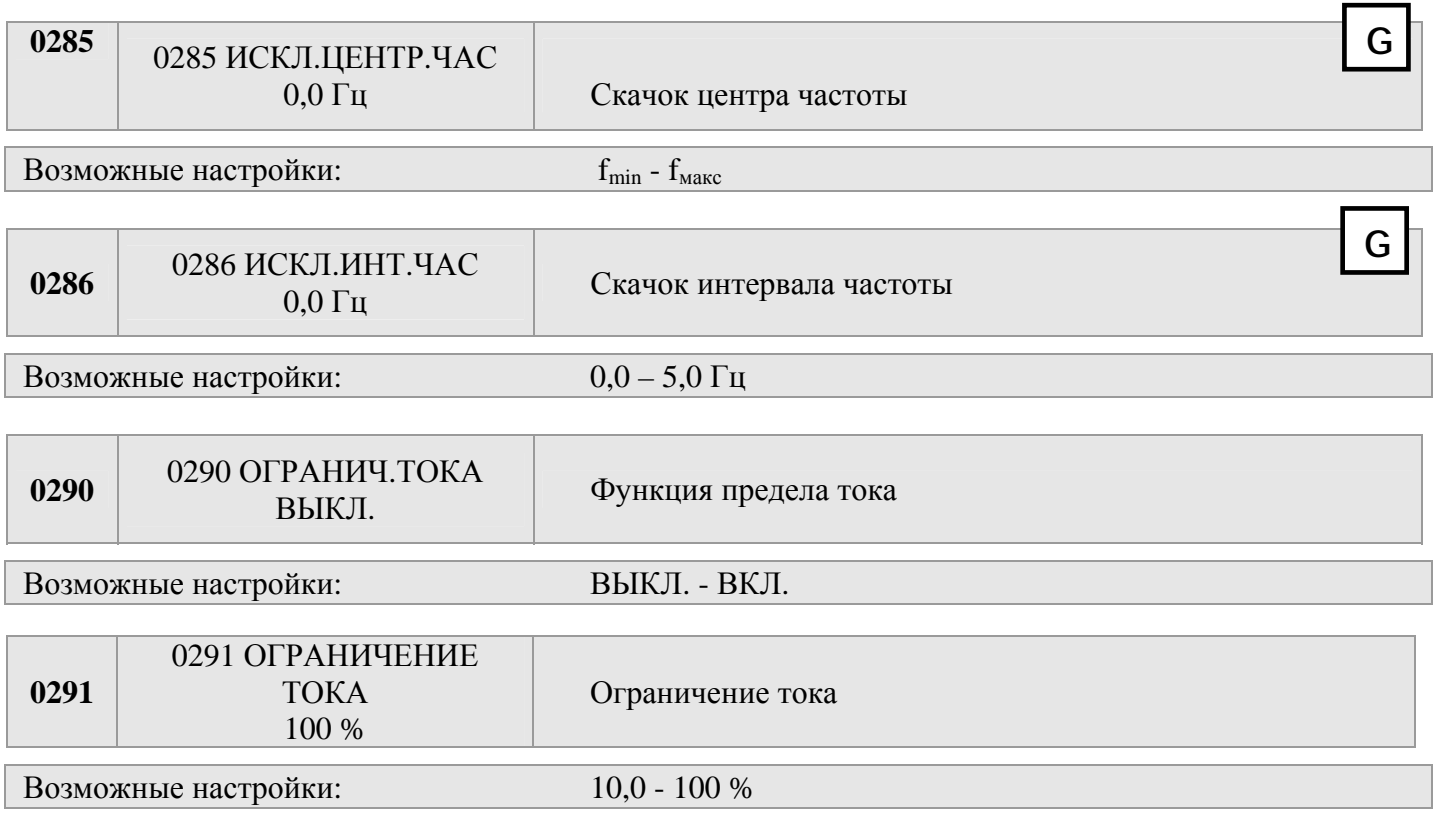

Следующие параметры [0285] - [0291] ограничиваются значениями мощности начиная от 5,5 кВт (Разм. 2 и Разм. 3) с датой производства 05/08 и программным обеспечением платы управления V01.3 или выше  $\rightarrow$ , в противном случае они не видны, а следовательно, не активны.

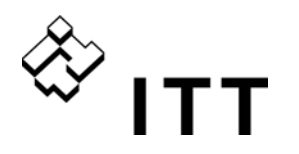

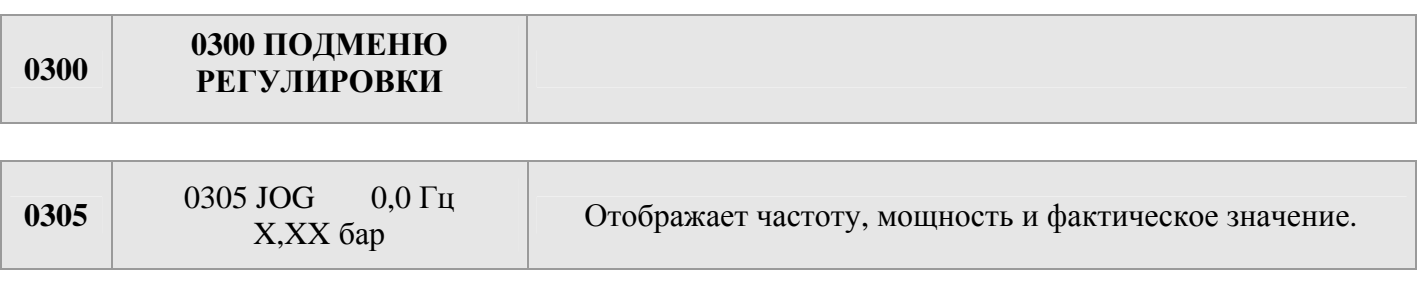

- С помощью кнопок ▲ или ▼ в этом меню можно отключить внутренний контроллер HYDROVAR и переключить преобразователь в ручной режим.
- С помощью кнопок ▲ и ▼ можно установить любую постоянную скорость, что не влияет на фактическое значение сигнала управления!
- Если это значение достигает 0,00 Гц, HYDROVAR останавливается.
- Если выйти из этого окна с помощью кнопок < или ►, HYDROVAR перезапустится в нормальном режиме.

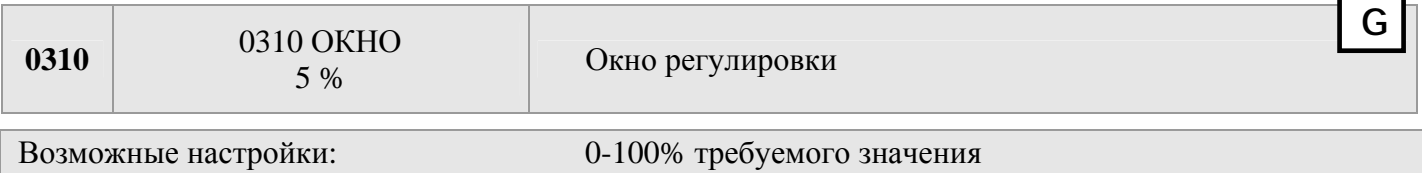

 Определяет диапазон, в котором медленное линейное изменение переходит в быстрое линейное изменение

Для погружных насосов и замкнутых (циркуляционных) систем ~20-30%

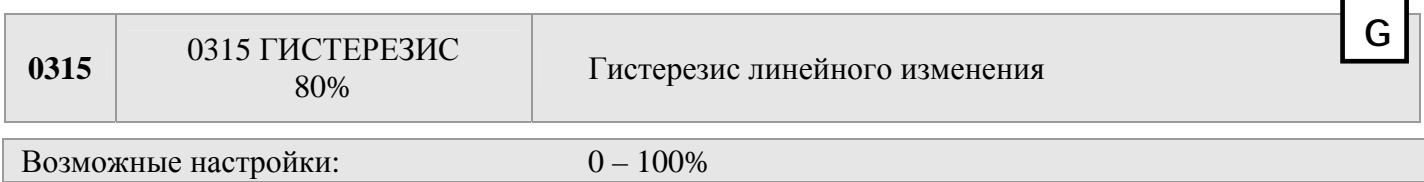

- Определяет диапазон обычной регулировки (смена медленных линейных изменений)
- Для точного управления (без автоматического отключения) ~99%, например постоянного управления потоком

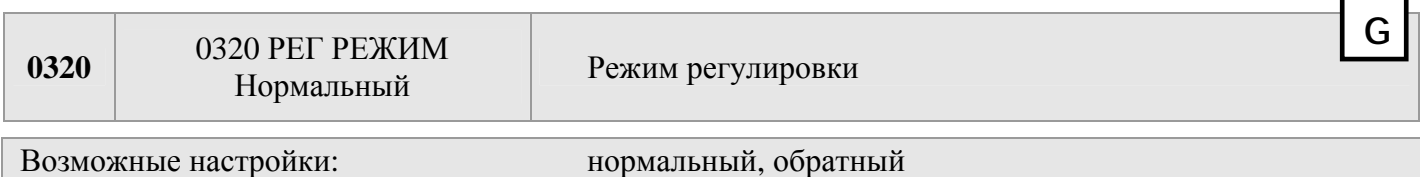

**Нормальный:** Скорость увеличивается, сигналы фактического значения уменьшаются (например: управление при постоянном выходном давлении)

**Обратный:** Скорость уменьшается, сигналы фактического значения уменьшаются (например: управление при постоянном давлении всасывания или при постоянном уровне на стороне всасывания)
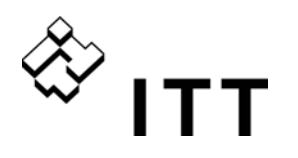

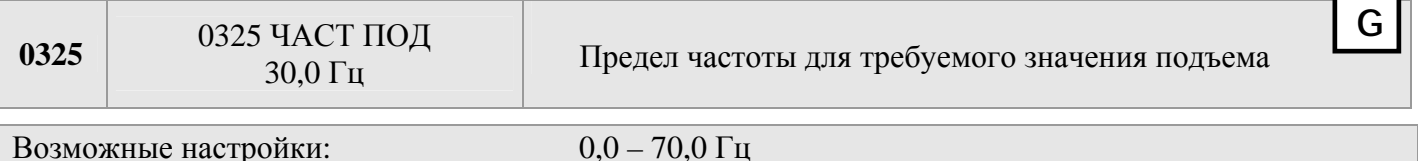

Управление в соответствии с графиком системы (увеличение установленного давления в зависимости от коэффициента подачи или скорости для покрытия потерь от трения).

Установкой определяется выходная частота, при которой начинает повышаться установленное давление. Правильная установка равна частоте, при которой насос достигает установленного давления при нулевом потоке. (Уровень отключения можно узнать с помощью параметра РЕЖИМ JOG [0305])

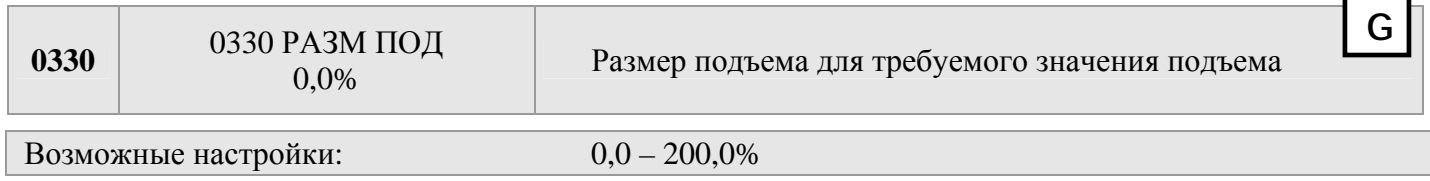

Этим значением задается, насколько должно повышаться установленное значение до достижения максимальной скорости (максимального объема).

#### Пример использования:

- 1) Введите установленное давление (см. параметр главного меню ТРЕБ ЗНАЧ [02]).
- 2) Определите частоту, при которой установленное давление достигается при нулевом потреблении (с помощью JOG [0305]), и установите значение параметра ЧАСТ. ПОД.
- 3) Установите необходимый подъем при максимальной скорости в % от установленного давления в параметре ЗНАЧ. ПОД. [0330].

A … установленное давление B … окно C … величина подъема в % от

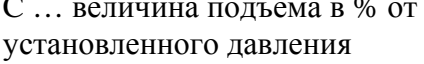

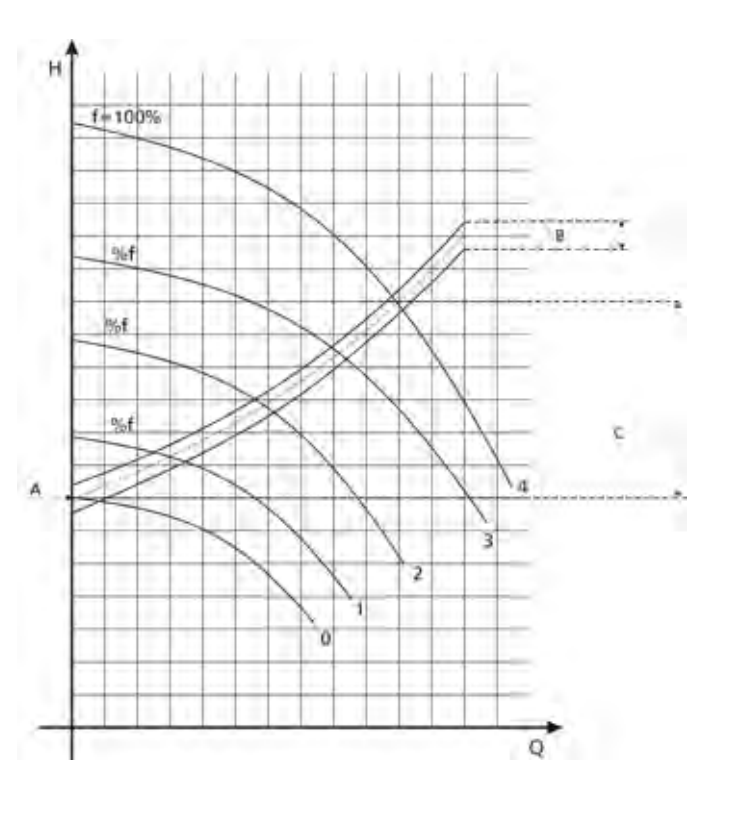

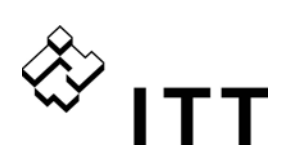

0400 ПОДМЕНЮ

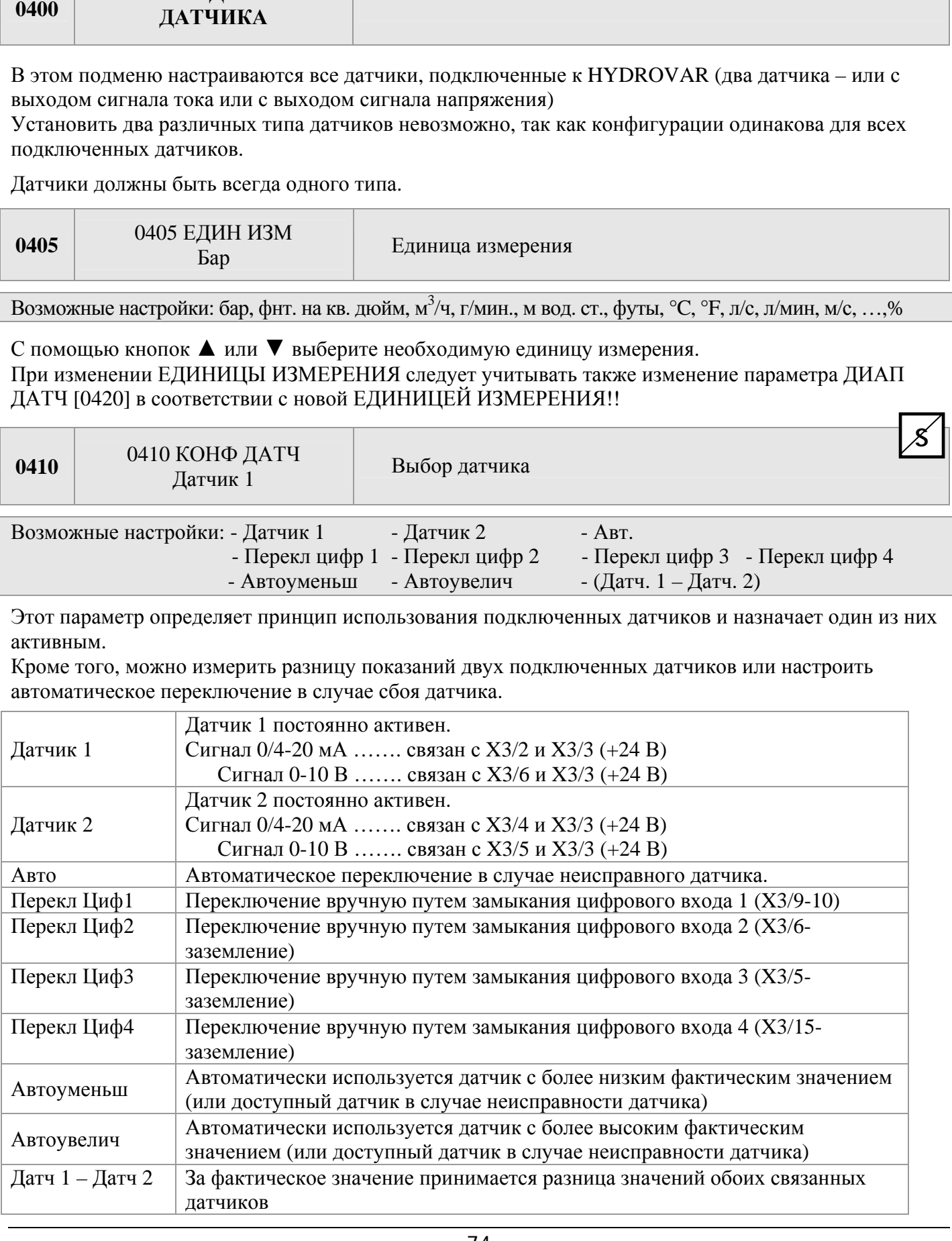

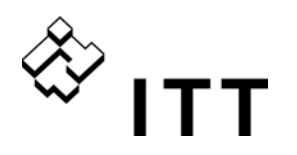

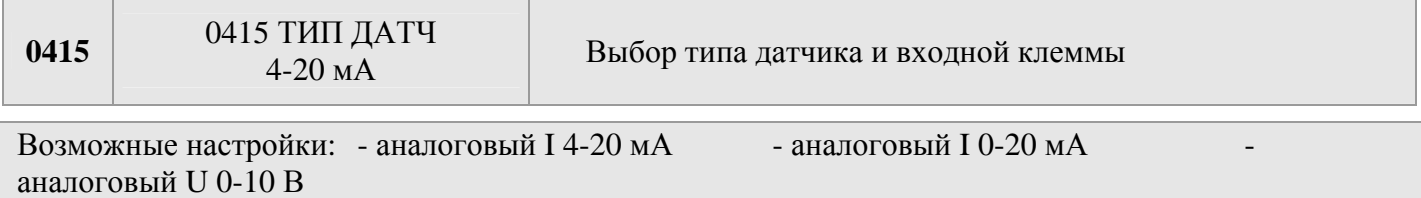

Для корректной работы выберите тип входного сигнала, соответствующий подключенному датчику.

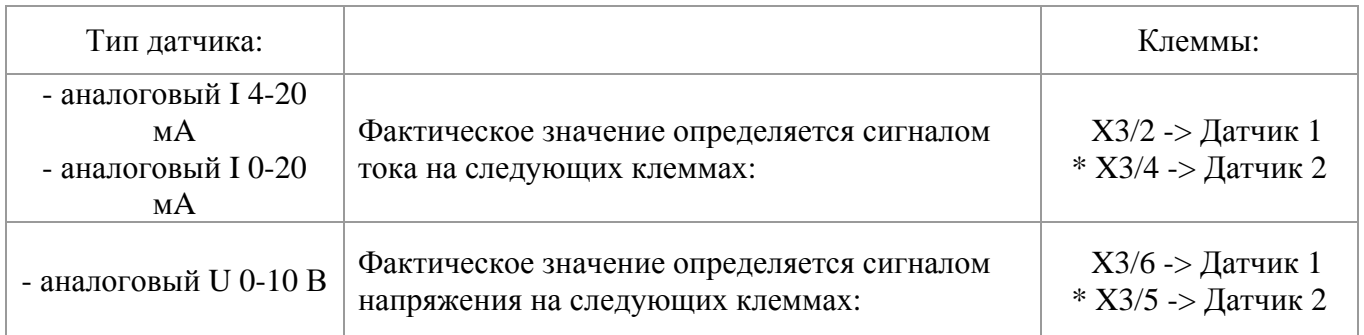

\* … будьте внимательны: датчик 2 недоступен в конфигурации для ОТДЕЛЬНОГО преобразователя.

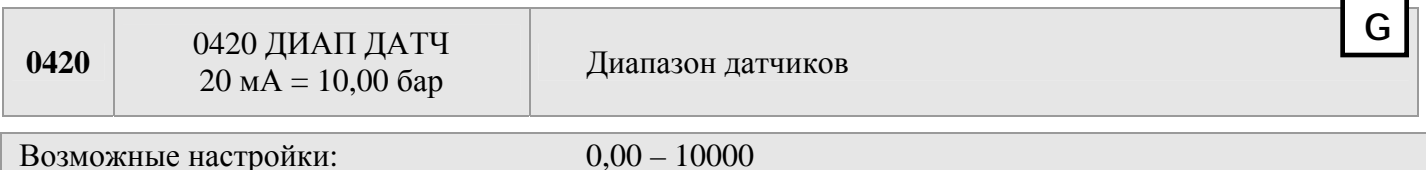

Определяет конечное значение (=20 мА или 10 В) подключенного датчика. Установите максимальное значение диапазона датчика -> 20 мА = 100%.

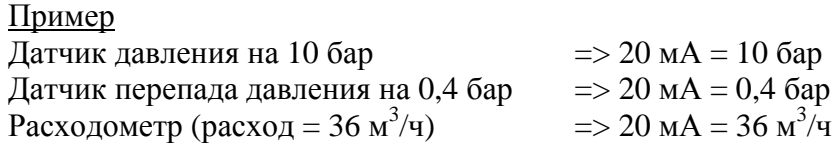

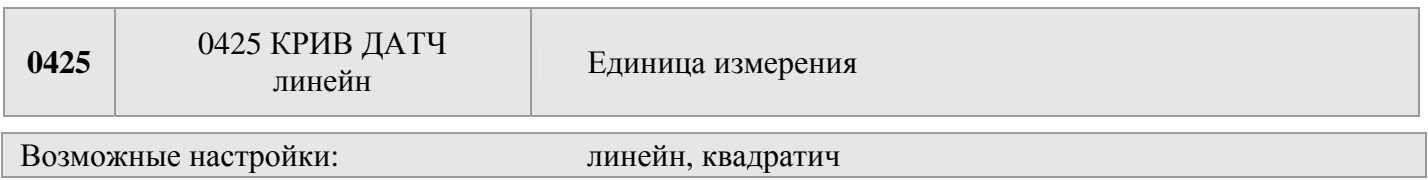

Внутренний расчет основан на фактическом значении Возможные варианты установки и их применение:

- **линейн:** контроль давления, перепада давления, уровня, температуры или расхода (индуктивный или механический)
- **квадратич:** Контроль расхода посредством диафрагмы с датчиком перепада давления.

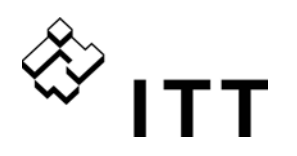

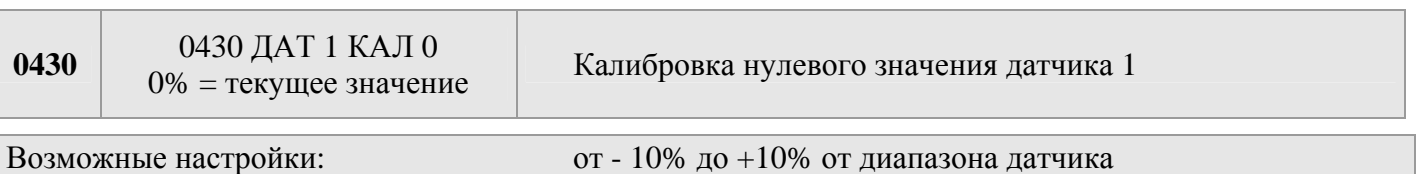

Этот параметр служит для калибровки минимального значения датчика 1. После установки единицы измерения и диапазона датчика можно настроить минимальное значение для этого датчика. Диапазон настройки – от -10% до +10% от диапазона датчика.

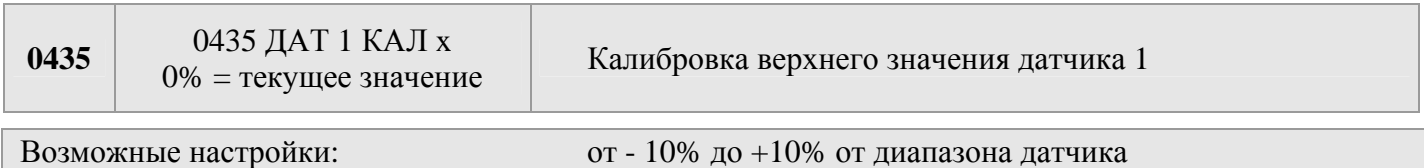

Этот параметр может использоваться при настройке калибровки для максимального значения датчика 1. После установки нужной единицы измерения и диапазона датчика можно настроить максимальное значение в интервале от -10 до +10% от диапазона датчика.

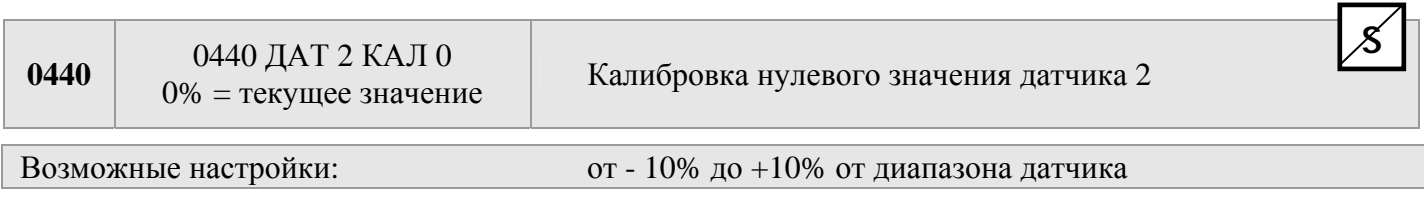

Дополнительные сведения о калибровке нулевого значения датчика 2 см. в описании параметра 0430.

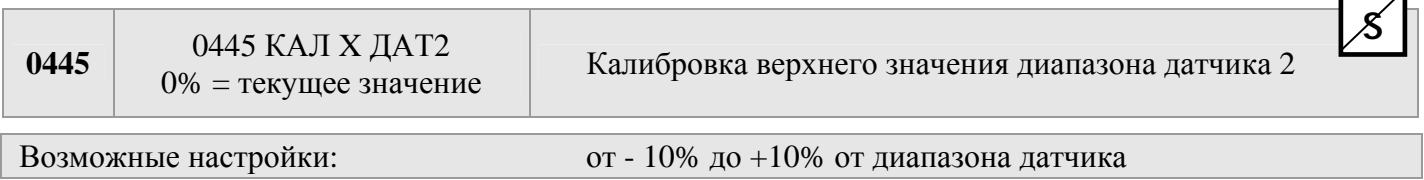

Калибровка верхнего значения диапазона датчика 2; объяснения следует смотреть в параметре 0435.

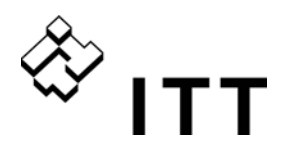

0500

#### 0500 ПОЛМЕНЮ ПОСЛЕД. УПРАВ.

С помощью параметров в этом подменю могут быть заданы все необходимые установки для работы системы с несколькими насосами (даже в режиме каскадного реле и каскадного последовательного соединения/ синхронном режиме).

Пример применения

- 1) Первый насос достигает своей ЧАСТОТЫ ВКЛЮЧЕНИЯ [0515])
- 2) Фактическое значение снижается и достигает значения включения 1 дополнительного насоса Значение включения = ТРЕБУЕМОЕ ЗНАЧЕНИЕ  $[02]$  – ФАКТ ЗН УМ  $[0510]$ • первый дополнительный насос включается автоматически
- 3) После пуска рассчитывается новое требуемое значение следующим образом: HOBOE TPEEYEMOE 3HAYEHHE = TPEE 3H  $[02]$  –  $\Phi$ AKT 3H YM  $[0510]$  +  $\Phi$ AKT 3H YB  $[0505]$ Новое требуемое значение отображается в главном меню как параметр ДЕЙ ТРЕБ ЗН [03].

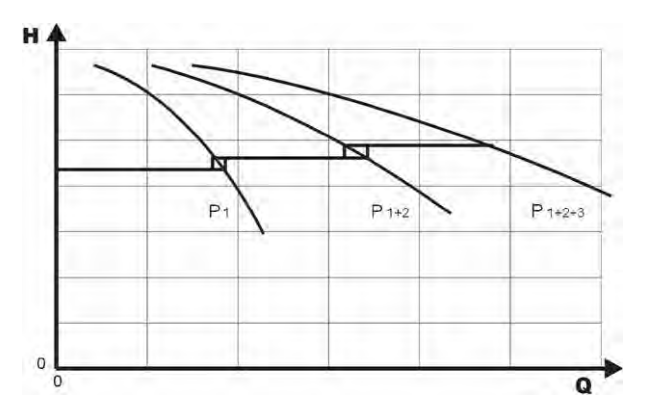

Расчет нового требуемого значения для системы с несколькими насосами

- $k$  ... Количество работающих насосов  $(k > 1)$
- $P = P_{set} + (k-1)^*$ [подъем давления падение давления]
- Значение подъема = Значение падения  $\Rightarrow$  Давление постоянно, даже если работают все насосы  $\bullet$
- Значение подъема > Значение падения  $\Rightarrow$  При включении последующих насосов давление растет
- Значение подъема < значение падения  $\Rightarrow$  При включении последующих насосов давление падает  $\bullet$

Следующие 3 параметра контролируют запуск дополнительных насосов, а также служат для расчета нового требуемого значения.

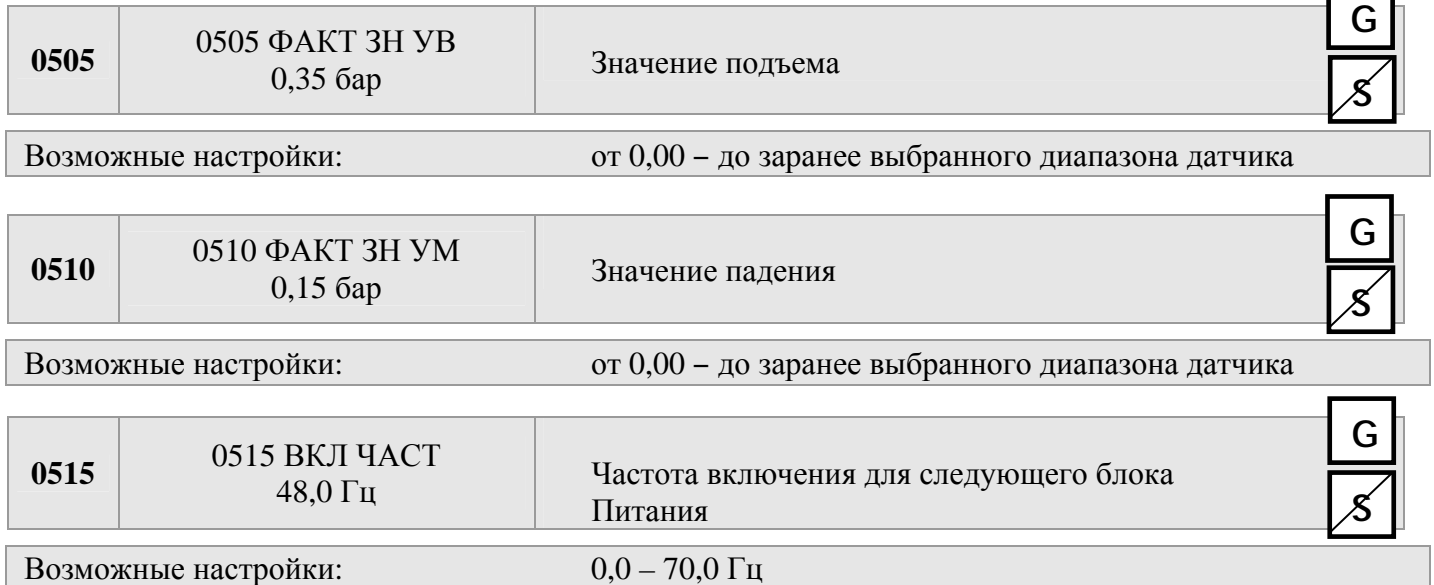

Используя этот параметр, можно выбрать нужную частоту пуска для следующих насосов. Если насос в системе достигает этой частоты и давление в системе падает ниже величины: ТРЕБУЕМОЕ ЗНАЧЕНИЕ [02] – ФАКТИЧЕСКОЕ ЗНАЧЕНИЕ УМЕНЬШЕНИЯ [0510], включается следующий насос.

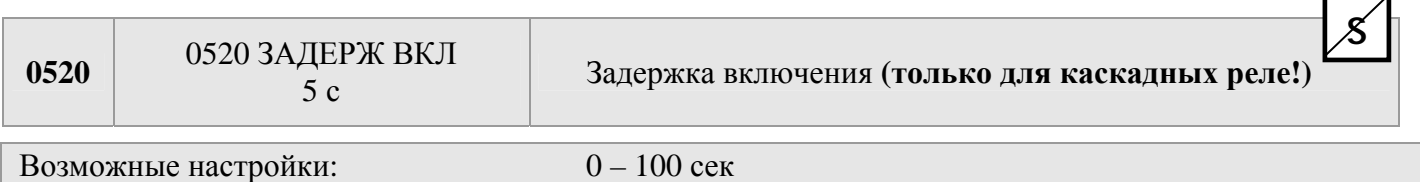

Если достигаются вышеупомянутые параметры для включения дополнительных насосов, следующий дополнительный насос включится по прошествии выбранного времени задержки.

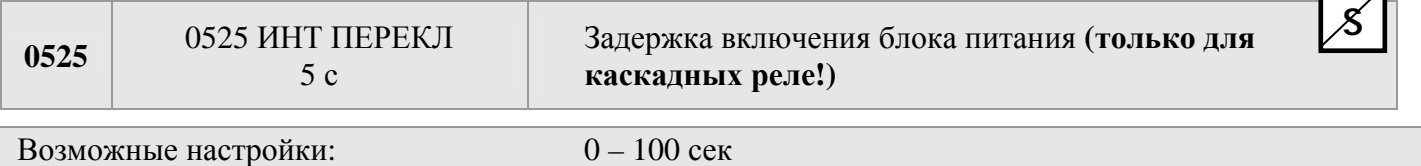

Время задержки между двумя последовательными пусками/отключениями дополнительных насосов. Этот параметр предотвращает постоянный пуск/отключение насосов из-за изменений в потреблении.

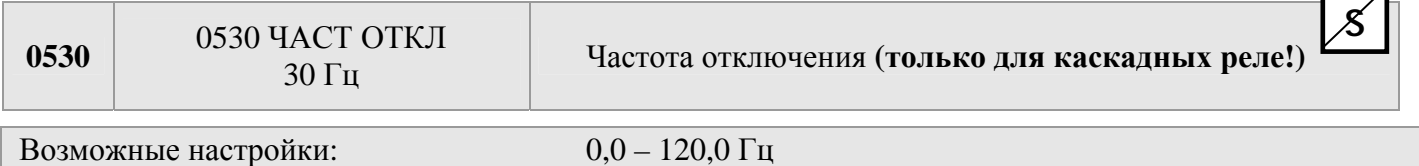

Этим параметром задается частота отключения насосов, работающих с постоянной скоростью в режиме каскадного реле.

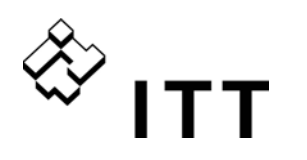

Если частота преобразователя-мастера опустится ниже этого значения на период времени, превышающий заданное значение параметра ЗАД ОТКЛ [0535] (задержка отключения), и давление в системе превысит величину: ДЕЙСТВИТЕЛЬНОЕ ТРЕБУЕМОЕ ЗНАЧЕНИЕ [03] = ТРЕБУЕМОЕ ЗНАЧЕНИЕ [02] + ФАКТИЧЕСКОЕ ЗНАЧЕНИЕ УВЕЛИЧЕНИЯ [0505], то будет остановлен первый дополнительный насос.

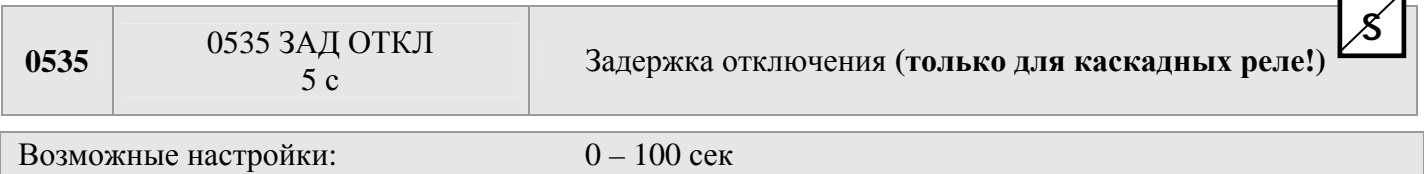

Время задержки перед отключением дополнительных насосов в режиме каскадного реле.

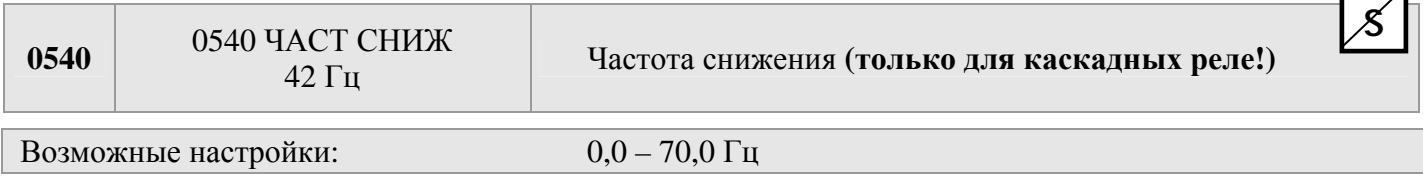

Этот параметр служит для предотвращения гидравлических ударов в системе. Перед пуском следующего насоса частота преобразователя-МАСТЕРА снижается до выбранного значения частоты сброса. При достижении ЧАСТОТЫ СНИЖЕНИЯ запускается дополнительный насос, а насос-МАСТЕР продолжит работу в нормальном режиме.

7

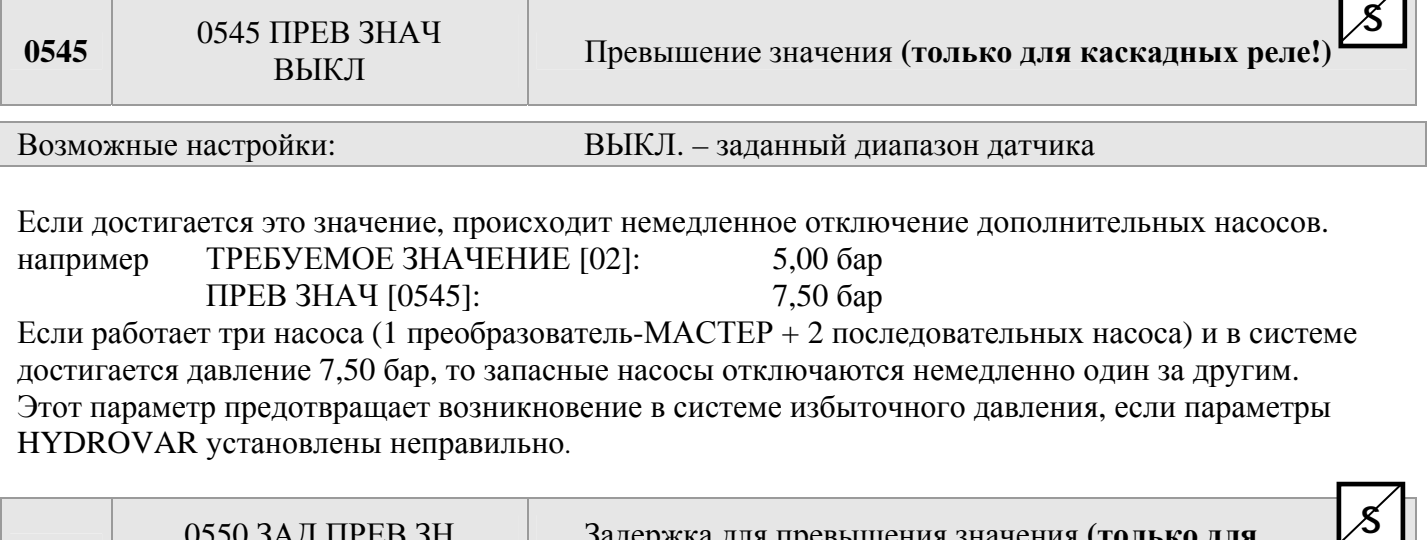

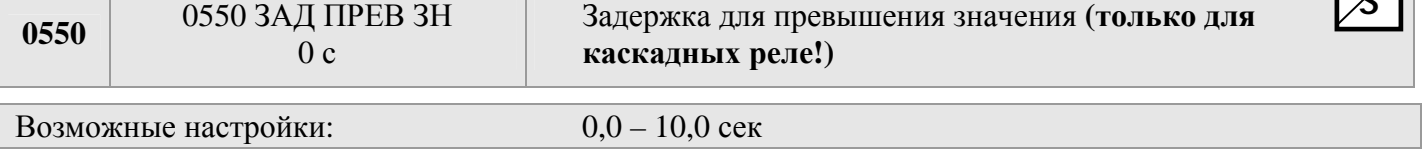

Время задержки до отключения дополнительного насоса в случае, если фактическое значение превысит параметр ПРЕВ ЗНАЧЕНИЕ [0545].

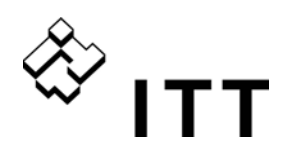

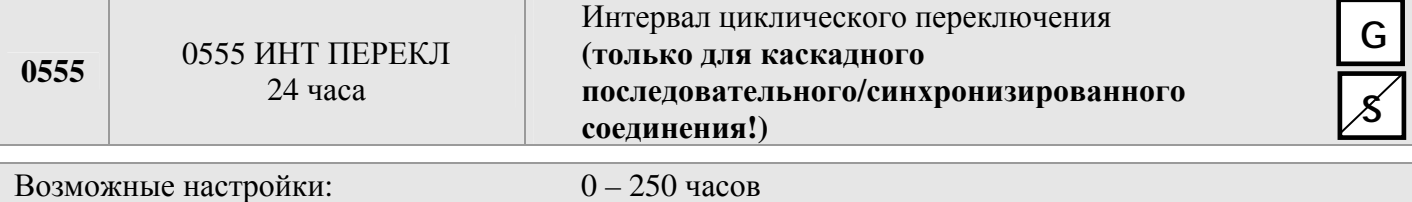

Этот параметр обеспечивает автоматическое переключение насоса-МАСТЕРА и дополнительных насосов, чтобы обеспечить их равномерный износ и нагрузку.

Интервал переключения задается только для преобразователей-мастеров HYDROVAR (подключенных через интерфейс RS-485) и используется в режиме каскадного последовательного соединения или каскадного синхронного соединения).

#### **Синхронное управление**

В режиме синхронного управления все насосы в системе поддерживают заданное давление, работая на одинаковой частоте.

Второй насос включается в системе, когда первый насос достигает значения ЧАСТ ВКЛ [0515] и давление падает ниже значения ФАКТ ЗН УМ [0510] -> оба насоса начинают работать синхронно.

Дополнительный насос останавливается, когда частота опускается ниже параметра ОГР СИНХР [0560]. Эта функция создает гистерезис, предотвращая частое включение/отключение дополнительных насосов.

#### **Определение правильных установок:**

- Запустите первый насос в режиме JOG [62]; повышайте частоту до требуемого значения. Определите частоту  $(= f_0)$  при нулевом потреблении.
- Установите ограничение синхронизации  $(f_0 + 2.3 \Gamma u)$
- Установите интервал синхронизации: 1 или 2 Гц

(в зависимости от кривой насоса и заданного значения).

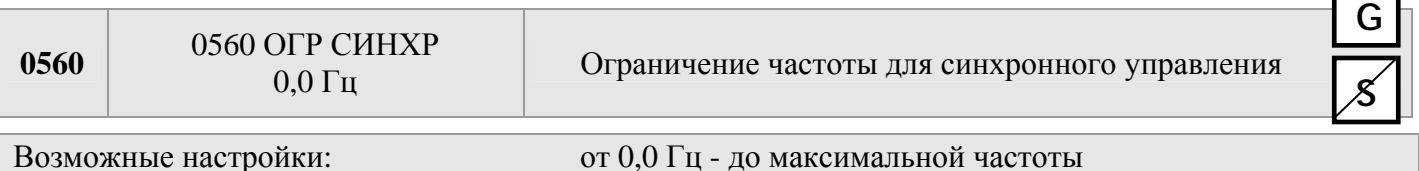

Этот параметр служит для отключения первого дополнительного насоса, работающего в синхронном режиме. Так, если частота обоих насосов опустится ниже этого значения, будет остановлен первый дополнительный насос.

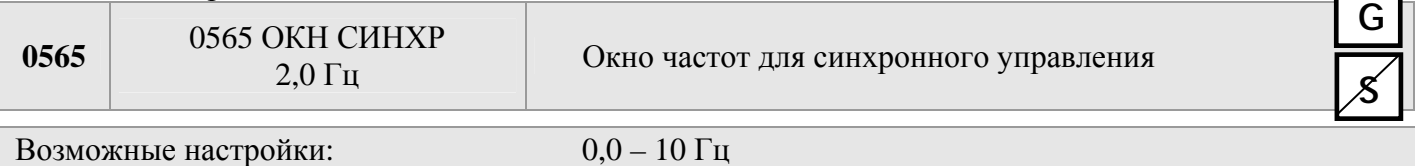

Ограничение частоты для отключения следующего дополнительного насоса.

#### Пример. Включение **3-го насоса:**

Все 3 насоса работают при частоте < ОГР СИНХР. [0560] + ОКН СИНХР. [0565]

#### или: Включение **4-го насоса:**

Все 4 насоса работают при частоте < ОГР СИНХР.  $[0560] + 2$  x ОКН СИНХР.  $[0565]$ 

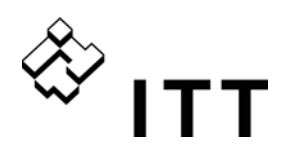

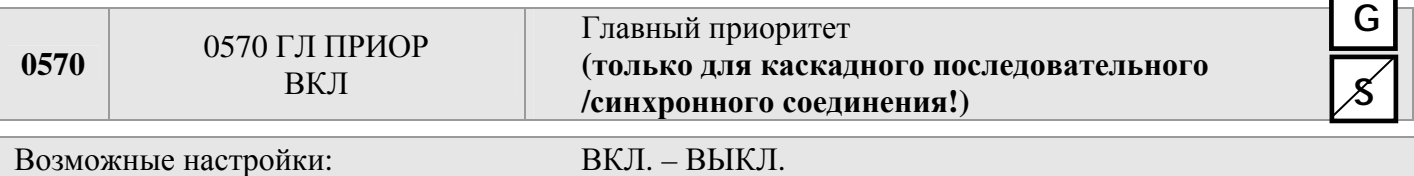

Этот параметр определяет порядок включения насосов, когда преобразователь-мастер работает вместе с БАЗОВЫМИ преобразователями. В этом случае необходимо решить, какой преобразователь включается первым: МАСТЕР или один из БАЗОВЫХ.

**ВКЛ:** все преобразователи-МАСТЕРЫ в системе включаются (если не будут остановлены из-за неисправности или намеренно) раньше любого из БАЗОВЫХ преобразователей.

Пример Адрес 1-3 ..... Преобразователи-МАСТЕРЫ Адрес 4-8 ..... БАЗОВЫЕ преобразователи

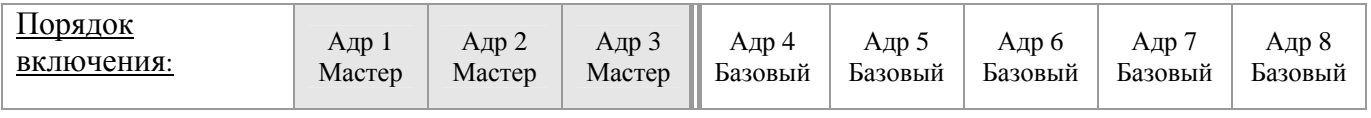

**ВЫКЛ.** - запускается один преобразователь-мастер (отвечающий за управление согласно настройкам). По мере повышения потребления включаются все базовые преобразователи, и только после них включаются остальные преобразователи-мастеры.

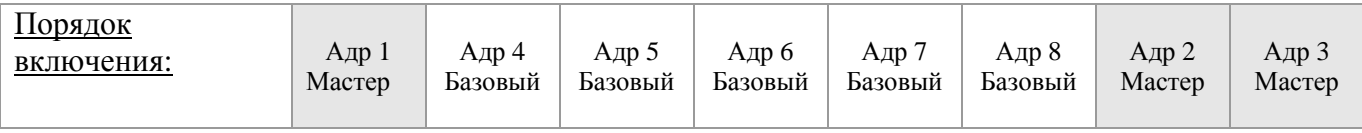

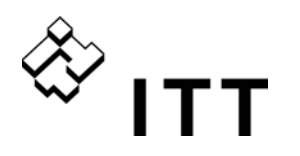

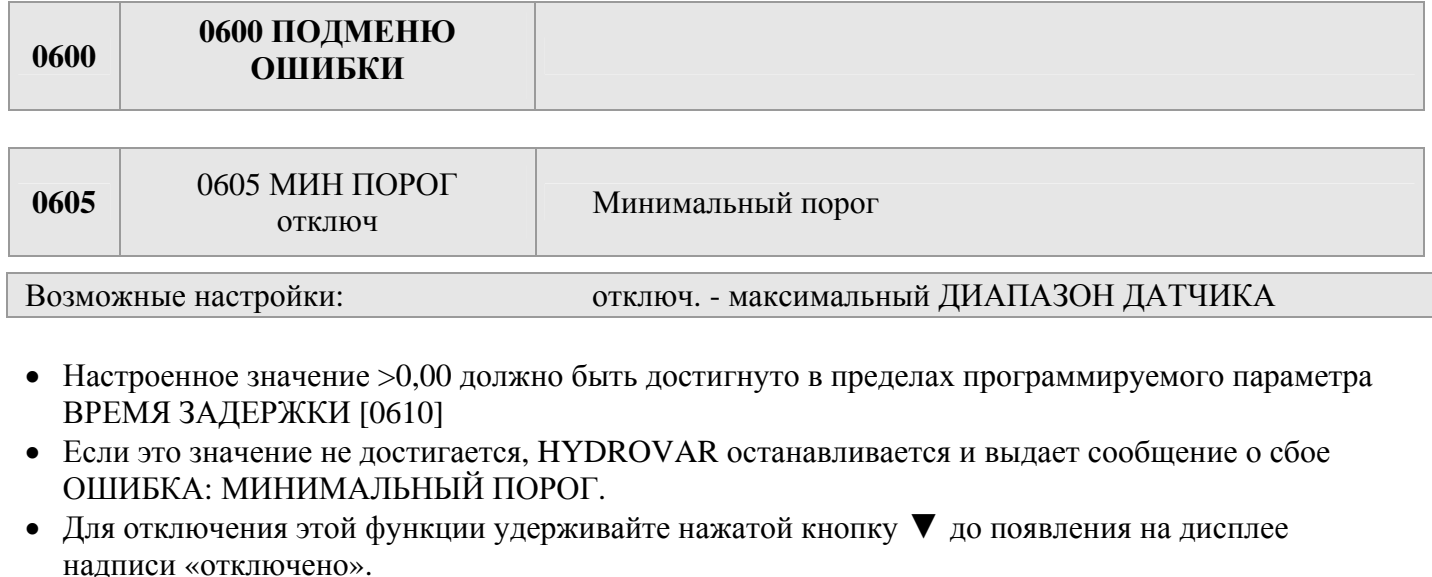

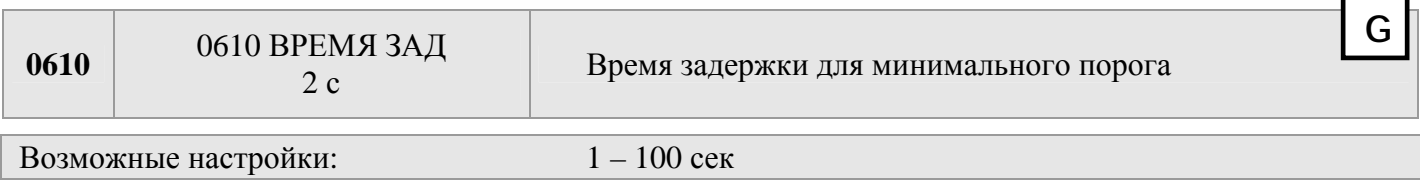

Время задержки до отключения HYDROVAR в случае, если фактическое значение падает ниже минимального порога или размыкается контакт внешней защиты от недостаточного уровня воды X3/11-12.

**Примечание.** Функция минимального порога действует также во время пуска насоса! Поэтому время задержки следует завысить задержку, по сравнению с продолжительностью, необходимой для запуска насоса, чтобы получить большее значение, по сравнению с порогом.

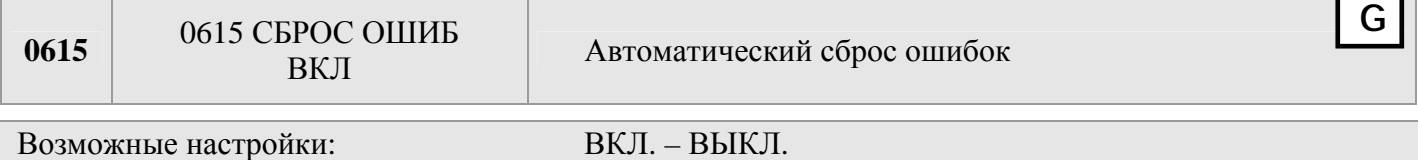

**ВКЛ:** разрешает автоматический перезапуск при сбое до 5 раз. Если после 5 перезапуска сбой сохраняется, HYDROVAR останавливается и выдает соответствующее сообщение об ошибке. Время между повторными пусками фиксированное: 5 секунд.

Внутренний счетчик автоматического перезапуска при сбое уменьшается после каждого часа работы. Так, если сбой был устранен после 3 повторных пусков, то после часа работы станут возможными еще 3 дальнейших перезапуска, после 2 часов работы – 4 перезапуска и после 3 часов работы – 5 автоматических перезапусков.

Вручную перезапуск можно осуществить с помощью внешнего выключателя (клеммы X3/7-8).

К автоматическому перезапуску приводит не каждая ошибка. (дополнительные сведения см. в главе 11 Сообщения о сбоях)

**ВЫКЛ.:** если для параметра СБРОС ОШИБКИ установлено значение ВЫКЛ, о каждом сбое будет сообщаться на дисплее, и нужно будет выполнить перезапуск вручную.

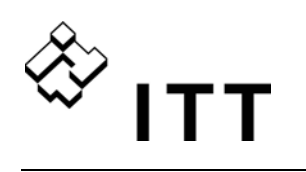

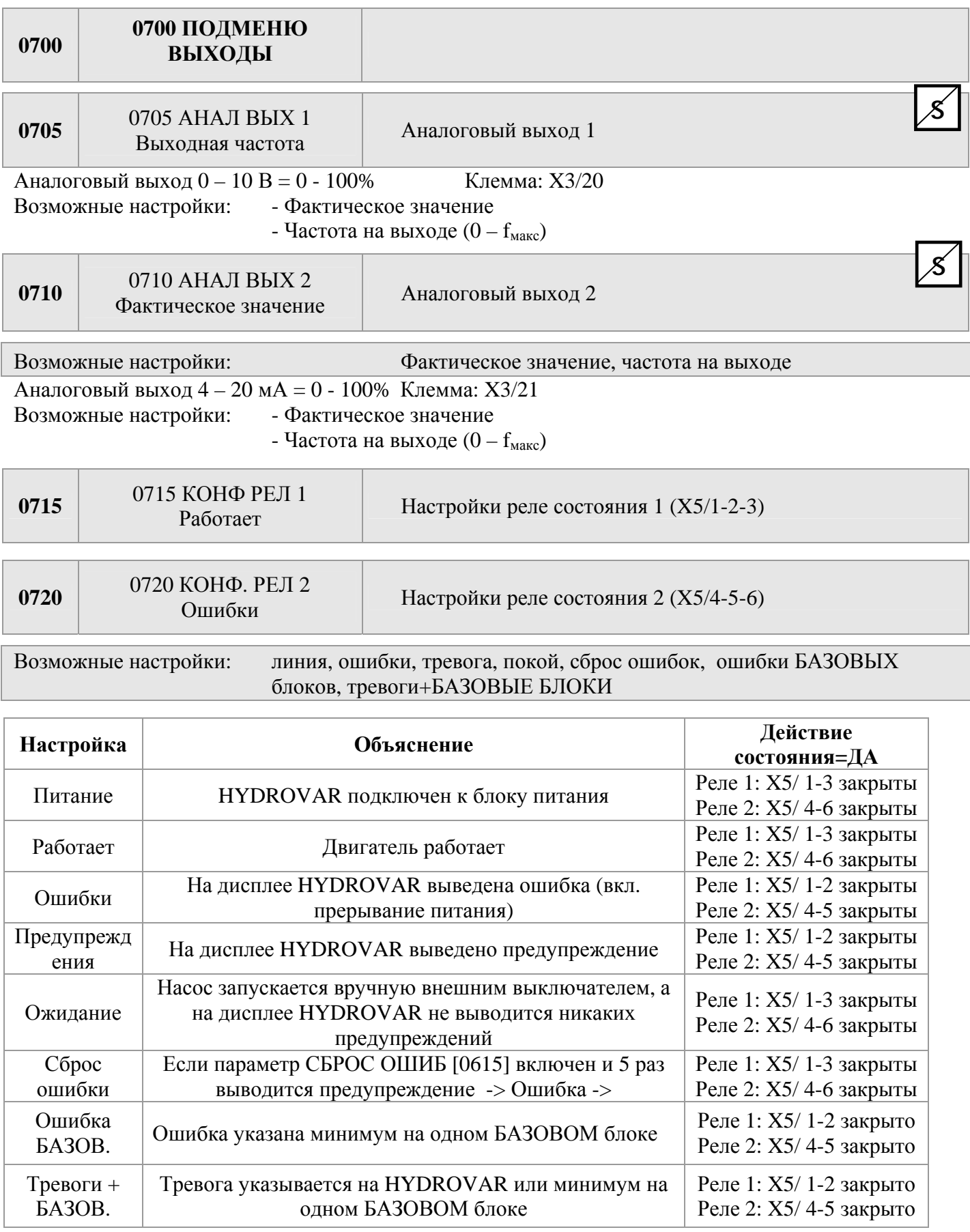

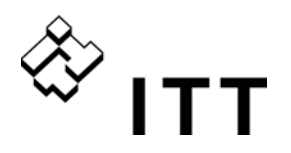

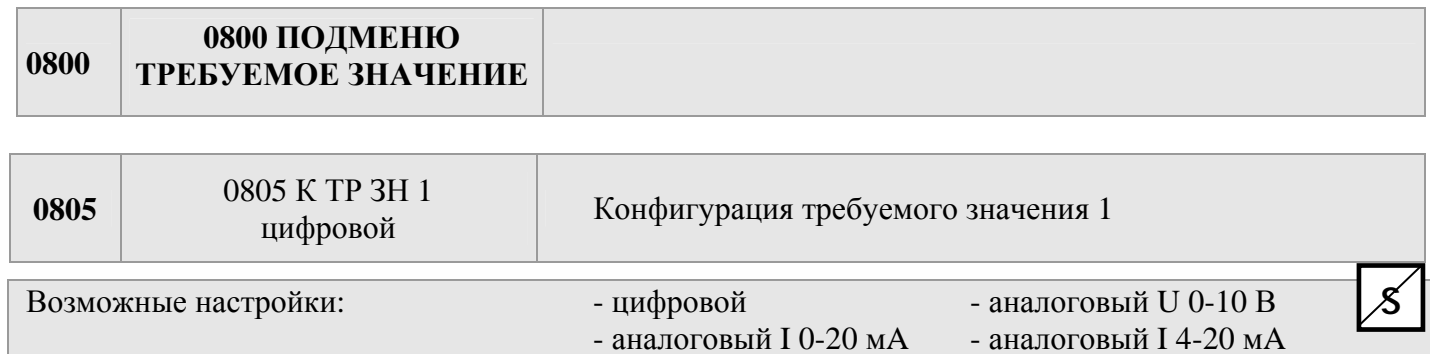

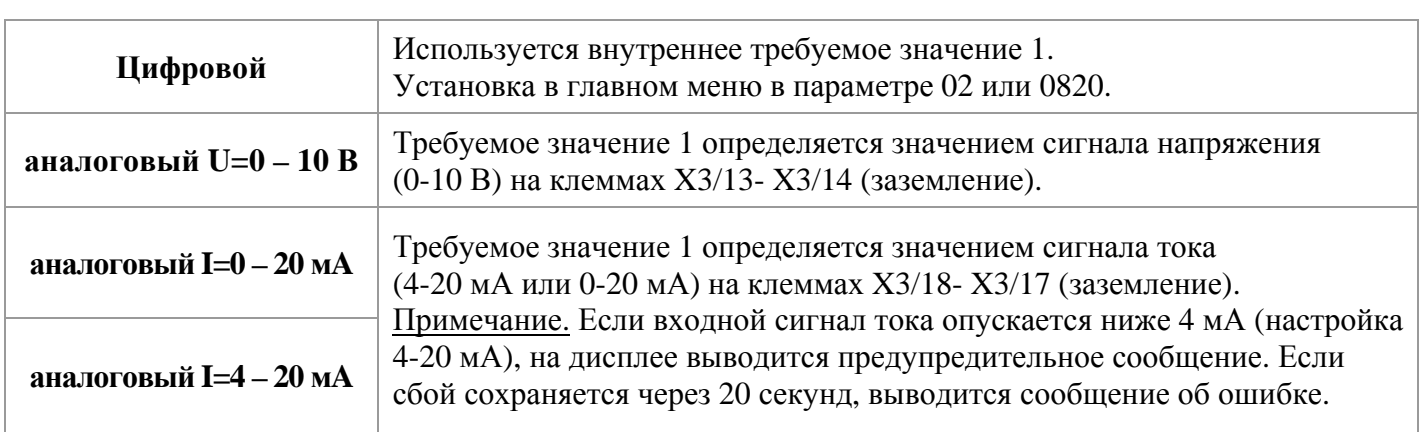

Чередование между первым и вторым требуемым значением может быть включено внутри или извне при помощи цифровых входов. Следующие параметры позволяют конфигурировать источник требуемых значений и их чередование.

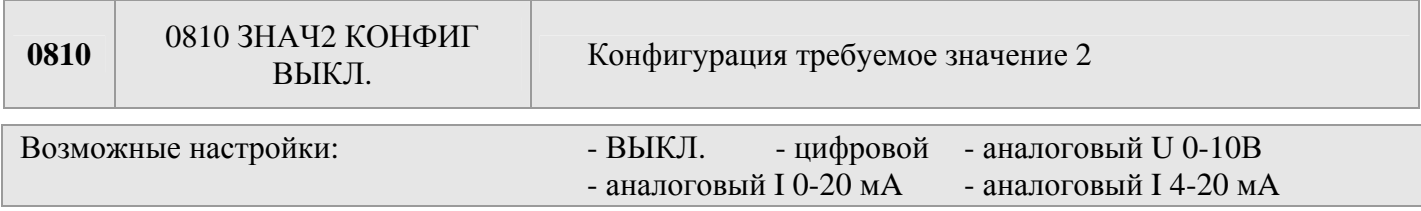

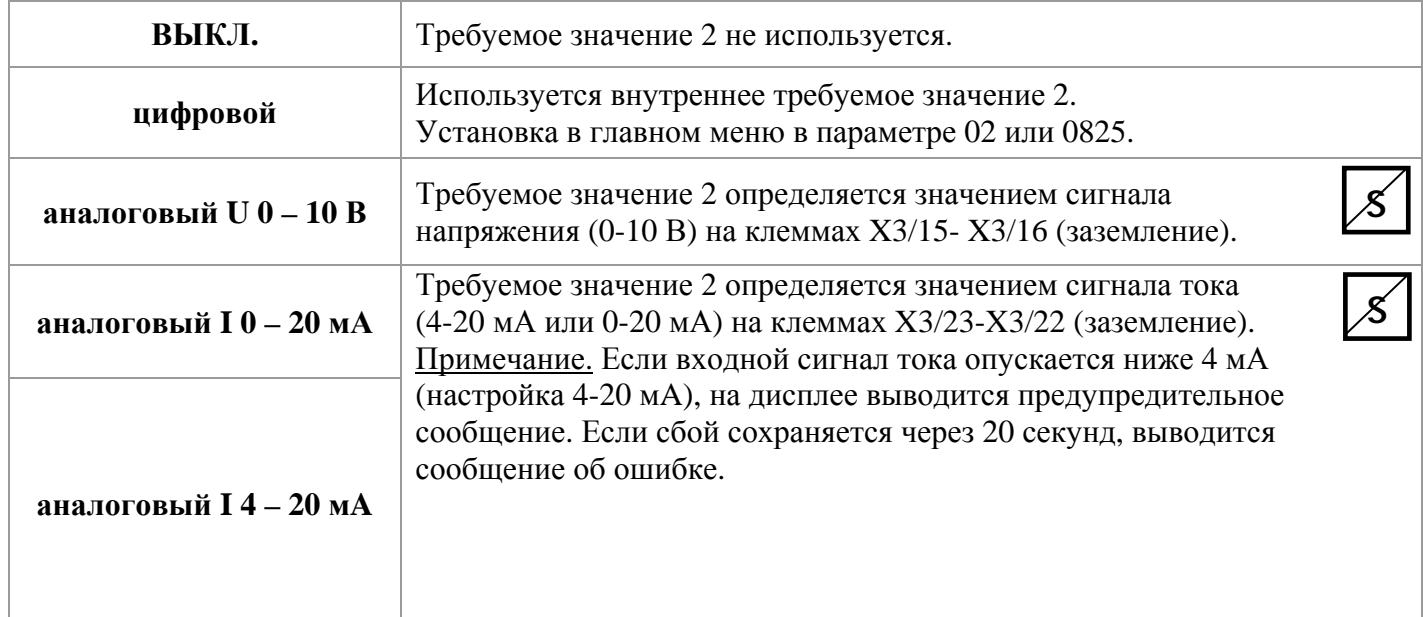

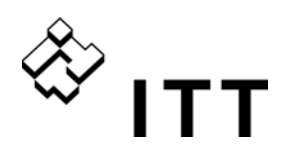

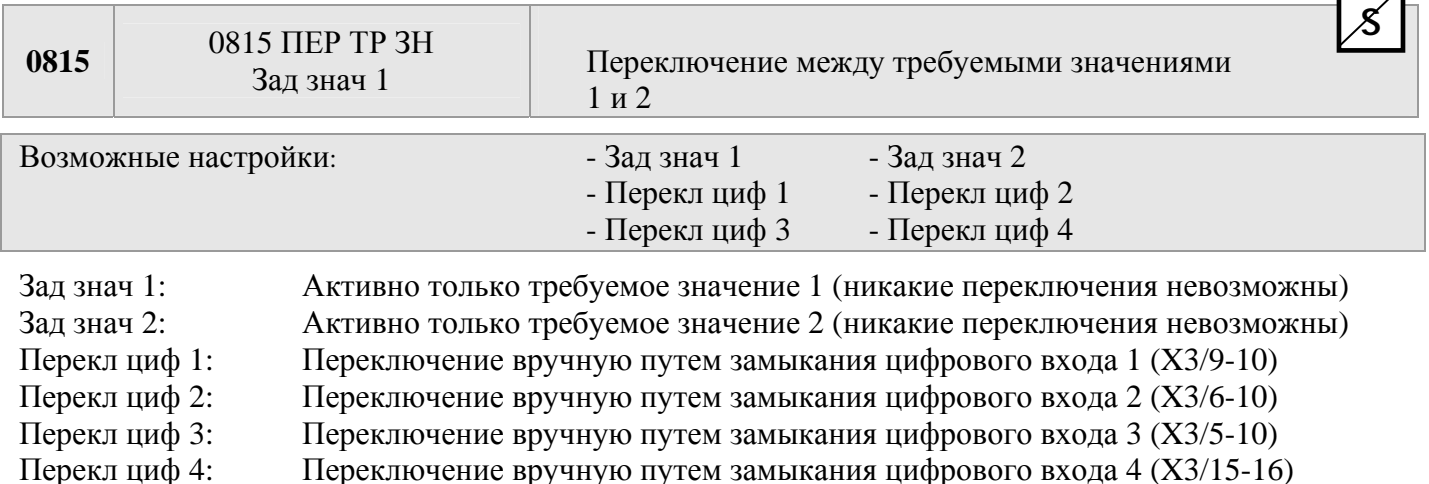

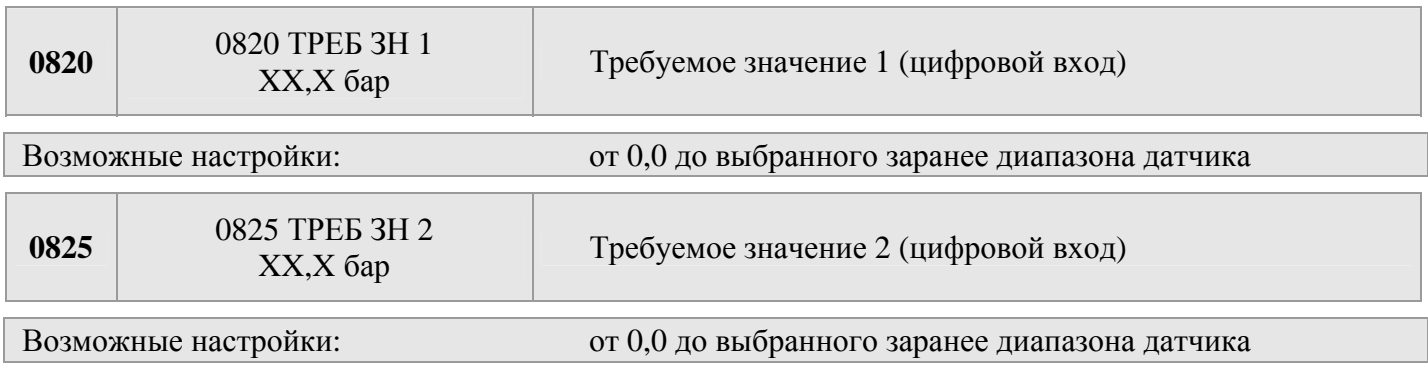

Требуемое значение устанавливается нажатием кнопок ▲ или ▼.

Это выбранное заранее значение активно во всех режимах, кроме привода, если для параметра К ТР ЗН 2 [0805] или для К ТР ЗН 2 [0810] задано значение «цифровой», а для параметра ПЕР ТР ЗН [0815] установлено «Зад знач 1/2» или ТРЕБУЕМОЕ ЗНАЧЕНИЕ 1/2 выбирается посредством цифрового входа.

Это выбранное заранее значение может быть установлено также в главном меню (параметр ТРЕБУЕМ ЗНАЧ [02]), если требуемое значение тока активно.

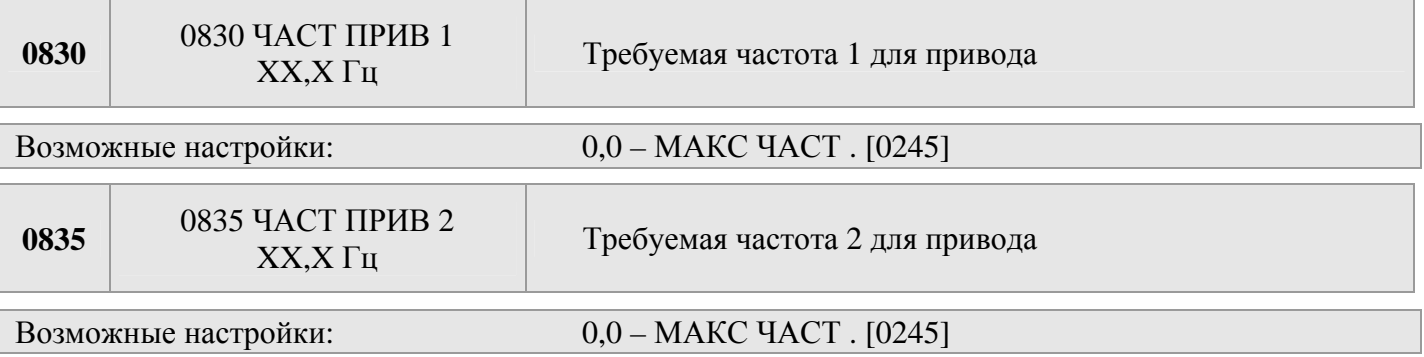

Задать частоту при помощи ▲ или ▼.

Выбранная с помощью этого параметра частота активна в режиме привода, только если для параметра К ТР ЗН 1 [0805] или К ТР ЗН 2 [0810] установлен цифровой вход, а для параметра ПЕР ТР ЗН [0815] установлено значение 1/2 или же посредством цифрового входа выбран параметр ЧАСТОТА ПРИВОДА 1/2.

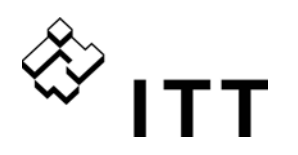

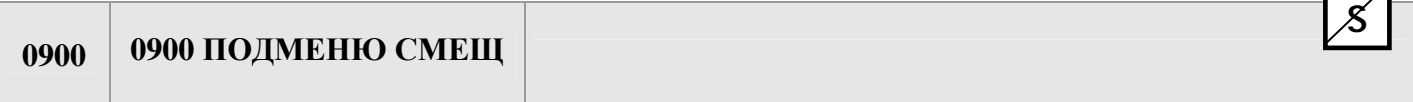

F

 $\overline{\phantom{a}}$ 

Различные аналоговые входы указаны на клеммах X3 / 13-24 и могут использоваться для соединения второго сигнала текущего значения, в качестве смещения, нужного для перерасчета требуемого значения.  $\overline{\phantom{a}}$ 

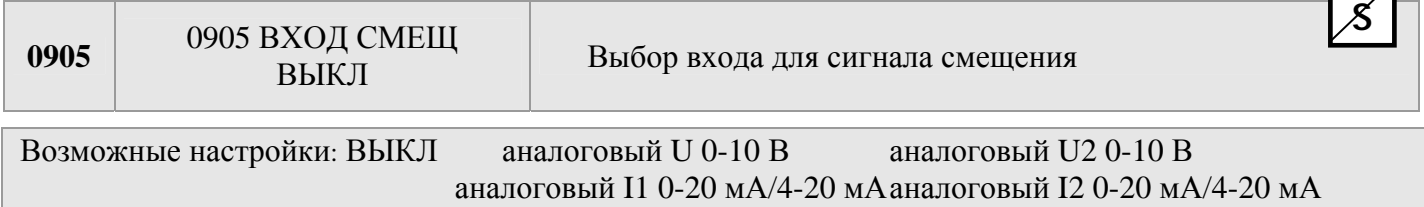

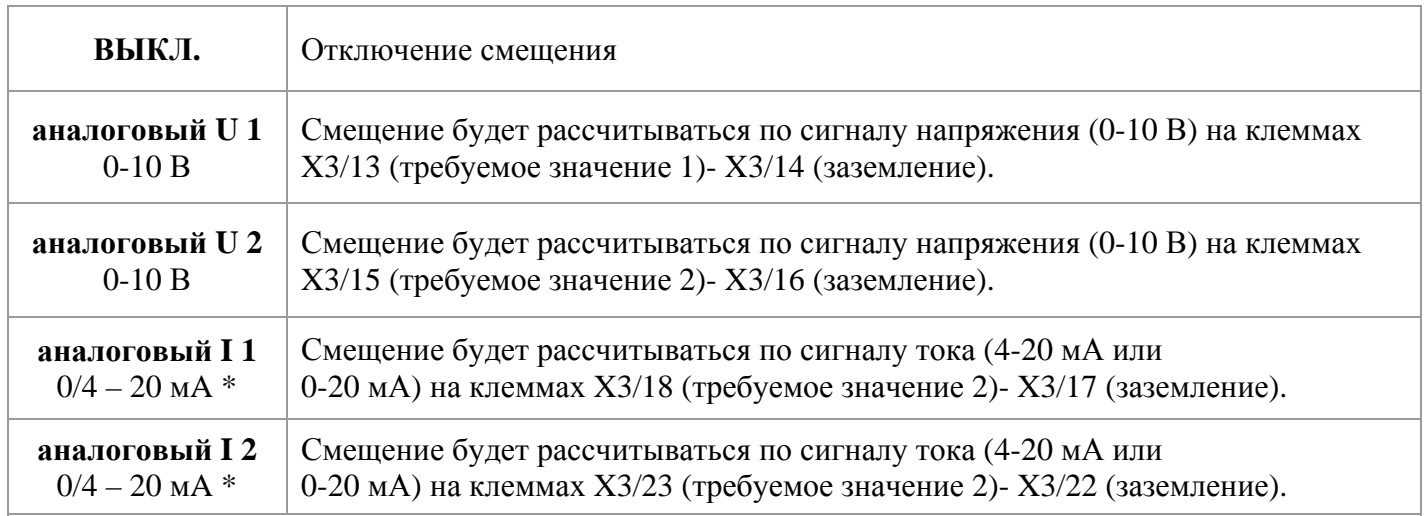

 Примечание: Если входной сигнал тока опускается ниже 4 мА, на дисплее выводится предупредительное сообщение. Если сбой сохраняется через 20 секунд, выводится сообщение об ошибке. HYDROVAR продолжает работать без функции смещения.

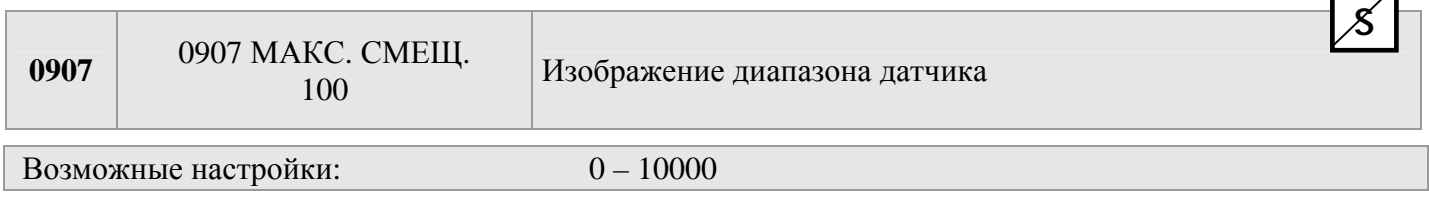

Можно задать Макс. Смещ. на значения от 0 до 10000. Его значение зависит от максимального диапазона соединенного датчика смещения. Настройки оси x показаны в находящейся ниже таблице. пример: датчик 16 бар может задаваться в диапазоне: 16; 160; 1600

Чем больше изменяется заданное смещение, тем больше разрешение на входе сигнала.

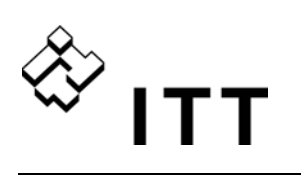

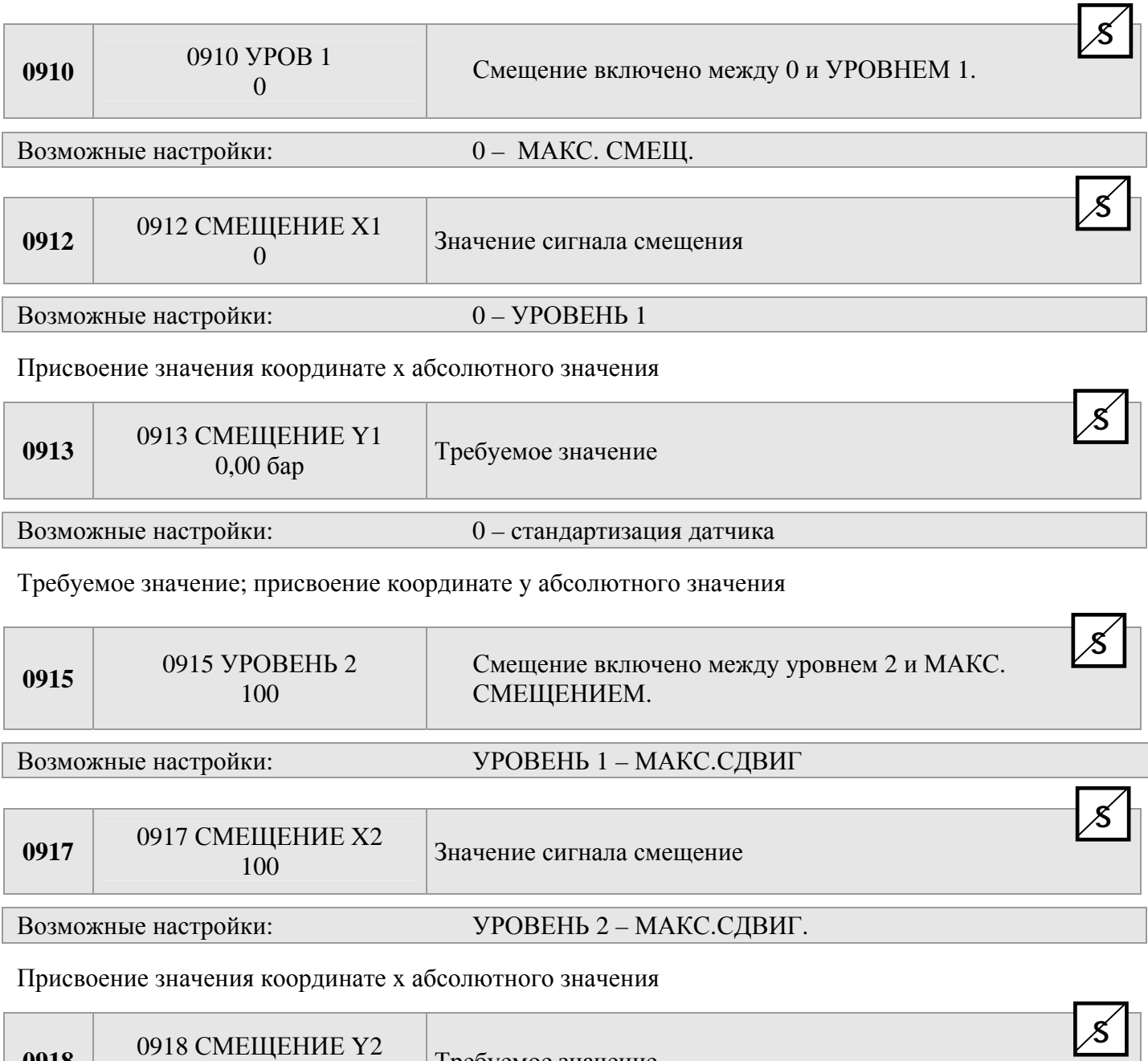

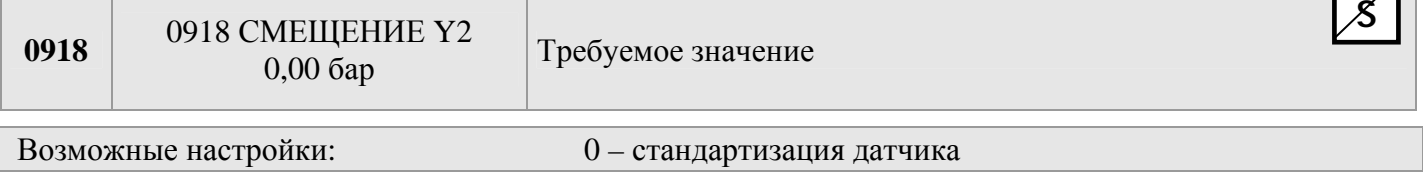

Требуемое значение; присвоение координате y абсолютного значения

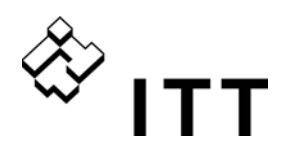

#### **Пример использования функции смещения:**

Установка с постоянным давлением с требуемым значением 5 бар. Датчик расхода соединяется также со входом смещения. Параметр [0907] - Макс.сдвиг = 160 (максимальный диапазон датчика расхода = 16 м<sup>3</sup>/ч)

Требования системы 1:

Постоянное давление 5 бар с расходом в диапазоне от 5 м<sup>3</sup>/ч до 12 м<sup>3</sup>/ч. Менее 5 м<sup>3</sup>/ч давление должно быть уменьшено с макс. пределом 2,5 бар с расходом 2 м<sup>3</sup>/ч.

Настройки:

Параметр [0910] - Уровень  $1 = 50 = 5$  м<sup>3</sup>/ч (первый передел с включенной функцией смещения) Параметр [0912] - Смещение X1 = 20 = 2 м<sup>3</sup>/ч (постоянная точка, согласно требованиям) Параметр [0913] - Смещение Y1 = 2,5 = 2,5 бар (макс. допустимое давление в соответствии с данным расходом)

Требования системы 2:

Постоянное давление 5 бар с расходом в диапазоне от 5 м<sup>3</sup>/ч до 12 м<sup>3</sup>/ч. Свыше 12 м<sup>3</sup>/ч давление увеличивается с макс. пределом 6,0 бар при макс. расходе 16 м<sup>3</sup>/ч.

Настройки:

Параметр [915] - Уровень  $2 = 120 = 12$  м<sup>3</sup>/ч (второй предел, где функция смещения включена) Параметр [917] - Смещение X2 = 160 = 16 м<sup>3</sup>/ч (постоянная точка, согласно требованиям) Параметр [918] - Смещение Y2 = 6 = 6 бар (требуемое давление в соответствии с данным расходом)

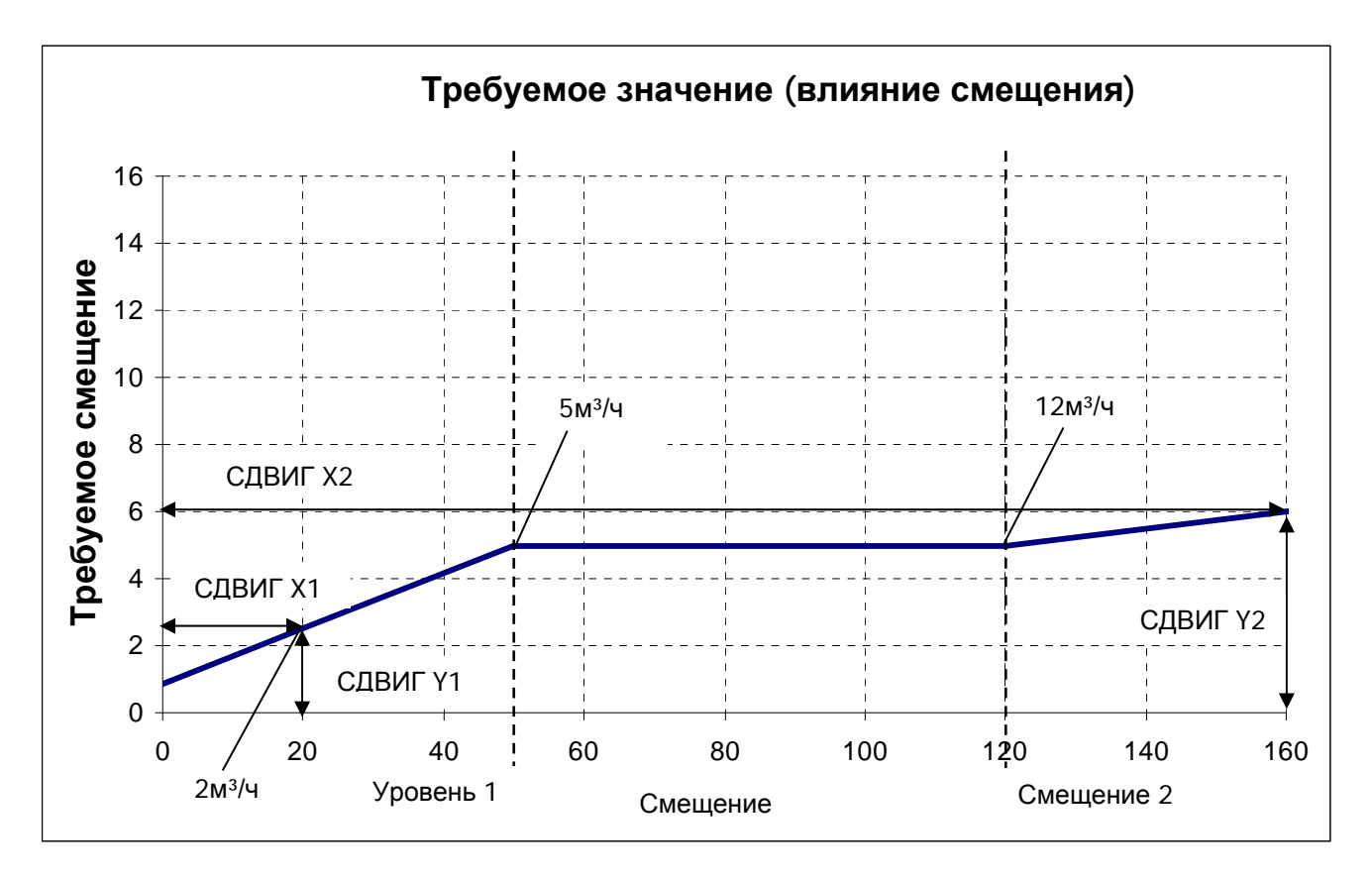

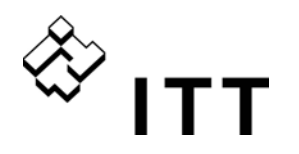

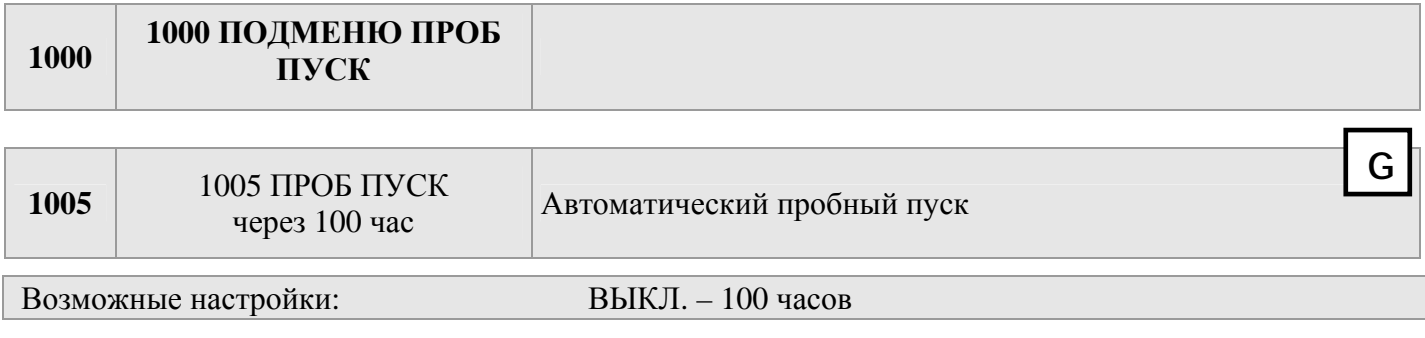

При автоматическом пробном пуске насос запускается через заданное время после последнего останова во избежание блокирования.

Время пробного пуска, частоту и напряжение ускорителя можно выбрать в параметрах, приведенных ниже.

Для отключения функции пробного пуска нажимайте кнопку ▼ до появления на дисплее надписи ВЫКЛ.

#### **Функция пробного пуска активна, только если HYDROVAR остановлен, но внешний выключатель (контакт X3/7-8) замкнут и насос запускается!**

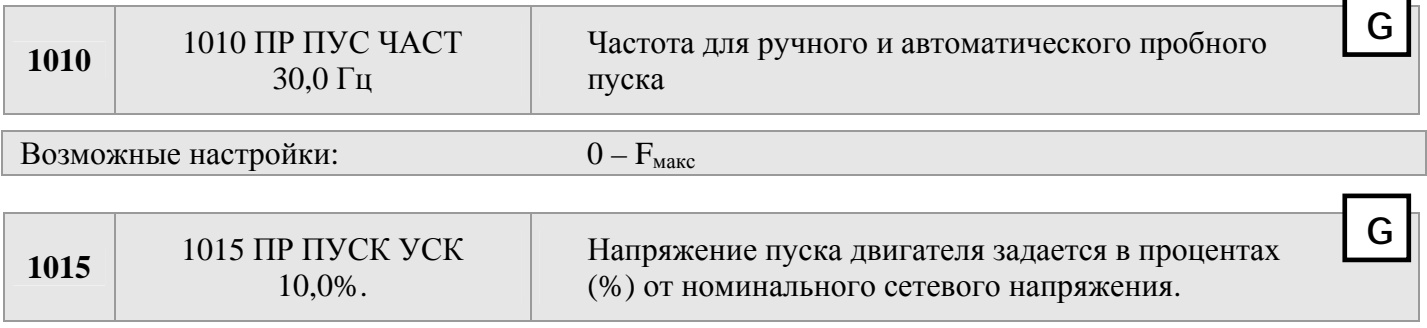

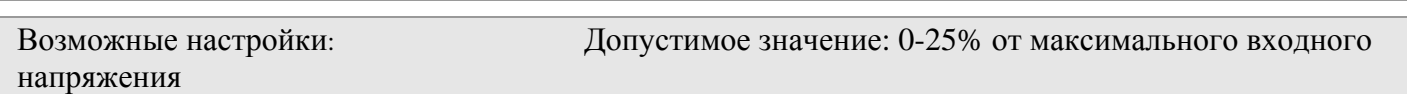

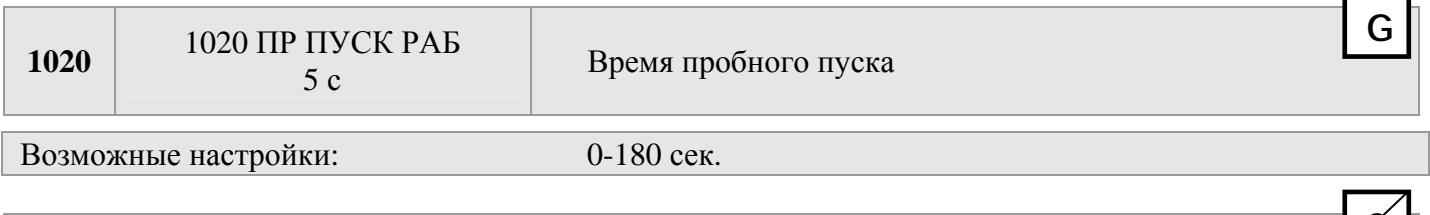

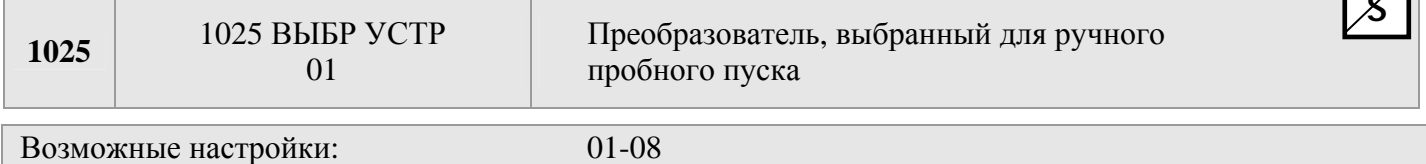

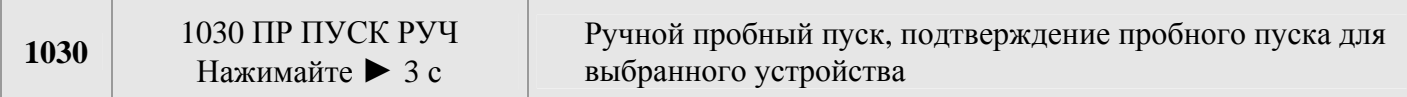

Этот параметр обеспечивает ручной пробный пуск только для выбранного устройства. (Могут быть активированы даже насосы, работающие с постоянной скоростью в режиме каскадного реле). Пробный пуск осуществляется нажатием кнопки ► около 3 секунд.

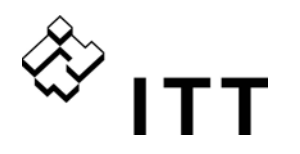

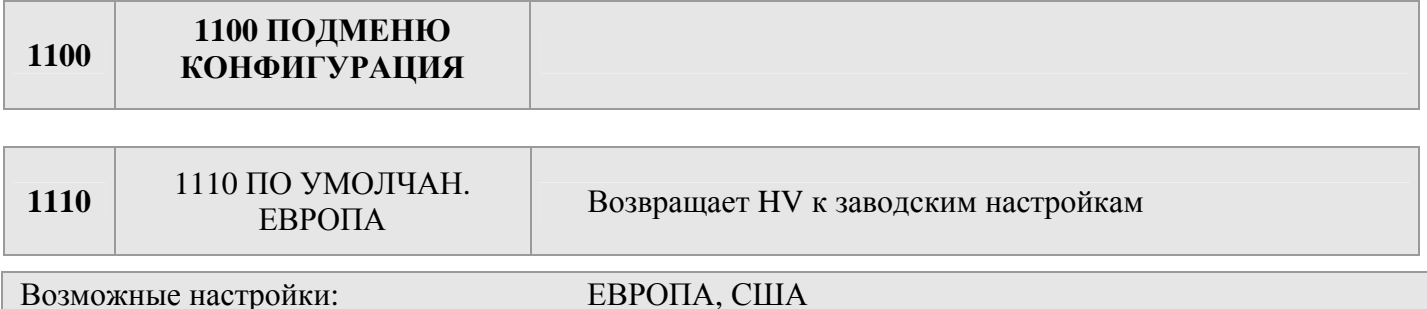

Для того, чтобы вернуть HYDROVAR к заводским настройкам, нужно выбрать Европу или США. Для сброса нажать на кнопку > пока не появится надпись DONE (СДЕЛАНО).

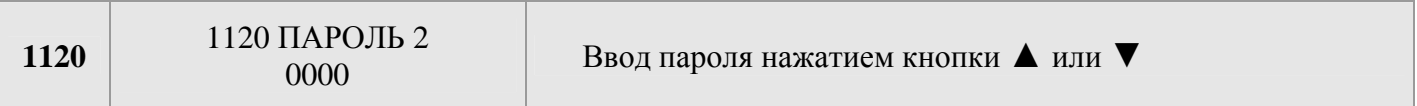

Параметры, приведенные ниже, доступны только после ввода пароля! Дополнительные сведения можно узнать в региональном представительстве!

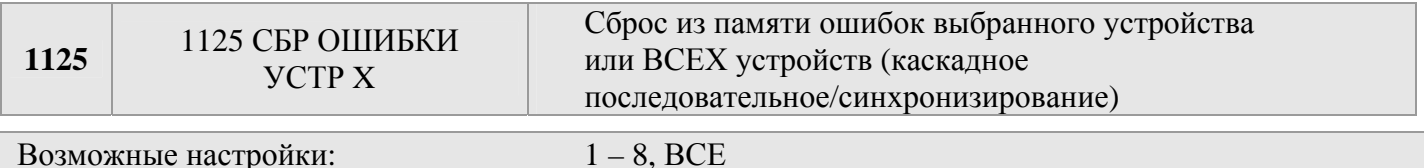

Для очистки сброса ошибок из памяти можно выбрать одно конкретное устройство (1-8) или ВСЕ устройства.

Для сброса нажимайте кнопку • до появления надписи СБРОС.

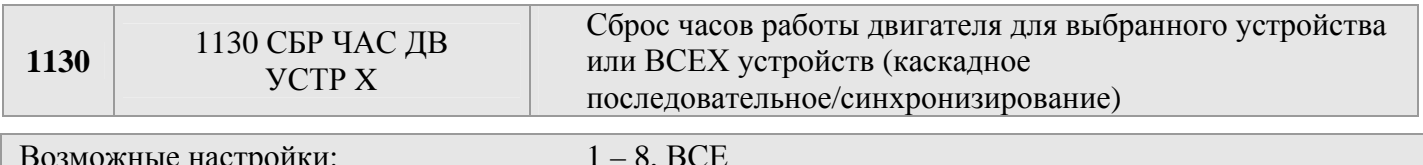

Укажите номер устройства, для которого нужно сбросить часы работы двигателя, (или ВСЕ) и нажимайте кнопку ▶ до появления надписи RESET (СБРОС).

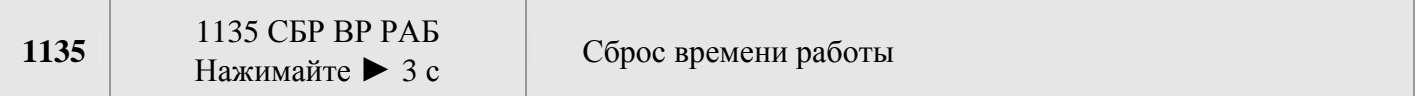

Время работы отражает общее время подачи питания на HYDROVAR. Для сброса рабочего времени текущей системы HYDROVAR нажимайте кнопку ▶ до появления надписи RESET (СБРОС).

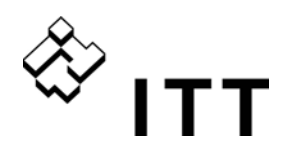

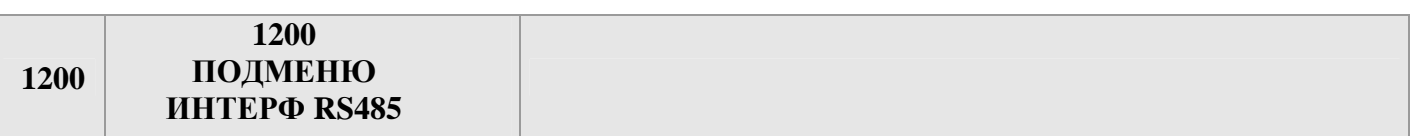

#### Пользовательский интерфейс

Следующие 3 параметра необходимы для связи между системой HYDROVAR и внешним устройством (например, ПЛК) через стандартизированный протокол Modbus. Установите нужный адрес, скорость передачи данных и формат согласно системным требованиям установки.

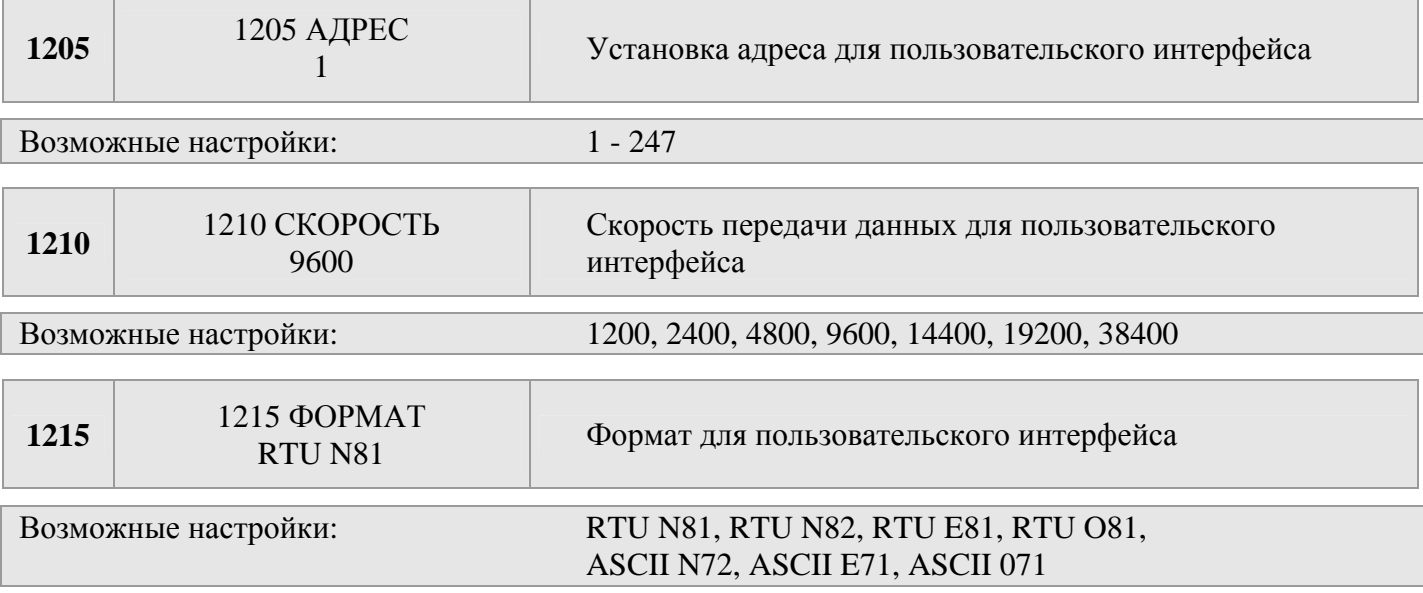

#### Внутренний интерфейс

Если несколько преобразователей-МАСТЕРОВ подключены через интерфейс RS-485 (максимум 8 в режиме каскалного последовательного соединения), каждому насосу должен быть назначен собственного адресный номер (1-8).

#### Каждый адресный номер может использоваться только для одного насоса!

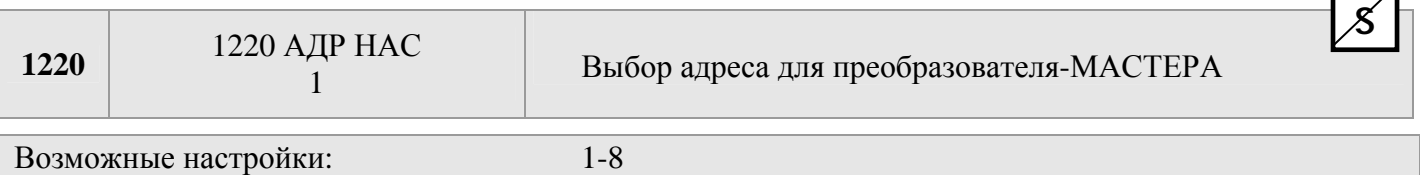

Задать требуемый адрес для Преобразователя МАСТЕРА тока, затем нажать на кнопку • в течение 3 сек., пока не появится следующее сообщение:

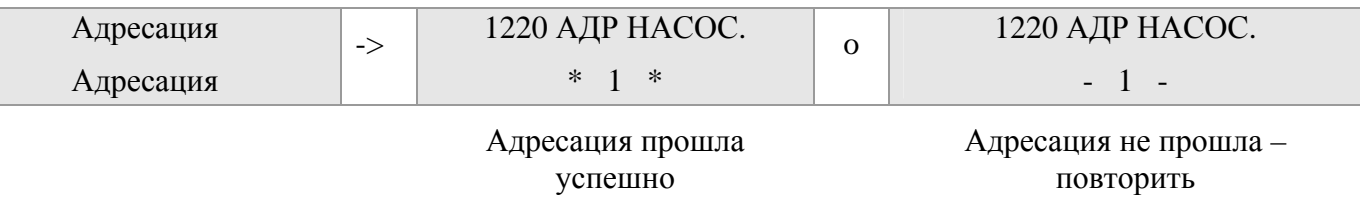

При использовании преобразователей-МАСТЕРОВ и БАЗОВЫХ преобразователей вместе в системе насосов следует учитывать, что БАЗОВЫЕ преобразователи также должны иметь собственный адрес, иначе нельзя гарантировать правильную работу системы. Дополнительные сведения см. в главе 9.4.3.2 Адресация.

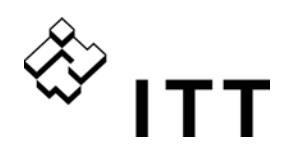

#### **11 Сообщения о сбоях**

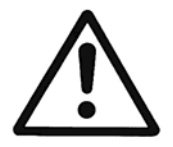

Если HYDROVAR останавливается из-за ошибки (предупреждения), то и HYDROVAR и двигатель остаются под напряжением. Поэтому перед проведением любых работ в электрической или механической части системы следует отключить подачу питания в систему.

#### Следует различать предупреждения и ошибки:

- **Предупреждения:** выводятся на дисплее (или загорается красный сигнальный индикатор сбоя), но при этом HYDROVAR может работать (в зависимости от характера предупреждения). Если предупреждение активно и причина не может быть устранена в течение 20 секунд, то обычно выводится сообщение об ошибке и HYDROVAR останавливается.
- **Ошибки:** отображаются на установке HYDROVAR или на панели управления (красный индикатор сбоев). При этом подключенный двигатель останавливается немедленно. Все ошибки выводятся на дисплее и сохраняются в памяти ошибок, включая дату и время возникновения сбоя.

Ниже приводится описание каждой ошибки, которая может произойти в устройстве HYDROVAR (в том числе, ошибки преобразователя-МАСТЕРА и БАЗОВОГО преобразователя). Кроме того, указаны возможные меры по устранению этих ошибок.

- Обратите внимание, что для устранения сбоя можно активизировать функцию **автоматического сброса ошибки**, выполняющую до 5 перезапусков. Дополнительные сведения об этой функции см. в описании параметра СБРОС ОШИБ [0615].
- Все **ошибки и предупреждения для сигналов** можно также идентифицировать двумя **реле состояния** на клеммах X5/1-2-3 или X5/4-5-6 в зависимости от конфигурации. (Способ программирования см. в описании параметров КОНФ РЕЛ 1 [0715] и КОНФ РЕЛ 2 [0720])

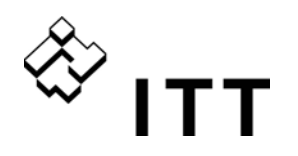

#### **11.1 БАЗОВЫЙ преобразователь**

Если HYDROVAR служит БАЗОВЫМ преобразователем (состоит только из блока питания), следующие ошибки обозначаются кодом ошибки:

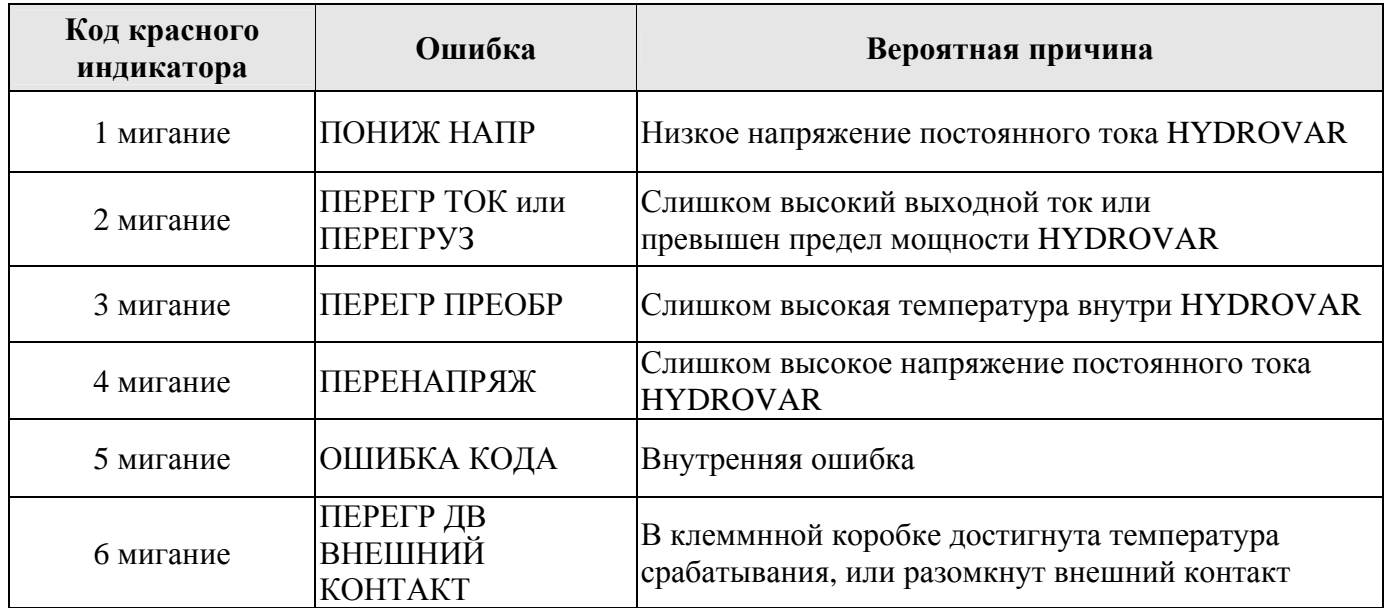

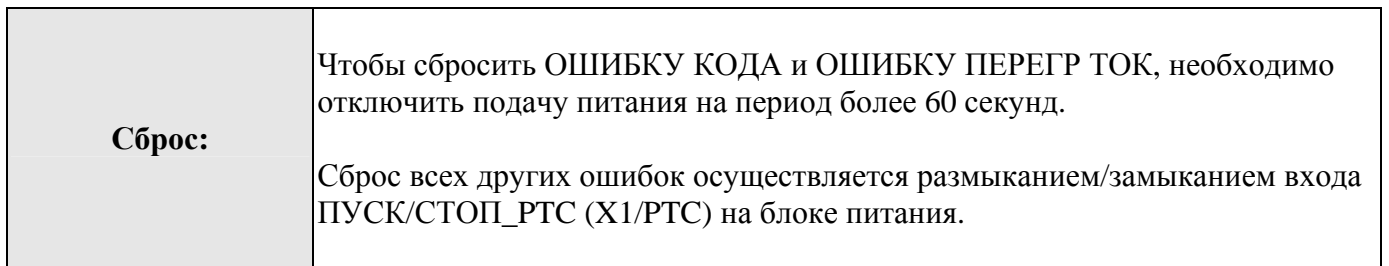

Если **БАЗОВЫЙ преобразователь используется в сочетании с преобразователем-МАСТЕРОМ**, сигналы каждого сбоя можно также просмотреть на преобразователе-мастере, и информация о сбоях, в том числе дата и время возникновения сбоя, будет сохранена в памяти ошибок.

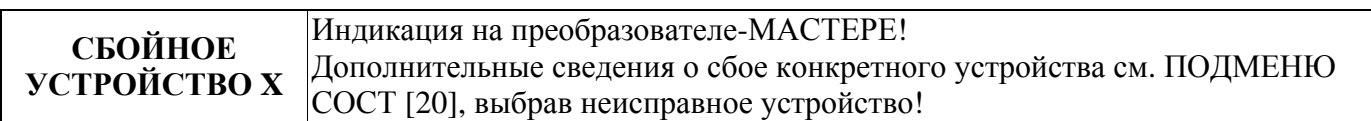

Когда в такой системе используется преобразователь-МАСТЕР, на преобразователе-мастере можно сбросить ошибки, возникшие на БАЗОВОМ преобразователе, не прерывая работу других преобразователей в системе HYDROVAR (кроме того, активна функция автоматического сброса ошибок).

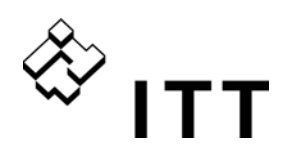

### **11.2 Преобразователь-МАСТЕР/ОТДЕЛЬНЫЙ преобразователь**

Каждая ошибка выводится на экран в виде простого текста и сохраняется в памяти ошибок вместе с датой и временем возникновения.

Ошибки можно сбрасывать автоматически в зависимости от установки параметра СБРОС ОШИБОК [0615] или же вручную после устранения причины одним из следующих способов:

- отключение питания более чем на 60 секунд
- одновременное нажатие клавиш ◄ и ► приблизительно на 5 секунд
- выключение внешнего выключателя (клеммы X3/7-8)

#### **Нет сообщения об ошибке на экране – светодиод горит не красным цветом**

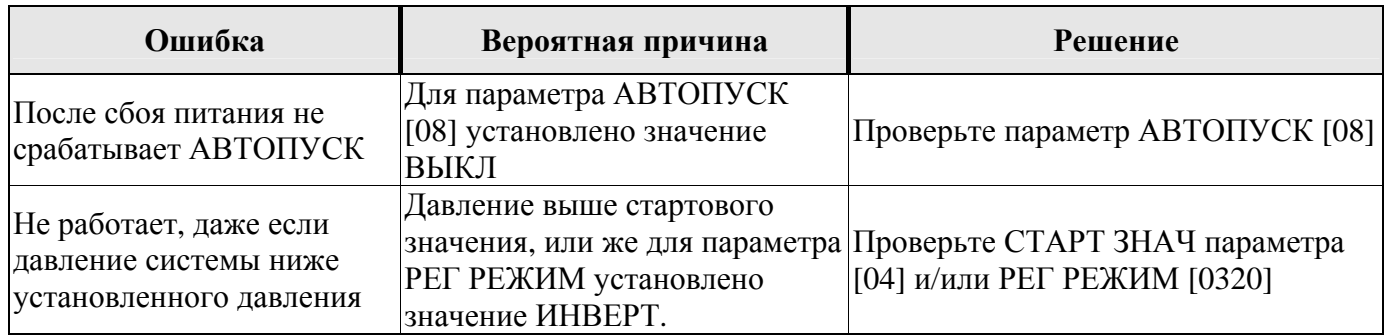

#### **Сообщение об ошибке на экране – светодиод горит красным цветом**

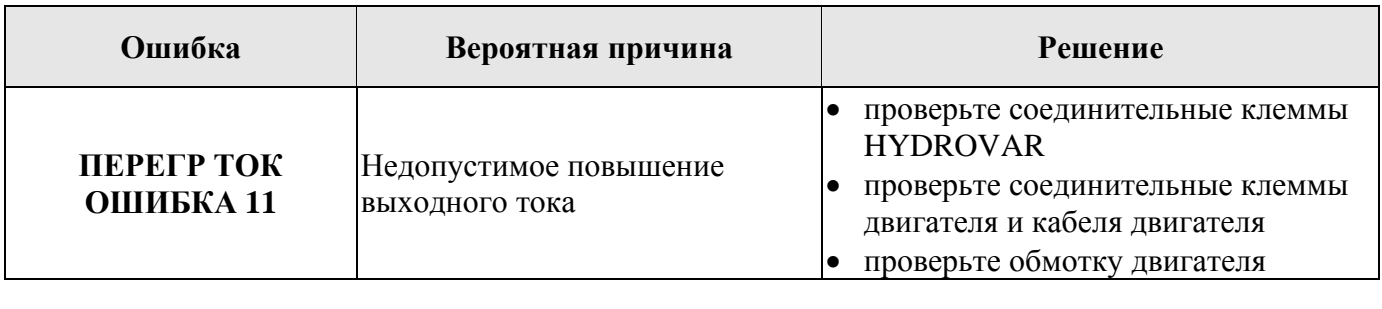

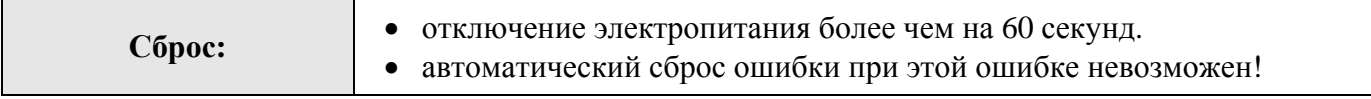

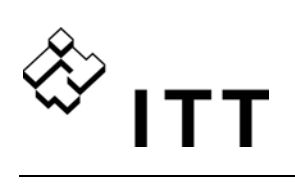

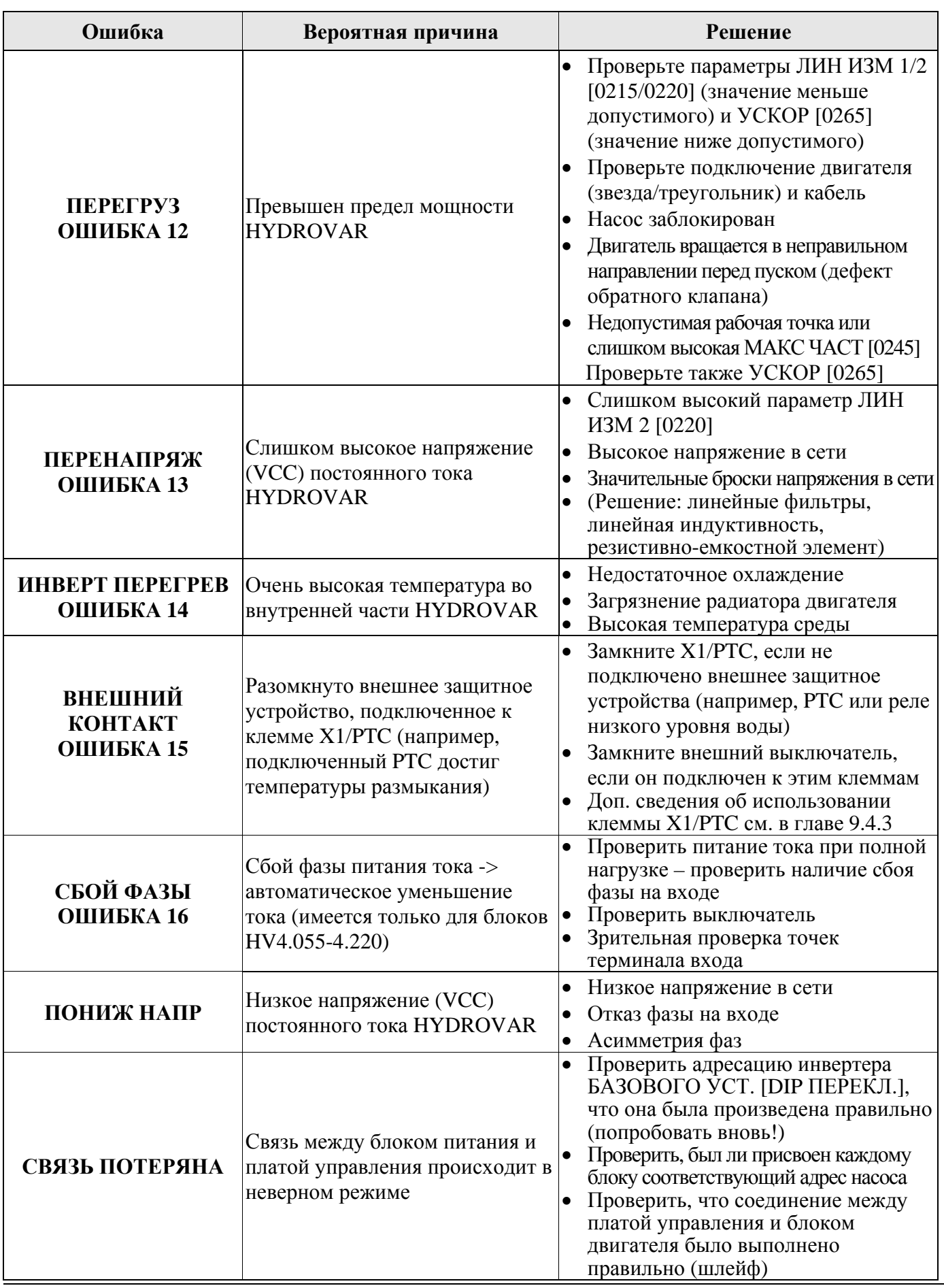

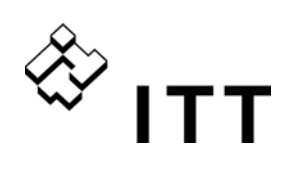

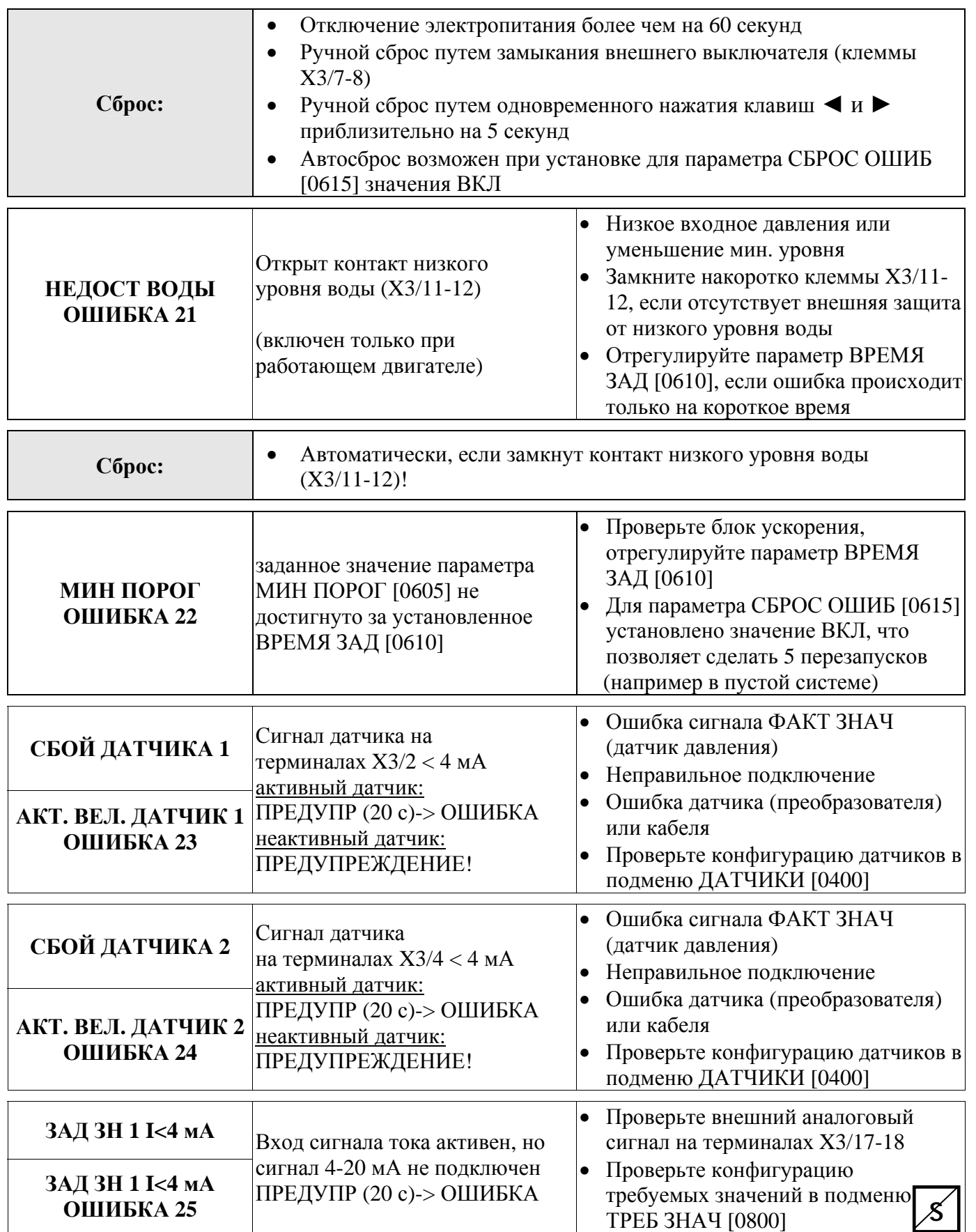

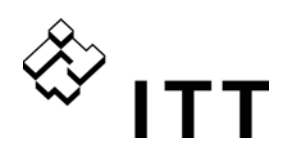

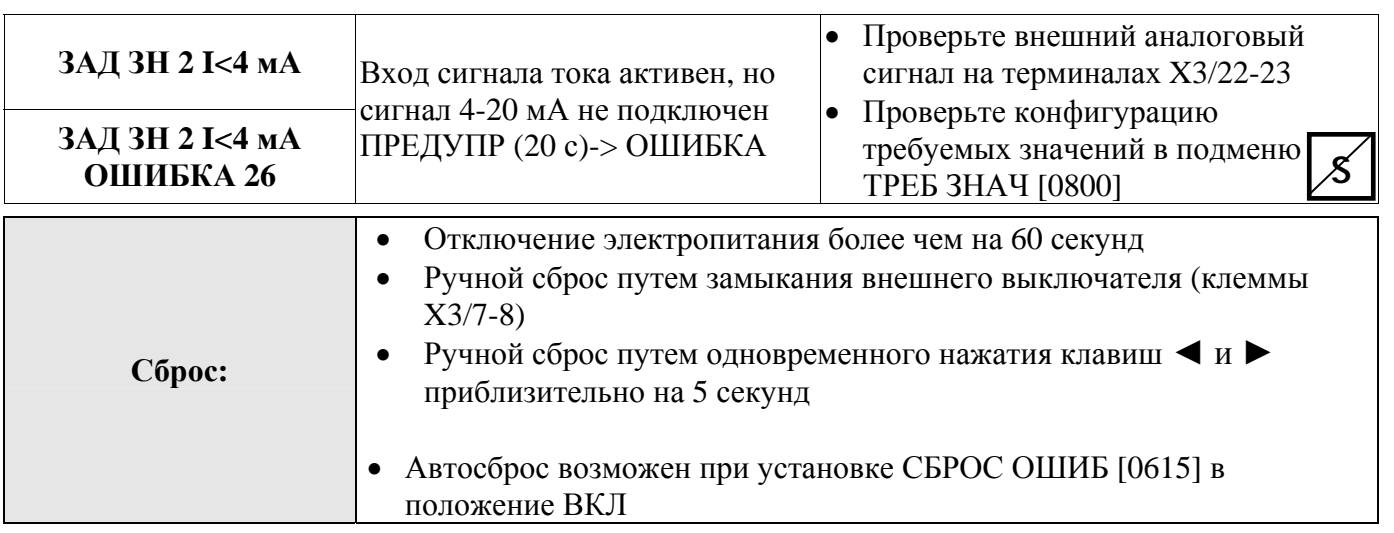

#### **11.3 Внутренние ошибки**

Для сброса следующих ошибок необходимо отключить питание более чем на 60 секунд. Если сообщение об ошибке все равно остается на экране, свяжитесь со службой обслуживания клиентов и предоставьте подробное описание ошибки.

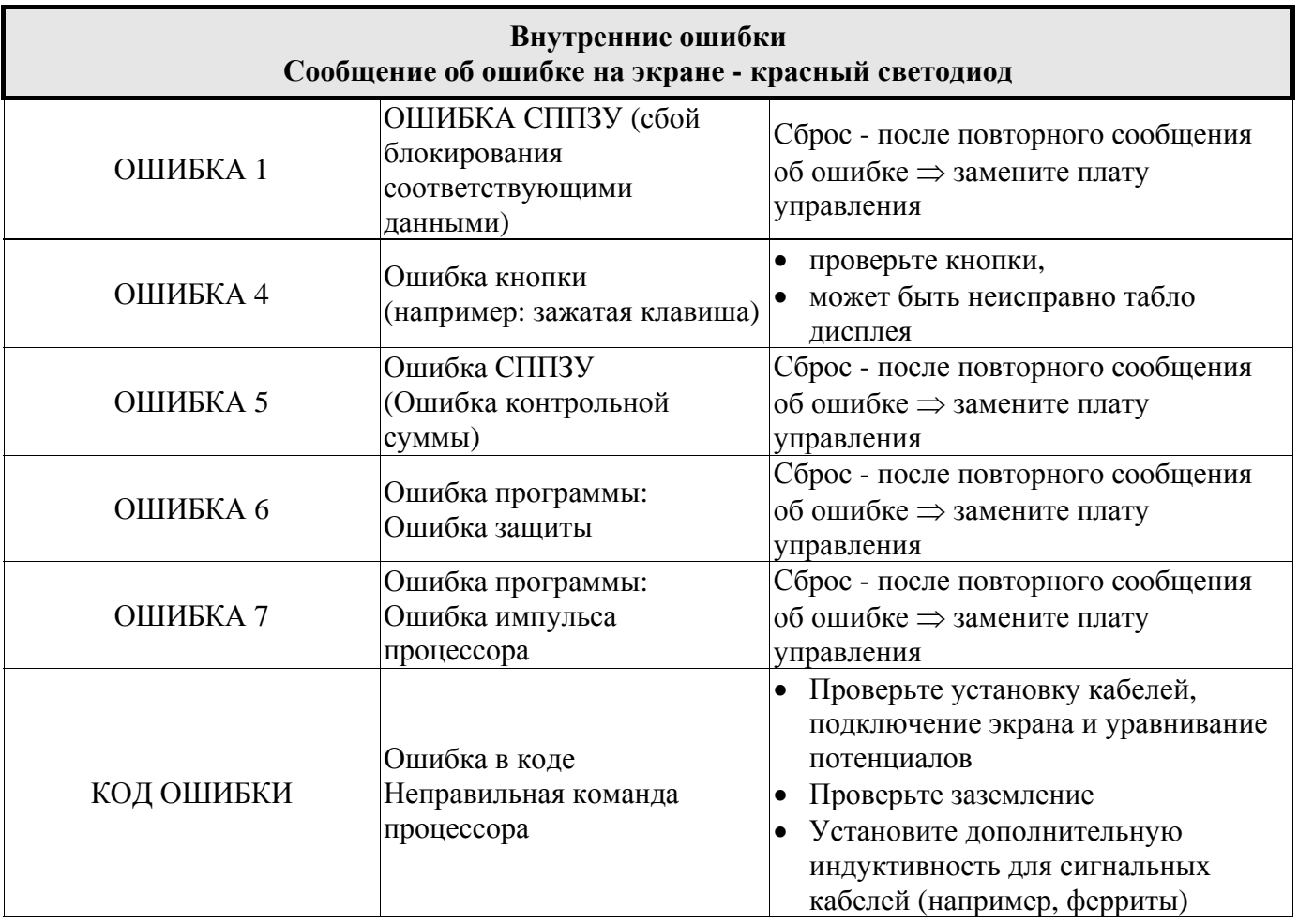

# $\overset{\diamondsuit}{\leadsto}$  ITT

#### **Примеры:**

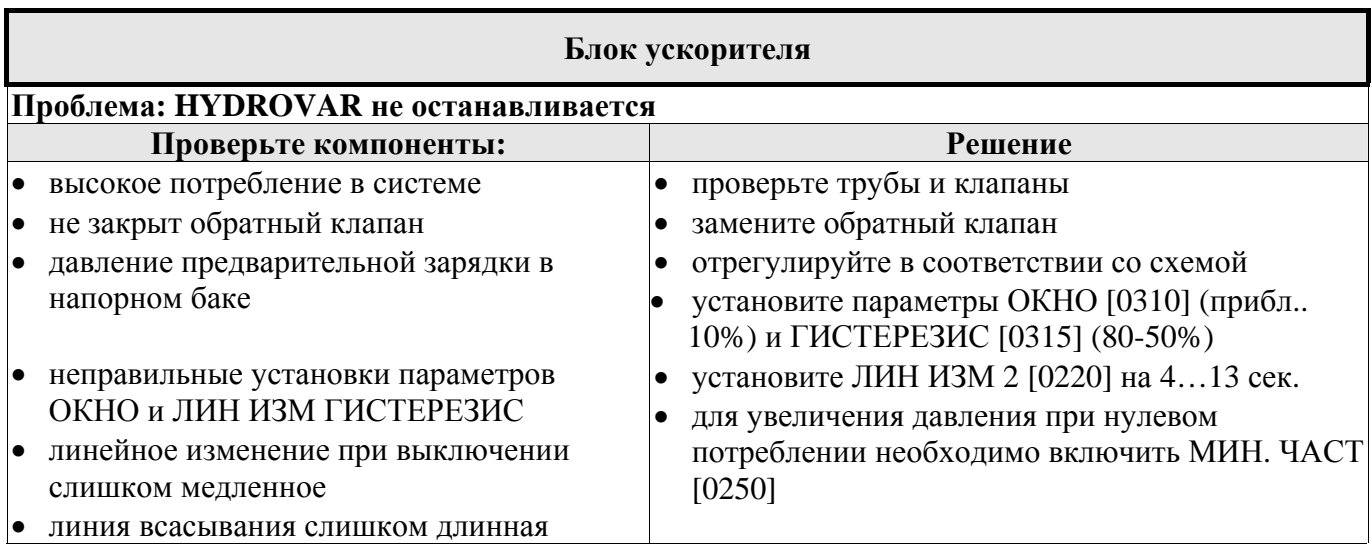

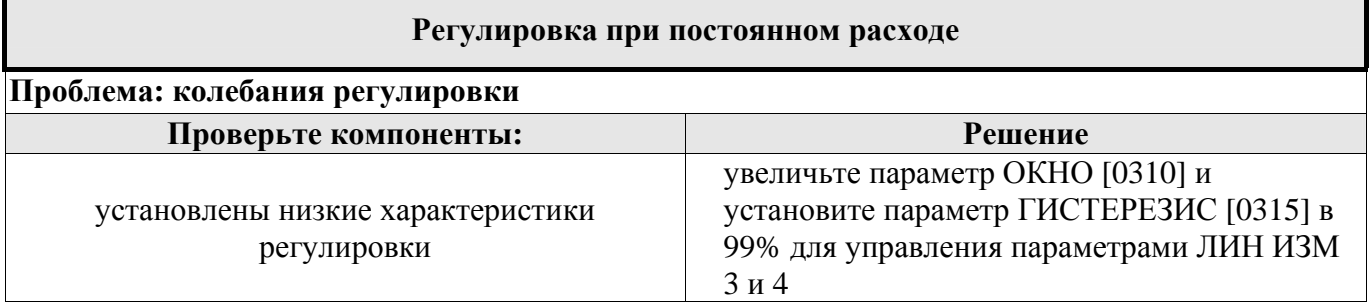

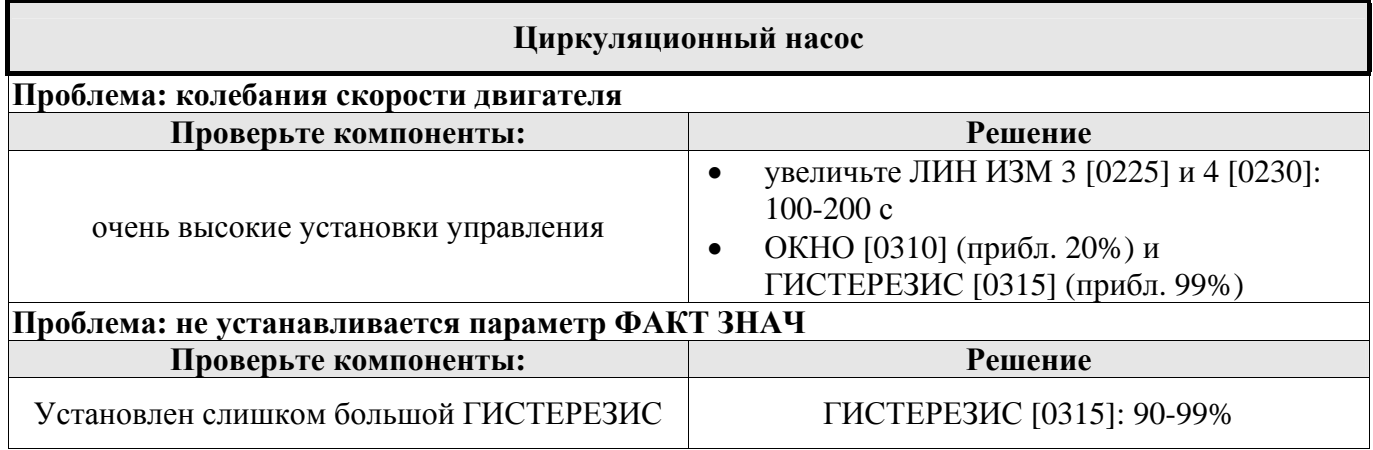

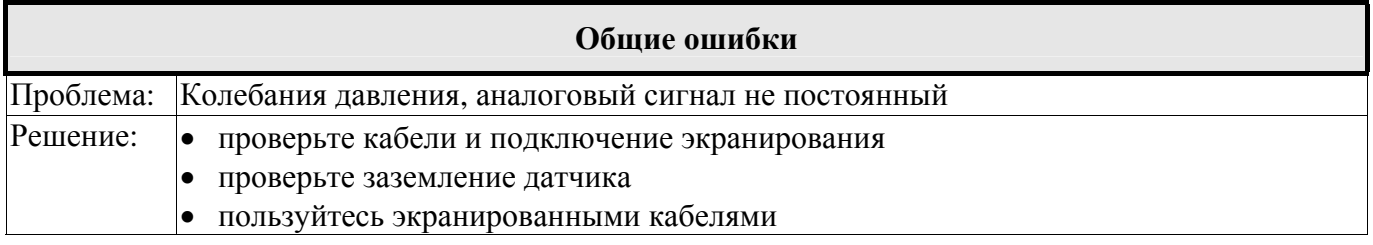

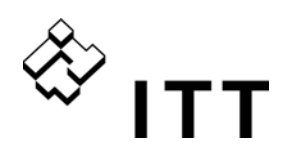

#### **Обслуживание**

HYDROVAR не требует специального обслуживания.

Однако вентилятор и воздушные отверстия необходимо время от времени очищать от пыли. Иногда также необходимо проверять температуру вблизи устройства.

Изменения могут вносить только квалифицированные специалисты! Мы предлагаем услуги квалифицированных специалистов для установки и ремонта устройства HYDROVAR.

Демонтаж:

Перед выполнением любых работ отключите HYDROVAR от сети электропитания. Cм. инструкции для насоса и двигателя. Надевайте средства индивидуальной защиты.

Дополнительные сведения можно получить у дистрибьютора!

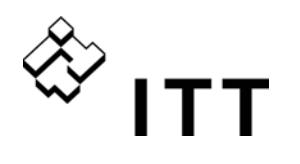

#### **Диаграмма программирования**

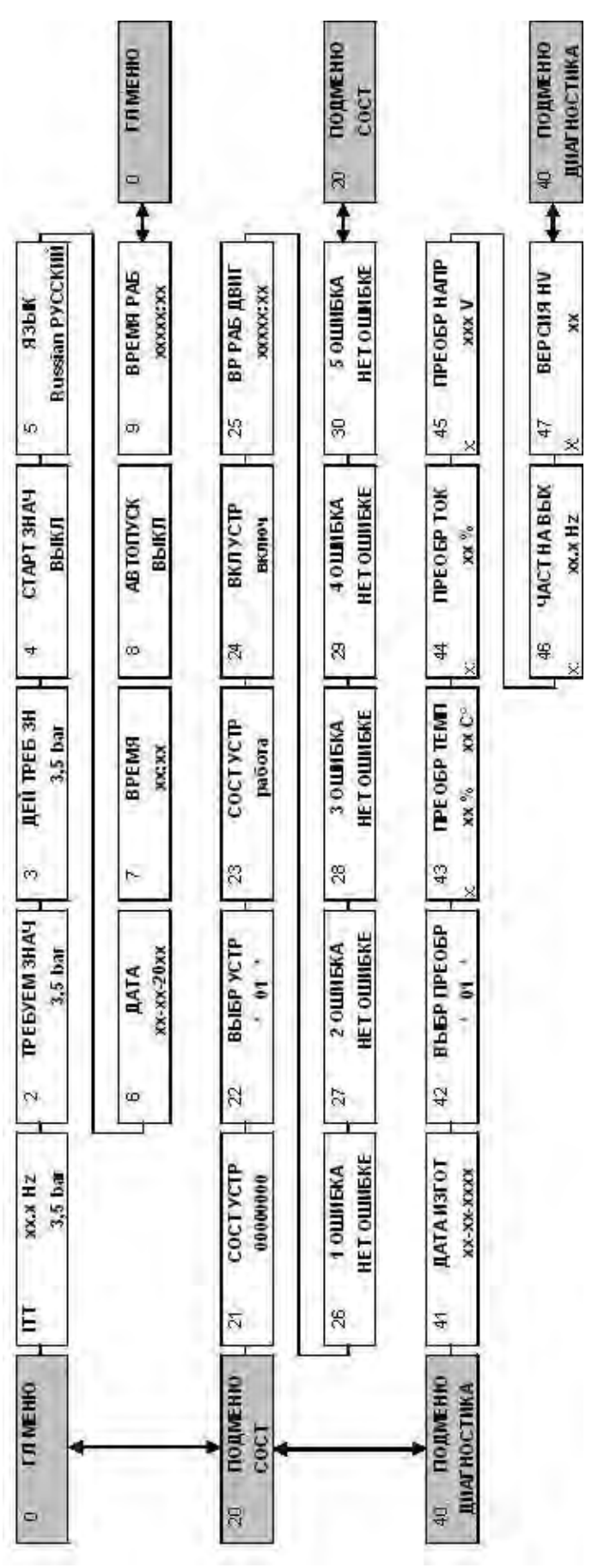

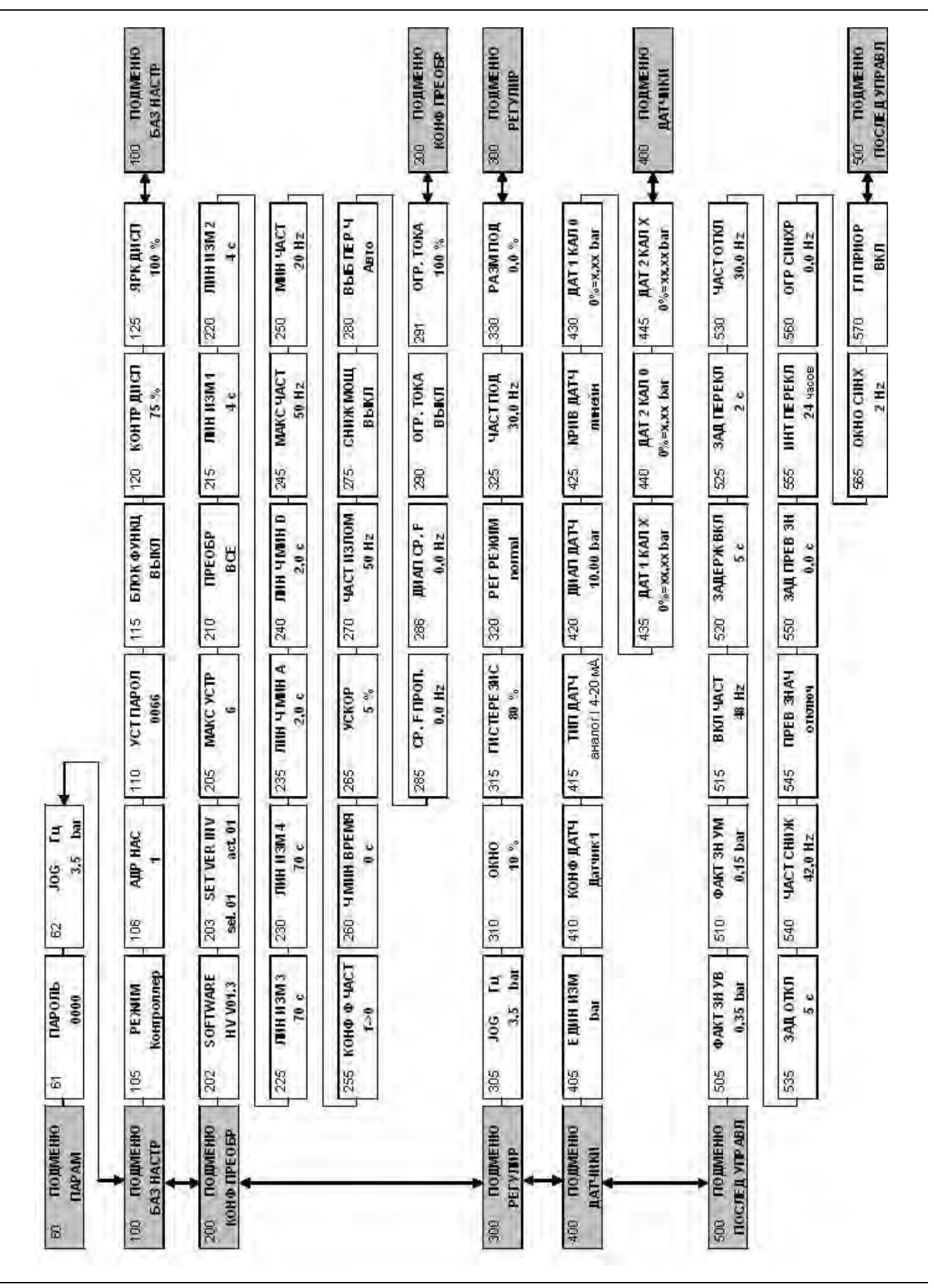

◈ **ITT** 

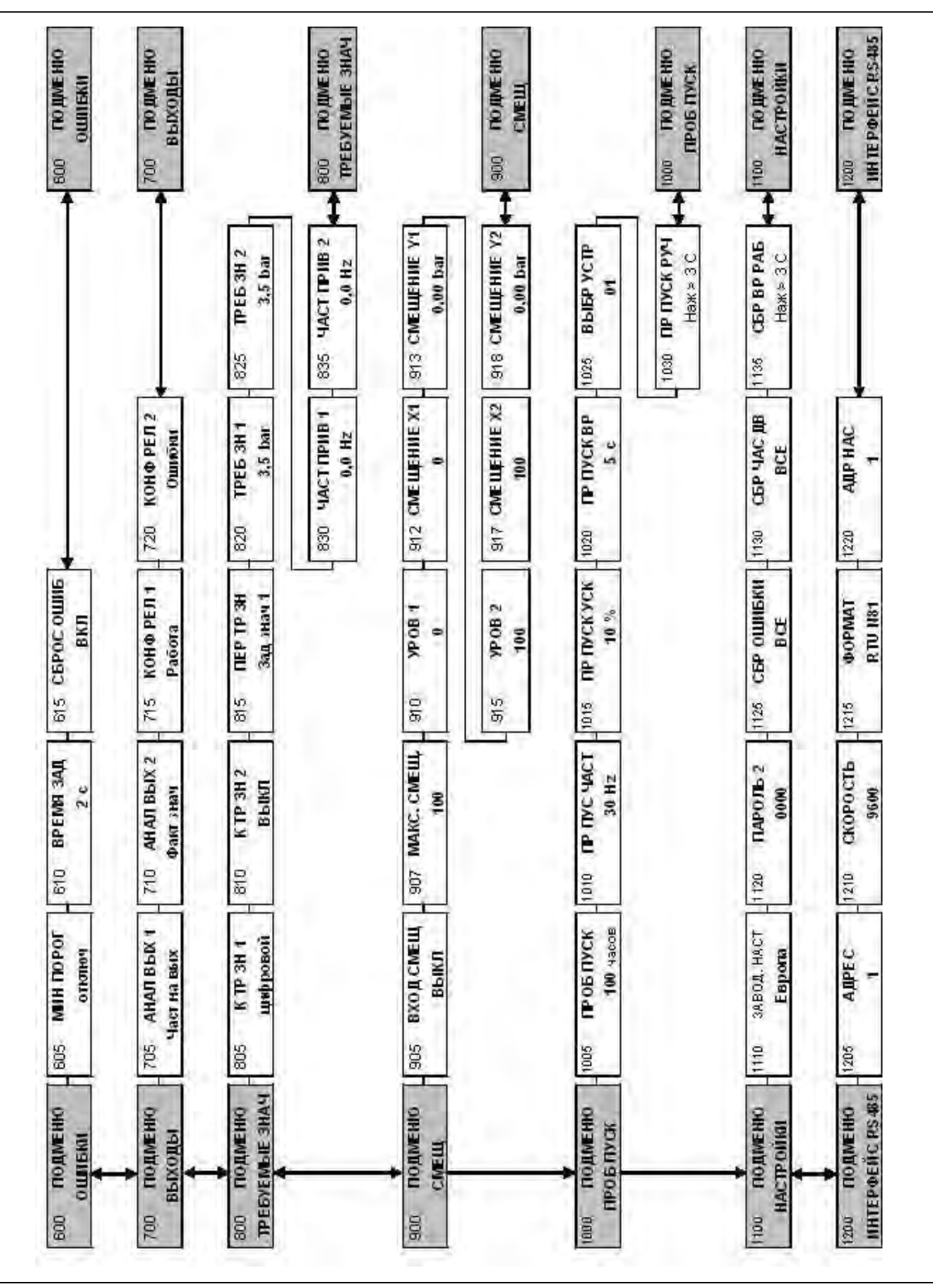

۞  $ITT$ 

## www.itt.com

www.lowara.com www.flygt.com www.vogel-pumpen.com